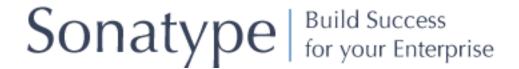

Tim O'Brien (Sonatype, Inc.), John Casey (Sonatype, Inc.), Brian Fox (Sonatype, Inc.), Bruce Snyder (Sonatype, Inc.), Jason Van Zyl (Sonatype, Inc.), Eric Redmond ()

Copyright © 2006-2008

| Copyrightxiii                                     |
|---------------------------------------------------|
| 1. Creative Commons BY-ND-NCxiii                  |
| Foreword: Beta 0.13xv                             |
| Prefacexvi                                        |
| 1. How to Use this Bookxvi                        |
| 2. Your Feedbackxvii                              |
| 3. Font Conventionsxviii                          |
| 4. Maven Writing Conventionsxviii                 |
| 5. Acknowledgementsxix                            |
| 1. Introducing Apache Maven                       |
| 1.1. Maven What is it?                            |
| 1.2. Convention Over Configuration                |
| 1.3. A Common Interface                           |
| 1.4. Universal Reuse through Maven Plugins4       |
| 1.5. Conceptual Model of a "Project"5             |
| 1.6. Is Maven an alternative to XYZ?6             |
| 1.7. Comparing Maven with Ant8                    |
| 1.8. Summary                                      |
| 2. Installing and Running Maven                   |
| 2.1. Verify your Java Installation                |
| 2.2. Downloading Maven                            |
| 2.3. Installing Maven                             |
| 2.3.1. Installing Maven on Mac OSX                |
| 2.3.2. Installing Maven on Microsoft Windows      |
| 2.3.3. Installing Maven on Linux                  |
| 2.3.4. Installing Maven on FreeBSD or OpenBSD     |
| 2.4. Testing a Maven Installation                 |
| 2.5. Maven Installation Details                   |
| 2.5.1. User-specific Configuration and Repository |
| 2.5.2. Upgrading a Maven Installation             |
| 2.6. Getting Help with Maven                      |
| 2.7. Using the Maven Help Plugin                  |
| 2.7.1. Describing a Maven Plugin21                |
| <u> </u>                                          |

| 2.8. About the Apache Software License     | . 23 |
|--------------------------------------------|------|
| I. Maven by Example                        | . 25 |
| 3. A Simple Maven Project                  | . 27 |
| 3.1. Introduction                          | . 27 |
| 3.1.1. Downloading this Chapter's Example  | . 27 |
| 3.2. Creating a Simple Project             | . 28 |
| 3.3. Building a Simple Project             | . 30 |
| 3.4. Simple Project Object Model           |      |
| 3.5. Core Concepts                         | . 32 |
| 3.5.1. Maven Plugins and Goals             | . 33 |
| 3.5.2. Maven Lifecycle                     | . 35 |
| 3.5.3. Maven Coordinates                   | 41   |
| 3.5.4. Maven Repositories                  |      |
| 3.5.5. Maven's Dependency Management       | 46   |
| 3.5.6. Site Generation and Reporting       |      |
| 3.6. Summary                               |      |
| 4. Customizing a Maven Project             |      |
| 4.1. Introduction                          |      |
| 4.1.1. Downloading this Chapter's Example  |      |
| 4.2. Defining the Simple Weather Project   |      |
| 4.2.1. Yahoo! Weather RSS                  | . 52 |
| 4.3. Creating the Simple Weather Project   |      |
| 4.4. Customize Project Information         |      |
| 4.5. Add New Dependencies                  |      |
| 4.6. Simple Weather Source Code            |      |
| 4.7. Add Resources                         |      |
| 4.8. Running the Simple Weather Program    |      |
| 4.8.1. The Maven Exec Plugin               |      |
| 4.8.2. Exploring Your Project Dependencies |      |
| 4.9. Writing Unit Tests                    |      |
| 4.10. Adding Test-scoped Dependencies      |      |
| 4.11. Adding Unit Test Resources           |      |
| 4.12. Executing Unit Tests                 |      |
| 4.12.1. Ignoring Test Failures             | . 75 |

| 4.12.2. Skipping Unit Tests                        | 77  |
|----------------------------------------------------|-----|
| 4.13. Building a Packaged Command Line Application | 78  |
| 5. A Simple Web Application                        | 81  |
| 5.1. Introduction                                  | 81  |
| 5.1.1. Downloading this Chapter's Example          | 81  |
| 5.2. Defining the Simple Web Application           | 81  |
| 5.3. Creating the Simple Web Project               | 82  |
| 5.4. Configuring the Jetty Plugin                  | 83  |
| 5.5. Adding a Simple Servlet                       | 85  |
| 5.6. Adding J2EE Dependencies                      | 87  |
| 5.7. Conclusion                                    | 90  |
| 6. A Multi-module Project                          | 91  |
| 6.1. Introduction                                  | 91  |
| 6.1.1. Downloading this Chapter's Example          | 91  |
| 6.2. The Simple Parent Project                     | 92  |
| 6.3. The Simple Weather Module                     | 93  |
| 6.4. The Simple Web Application Module             | 96  |
| 6.5. Building the Multi-module Project             | 98  |
| 6.6. Running the Web Application                   | 100 |
| 7. Multi-module Enterprise Project                 | 102 |
| 7.1. Introduction                                  | 102 |
| 7.1.1. Downloading this Chapter's Example          | 102 |
| 7.1.2. Multi-module Enterprise Project             | 103 |
| 7.1.3. Technology Used in this Example             | 106 |
| 7.2. The Simple Parent Project                     |     |
| 7.3. The Simple Model Module                       | 108 |
| 7.4. The Simple Weather Module                     | 113 |
| 7.5. The Simple Persist Module                     | 117 |
| 7.6. The Simple Web Application Module             | 125 |
| 7.7. Running the Web Application                   | 137 |
| 7.8. The Simple Command Module                     |     |
| 7.9. Running the Simple Command                    |     |
| 7.10. Conclusion                                   |     |
| 7.10.1. Programming to Interface Projects          | 145 |

| 8. Optimizing and Refactoring POMs               | 147 |
|--------------------------------------------------|-----|
| 8.1. Introduction                                | 147 |
| 8.2. POM Cleanup                                 | 148 |
| 8.3. Optimizing Dependencies                     | 148 |
| 8.4. Optimizing Plugins                          | 154 |
| 8.5. Optimizing with the Maven Dependency Plugin | 155 |
| 8.6. Final POMs                                  | 159 |
| 8.7. Conclusion                                  | 167 |
| II. Maven Reference                              | 169 |
| 9. The Project Object Model                      | 170 |
| 9.1. Introduction                                | 170 |
| 9.2. The POM                                     | 170 |
| 9.2.1. The Super POM                             | 173 |
| 9.2.2. The Simplest POM                          | 177 |
| 9.2.3. The Effective POM                         | 178 |
| 9.2.4. Real POMs                                 | 178 |
| 9.3. POM Syntax                                  | 179 |
| 9.3.1. Project Versions                          | 179 |
| 9.3.2. Property References                       | 181 |
| 9.4. Project Dependencies                        | 183 |
| 9.4.1. Dependency Scope                          | 185 |
| 9.4.2. Optional Dependencies                     | 186 |
| 9.4.3. Dependency Version Ranges                 | 188 |
| 9.4.4. Transitive Dependencies                   | 189 |
| 9.4.5. Conflict Resolution                       | 191 |
| 9.4.6. Dependency Management                     | 193 |
| 9.5. Project Relationships                       | 195 |
| 9.5.1. More on Coordinates                       | 196 |
| 9.5.2. Multi-module Projects                     | 197 |
| 9.5.3. Project Inheritance                       | 199 |
| 9.6. POM Best Practices                          | 203 |
| 9.6.1. Grouping Dependencies                     | 203 |
| 9.6.2. Multi-module vs. Inheritance              | 205 |
| 10. The Build Lifecycle                          | 213 |
|                                                  |     |

| 10.1. Introduction                                    | 213 |
|-------------------------------------------------------|-----|
| 10.1.1. Clean Lifecycle (clean)                       | 213 |
| 10.1.2. Default Lifecycle (default)                   | 217 |
| 10.1.3. Site Lifecycle (site)                         | 219 |
| 10.2. Package-specific Lifecycles                     | 220 |
| 10.2.1. JAR                                           | 220 |
| 10.2.2. POM                                           | 221 |
| 10.2.3. Maven Plugin                                  | 221 |
| 10.2.4. EJB                                           | 222 |
| 10.2.5. WAR                                           | 223 |
| 10.2.6. EAR                                           | 224 |
| 10.2.7. Other Packaging Types                         | 224 |
| 10.3. Common Lifecycle Goals                          | 226 |
| 10.3.1. Process Resources                             | 226 |
| 10.3.2. Compile                                       | 230 |
| 10.3.3. Process Test Resources                        | 232 |
| 10.3.4. Test Compile                                  | 232 |
| 10.3.5. Test                                          | 233 |
| 10.3.6. Install                                       | 234 |
| 10.3.7. Deploy                                        | 234 |
| 11. Build Profiles                                    | 236 |
| 11.1. What Are They For?                              | 236 |
| 11.1.1. What is Build Portability                     | 236 |
| 11.1.2. Selecting an Appropriate Level of Portability | 238 |
| 11.2. Portability through Maven Profiles              | 239 |
| 11.2.1. Overriding a Project Object Model             | 242 |
| 11.3. Profile Activation                              | 243 |
| 11.3.1. Activation Configuration                      | 245 |
| 11.3.2. Activation by the Absence of a Property       | 246 |
| 11.4. External Profiles                               | 247 |
| 11.5. Settings Profiles                               | 248 |
| 11.5.1. Global Settings Profiles                      | 250 |
| 11.6. Listing Active Profiles                         | 251 |
| 11.7. Tips and Tricks                                 | 251 |

| 11.7.1. Common Environments                             | 251   |
|---------------------------------------------------------|-------|
| 11.7.2. Protecting Secrets                              | 254   |
| 11.7.3. Platform Classifiers                            | 255   |
| 11.8. Summary                                           | 258   |
| 12. Maven Assemblies                                    | 259   |
| 12.1. Introduction                                      |       |
| 12.2. Assembly Basics                                   | 260   |
| 12.2.1. Predefined Assembly Descriptors                 | 261   |
| 12.2.2. Building an Assembly                            | 262   |
| 12.2.3. Assemblies as Dependencies                      | 265   |
| 12.2.4. Assembling Assemblies via Assembly Dependencies | s 266 |
| 12.3. Overview of the Assembly Descriptor               | 270   |
| 12.4. The Assembly Descriptor                           | 273   |
| 12.4.1. Property References in Assembly Descriptors     | 273   |
| 12.4.2. Required Assembly Information                   | 273   |
| 12.5. Controlling the Contents of an Assembly           | 275   |
| 12.5.1. Files Section                                   | 275   |
| 12.5.2. FileSets Section                                | 276   |
| 12.5.3. Default Exclusion Patterns for fileSets         | 279   |
| 12.5.4. dependencySets Section                          | 280   |
| 12.5.5. moduleSets Sections                             | 294   |
| 12.5.6. Repositories Section                            | 301   |
| 12.5.7. Managing the Assembly's Root Directory          | 302   |
| 12.5.8. componentDescriptors and                        |       |
| containerDescriptorHandlers                             | 304   |
| 12.6. Best Practices                                    |       |
| 12.6.1. Standard, Reusable Assembly Descriptors         | 305   |
| 12.6.2. Distribution (Aggregating) Assemblies           | 309   |
| 12.7. Summary                                           | 314   |
| 13. Properties and Resource Filtering                   | 315   |
| 13.1. Introduction                                      | 315   |
| 13.2. Maven Properties                                  | 315   |
| 13.2.1. Maven Project Properties                        | 316   |
| 13.2.2. Maven Settings Properties                       | 318   |

| 13.2.3. Environment Variable Properties                   | 319   |
|-----------------------------------------------------------|-------|
| 13.2.4. Java System Properties                            | 320   |
| 13.2.5. User-defined Properties                           | 321   |
| 13.3. Resource Filtering                                  | 323   |
| 14. Maven and Eclipse: m2eclipse                          | 327   |
| 14.1. Introduction                                        | 327   |
| 14.2. m2eclipse                                           | 327   |
| 14.3. Installing the m2eclipse Plugin                     | 328   |
| 14.3.1. Installing Prerequisites                          | 329   |
| 14.3.2. Installing m2eclipse                              | 331   |
| 14.4. Enabling the Maven Console                          | 331   |
| 14.5. Creating a Maven Project                            | 332   |
| 14.5.1. Checking Out a Maven Project from SCM             | 333   |
| 14.5.2. Creating a Maven Project from a Maven Archetype   | e 335 |
| 14.5.3. Creating a Maven Module                           | 339   |
| 14.6. Create a Maven POM File                             | 342   |
| 14.7. Importing Maven Projects                            | 346   |
| 14.7.1. Importing a Maven Project                         | 348   |
| 14.7.2. Materializing a Maven Project                     | 349   |
| 14.8. Running Maven Builds                                | 353   |
| 14.9. Working with Maven Projects                         | 355   |
| 14.9.1. Adding and Updating Dependencies and Plugins      | 357   |
| 14.9.2. Creating a Maven Module                           | 360   |
| 14.9.3. Downloading Source                                | 360   |
| 14.9.4. Opening Project Pages                             | 360   |
| 14.9.5. Resolving Dependencies                            | 360   |
| 14.10. Working with Maven Repositories                    | 361   |
| 14.10.1. Searching For Maven Artifacts and Java classes . | 361   |
| 14.10.2. Indexing Maven Repositories                      | 366   |
| 14.11. Using the Form-based POM Editor                    | 369   |
| 14.12. Analyzing Project Dependencies in m2eclipse        | 375   |
| 14.13. Maven Preferences                                  | 380   |
| 14.14. Summary                                            | 388   |
| 15. Site Generation                                       | 390   |

| 15.1. Introduction                                      | 390   |
|---------------------------------------------------------|-------|
| 15.2. Building a Project Site with Maven                | 391   |
| 15.3. Customizing the Site Descriptor                   | 393   |
| 15.3.1. Customizing the Header Graphics                 | . 394 |
| 15.3.2. Customizing the Navigation Menu                 | 395   |
| 15.4. Site Directory Structure                          | 397   |
| 15.5. Writing Project Documentation                     | 398   |
| 15.5.1. APT Example                                     | 398   |
| 15.5.2. FML Example                                     |       |
| 15.6. Deploying Your Project Website                    | . 400 |
| 15.6.1. Configuring Server Authentication               |       |
| 15.6.2. Configuring File and Directory Modes            | 402   |
| 15.7. Customizing Site Appearance                       | . 403 |
| 15.7.1. Customizing the Site CSS                        | . 403 |
| 15.7.2. Create a Custom Site Template                   | . 404 |
| 15.7.3. Reusable Website Skins                          | . 409 |
| 15.7.4. Creating a Custom Theme CSS                     | 411   |
| 15.7.5. Customizing Site Templates in a Skin            | 412   |
| 15.8. Tips and Tricks                                   | .414  |
| 15.8.1. Inject XHTML into HEAD                          | .414  |
| 15.8.2. Add Links under Your Site Logo                  | .414  |
| 15.8.3. Add Breadcrumbs to Your Site                    | . 415 |
| 15.8.4. Add the Project Version                         | 416   |
| 15.8.5. Modify the Publication Date Format and Location | 417   |
| 15.8.6. Using Doxia Macros                              | .418  |
| 16. Repository Manager                                  | 420   |
| 16.1. Introduction                                      | 420   |
| 16.1.1. History of Nexus                                | 421   |
| 16.2. Installing Nexus                                  | 422   |
| 16.2.1. Downloading Nexus from Sonatype                 | 422   |
| 16.2.2. Installing Nexus                                | 422   |
| 16.2.3. Running Nexus                                   | 423   |
| 16.2.4. Post-Install Checklist                          | . 425 |
| 16.2.5. Startup Scripts for Redhat/Fedora/CentOS        | . 426 |

| 16.2.6. Upgrading from a Previous Version                | 428     |
|----------------------------------------------------------|---------|
| 16.3. Using Nexus                                        | . 429   |
| 16.3.1. Browsing Repositories                            | 430     |
| 16.3.2. Browsing Groups                                  | 432     |
| 16.3.3. Searching for Artifacts                          | 433     |
| 16.3.4. Browsing System Feeds                            | 435     |
| 16.3.5. Browsing Log Files and Configuration             | . 437   |
| 16.4. Configuring Maven to Use Nexus Repositories        | . 438   |
| 16.4.1. Using the Nexus Central Proxy Repository         | 439     |
| 16.4.2. Using Nexus for Snapshot Repositories            | 440     |
| 16.4.3. Adding Custom Repositories for Missing Dependenc | ies 442 |
| 16.4.4. Adding a New Repository                          | . 444   |
| 16.4.5. Adding a Repository to a Group                   | . 446   |
| 16.5. Configuring Nexus                                  | . 447   |
| 16.5.1. Customizing Server Configuration                 | . 448   |
| 16.5.2. Managing Repositories                            | 451     |
| 16.5.3. Managing Groups                                  | . 457   |
| 16.5.4. Managing Routes                                  | 458     |
| 16.5.5. Managing Scheduled Services                      | . 463   |
| 16.5.6. Network Configuration                            | . 465   |
| 16.6. Maintaining Repositories                           | . 466   |
| 16.6.1. Uploading Artifacts to Hosted Repositories       | . 468   |
| 16.7. Deploying Artifacts to Nexus                       | . 470   |
| 16.7.1. Configuring Deployment Security                  | . 471   |
| 16.7.2. Deploying Releases                               | . 471   |
| 16.7.3. Deploying Snapshots                              | 473     |
| 16.7.4. Deploying Third-party Artifacts                  | . 474   |
| 17. Writing Plugins                                      | . 477   |
| 17.1. Introduction                                       | . 477   |
| 17.2. Programming Maven                                  | . 477   |
| 17.2.1. What is Inversion of Control?                    | 478     |
| 17.2.2. Introduction to Plexus                           | . 479   |
| 17.2.3. Why Plexus?                                      |         |
| 17.2.4. What is a Plugin?                                | . 481   |

| 17.3. Plugin Descriptor                          | 482 |
|--------------------------------------------------|-----|
| 17.3.1. Top-level Plugin Descriptor Elements     | 484 |
| 17.3.2. Mojo Configuration                       | 485 |
| 17.3.3. Plugin Dependencies                      | 489 |
| 17.4. Writing a Custom Plugin                    | 489 |
| 17.4.1. Creating a Plugin Project                | 489 |
| 17.4.2. A Simple Java Mojo                       | 490 |
| 17.4.3. Configuring a Plugin Prefix              | 492 |
| 17.4.4. Logging from a Plugin                    | 496 |
| 17.4.5. Mojo Class Annotations                   | 497 |
| 17.4.6. When a Mojo Fails                        | 499 |
| 17.5. Mojo Parameters                            | 500 |
| 17.5.1. Supplying Values for Mojo Parameters     | 500 |
| 17.5.2. Multi-valued Mojo Parameters             | 503 |
| 17.5.3. Depending on Plexus Components           | 505 |
| 17.5.4. Mojo Parameter Annotations               | 505 |
| 17.6. Plugins and the Maven Lifecycle            | 507 |
| 17.6.1. Executing a Parallel Lifecycle           | 507 |
| 17.6.2. Creating a Custom Lifecycle              | 508 |
| 17.6.3. Overriding the Default Lifecycle         | 510 |
| 18. Writing Plugins in Alternative Languages     | 513 |
| 18.1. Writing Plugins in Ant                     | 513 |
| 18.2. Creating an Ant Plugin                     | 513 |
| 18.3. Writing Plugins in JRuby                   | 516 |
| 18.3.1. Creating a JRuby Plugin                  | 517 |
| 18.3.2. Ruby Mojo Implementations                | 519 |
| 18.3.3. Logging from a Ruby Mojo                 | 522 |
| 18.3.4. Raising a MojoError                      | 523 |
| 18.3.5. Referencing Plexus Components from JRuby | 523 |
| 18.4. Writing Plugins in Groovy                  | 524 |
| 18.4.1. Creating a Groovy Plugin                 | 525 |
| A. Appendix: Settings Details                    | 527 |
| A.1. Quick Overview                              | 527 |
| A.2. Settings Details                            | 527 |
|                                                  |     |

| A.2.1. Simple Values                        | 528 |
|---------------------------------------------|-----|
| A.2.2. Servers                              | 529 |
| A.2.3. Mirrors                              | 530 |
| A.2.4. Proxies                              | 531 |
| A.2.5. Profiles                             | 532 |
| A.2.6. Activation                           | 532 |
| A.2.7. Properties                           | 534 |
| A.2.8. Repositories                         | 535 |
| A.2.9. Plugin Repositories                  | 537 |
| A.2.10. Active Profiles                     | 537 |
| B. Appendix: Sun Specification Alternatives | 539 |

# Copyright

Copyright © 2008 Sonatype, Inc.

Online version published by Sonatype, Inc., 654 High Street, Suite 220, Palo Alto, CA, 94301.

Print version published by O'Reilly Media, Inc., 1005 Gravenstein Highway North, Sebastopol, CA 95472.

Nutshell Handbook, the Nutshell Handbook logo, and the O'Reilly logo are registered trademarks of O'Reilly Media, Inc. The *Developer's Notebook* series designations, the look of a laboratory notebook, and related trade dress are trademarks of O'Reilly Media, Inc.

Java<sup>TM</sup> and all Java-based trademarks and logos are trademarks or registered trademarks of Sun Microsystems, Inc., in the United States and other countries. Many of the designations used by manufacturers and sellers to distinguish their products are claimed as trademarks. Where those designations appear in this book, and Sonatype, Inc. was aware of a trademark claim, the designations have been printed in caps or initial caps.

While every precaution has been taken in the preparation of this book, the publisher and authors assume no responsibility for errors or omissions, or for damages resulting from the use of the information contained herein.

### 1. Creative Commons BY-ND-NC

This work is licensed under a Creative Commons Attribution-Noncommercial-No Derivative Works 3.0 United States license. For more information about this license, see <a href="http://creativecommons.org/licenses/by-nc-nd/3.0/us/">http://creativecommons.org/licenses/by-nc-nd/3.0/us/</a>. You are free to share, copy, distribute, display, and perform the work under the following conditions:

• You must attribute the work to Sonatype, Inc. with a link to <a href="http://www.sonatype.com">http://www.sonatype.com</a>.

- You may not use this work for commercial purposes.
- You may not alter, transform, or build upon this work.

If you redistribute this work on a web page, you must include the following link with the URL in the about attribute listed on a single line (remove the backslashes and join all URL parameters):

```
<div xmlns:cc="http://creativecommons.org/ns#"
    about="http://creativecommons.org/license/results-one?q_1=2&q_1=1\
        &field_commercial=n&field_derivatives=n&field_jurisdiction=us\
        &field_format=StillImage&field_worktitle=Maven%3A+\Guide\
        &field_attribute_to_name=Sonatype%2C+Inc.\
        &field_attribute_to_url=http%3A%2F%2Fwww.sonatype.com\
        &field_sourceurl=http%3A%2F%2Fwww.sonatype.com%2Fbook\
        &lang=en_US&language=en_US&n_questions=3">
    <a rel="cc:attributionURL" property="cc:attributionName"
        href="http://www.sonatype.com">Sonatype, Inc.</a> /
    <a rel="license"
        href="http://creativecommons.org/licenses/by-nc-nd/3.0/us/">
        CC BY-NC-ND 3.0</a>
</div>
```

When downloaded or distributed in a jurisdiction other than the United States of America, this work shall be covered by the appropriate ported version of Creative Commons Attribution-Noncommercial-No Derivative Works 3.0 license for the specific jurisdiction. If the Creative Commons Attribution-Noncommercial-No Derivative Works version 3.0 license is not available for a specific jurisdiction, this work shall be covered under the Creative Commons

Attribution-Noncommercial-No Derivate Works version 2.5 license for the jurisdiction in which the work was downloaded or distributed. A comprehensive list of jurisdictions for which a Creative Commons license is available can be found on the Creative Commons International web site at <a href="http://creativecommons.org/international">http://creativecommons.org/international</a>.

If no ported version of the Creative Commons license exists for a particular jurisdiction, this work shall be covered by the generic, unported Creative Commons Attribution-Noncommercial-No Derivative Works version 3.0 license available from <a href="http://creativecommons.org/licenses/by-nc-nd/3.0/">http://creativecommons.org/licenses/by-nc-nd/3.0/</a>.

# Foreword: Beta 0.13

Alright, we're in a Beta release now. What does this mean? Not much, really it just means that I no longer feel like we're going to have massive structural changes between now and the 1.0 release of this book. We might have another chapter added into the mix, we might not. At this point, we're focusing on clarity and completeness of what we have now, and we're also very much focused on limiting the size and scope of the book.

You'll notice that the Nexus and m2eclipse chapters have been updated in this release and that they both contain a large amount of screenshots. We've been focusing on these chapters as they serve a dual role. While they are chapters in this book, each chapter also serves as documentation for each project.

If you are interested in helping improve the book please send feedback via the <a>Get Satisfaction</a>

page. We've had some great participation so far. Many people have used this interface to report errors with the content (and the grammar). Thanks to anyone who has contributed.

We've had some great feedback so far, please keep it coming. Your feedback is greatly appreciated, send it to <a href="mailto:book@sonatype.com">book@sonatype.com</a>. To keep yourself informed of updates, read the book blog at: <a href="http://blogs.sonatype.com/book">http://blogs.sonatype.com/book</a>.

Everyone at Sonatype has had a hand in this version of the book, so the author is officially "Sonatype".

Tim O'Brien (tobrien@sonatype.com)

Evanston, IL

July 7, 2008

# **Preface**

Maven is a build tool, a project management tool, an abstract container for running build tasks. It is a tool that has shown itself indispensable for projects that graduate beyond the simple and need to start finding consistent ways to manage and build large collections of interdependent modules and libraries which make use of tens or hundreds of third-party components. It is a tool that has removed much of the burden of 3rd party dependency management from the daily work schedule of millions of engineers, and it has enabled many organizations to evolve beyond the toil and struggle of build management into a new phase where the effort required to build and maintain software is no longer a limiting factor in software design.

This work is the first attempt at a comprehensive title on Maven. It builds upon the combined experience and work of the authors of all previous Maven titles, and you should view it not as a finished work but a the first edition in a long line of updates to follow. While Maven has been around for a few years, the authors of this book believe that it has just begun to deliver on the audacious promises it makes. The authors, and company behind this book, <u>Sonatype</u>, believe that the publishing of this book marks the beginning of a new phase of innovation and development surrounding Maven and the software ecosystem that surrounds it.

## 1. How to Use this Book

Pick it up, read some of the text on the pages. Once you reach the end of a page, you'll want to either click on a link if you are looking at the HTML version, or, if you have the printed book, you'll lift up a corner of a page and turn it. If you are sitting next to a computer, you can type in some of the examples and try to follow along. Please don't throw a book this large at anyone in anger.

This book is divided into three parts: Introductory Material, Part I, "Maven by Example", and Part II, "Maven Reference". The introductory material consists of two chapters: Chapter 1, *Introducing Apache Maven* and Chapter 2, *Installing and Running Maven*. Part I, "Maven by Example" introduces Maven by developing some real examples and walking you through the structure of those examples

providing motivation and explanation along the way. If you are new to Maven, start with Part I, "Maven by Example". Part II, "Maven Reference" is less introduction than reference, each chapter in Part II, "Maven Reference" deals with a focused topic and dives into as much detail as possible about each topic. For example, the Chapter 17, *Writing Plugins* chapter in Part II, "Maven Reference" deals with writing plugins by providing a few examples and a series of lists and tables.

While both Part I, "Maven by Example" and Part II, "Maven Reference" provide explanation, each part takes a different strategy. Where Part I, "Maven by Example" focuses on the context of a Maven project, Part II, "Maven Reference" focuses on a single topic. You can skip around in the book, Part I, "Maven by Example" is by no means a prerequisite for Part II, "Maven Reference", but you'll have a better appreciation for Part II, "Maven Reference" if you read through Part I, "Maven by Example". Maven is best learned by example, but once you've gone through the examples, you are going to need a good reference to start customizing Maven for your own environment.

# 2. Your Feedback

We didn't write this book so we could send off a Word document to our publisher and go to a launch party to congratulate ourselves on a job well done. This book isn't "done"; in fact, this book will never be completely "done". The subject it covers is constantly changing and expanding, and we consider this work an ongoing conversation with the community. Publishing the book means that the real work has just begun, and you, as a reader, play a pivotal role to helping to maintain and improve this book. If you see something in this book that is wrong: a spelling mistake, some bad code, a blatant lie, then you should tell us, send us an email at: book@sonatype.com.

The ongoing relevance of this book depends upon your feedback. We want to know what works and what doesn't work. We want to know if there is any information you couldn't understand. We especially want to know if you think that the book is awful. Positive or negative comments are all welcome. Of course, we reserve the right to disagree, but all feedback will be rewarded with a gracious

response.

### 3. Font Conventions

This book follows certain conventions for font usage. Understanding these conventions up-front makes it easier to use this book.

*Italic* 

Used for filenames, file extensions, URLs, application names, emphasis, and new terms when they are first introduced.

Constant width

Used for Java class names, methods, variables, properties, data types, database elements, and snippets of code that appear in text.

#### Constant width bold

Used for commands you enter at the command line and to highlight new code inserted in a running example.

Constant width italic

Used to annotate output.

# 4. Maven Writing Conventions

The book follows certain conventions for naming and font usage in relation to Apache Maven. Understanding these conventions up-front makes it easier to read this book.

Compiler plugin

Maven plugins are capitalized.

create goal

Maven goal names are displayed in a constant width font.

"plugin"

Maven revolves around the heavy use of plug-ins but you won't find plugin defined in the dictionary. This book writes the term as "plugin" both because it is easier to read and write and because it is a standard throughout the Maven community.

Maven Lifecycle, Maven Standard Directory Layout, Maven Plugin, Project Object Model

Core Maven concepts are capitalized whenever they are being referenced in the text.

goalParameter

A Maven goal parameter is displayed in a constant width font.

compile phase

Lifecycle phases are displayed in a constant width font.

# 5. Acknowledgements

Sonatype would like to thank the following contributors. The people listed below have provide feedback which has helped improve the quality of this book. Thanks to Marcus Biel, Brian Dols, Mangalaganesh Balasubramanian, and Mark Stewart. Special thanks to Joel Costigliola for helping to debug and correct the Spring web chapter. Special thanks to Richard Coasby of Bamboo for acting as the provisional grammar consultant.

Thanks to our contributing authors including Eric Redmond.

# **Chapter 1. Introducing Apache Maven**

While there are a number of references for Maven online, there is no single, well-written narrative for introducing Maven that can serve as both a well-worn reference book and an introduction. What we've tried to do with this effort is provide such a narrative coupled with useful reference material.

### 1.1. Maven... What is it?

The answer to this question depends on your own perspective. The great majority of Maven users are going to call Maven a "build tool": a tool used to build deployable artifacts from source code. Build engineers and project managers might refer to Maven as something more comprehensive: a project management tool. What is the difference? A build tool such as Ant is solely focused on preprocessing, compilation, packaging, testing, and distribution. A project management tool such as Maven provides a superset of features found in a build tool. In addition to providing build capabilities, Maven can also run reports, generate a web site, and facilitate communication among members of a working team.

A more formal definition of <u>Apache Maven</u>: Maven is a project management tool which encompasses a project object model, a set of standards, a project lifecycle, a dependency management system, and logic for executing plugin goals at defined phases in a lifecycle. When you use Maven, you describe your project using a well-defined project object model, Maven can then apply cross-cutting logic from a set of shared (or custom) plugins.

Don't let the fact that Maven is a "project management" tool scare you away. If you were just looking for a build tool, Maven will do the job. In fact, the first few chapters of this book will deal with the most common use case: Using Maven to build and distribute your project.

# 1.2. Convention Over Configuration

Convention over configuration is a simple concept. Systems, libraries, and frameworks should assume reasonable defaults without requiring unnecessary configuration-systems should "just work". Popular frameworks such as Ruby on Rails and EJB3 have started to adhere to these principles in reaction to the configuration complexity of frameworks such as the initial EJB 2.1 specifications. An illustration of convention over configuration is something like EJB3 persistence, all you need to do to make a particular bean persistent is to annotate that class with @Entity the framework assumes table and column names based on the name of the class and the names of the properties. Hooks are provided for you to override these default, assumed names if the need arises, but, in most cases, you will find that using the framework-supplied defaults results in a faster project execution.

Maven incorporates this concept by providing sensible default behaviors for projects. Without customization, source code is assumed to be in \${basedir}/src/main/java and resources are assumed to be in \${basedir}/src/main/resources. Tests are assumed to be in \${basedir}/src/test, and a project is assumed to produce a JAR file. Maven assumes that you want the compile byte code to \${basedir}/target/classes and then create a distributable JAR file in \${basedir}/target. While this might seem trivial, consider the fact that most Ant-based builds have to define the locations of these directories. Ant doesn't ship with any built-in idea of where source code or resources might be in a project; you have to supply this information. Maven's adoption of convention over configuration goes farther than just simple directory locations, Maven's core plugins apply a common set of conventions for compiling source code, packaging distributions, generating web sites, and many other processes. Maven's strength comes from the fact that it is "opinionated", it has a defined life-cycle and a set of common plugins that know how to build and assemble software. If you follow the conventions, Maven will require almost zero effort - just put your source in the correct directory, and Maven will take care of the rest.

One side-effect of using systems that follow "convention over configuration" is

that end-users might feel that they are forced to use a particular methodology or approach. While it is certainly true that Maven has some core opinions that shouldn't be challenged, most of the defaults can be customized. For example, the location of a project's source code and resources can be customized, names of JAR files can be customized, and through the development of custom plugins, almost any behavior can be tailored to your specific environment's requirements. If you don't care to follow convention, Maven will allow you to customize defaults in order to adapt to your specific requirements.

### 1.3. A Common Interface

Before Maven provided a common interface for building software, every single project had someone dedicated to managing a completely custom build systems and developers had to take time away from developing software to learn about the idiosyncracies of each new project they wanted to contribute to. In 2001, you'd have a completely different approach to building a project like <u>Turbine</u> than you would to building a project like <u>Tomcat</u>. If a new source analysis tool came out that would perform static analysis on source code, or if someone developed a new unit testing framework, everybody would have to drop what they were doing and figure out how to fit it into each project's custom build environment. How do you run unit tests? There were a thousand different answers. This environment was characterized by a thousand endless arguments about tools and build procedures. The age before Maven was an age of inefficiency, the age of the "Build Engineer".

Today, most open source developers have used or are currently using Maven to manage new software projects. This transition is less about developers moving from one build tool to another and more about developers starting to adopt a common interface for project builds. As software systems have become more modular, build systems have become more complex, and the number of projects has sky-rocketed. Before Maven, when you wanted to check out a project like <a href="Apache ActiveMQ">Apache ServiceMix</a> from Subversion and build it from source, you really had to set aside about an hour to figure out the build system for each particular project. What does the project need to build? What libraries do I need to download? Where do I put them? What goals can I execute in the build? In

the best case, it took a few minutes to figure out a new project's build, and in the worst cases (like the old Servlet API implementation in the Jakarta Project), a project's build was so difficult it would take multiple hours just to get to the point where a new contributor could edit source and compile the project. These days, you check it out from source, and you run: **mvn install**.

While Maven provides an array of benefits including dependency management and reuse of common build logic through plugins, the core reason why it has succeeded is that it has defined a common interface for building software. When you see that a project like <u>Apache Wicket</u> uses Maven, you can assume that you'll be able to check it out from source and build it with mvn install without much hassle. You know where the ignition keys goes, you know that the gas pedal is on the right-side, and the brake is on the left.

# 1.4. Universal Reuse through Maven Plugins

The core of Maven is pretty dumb, it doesn't know how to do much beyond parsing a few XML documents and keeping track of a lifecycle and a few plugins. Maven has been designed to delegate most responsibility to a set of Maven Plugins which can affect the Maven Lifecycle and offer access to goals. Most of the action in Maven happens in plugin goals which take care of things like compiling source, packaging bytecode, publishing sites, and any other task which need to happen in a build. The Maven you download from Apache doesn't know much about packaging a WAR file or running JUnit tests, most of the intelligence of Maven is implemented in the plugins and the plugins are retrieved from the Maven Repository. In fact, the first time you ran something like **mvn install** with a brand-new Maven installation it retrieved most of the core Maven plugins from the Central Maven Repository. This is more than just a trick to minimize the download size of the Maven distribution, this is behavior which allows you to upgrade a plugin to add capability to your project's build. The fact that Maven retrieves both dependencies and plugins from the remote repository allows for universal reuse of build logic.

The Maven Surefire plugin is the plugin that is responsible for running unit tests. Somewhere between version 1.0 and the version that is in wide use today someone decided to add support for the TestNG unit testing framework in addition to the support for JUnit. This happened in a way that didn't break backwards compatibility, if you were using the Surefire plugin to compile and execute JUnit 3 unit tests, and you upgraded to the most recent version of the Surefire plugin, your tests continued to execute without fail. But, you gained new functionality, if you wanted to execute unit tests in TestNG you now have that ability thanks to the efforts of the maintainers of the Surefire plugin. You also gained the ability to run annotated JUnit 4 unit tests. You gained all of these capabilities without having to upgrade your Maven installation or install new software. Most importantly, nothing about your project had to change aside from a version number for a plugin in a POM.

It is this mechanism that affects much more than the Surefire plugin, projects are compiled with a Compiler plugin, projects are turned into JAR files with a Jar plugin, there are plugins for running reports, plugins for executing JRuby and Groovy code, as well as plugins to publish sites to remote servers. Maven has abstracted common build tasks into plugins which are maintained centrally and shared universally. If the state-of-the-art changes in any area of the build, if some new unit testing framework is released or if some new tool is made available, you don't have to be the one to hack your project's custom build system to support it. You benefit from the fact that plugins are downloaded from a remote repository and maintained centrally. This is what is mean by universal reuse through Maven plugins.

# 1.5. Conceptual Model of a "Project"

Maven maintains a model of a project, you are not just compiling source code into bytecode, you are developing a description of a software project and assigning a unique set of coordinates to a project. You are describing the attributes of the project. What is the project's license? Who develops and contributes to the project? What other projects does this project depend upon? Maven is more than just a "build tool", it is more than just an improvement on tools like make and Ant, it is a platform that encompasses a new semantics related to software projects and software development. This definition of a model for every project enables such

#### features as:

#### Dependency Management

Because a project is defined a unique coordinate which consists of a group identifier, artifact identifier, and version. Projects can now use these coordinates to declare dependencies.

#### Remote Repositories

Related to dependency management, we can use the coordinates defined in the Maven Project Object Model (POM) to create repositories of Maven artifacts.

#### Universal Reuse of Build Logic

Plugins are coded to work with the Project Object Model (POM), they are not designed to operate upon specific files in known locations. Everything is abstracted into the Model, plugin configuration and customization happens in the model.

#### Tool Portability / Integration

Tools like Eclipse, NetBeans, and IntelliJ now have a common place to find information about a project. Before the advent of Maven, every IDE had a different way to store what was essentially a custom Project Object Model (POM). Maven has standardized this description, and while each IDE continues to maintain custom project files, they can be easily generated from the model.

Easy Searching and Filtering of Project Artifacts

Tools like Nexus allow you to index and search the contents of a repository using the information stored in the POM.

Maven has provided a foundation for the beginnings of a consistent semantic description of a software project.

### 1.6. Is Mayen an alternative to XYZ?

So, sure, Maven is an alternative to Ant, but <u>Apache Ant</u> continues to be a great, widely-used tool. It has been the reigning champion of Java builds for years, and

you can integrate Ant build scripts with your project's Maven build very easily. This is a common usage pattern for a Maven project. On the other hand, as more and more open source projects move to Maven as a project management platform, working developers are starting to realize that Maven not only simplifies the task of build management, it is helping to encourage a common interface between developers and software projects. Maven is more of a platform than a tool, while you could consider Maven an alternative to Ant, you are comparing apples to oranges. "Maven" includes more than just a build tool.

This is the central point that makes all of the Maven vs. Ant, Maven vs. Buildr, Maven vs. Gradle arguments irrelevant. Maven isn't totally defined by the mechanics of your build system, it isn't about scripting the various tasks in your build as much as it is about encouraging a set of standards, a common interface, a life-cycle, a standard repository format, a standard directory layout, etc. It certainly isn't about what format the POM happens to be in XML vs. YAML vs. Ruby. Maven is much larger than that, and Maven refers to much more than the tool itself. When this book talks of Maven, it is referring to the constellation of software, systems, and standards that support it. Buildr, Ivy, Gradle, all of these tools interact with the repository format that Maven helped create, and you could just as easily use a tool like Nexus to support a build written entirely in Buildr. Nexus is introduced in Chapter 16, *Repository Manager*.

While Maven is an alternative to many of these tools? The community needs to evolve beyond seeing technology as a continuous, zero-sum game between unfriendly competitors in a capitalist economy. This might be how large corporations relate to one another, but it has very little relevance to the way that open source communities work. The headline "Who's winning? Ant or Maven?" isn't very constructive. If you force us to answer this question, we're definitely going to say that Maven is a superior alternative to Ant as a foundational technology for a build; at the same time, Maven's boundaries are constantly shifting and the Maven community is constantly trying to seek out new ways to become more ecumenical, more inter-operable, more cooperative. The core tenants of Maven are declarative builds, dependency management, repository managers, wide reuse through plugins, but the specific incarnation of these ideas at any given moment is less important than the sense that the open source community is

collaborating to reduce the inefficiency of "enterprise-scale builds".

# 1.7. Comparing Maven with Ant

While the previous section should convince you that the authors of this book have no interest in create a feud between Apache Ant and Apache Maven, we cognizant of the fact that most organizations have to make a decision between the Apache Ant and Apache Maven. In this section, we compare and contrast the tools.

Ant excels at build process, it is a build system modeled after make with targets and dependencies. Each target consists of a set of instructions which are coded in XML. There is a copy task and a javac task as well as a jar task. When you use Ant, you supply Ant with specific instructions for compiling and packaging your output. Look at the following example of a simple build.xml file:

#### Example 1.1. A Simple Ant build.xml file

```
ct name="my-project" default="dist" basedir=".">
   <description>
        simple example build file
   </description>
 <!-- set global properties for this build -->
 cproperty name="src" location="src/main/java"/>
 cproperty name="build" location="target/classes"/>
 cproperty name="dist" location="target"/>
 <target name="init">
   <!-- Create the time stamp -->
   <!-- Create the build directory structure used by compile -->
    <mkdir dir="${build}"/>
 </target>
 <target name="compile" depends="init"
       description="compile the source " >
   <!-- Compile the java code from ${src} into ${build} -->
   <javac srcdir="${src}" destdir="${build}"/>
 </target>
  <target name="dist" depends="compile"</pre>
        description="generate the distribution" >
   <!-- Create the distribution directory -->
   <mkdir dir="${dist}/lib"/>
```

In this simple Ant example, you can see how you have to tell Ant exactly what to do. There is a compile goal which includes the <code>javac</code> task that compiles the source in the <code>src/main/java</code> directory to the <code>target/classes</code> directory. You have to tell Ant exactly where your source is, where you want the resulting bytecode to be stored, and how to package this all into a JAR file. While there are some recent developments that help make Ant less procedural, a developer's experience with Ant is in coding a procedural language written in XML.

Contrast the previous Ant example with a Maven example. In Maven, to create a JAR file from some Java source, all you need to do is create a simple pom.xml, place your source code in \${basedir}/src/main/java and then run **mvn install** from the command line. The example Maven pom.xml that achieves the same results as the simple Ant file listed in Example 1.1, "A Simple Ant build.xml file" is shown in Example 1.2, "A Sample Maven pom.xml".

### Example 1.2. A Sample Maven pom.xml

```
<project>
  <modelVersion>4.0.0</modelVersion>
  <groupId>com.sonatype.maven</groupId>
  <artifactId>my-project</artifactId>
  <version>1.0</version>
</project>
```

That's all you need in your pom.xml. Running **mvn install** from the command line will process resources, compile source, execute unit tests, create a JAR, and install the JAR in a local repository for reuse in other projects. Without modification, you

can run **mvn site** and then find an index.html file in target/site that contains links to JavaDoc and a few reports about your source code.

Admittedly, this is the simplest possible example project. A project which only contains source code and which produces a JAR. A project which follows Maven conventions and doesn't require any dependencies or customization. If we wanted to start customizing the behavior, our pom.xml is going to grow in size, and in the largest of projects you can see collections of very complex Maven POMs which contain a great deal of plugin customization and dependency declarations. But, even when your project's POM files become more substantial, they hold an entirely different kind of information from the build file of a similarly sized project using Ant. Maven POMs contain declarations: "This is a JAR project", and "The source code is in src/main/java". Ant build files contain explicit instructions: "This is project", "The source is in src/main/java", "Run javac against this directory", "Put the results in target/classses", "Create a JAR from the ....", etc. Where Ant had to be explicit about the process, there was something "built-in" to Maven that just knew where the source code was and how it should be processed.

The differences between Ant and Maven in this example are:

#### Apache Ant

- Ant doesn't have formal conventions like a common project directory structure, you have to tell Ant *exactly* where to find the source and where to put the output. Informal conventions have emerged over time, but they haven't been codified into the product.
- Ant is procedural, you have to tell Ant exactly what to do and when to do it. You had to tell it to compile, then copy, then compress.
- Ant doesn't have a lifecycle, you had to define goals and goal dependencies. You had to attach a sequence of tasks to each goal manually.

#### Apache Maven

• Maven has conventions, it already knew where your source code was because

you followed the convention. It put the bytecode in target/classes, and it produced a JAR file in target.

- Maven is declarative. All you had to do was create a pom.xml file and put your source in the default directory. Maven took care of the rest.
- Maven has a lifecycle, which you invoked when you executed mvn install.
   This command told Maven to execute the a series of sequence steps until it reached the lifecycle. As a side-effect of this journey through the lifecycle, Maven executed a number of default plugin goals which did things like compile and create a JAR.

Maven has built-in intelligence about common project tasks in the form of Maven plugins. If you wanted to write and execute unit tests, all you would need to do is write the tests place them in \${basedir}/src/test/java, add a test-scoped dependency on either TestNG or JUnit, and run **mvn test**. If you wanted to deploy a web application and not a JAR, all you would need to do is change you project type to (war) and put your docroot in \${basedir}/src/main/webapp. Sure, you can do all of this with Ant, but you will be writing the instructions from scratch. In Ant, you would first have to figure out where the JUnit JAR file should be, then you would have to create a classpath that includes the JUnit JAR file, then you would tell Ant where it should look for test source code, write a goal that compiles the test source to bytecode, execute the unit tests with JUnit.

Without supporting technologies like antlibs and Ivy (even with these supporting technologies), Ant has the feeling of a custom procedural build. An efficient set of Maven POMs in a project which adheres to Maven's assumed conventions has surprisingly little XML compared to the Ant alternative. Another benefit of Maven is the reliance on widely-shared Maven plugins. Everyone uses the Maven Surefire plugin for unit testing, and if someone adds support for a new unit testing framework, you can gain new capabilities in your own build by just incrementing the version of a particular Maven plugin in your project's POM.

The decision to use Maven or Ant isn't a binary one, and Ant still has a place in a complex build. If your current build contains some highly customized process, or if you've written some Ant scripts to complete a specific process in a specific way

that cannot be adapted to the Maven standards, you can still use these scripts with Maven. Ant is made available as a core Maven plugin. Custom Maven plugins can be implemented in Ant, and Maven projects can be configured to execute Ant scripts within the Maven project lifecycle.

# 1.8. Summary

This introduction has been kept purposefully short. We have covered a basic outline of what Maven is, and how it stacks up to, and improves upon, other build tools throughout time. The next chapter will dive into a simple project and how Maven can perform phenomenal tasks with the smallest amount of configuration.

# **Chapter 2. Installing and Running Maven**

This chapter contains very detailed instructions for installing Maven on a number of different platforms. Instead of assuming a level of familiarity with installing software and setting environment variables, we've opted to be as thorough as possible to minimize any problems that might arise do to a partial installation. The only thing this chapter assumes is that you've already installed a suitable Java Development Kit (JDK). If you are just interested in installation, you can move on to the rest of the book after reading through Downloading Maven and Installing Maven. If you are interested in the details of your Maven installation, this entire chapter will give you an overview of what you've installed and the meaning of the Apache Software License, Version 2.0.

# 2.1. Verify your Java Installation

While Maven can run on Java 1.4, this book assumes that you are running at least Java 5. Go with the most recent stable Java Development Kit (JDK) available for your operating system. Either Java 5 or Java 6 will work with all of the examples in this book.

```
% java -version
java version "1.6.0_02"
Java(TM) SE Runtime Environment (build 1.6.0_02-b06)
Java HotSpot(TM) Client VM (build 1.6.0_02-b06, mixed mode, sharing)
```

Maven works with all certified Java<sup>TM</sup> compatible development kits, and a few non-certified implementations of Java. The examples in this book were written and tested against the official Java Development Kit releases downloaded from the Sun Microsystems web site. If you're working with a Linux distribution, you may need to download Sun's JDK yourself and make sure it's the version you're invoking (by running **java -version**). Now that Sun has open-sourced Java, this will hopefully improve in the future, and we'll get the Sun JRE and JDK by default even in purist Linux distributions. Until that day, you may need to do some of your own downloading.

# 2.2. Downloading Maven

You can download Maven from the Apache Maven project website at <a href="http://maven.apache.org/download.html">http://maven.apache.org/download.html</a>.

When downloading Maven, make sure you choose the latest version of Apache Maven from the Maven website. The latest version of Maven when this book was written was Maven 2.0.9. If you are not familiar with the Apache Software License, you should familiarize yourself with the terms of the license before you start using the product. More information on the Apache Software License can be found in Section 2.8, "About the Apache Software License".

# 2.3. Installing Maven

There are wide differences between operating systems like Mac OSX and Microsoft Windows, and there are subtle differences between different versions of Windows. Luckily, the process for installing Maven on all of these operating systems is relatively painless and straightforward. The following sections outline the recommended best-practice for installing Maven on a variety of operating systems.

### 2.3.1. Installing Maven on Mac OSX

You can download a binary release of Maven from

http://maven.apache.org/download.html. Download the current release of Maven in a format that is convenient for you to work with. Pick an appropriate place for it to live, and expand the archive there. If you expanded the archive into the directory /usr/local/maven-2.0.9; you may want to create a symbolic link to make it easier to work with and to avoid the need to change any environment configuration when you upgrade to a newer version

```
/usr/local % ln -s maven-2.0.9 maven
/usr/local % export M2_HOME=/usr/local/maven
/usr/local % export PATH=${M2_HOME}/bin:${PATH}
```

Once Maven is installed, you need to do a couple of things to make it work correctly. You need to add its bin directory in the distribution (in this example, /usr/local/maven/bin) to your command path. You also need to set the environment variable M2\_HOME to the top-level directory you installed (in this example, /usr/local/maven).

#### Note

Installation instructions are the same for both OSX Tiger and OSX Leopard. It has been reported that Maven 2.0.6 is shipping with a preview release of XCode. If you have installed XCode, run **mvn** from the command-line to check availability. XCode installs Maven in /usr/share/maven. We recommend installing the most recent version of Maven 2.0.9 as there have been a number of bug fixes and improvements since Maven 2.0.9 was released.

You'll need to add both M2\_HOME and PATH to a script that will run every time you login. To do this, add the following lines to .bash\_login.

```
export M2_HOME=/usr/local/maven
export PATH=${M2_HOME}/bin:${PATH}
```

Once you've added these lines to your own environment, you will be able to run Maven from the command-line.

#### Note

These installation instructions assume that you are running bash.

### 2.3.2. Installing Maven on Microsoft Windows

Installing Maven on Windows is very similar to installing Maven on Mac OSX, the main differences being the installation location and the setting of an environment variable. This book assumes a Maven installation directory of c:\Program Files\maven-2.0.9, but it won't make a difference if you install Maven in another directory as long as you configure the proper environment variables. Once you've

unpacked Maven to the installation directory, you will need to set two environment variables—PATH and M2\_HOME. To set these environment variables from the command-line, type in the following commands:

```
C:\Users\tobrien > set M2_HOME=c:\Program Files\maven-2.0.9
C:\Users\tobrien > set PATH=%PATH%;%M2_HOME%\bin
```

Setting these environment variables on the command-line will allow you to run Maven in your current session, but unless you add them to the System environment variables through the control panel, you'll have to execute these two lines every time you log into your system. You should modify both of these variables through the Control Panel in Microsoft Windows.

### 2.3.3. Installing Maven on Linux

To install Maven on a Linux machine follow the exact procedure outlined in Section 2.3.1, "Installing Maven on Mac OSX".

### 2.3.4. Installing Maven on FreeBSD or OpenBSD

To install Maven on a FreeBSD or OpenBSD machine, follow the exact procedure outlined in Section 2.3.1, "Installing Maven on Mac OSX".

# 2.4. Testing a Maven Installation

Once Maven is installed, you can check the version by running **mvn -v** from the command-line. If Maven has been installed, you should see something resembling the following output.

```
$ mvn -v
Maven 2.0.9
```

If you see this output, you know that Maven is available and ready to be used. If you do not see this output, and your operating system cannot find the **mvn** command, make sure that your PATH environment variable and M2\_HOME environment variable have been properly set.

### 2.5. Maven Installation Details

Maven's download measures in at roughly 1.5 MiB<sup>1</sup>, it has attained such a slim download size because the core of Maven has been designed to retrieve plugins and dependencies from a remote repository on-demand. When you start using Maven, it will start to download plugins to a local repository described in Section 2.5.1, "User-specific Configuration and Repository". In case you are curious, let's take a quick look at what is in Maven's installation directory.<sup>1</sup>

```
/usr/local/maven $ ls -p1
LICENSE.txt
NOTICE.txt
README.txt
bin/
boot/
conf/
lib/
```

The LICENSE.txt contains the software license for Apache Maven. This license is described in some detail in Section 2.8, "About the Apache Software License".

NOTICE.txt contains some notices and attributions required by libraries that Maven depends upon. README.txt contains some installation instructions. bin/contains the mvn script that executes Maven. boot/contains a JAR file (classwords-1.1.jar) which is responsible for creating the classloader in which Maven executes. conf/contains a global settings.xml that can be used to customize the behavior of you Maven installation. If you need to customize Maven, it is customary to override any settings in a settings.xml file stored in ~/.m2.lib/contains a single JAR file (maven-2.0.9-uber.jar) which contains the core of Maven.

### 2.5.1. User-specific Configuration and Repository

<sup>&</sup>lt;sup>1</sup>Ever purchased a 200 GB hard drive only to realize that it showed up as less than 200 GiB when you installed it? Computers understand Gibibytes, but retailers sell products using Gigabytes. MiB stands for Mebibyte which is defined as 2<sup>20</sup> or 1024<sup>2</sup>. These binary prefix standards are endorsed by the IEEE, CIPM, and and IEC. For more information about Kibibytes, Mebibytes, Gibibytes, and Tebibytes see <a href="http://en.wikipedia.org/wiki/Mebibyte">http://en.wikipedia.org/wiki/Mebibyte</a>,

Once you start using Maven extensively, you'll notice that Maven has created some local user-specific configuration files and a local repository in your home directory. In ~/.m2 there will be:

### ~/.m2/settings.xml

A file containing user-specific configuration for authentication, repositories, and other information to customize the behavior of Mayen.

~/.m2/repository/

This directory contains your local Maven repository. When you download a dependency from a remote Maven repository, Maven stores a copy of the dependency in your local repository.

#### **Note**

In Unix (and OSX), your home directory will be referred to using a tilde (i.e. ~/bin refers to /home/tobrien/bin). In Windows, we will also be using ~ to refer to your home directory. In Windows XP, your home directory is C:\Documents and Settings\tobrien, and in Windows Vista, your home directory is C:\Users\tobrien. From this point forward, you should translate paths such as ~/m2 to your operating system's equivalent.

## 2.5.2. Upgrading a Maven Installation

If you've installed Maven on a Mac OSX or Unix machine according to the details in Section 2.3.1, "Installing Maven on Mac OSX" and Section 2.3.3, "Installing Maven on Linux". It should be easy to upgrade to newer versions of Maven when they become available. Simply install the newer version of Maven (/usr/local/maven-2.future) next to the existing version of Maven (/usr/local/maven-2.0.9). Then switch the symbolic link /usr/local/maven from /usr/local/maven-2.0.9 to /usr/local/maven-2.future. Since, you've already set your M2\_HOME variable to point to /usr/local/maven, you won't need to change any environment variables.

If you have installed Maven on a Windows machine, simply unpack Maven to c:\Program Files\maven-2.future and update your M2\_HOME variable.

## 2.6. Getting Help with Maven

While this book aims to be a comprehensive reference, there are going to be topics we will miss and special situations and tips which are not covered. While the core of Maven is very simple, the real work in Maven happens in the plugins, and there are too many plugins available to cover them all in one book. You are going to encounter problems and features which have not been covered in this book; in these cases, we suggest searching for answers at the following locations:

### http://maven.apache.org

This will be the first place to look, the Maven web site contains a wealth of information and documentation. Every plugin has a few pages of documentation and there are a series of "quick start" documents which will be helpful in addition to the content of this book. While the Maven site contains a wealth of information, it can also be a frustrating, confusing, and overwhelming. There is a custom Google search box on the main Maven page that will search known Maven sites for information. This provides better results than a generic Google search.

## Maven User Mailing List

The Maven User mailing list is the place for users to ask questions. Before you ask a question on the user mailing list, you will want to search for any previous discussion that might relate to your question. It is bad form to ask a question that has already been asked without first checking to see if an answer already exists in the archives. There are a number of useful mailing list archive browsers, we've found Nabble to the be the most useful. You can browse the User mailing list archives here:

http://www.nabble.com/Maven---Users-f178.html. You can join the user mailing list by following the instructions available here <a href="http://maven.apache.org/mail-lists.html">http://maven.apache.org/mail-lists.html</a>.

#### http://www.sonatype.com

Sonatype maintains an online copy of this book and other tutorials related to Apache Maven.

#### Note

Despite the best efforts of some very dedicated Maven contributors, the Maven web site is poorly organized and full of incomplete (and sometimes) misleading snippets of documentation. Throughout the Maven community there is a lack of a common standards for plugin documentation, some plugins are heavily documented while others lack even the most basic instructions for usage. Often your best bet is to search for a solution in the archives of the user mailing list. If you really want to help submit a patch to the Maven site (or this book).

## 2.7. Using the Maven Help Plugin

Throughout the book, we will be introducing Maven plugins, talking about Maven Project Object Model (POM) files, settings files, and profiles. There are going to be times when you need a tool to help you make sense of some of the models that Maven is using and what goals are available on a specific plugin. The Maven Help plugin allows you to list active Maven profiles, display an effective POM, print the effective settings, or list the attributes of a Maven plugin.

#### Note

For a conceptual overview of the POM and plugins see Chapter Chapter 3, *A Simple Maven Project*.

The Maven Help plugin has four goals. The first three goals—active-profiles, effective-pom, and effective-settings—describe a particular project and must be run in the base directory of a project. The last goal—describe—is slightly more complex, showing you information about a plugin or a plugin goal.

### help:active-profiles

Lists the profiles (project, user, global) which are active for the build.

## help:effective-pom

Displays the effective POM for the current build, with the active profiles factored in.

### help:effective-settings

Prints out the calculated settings for the project, given any profile enhancement and the inheritance of the global settings into the user-level settings.

#### help:describe

Describes the attributes of a plugin. This need not run under an existing project directory. You must at least give the groupId and artifactId of the plugin you wish to describe.

## 2.7.1. Describing a Maven Plugin

Once you start using Maven, you'll spend most of your time trying to get more information about Maven Plugins: How do plugins work? What are the configuration parameters? What are the goals? The help:describe goal is something you'll be using very frequently to retrieve this information. With the plugin parameter you can specify a plugin you wish to investigate, passing in either the plugin prefix (e.g. maven-help-plugin as help) or the groupId:artifact[:version], where version is optional. For example, the following command uses the Help plugin's describe goal to print out information about the Maven Help plugin.

```
$ mvn help:describe -Dplugin=help
...
Group Id: org.apache.maven.plugins
Artifact Id: maven-help-plugin
Version: 2.0.1
Goal Prefix: help
Description:
The Maven Help plugin provides goals aimed at helping to make sense out of the build environment. It includes the ability to view the effective
    POM and settings files, after inheritance and active profiles
```

```
have been applied, as well as a describe a particular plugin goal to give usage information.
```

Executing the describe goal with the plugin parameter printed out the Maven coordinates for the plugin, the goal prefix, and a brief description of the plugin. While this information is helpful, you'll usually be looking for more detail than this. If you want the Help plugin to print a full list of goals with parameters, execute the help:describe goal with the parameter full as follows:

```
$ mvn help:describe -Dplugin=help -Dfull
Group Id: org.apache.maven.plugins
Artifact Id: maven-help-plugin
Version: 2.0.1
Goal Prefix: help
Description:
The Maven Help plugin provides goals aimed at helping to make sense out of
   the build environment. It includes the ability to view the effective
   POM and settings files, after inheritance and active profiles
   have been applied, as well as a describe a particular plugin goal to
   give usage information.
Mojos:
______
Goal: 'active-profiles'
_____
Description:
Lists the profiles which are currently active for this build.
Implementation: org.apache.maven.plugins.help.ActiveProfilesMojo
Language: java
Parameters:
[0] Name: output
Type: java.io.File
Required: false
Directly editable: true
Description:
This is an optional parameter for a file destination for the output of
this mojo...the listing of active profiles per project.
```

This option is great for discovering all of a plugin's goals as well as their parameters. But sometimes this is far more information than necessary. To get information about a single goal, set the mojo parameter as well as the plugin parameter. The following command lists all of the information about the Compiler plugin's compile goal.

```
$ mvn help:describe -Dplugin=compiler -Dmojo=compile -Dfull
```

#### Note

What? A Mojo? In Maven, a Plugin goal is known as a "Mojo".

## 2.8. About the Apache Software License

Apache Maven is released under the Apache Software License, Version 2.0. If you want to read this license, you can read \${M2\_HOME}/LICENSE.txt or read this license on the Open Source Initiative's web site here <a href="http://www.opensource.org/licenses/apache2.0.php">http://www.opensource.org/licenses/apache2.0.php</a>.

There's a good chance that, if you are reading this book, you are not a lawyer. If you are wondering what the Apache License, Version 2.0 means, the Apache Software Foundation has assembled a very helpful Frequently Asked Questions (FAQ) page about the license available here <a href="http://www.apache.org/foundation/licence-FAQ.html">http://www.apache.org/foundation/licence-FAQ.html</a>. Here's is the answer to the

question "I am not a lawyer. What does it all mean?"

It allows you to:

- freely download and use Apache software, in whole or in part, for personal, company internal, or commercial purposes;
- use Apache software in packages or distributions that you create. *It forbids you to:*
- redistribute any piece of Apache-originated software without proper attribution;
- use any marks owned by The Apache Software Foundation in any way that might state or imply that the Foundation endorses your distribution;
- use any marks owned by The Apache Software Foundation in any way that might state or imply that you created the Apache software in question.

It requires you to:

- include a copy of the license in any redistribution you may make that includes Apache software;
- provide clear attribution to The Apache Software Foundation for any distributions that include Apache software.
   It does not require you to:
- include the source of the Apache software itself, or of any
  modifications you may have made to it, in any redistribution you may
  assemble that includes it;
- submit changes that you make to the software back to the Apache Software Foundation (though such feedback is encouraged).

# Part I. Maven by Example

The first Maven book was the Maven Developer's Notebook from O'Reilly, it was a book that introduced Maven in a series of steps. The idea behind the Developer's Notebook series was that developers learn best when they are sitting next to another developer and going through the thought process that another developer uses to learn and code. While the Developer's Notebook series has been successful, there is a downside to the notebook format: notebooks are, by design, "goal-focused" books that take you through a series of steps to achieve specific goals. Larger reference books, or "Animal" books are there to provide comprehensive material which covers the entirety of the topic. Both books have advantages and disadvantages, but publishing one without the other is a recipe for problems.

To illustrate the problem, consider that after ten thousand people read a developer's notebook, they will all know how to create a simple project, say a Maven project that creates a WAR from a set of source files. But, when they want more details or the specifics for something like the Assembly plugin, they hit something of an impasse. Because there is no well-written reference material for Maven, they have to hunt through plugin documentation on the Maven site or cull through a series of mailing lists. Once people start to really dig into Maven, they start reading through thousands of poorly written HTML documents on the Maven site written by hundreds of different developers each with a different idea of what it means to document a plugin: hundreds of developers with varying writing styles, tones, and native languages. Despite the best efforts of hundreds of well-meaning volunteers, reading through plugin documentation on the Maven site, is, at best, frustrating and, at worst, a reason to abandon Maven. Quite often Maven users get "stuck" because they just can't find an answer from the site documentation.

While the first Maven Developer's Notebook attracted new users to Maven, and trained people on the most basic use case of Maven, this same population of readers grew frustrated when they couldn't find a concise well-written reference manual. This lack of an authoritative (or definitive) reference manual has held Maven back for a few years; it has been something of a dampening force on the

Maven user community. This book intends to change this situation by providing both an update to the original Maven Developer Notebook in Part I, "Maven by Example", and the first attempt at a comprehensive reference in Part II, "Maven Reference". What you have in your hands (or on your screen) is really two books in one.

In this part of the book, we're not abandoning the narrative progression of a Developer's Notebook, it is valuable material that helps people learn Maven "by example". In the first half of the book we "introduce by doing", and in Part II, "Maven Reference" we fill in the blanks, dig into the details, and introduce advanced topics which might be distracting to a new Maven user. Where Part II, "Maven Reference" might use a reference table and a program listing detached from an example project, Part I, "Maven by Example" is going to be motivated by a real example and a good story. After reading Part I, "Maven by Example", you should have everything you need to start using Maven for a few months. You might only need to return to Part II, "Maven Reference" when you need to start customizing Maven by writing custom plugins or when you want more detail about specific plugins.

# Chapter 3. A Simple Maven Project

## 3.1. Introduction

In this chapter we introduce a simple project created from scratch using the Maven Archetype plugin. This simple application provides us with the opportunity to introduce some core Maven concepts while you follow along with the development of this simple project.

Before you can start using Maven for complex, multi-module builds, we have to start with the basics. If you've used Maven before, you'll notice that it does a good job of taking care of the details. Your builds tend to "just work", and you only really need to dive into the details of Maven when you need to customize the default behavior or write a custom plugin. On the other hand, when you do need to dive into the details of Maven, a thorough understanding of the core concepts is essential. This chapter aims to introduce you to the simplest possible Maven project and then to introduce you to some of the core concepts that make Maven a solid build platform. After reading this chapter, you'll have a fundamental understanding of the build lifecycle, Maven repositories, dependency management, and the Project Object Model (POM).

## 3.1.1. Downloading this Chapter's Example

This chapter develops a very simple example which will be used to explore core concepts of Maven. If you follow the steps described in this chapter, you shouldn't need to download the examples to recreate the code produced by the Maven. We will be using the Maven Archetype plugin to create this simple project and this chapter doesn't modify the project in any way. If you would prefer to read this chapter with the final example source code, this chapter's example project may be downloaded with the book's example code at

http://www.sonatype.com/book/mvn-examples-1.0.zip or http://www.sonatype.com/book/mvn-examples-1.0.tar.gz. Unzip this archive in any directory, and then go to the ch03/ directory. In the ch03/ directory you will see a

directory named simple/ which contains the source code for this chapter. If you wish to follow along with the example code in a web browser, go to <a href="http://www.sonatype.com/book/examples-1.0">http://www.sonatype.com/book/examples-1.0</a> and click on the ch03/ directory.

## 3.2. Creating a Simple Project

To start a new Maven project, use the Maven Archetype plugin from the command line.

```
$ mvn archetype:create -DgroupId=com.sonatype.maven.ch03 \
                                        -DartifactId=simple \
                                        -DpackageName=com.sonatype.maven
[INFO] Scanning for projects...
[INFO] Searching repository for plugin with prefix: 'archetype'.
[INFO] artifact org.apache.maven.plugins:maven-archetype-plugin: checking for
      updates from central
[INFO] -----
[INFO] Building Maven Default Project
[INFO] task-segment: [archetype:create] (aggregator-style)
[INFO] -----
[INFO] [archetype:create]
[INFO] artifact org.apache.maven.archetypes:maven-archetype-quickstart: \
      checking for updates from central
[INFO] Parameter: groupId, Value: com.sonatype.maven.ch03
[INFO] Parameter: packageName, Value: com.sonatype.maven
[INFO] Parameter: basedir, Value: /Users/tobrien/svnw/sonatype/examples
[INFO] Parameter: package, Value: com.sonatype.maven
[INFO] Parameter: version, Value: 1.0-SNAPSHOT
[INFO] Parameter: artifactId, Value: simple
[INFO] * End of debug info from resources from generated POM *
[INFO] Archetype created in dir: /Users/tobrien/svnw/sonatype/examples/simple
```

mvn is the Maven 2 command. archetype:create is called a Maven goal. If you are familiar with Apache Ant, a Maven goal is analogous to an Ant target; both describe a unit of work to be completed in a build. The -Dname=value pairs are arguments that are passed to the goal and take the form of -D properties, similar to the system property options you might pass to the Java Virtual Machine via the command line. The purpose of the archetype:create goal was to quickly create a project from an archetype. In this context an archetype is defined as "an original model or type after which other similar things are patterned; a prototype" 11. There are a number of archetypes available in Maven for anything from a simple Swing

application to a complex web application. In this chapter, we are going to use the most basic archetype to create a simple skeleton starter project. The plugin is the prefix "archetype", and the goal is "create".

Once we've generated a project, take a look at the directory structure Maven created under the simple directory:

```
simple/①
simple/pom.xml②
   /src/
   /src/main/③
        /main/java
   /src/test/④
        /test/java
```

This generated directory adheres to the Maven Standard Directory Layout, we'll get into more of the details later, but, for now, let's just try to understand these few basic directories:

- The Maven Archetype plugin created a directory that matched the artifactId—simple. This is known as the project's base directory.
- Every Maven project has what is known as a Project Object Model (POM) in a file named pom.xml. This file describes the project, configures plugins, and declares dependencies.
- Our project's source code and resources are placed under src/main. In the case of our simple Java project this will consist of a few Java classes and some properties file. In another project, this could be the document root of a web application or configuration files for an application server. In a Java project, Java classes are placed in src/main/java and classpath resources are placed in src/main/resources.
- Our project's test cases are located in src/test. Under this directory, Java classes such as JUnit or TestNG tests are placed in src/test/java, and classpath resources for tests are located in src/test/resources.

The Maven Archetype plugin generated a single class com. sonatype.maven. App which is a thirteen line Java class with a static main function that prints out a

<sup>&</sup>lt;sup>1</sup>"archetype." The American Heritage® Dictionary of the English Language, Fourth Edition. Houghton Mifflin Company, 2004. Answers.com 20 Jan. 2008.

#### message:

```
package com.sonatype.maven;

/**
    * Hello world!
    *
    */
public class App
{
    public static void main( String[] args )
    {
        System.out.println( "Hello World!" );
    }
}
```

The simplest Maven archetype generates the simplest possible program: a program which prints "Hello World!" to standard output.

## 3.3. Building a Simple Project

Once you have created the project with the Maven Archetype plugin by following the directions from Section 3.2, "Creating a Simple Project", you will want to build and package the application. To build and package this application, run **mvn** install from the directory that contains the pom.xml.

```
$ mvn install
[INFO] Scanning for projects...
[INFO] -----
[INFO] Building simple
[INFO] task-segment: [install]
[INFO] -----
[INFO] [resources:resources]
[INFO] Using default encoding to copy filtered resources.
[INFO] [compiler:compile]
[INFO] Compiling 1 source file to /simple/target/classes
[INFO] [resources:testResources]
[INFO] Using default encoding to copy filtered resources.
[INFO] [compiler:testCompile]
[INFO] Compiling 1 source file to /simple/target/test-classes
[INFO] [surefire:test]
[INFO] Surefire report directory: /simple/target/surefire-reports
TESTS
Running com.sonatype.maven.AppTest
```

```
Tests run: 1, Failures: 0, Errors: 0, Skipped: 0, Time elapsed: 0.105 sec

Results:

Tests run: 1, Failures: 0, Errors: 0, Skipped: 0

[INFO] [jar:jar]

[INFO] Building jar: /simple/target/simple-1.0-SNAPSHOT.jar

[INFO] [install:install]

[INFO] Installing /simple/target/simple-1.0-SNAPSHOT.jar to \
    ~/.m2/repository/com/sonatype/maven/ch03/simple/1.0-SNAPSHOT/ \
    simple-1.0-SNAPSHOT.jar
```

You've just created, compiled, tested, packaged, and installed the simplest possible Maven project. To prove to yourself that this program works, run it from the command line.

```
$ java -cp target/simple-1.0-SNAPSHOT.jar com.sonatype.maven.App
Hello World!
```

## 3.4. Simple Project Object Model

When Maven executes it looks to the Project Object Model (POM) for information about the project. The POM answers such questions as: What type of project is this? What is the project's name? Are there any build customizations for this project? This is the default pom.xml file created by the Maven Archetype plugin's create goal.

## Example 3.1. Simple project's pom.xml file

This pom.xml file is the most basic POM you will ever deal with for a Maven project, usually a POM file is considerably more complex: defining multiple dependencies and customizing plugin behavior. The first few elements—groupId, artifactId, packaging, version—are what is known as the Maven coordinates which uniquely identify a project. name and url are descriptive elements of the POM providing a human readable name and associating the project with a project web site. Lastly, the dependencies element defines a single, test-scoped dependency on a unit testing framework called JUnit. These topics will be further introduced in Section 3.5, "Core Concepts", all you need to know, at this point, is that the pom.xml is the file that makes Maven go.

When Maven executes, it is going to be executing against a combination of settings from this project's pom.xml, a super-POM defined in Maven's installation directory which defines global defaults, and (possibly) some user-defined settings. To see the "effective" POM, or the POM that Maven is actually executing against, run the following command in the simple project's base directory.

```
$ mvn help:effective-pom
```

When you run this, you should see a much larger POM which exposes the default settings of Maven.

## 3.5. Core Concepts

Having just run Maven for the first time, it is a good time to introduce a few of the core concepts of Maven. In the previous example, you generated a project which consisted of a POM and some code assembled in the Maven standard directory layout. You then execute Maven with a lifecycle phase as an argument which prompted Maven to execute a series of Maven plugin goals. Lastly, you installed a

Maven artifact into your local repository. Wait? What is a "lifecycle"? What is a "local repository"? The follow section defines some of Maven's central concepts.

## 3.5.1. Maven Plugins and Goals

In the previous section, we ran Maven with two different types of command-line arguments. The first command was a single plugin goal, the create goal of the Archetype plugin. The second execution of Maven was a lifecycle phase - install. To execute a single Maven Plugin goal, we used the syntax **mvn** archetype:create where archetype is the identifier of a plugin and create is the identifier of a goal. When Maven executes a Plugin goal, it prints out the plugin identifier and goal identifier to standard output:

A Maven Plugin is a collection of one or more goals. Examples of Maven plugins can be simple core plugins like the Jar plugin which contains goals for creating JAR files, Compiler plugin which contains goals for compiling source code and unit tests, or the Surefire plugin which contains goals for executing unit tests and generating reports. Other, more specialized Maven plugins include plugins like the Hibernate3 plugin for integration with the popular persistence library Hibernate, the JRuby plugin which allows you to execute ruby as part of a Maven build or to write Maven plugins in Ruby. Maven also provides for the ability to define custom plugins. A custom plugin can be written in Java, or a plugin can be written in any number of languages including Ant, Groovy, beanshell, and, as previously mentioned, Ruby.

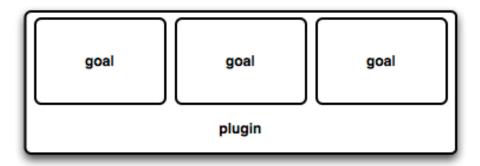

Figure 3.1. A Plugin Contains Goals

A goal is a specific task that may be executed as a standalone goal or along with other goals as part of a larger build. A goal is a "unit of work" in Maven. Examples of goals include the compile goal in the Compiler plugin which compiles all of the source code for a project, or the test goal of the Surefire plugin which can execute unit tests. Goals are configured via configuration properties which can be used to customize behavior. For example, the compile goal of the Compiler plugin defines a set of configuration parameters which allow you to specify the target JDK version or whether to use the compiler optimizations. In the previous example, we passed in the configuration parameters groupId and artifactId to the create goal of the Archetype plugin via the command-line parameters

**-DgroupId=com.sonatype.maven.ch03** and **-DartifactId=simple**. We also passed the packageName parameter to the create goal as com.sonatype.maven. If we had omitted the packageName parameter, the package name would have defaulted to com.sonatype.maven.ch03.

#### Note

When referring to a plugin goal, we frequently use the shorthand notation: pluginId:goalId. For example, when referring to the create plugin in the Archetype plugin, we write archetype:create.

Goals define parameters which can define sensible default values. In the archetype:create example, we did not specify what kind of archetype the goal

was to create on our command line, we simply passed in a groupId and an artifactId. This is our first brush with convention over configuration. The convention, or default, for the create goal is to create a simple project called Quickstart. The create goal defines a configuration property archetypeArtifactId which has a default value of maven-archetype-quickstart. The Quickstart archetype generates a minimal project shell that contains a POM and a single class. The Archetype plugin is far more powerful than this first example suggests, but it is a great way to get new projects started fast. Later in this book, we're going to show you how the Archetype plugin can be used to generate more complex projects like web applications and how you can use the Archetype plugin to define your own set of projects.

The core of Maven has little to do with the specific tasks involved in your project's build. By itself, Maven doesn't know how to compile your code or even how to make a JAR file, it delegates all of this work to Maven plugins like the Compiler plugin and the Jar plugin which are downloaded on an as-needed basis and periodically updated from the central Maven repository. When you download Maven, you are getting the core of Maven which consists of a very basic shell that knows only how to parse the command-line, manage a classpath, parse a POM file, and download Maven plugins as-needed. By keeping the Compiler plugin separate from Maven's core, and providing for an update mechanism, it is easier for users of Maven to have access to the latest options in the compiler. In this way, Maven plugins allow for universal reusability of common build logic, you are not defining the compile task in a build file, you are using a Compiler plugin which is shared by every user of Maven. If there is an improvement to the Compiler plugin, every project which uses Maven can immediately benefit from this change. (And, if you don't like the Compiler plugin, you can override it with your own implementation).

## 3.5.2. Maven Lifecycle

The second command we ran in the previous section was **mvn package**. This command-line didn't specify a plugin goal; instead, it specified a Maven Lifecycle phase. A phase is a step in what Maven calls the "build lifecycle". The build

lifecycle is an ordered sequence of phases involved in building a project. Maven can support a number of different lifecycles, but the most often used lifecycle is the default Maven lifecycle which begins with a phase to validate the basic integrity of the project and ends with a phase which involves deploying a project to production. Lifecycle phases are left purposefully vague, defined solely as validation, testing, or deployment and they may mean different things to different projects. For example, the package phase in a project which produces a JAR means "package this project into a jar", in a project which produces a web application, the package phase may produce a WAR file. Figure 3.2, "A Lifecycle is a Sequence of Phases" shows a simplified representation of the default Maven lifecycle.

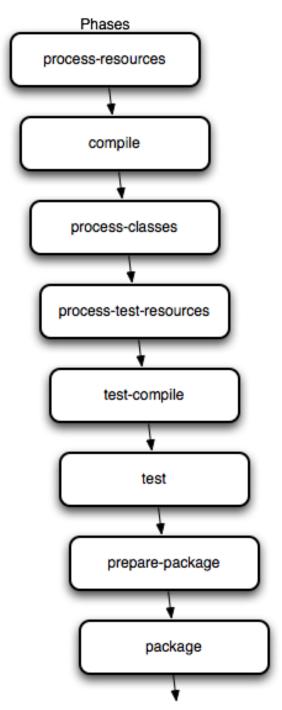

Note: There are more phases than shown above, this is a partial list

Figure 3.2. A Lifecycle is a Sequence of Phases

Plugin goals can be attached to a lifecycle phase. As Maven moves through the phases in a lifecycle, it will execute the goals attached to each particular phase. Each phase may have zero or more goals bound to it. In the previous section, when you ran **mvn package**, you might have noticed that more than one goal was executed. Examine the output after running **mvn package**, and take note of the various goals which are executed. When this simple example reached the package phase, it executed the jar goal in the Jar plugin. Since our simple quickstart project has (by default) a jar packaging type, then the jar jar goal is bound to the package phase.

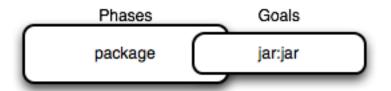

Figure 3.3. A Goal Binds to a Phase

We know that the package phase is going to create a JAR file for a project with jar packaging. But, what of the goals preceding it, like <code>compiler:compile</code> and <code>surefire:test</code>? These goals are executed as Maven steps through the phases preceding <code>package</code> in the Maven lifecycle; executing a phase will first execute all proceeding phases in order ending with the phase specified on the command-line. Each phase corresponds to zero or more goals, and since we haven't performed any plugin configuration or customization, this example binds a set of standard plugin goals to the default lifecycle. The following goals are executed in order when Maven walks through the default lifecycle ending on <code>package</code>:

resources: resources

The resources goal of the Resources plugin is bound to the resources phase. This goal copies all of the resources from src/main/resources and any other configured resource directories to the output directory.

compiler:compile

### A Simple Maven Project

The compile goal of the Compiler plugin is bound to the compile phase. This goal compiles all of the source code from src/main/java or any other configured source directories to the output directory.

#### resources:testResources

The testResources goal of the Resources plugin is bound to the test-resources phase. This goal copies all of the resources from src/test/resources and any other configured test resource directories to a test output directory.

#### compiler:testCompile

The testCompile goal of the Compiler plugin is bound to the test-compile phase. This goal compiles test cases from src/test/java and any other configured test source directories to a test output directory.

#### surefire:test

The test goal of the Surefire plugin is bound to the test phase. This goal executes all of the tests and creates output files that capture detailed results. By default this goal will terminate a build if there is a test failure.

```
jar:jar
```

The jar goal of the Jar plugin is bound to the package phase. This goal packages the output directory into a JAR file.

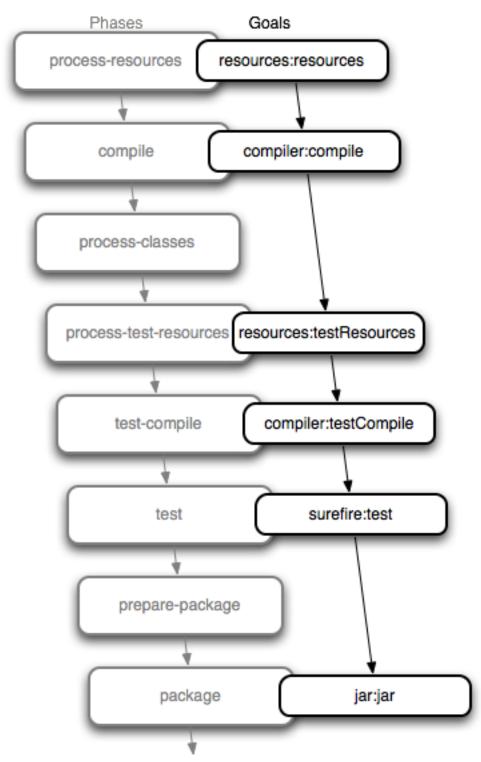

Note: There are more phases than shown above, this is a partial list

## Figure 3.4. Bound Goals are Run when Their Phases Execute

To summarize, when we executed **mvn package**, Maven executes all phases up to package, and in the process of stepping through the life cycle phases it executes all goals bound to each phase. Instead of executing a Maven lifecycle goal you could achieve the same results by specifying a sequence of plugin goals as follows:

```
mvn resources:resources \
   compiler:compile \
   resources:testResources \
   compiler:testCompile \
   surefire:test \
   jar:jar
```

Executing the package phase is preferable to keeping track of all of the goals involved in a particular build, it also allows every project that uses Maven to adhere to a well-defined set of standards. The lifecycle is what allows a developer to jump from one Maven project to another without having to know very much about the details of each particular project's build. If you can build one Maven project, you can build them all.

## 3.5.3. Maven Coordinates

The Archetype plugin created a project with a file named pom.xml. This is the Project Object Model (POM), a declarative description of a project. When Maven executes a goal, each goal has access to the information defined in a project's POM. When the jar:jar goal needs to create a JAR file, it looks to the POM to find out what the Jar file's name is. When the compiler:compile tasks compiles Java source code into bytecode, it looks to the POM to see if there are any parameters for the compile goal. Goals execute in the context of a POM. Goals are actions we wish to take upon a project, and a project is defined by a POM. The POM names the project, provides a set of unique identifiers (coordinates) for a project, and defines the relationships between this project and others through dependencies, parents, and prerequisites. A POM can also customize plugin behavior and supply information about the community and developers involved in a project.

Maven Coordinates define a set of identifiers which can be used to uniquely identify a project, a dependency, or a plugin in a Maven POM. Take a look at the following POM.

```
xmlns:xsi="http://www.w3.org/2001/XMLSchema-instance"
 xsi:schemaLocation="http://maven.apache.org/POM/4.0.0
 http://maven.apache.org/maven-v4 0 0.xsd">
 <modelVersion>4.0.0</modelVersion>
 <groupId>mavenbook</groupId>
 <artifactId>my-app</artifactId>
                                        coordinates
 <packaging>jar</packaging>
 <version>1.0-SNAPSHOT</version>
 <name>Maven Quick Start Archetype</name>
 <url>http://maven.apache.org</url>
 <dependencies>
   <dependency>
     <groupId>junit</groupId>
     <artifactId>junit</artifactId>
     <version>3.8.1
     <scope>test</scope>
   </dependency>
 </dependencies>
</project>
```

Figure 3.5. A Maven Project's Coordinates

We've highlighted the Maven coordinates for this project: the groupId, artifactId, version and packaging. These combined identifiers make up a project's coordinates<sup>2</sup>. Just like in any other coordinate system, a Maven coordinate is an address for a specific point in "space": from general to specific. Maven pinpoints a project via its coordinates when one project relates to another, either as a dependency, a plugin, or a parent project reference. Maven coordinates are often written using a colon as a delimiter in the following format: groupId:artifactId:packaging:version. In the above pom.xml file for our

<sup>&</sup>lt;sup>2</sup>There is a fifth, seldom-used coordinate named classifier which we will introduce later in the book. You can feel free to ignore classifiers for now.

current project, its coordinate is represented as

mavenbook:my-app:jar:1.0-SNAPSHOT. This notation also applies to project dependencies, our project relies on JUnit version 3.8.1, it contains a dependency on junit:junit:jar:3.8.1.

#### groupId

The group, company, team, organization, project, or other group. The convention for group identifiers is that they begin with the reverse domain name of the organization which creates the project. Projects from Sonatype would have a groupId which begins with com.sonatype, and projects in the Apache Software Foundation would have a groupId which starts with org.apache.

#### artifactId

A unique identifier under group1d which represents a single project.

#### version

A specific release of a project. Projects that have been released have a fixed version identifier which refers to a specific version of the project. Projects undergoing active development can use a special identifier which marks a version as a "SNAPSHOT".

The packaging format of a project is also an important component in the Maven coordinates, but it isn't a part of a project's unique identifier. A project's groupId:artifactId:version make that project unique; you can't have a project with the same three groupId, artifactId, and version identifiers.

#### packaging

The type of project, defaulting to jar, describing the packaged output produced by a project. A project with packaging jar produces a JAR archive, a project with packaging war produces a web application.

These four elements become the key to locating and using one particular project in the vast space of other "Mavenized" projects. Maven repositories (public, private, and local) are organized according to these identifiers. When this project is installed into the local Maven repository, it immediately becomes locally available to any other project that wishes to use it. All one must do is to add it as a dependency of another project using the unique Maven coordinates for a specific artifact.

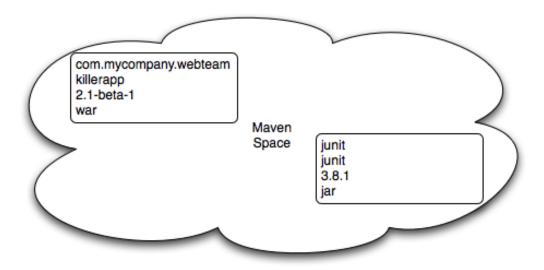

Figure 3.6. Maven Space is a coordinate system of projects

## 3.5.4. Maven Repositories

When you run Maven for the first time, you will notice that Maven downloads a number of files from a remote Maven repository. If the simple project was the first time you ran Maven, the first thing it will do is download the latest release of the Resources plugin when it triggers the resources:resource goal. In Maven, artifacts and plugins are retrieved from a remote repository when they are needed. One of the reasons the initial Maven download is so small (1.5 MiB) is due to the fact that Maven doesn't ship with much in the way of plugins. Maven ships with the bare minimum and fetches from a remote repository when it needs to. Maven ships with a default remote repository location (http://repol.maven.org/maven2) which it uses to download the core Maven plugins and dependencies.

Often you will be writing a project which depends on libraries with are neither free nor publicly distributed. In this case you will need to either setup a custom

repository inside your organization's network or download and install the dependencies manually. The default remote repositories can be replaced or augmented with references to custom Maven repositories maintained by your organization. There are multiple products available to allow organizations to manage and maintain mirrors of the public Maven repositories.

What makes a Maven repository a Maven repository? The Maven repository is defined by structure, a repository is a collection of project artifacts stored in a structure and format which can be easily understood by Maven. In a Maven repository everything is stored in a directory structure that closely matches a project's Maven coordinates. You can see this structure by opening up a web browser and browsing the central Maven repository at <a href="http://repol.maven.org/maven2/">http://repol.maven.org/maven2/</a>. You will see that an artifact with the coordinates org.apache.commons:commons-email:1.1 is available under the directory /org/apache/commons/commons-email/1.1/ in a file named commons-email-1.1.jar. The standard for a Maven repository is to store an artifact in the following directory relative to the root of the repository:

/<groupId>/<artifactId>/<version>/<artifactId>-<version>.<packaging>

Maven downloads artifacts and plugins from a remote repository to your local machine and stores these artifacts in your local Maven repository. Once Maven has downloaded an artifact from the remote Maven repository it never needs to download that artifact again as Maven will always look for the artifact in the local repository before looking elsewhere. On Windows XP, your local repository is likely in C:\Documents and Settings\USERNAME\.m2\repository, and on Windows Vista, your local repository is in C:\Users\USERNAME\.m2\repository. On Unix systems, your local Maven repository is available in ~/.m2/repository. When you build a project like the simple project you created in the previous section, the install phase executes a goal which installs your project's artifacts in your local Maven repository.

In your local repository, you should be able to see the artifact created by our simple project. If you run the **mvn install** command, Maven will install our project's artifact in your local repository. Try it.

\$ mvn install

As you can see from the output of this command, Maven installed our project's JAR file into our local Maven repository. Maven uses the local repository to share dependencies across local projects. If you develop two projects—project A and project B—with project B depending on the artifact produced by project A. Maven will retrieve project A's artifact from your local repository when it is building project B. Maven repositories are both a local cache of artifacts downloaded from a remote repository and a mechanism for allowing your projects to depend on each other.

## 3.5.5. Maven's Dependency Management

In this chapter's simple example, Maven resolved the coordinates of the JUnit dependency—junit:junit:3.8.1—to a path in a Maven repository /junit/junit/3.8.1/junit-3.8.1.jar. The ability to locate an artifact in a repository based on Maven coordinates gives us the ability to define dependencies in a project's POM. If you examine the simple project's pom.xml file, you will see that there is a section which deals with dependencies, and that this section contains a single dependency—JUnit.

A more complex project would contain more than one dependency, or it might contain dependencies that depend on other artifacts. This is one of Maven's most powerful features, support for transitive dependencies. Let's say your project depends on a library which, in turn, depends on five or ten other libraries (something like Spring or Hibernate, for example). Instead of having to track down all of these dependencies and list them in your pom.xml explicitly, you can simply depend on the library you are interested in and Maven will add the dependencies of this library to your project's dependencies implicitly. Maven will also take care of working out conflicts between dependencies, and Maven also provides you with the ability to customize the default behavior and exclude certain transitive dependencies.

Let's take a look at a dependency which was downloaded to your local repository when you ran the previous example. Look in your local repository path under ~/.m2/repository/junit/junit/3.8.1/. If you have been following this chapter's examples, there will be a file named junit-3.8.1.jar and a junit-3.8.1.pom file in addition to a few checksum files which Maven uses to verify the authenticity of a downloaded artifact. Note that Maven doesn't just download the JUnit JAR file, Maven also downloads a POM file for the JUnit dependency. The fact that Maven downloads POM files in addition to artifacts is central to Maven's support for transitive dependencies.

When you install your project's artifact in the local Maven repository, you will also notice that Maven publishes a slightly modified version of the project's pom.xml file in the same directory as the JAR file. Storing a POM file in the repository gives other projects information about this project, most importantly what dependencies it has. If project B depends on project A, it also depends on project A's dependencies. When Maven resolves a dependency artifact from a set of Maven coordinates, it also retrieves the POM, and consults the dependencies POM to find any transitive dependences. These transitive dependencies are then added as dependencies of the current project.

A dependency in Maven isn't just a JAR. It is a POM file which, in turn, may declare dependencies on other artifacts. These dependencies of dependencies are called transitive dependencies, and they are made possible by the fact that the Maven repository stores more than just bytecode, it stores metadata about artifacts. The following figure shows a possible scenario for transitive dependences.

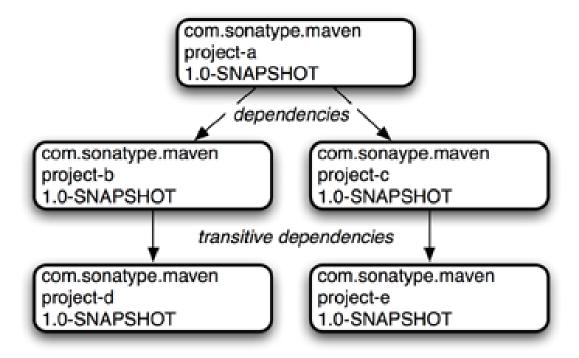

Figure 3.7. Maven Resolves Transitive Dependencies

In the previous figure, project A depends on projects B and C. Project B depends on project D, and project C depends on project E. The full set of direct and transitive dependencies for project A would be projects B, C, D, and E, but all project A had to do was define a dependency on B and C. Transitive dependencies can come in handy when your project relies on another projects with several small dependencies (like Hibernate, Apache Struts, or the Spring Framework). Maven also provides you with the ability to exclude transitive dependencies from being included in a project's classpath.

Maven also provides for different dependency scopes. The simple project's pom.xml contains a single dependency—junit:junit:jar:3.8.1—with a scope of test. When a dependency has a scope of test, this means that it will not be available to the compile goal of the Compiler plugin. It will only be added to the classpath for the compiler:testCompile and surefire:test goals.

When creating a JAR for a project, dependencies will not be bundled with the

generated artifact they are only used for compilation. When Maven is used to create a WAR or an EAR, you can configure Maven to bundle dependencies with the generated artifact, and you can also configure Maven to exclude certain dependencies from the WAR file using the provided scope. The provided scope tells Maven that a dependency is needed for compilation, but should not be bundled with the output of a build. The provided scope comes in handy when you are developing a web application, you'll need to compile your code against the Servlet specification, but you don't want to include the Servlet API JAR in your web application's WEB-INF/lib directory.

## 3.5.6. Site Generation and Reporting

Another important feature of Maven is the ability to generate documentation and reports. In the simple project's directory, execute the following command:

#### \$ mvn site

This will execute the site lifecycle phase. Unlike the default build lifecycle that manages generation of code, manipulation of resources, compilation, packaging, et cetera, this lifecycle is concerned solely with processing site content under the src/site directories and generating reports. After this command executes, you should see a project web site in the target/site directory. Load target/site/index.html and you should see a basic shell of a project site. This shell contains some reports under "Project Reports" in the left-hand navigation menu, and it also contains information about the project, the dependencies, and developers associated with the project under "Project Information". The simple project's web site is mostly empty, since the POM contains very little information about itself beyond a coordinate, a name, URL and single test dependency.

On this site, you'll notice that there are some default reports which are available, there is a report that details the results of the unit tests. This unit test report communicates the success and failure of all unit tests in the project. Another report generates JavaDoc for the project's API. Maven provides a full range of configurable reports such as the Clover report which examines unit test coverage, the JXR report which generates cross-referenced HTML source code listings useful

for code reviews, the PMD report which analyzes source code for various coding problems, or the JDepend report which analyzes the dependencies between packages in a codebase. Site reports are customized by configuring which reports are included in a build via the pom.xml file.

# 3.6. Summary

We have created a simple project, packaged the project into a Jar, installed that Jar into the Maven repository for use by other projects, and generated a site with documentation. We accomplished this without writing a single line of code or touching a single configuration file. We also took some time to develop some definitions for some of the core concepts of Maven. In the next chapter, we're going to start customizing and modifying our project pom.xml file to add some dependencies and configure some unit tests.

# Chapter 4. Customizing a Maven Project

## 4.1. Introduction

This chapter develops on the information introduced in the Chapter 3, *A Simple Maven Project*. We're going to create a simple project generated with the Maven Archetype plugin, add some dependencies, add some source code, and customize the project to suit our needs. At the end of this chapter, you will know how to start using Maven to create real projects.

## 4.1.1. Downloading this Chapter's Example

In this chapter we'll develop a useful program that interacts with a Yahoo! Weather web service. While you should be able to follow the development of this chapter without the example source code, we recommend downloading a copy of the example code to use as a reference. This chapter's example project may be downloaded with the book's example code at <a href="http://www.sonatype.com/book/mvn-examples-1.0.zip">http://www.sonatype.com/book/mvn-examples-1.0.zip</a> or <a href="http://www.sonatype.com/book/mvn-examples-1.0.tar.gz">http://www.sonatype.com/book/mvn-examples-1.0.tar.gz</a>. Unzip this archive in any directory, and then go to the ch04/ directory. In the ch04/ directory you will see a directory named simple-weather/ which contains the Maven project developed in this chapter. If you wish to follow along with the example code in a web browser, go to <a href="http://www.sonatype.com/book/examples-1.0">http://www.sonatype.com/book/examples-1.0</a> and click on the ch04/ directory.

## 4.2. Defining the Simple Weather Project

Before we start customizing this project, let's take a step back and talk about a simple weather project. What is the simple weather project? The simple weather project is a contrived example which was created to demonstrate some of the features of Maven. It is an application that is representative of the kind of

application you might need to build. The simple weather application is a basic command-line driven application which takes a zip code and retrieves some data from the Yahoo! Weather RSS feed. It parses the result and prints the result to standard output.

We chose this example for a number of reasons. First, it is straightforward; a user supplies input via the command-line, we take that zip code, make a request to Yahoo! Weather, parse the result, and format some simple data to the screen. This example is a simple main() function, and some supporting classes; there is no enterprise framework to introduce and explain, just XML parsing and some logging statements. Second, it gives us a good excuse to introduce some interesting libraries such as Velocity, Dom4J, and Log4J. While this book is focused on Maven, we won't shy away from an opportunity to introduce interesting utilities. Lastly, it is an example which can be introduced, developed, and deployed in a single chapter.

### 4.2.1. Yahoo! Weather RSS

Before you build this application, you should know something about the Yahoo! Weather RSS feed. To start with, the service is made available under the following terms:

"The feeds are provided free of charge for use by individuals and non-profit organizations for personal, non-commercial uses. We ask that you provide attribution to Yahoo! Weather in connection with your use of the feeds."

In other words, if you were thinking of integrating these feeds into your commercial web site, think again, this feed is for personal, non-commercial use. And, the use we're encouraging in this chapter is personal educational use. For more information about the Yahoo! Weather terms of service, please see the Yahoo Weather! API documentation here: <a href="http://developer.yahoo.com/weather/">http://developer.yahoo.com/weather/</a>.

## 4.3. Creating the Simple Weather Project

First, let's use the Maven Archetype plugin to create a basic skeleton for the simple weather project. Execute the following command to create a new project.

```
$ mvn archetype:create -DgroupId=com.sonatype.maven.ch04 \
                                        -DartifactId=simple-weather \
                                        -DpackageName=com.sonatype.maven \
                                        -Dversion=1.0
[INFO] [archetype:create]
[INFO] artifact org.apache.maven.archetypes:maven-archetype-quickstart: \
      checking for updates from central
[INFO] -----
[INFO] Using following parameters for creating Archetype: \
      maven-archetype-quickstart:RELEASE
[INFO] -----
[INFO] Parameter: groupId, Value: com.sonatype.maven.ch04
[INFO] Parameter: packageName, Value: com.sonatype.maven
[INFO] Parameter: basedir, Value: ~/examples
[INFO] Parameter: package, Value: com.sonatype.maven
[INFO] Parameter: version, Value: 1.0
[INFO] Parameter: artifactId, Value: simple-weather
[INFO] *** End of debug info from resources from generated POM ***
[INFO] Archetype created in dir: ~/examples/simple-weather
```

Once the Maven Archetype plugin creates the project, change directories into the simple-weather directory and take a look at the pom.xml. You should see the following XML document:

## Example 4.1. Initial POM for the simple-weather project

```
xmlns:xsi="http://www.w3.org/2001/XMLSchema-instance"
 xsi:schemaLocation="http://maven.apache.org/POM/4.0.0
                  http://maven.apache.org/maven-v4_0_0.xsd">
 <modelVersion>4.0.0</modelVersion>
 <groupId>com.sonatype.maven.ch04
 <artifactId>simple-weather</artifactId>
 <packaging>jar</packaging>
 <version>1.0
 <name>simple-weather2</name>
 <url>http://maven.apache.org</url>
 <dependencies>
   <dependency>
    <groupId>junit
    <artifactId>junit</artifactId>
    <version>3.8.1
```

```
<scope>test</scope>
  </dependency>
  </dependencies>
</project>
```

Notice that we passed in the version parameter to the archetype:create goal. This overrides the default value of 1.0-SNAPSHOT. In this project, we're developing the 1.0 version of the simple-weather project as you can see in the pom.xml version element.

## 4.4. Customize Project Information

Before we get started with writing code, let's customize the project information a bit. What we want to do is add some information about the project's license, the organization and a few of the developers associated with the project. This is all standard information you would expect to see in most projects. The following listing shows the XML which supplies the organizational information, the licensing information, and the developer information.

## Example 4.2. Adding Organizational, Legal, and Developer Information to the pom.xml

```
<name>Sonatype</name>
    <url>http://www.sonatype.com</url>
 </organization>
  <developers>
    <developer>
      <id>jason</id>
      <name>Jason Van Zyl</name>
      <email>jason@maven.org/email>
      <url>http://www.sonatype.com</url>
      <organization>Sonatype</organization>
      <organizationUrl>http://www.sonatype.com</organizationUrl>
      <roles>
        <role>developer</role>
      </roles>
      <timezone>-6</timezone>
    </developer>
 </developers>
</project>
```

The ellipses in Example 4.2, "Adding Organizational, Legal, and Developer Information to the pom.xml" are shorthand for an abbreviated listing. When you see a pom.xml with "..." and "..." directly after the project element's start tag and directly before the project element's end tag, this implies that we are not showing the entire pom.xml file. In this case the licenses, organization, and developers element were all added before the dependencies element.

## 4.5. Add New Dependencies

The simple weather application is going to have to complete the following three tasks: retrieve XML data from Yahoo! Weather, parse the XML from Yahoo, and then print formatted output to standard output. To accomplish these tasks, we have to introduce some new dependencies to our project's pom.xml. To parse the XML response from Yahoo!, we're going to be using Dom4J and Jaxen, to format the output of this command-line program we are going to be using Velocity, and we will also need to add a dependency for Log4J which we will be using for logging. After we add these dependencies, our dependencies element will look like the following example.

#### Example 4.3. Adding Dom4J, Jaxen, Velocity, and Log4J as Dependencies

```
ct>
 [\ldots]
 <dependencies>
   <dependency>
     <groupId>log4j
     <artifactId>log4j</artifactId>
     <version>1.2.14
   </dependency>
   <dependency>
     <groupId>dom4j
     <artifactId>dom4j</artifactId>
     <version>1.6.1
   </dependency>
   <dependency>
     <groupId>jaxen
     <artifactId>jaxen</artifactId>
     <version>1.1.1
   </dependency>
   <dependency>
     <groupId>velocity
     <artifactId>velocity</artifactId>
     <version>1.5
   </dependency>
   <dependency>
     <groupId>junit
     <artifactId>junit</artifactId>
     <version>3.8.1
     <scope>test</scope>
   </dependency>
 </dependencies>
 [\ldots]
</project>
```

As you can see above, we've added four more dependency elements in addition to the existing element which was referencing the test scoped dependency on JUnit. If you add these dependencies to the project's pom.xml file and then run mvn install, you will see Maven downloading all of these dependencies and other transitive dependencies to your local Maven repository.

How did we find these dependencies? Did we just "know" the appropriate groupId and artifactId values? Some of the dependencies are so widely used (like Log4J) that you'll just remember what the groupId and artifactId are every time you need to use them. Velocity, Dom4J, and Jaxen were all located using the helpful

web site <a href="http://www.mvnrepository.com">http://www.mvnrepository.com</a>. This site provides a search interface to the Maven repository, you can use it to search for dependencies. To test this for yourself, load <a href="http://www.mvnrepository.com">http://www.mvnrepository.com</a> and search for some commonly used libraries such as Hibernate or the Spring Framework. When you search for an artifact on this site, it will show you an <a href="https://www.mvnrepository">artifactId</a> and all of the versions known to the central Maven repository. Clicking on the details for a specific version will load a page that contains the dependency element you'll need to copy and paste into your own project's <a href="pom.xml">pom.xml</a>. If you need to find a dependency, you'll want to check out <a href="mvnrepository.com">mvnrepository.com</a>, as you'll often find that certain libraries have more than one <a href="maintenance.groupId">groupId</a>. With this tool, you can make sense of the Maven repository.

## 4.6. Simple Weather Source Code

The Simple Weather command-line application consists of five Java classes.

```
com.sonatype.maven.weather.Main
```

This class contains a static main() function, it is the entry point for this system.

```
com.sonatype.maven.weather.Weather
```

The Weather class is a straightforward Java bean which holds the location of our weather report and some key facts like the temperature and humidity

```
com.sonatype.maven.weather.YahooRetriever
```

The YahooRetriever connects to Yahoo! Weather and returns an InputStream of the data from the feed.

```
com.sonatype.maven.weather.YahooParser
```

The YahooParser parses the XML from Yahoo! Weather, it returns a weather object.

```
com.sonatype.maven.weather.WeatherFormatter
```

The WeatherFormatter takes a Weather object, creates a VelocityContext, and evaluates a Velocity template

We're not going to dwell on the code in this example, but we are going to include

all the necessary code for you get the example working in the book. We assume that most of you have downloaded the examples which accompany this book, but we're also mindful of those who may wish to follow the example in this chapter step-by-step. The following sections list classes in the simple-weather project, each of these classes should be placed in the same package com.sonatype.maven.weather.

Let's remove the App and the AppTest classes created by archetype:create and add our new package. In a Maven project, all of a project's source code is stored in src/main/java. From the base directory of the new project, execute the following commands:

```
$ cd src/test/java/com/sonatype/maven
$ rm AppTest.java
$ cd ../../../...
$ cd src/main/java/com/sonatype/maven
$ rm App.java
$ mkdir weather
$ cd weather
```

You have created a new package com.sonatype.maven.weather. Now, we need to put some classes in this directory. Using your favorite text editor, create a new file named Weather.java with the following contents.

#### Example 4.4. Simple Weather's Weather Model Object

```
public class Weather {
   private String city;
   private String region;
   private String country;
   private String condition;
   private String temp;
   private String thil;
   private String chill;
   private String humidity;

   public Weather() {}

   public String getCity() { return city; }
   public void setCity(String city) { this.city = city; }

   public String getRegion() { return region; }
   public void setRegion(String region) { this.region = region; }
```

```
public String getCountry() { return country; }
public void setCountry(String country) { this.country = country; }

public String getCondition() { return condition; }
public void setCondition(String condition) { this.condition = condition; }

public String getTemp() { return temp; }
public void setTemp(String temp) { this.temp = temp; }

public String getChill() { return chill; }
public void setChill(String chill) { this.chill = chill; }

public String getHumidity() { return humidity; }
public void setHumidity(String humidity) { this.humidity = humidity; }
}
```

The Weather class defines a simple bean which is used to hold the weather information parsed from the Yahoo! Weather feed The Yahoo! Weather feed provides a wealth of information from the sunrise and sunset times to the speed and direction of the wind. In the interest of keeping this example as simple as possible, the Weather model object only keeps track of the temperature, chill, humidity, and a textual description of current conditions.

In the same directory create a file named Main.java. This Main class will hold the static main() function—the entry point for this example.

#### **Example 4.5. Simple Weather's Main Class**

```
zipcode = Integer.parseInt(args[0]);
} catch( Exception e ) {}

// Start the program
new Main(zipcode).start();
}

private int zip;

public Main(int zip) {
    this.zip = zip;
}

public void start() throws Exception {
    // Retrieve Data
    InputStream dataIn = new YahooRetriever().retrieve( zip );

    // Parse Data
    Weather weather = new YahooParser().parse( dataIn );

    // Format (Print) Data
    System.out.print( new WeatherFormatter().format( weather ) );
}
```

The main() function shown above configures Log4J by retrieving a resource from the classpath, it then tries to read a zip code from the command-line. If an exception is thrown while it is trying to read the zip code, the program will default to a zip code of 60202. Once it has a zip code, it instantiates an instance of Main and calls the start() method on an instance of Main. The start() method calls out to the YahooRetriever to retrieve the weather XML. The YahooRetriever returns an InputStream which is then passed to the YahooParser. The YahooParser parses the Yahoo! Weather XML and returns a Weather object. Finally, the WeatherFormatter takes a Weather object and spits out a formatted string which is printed to standard output.

Create a file named YahooRetriever. java in the same directory with the following contents:

#### **Example 4.6. Simple Weather's YahooRetriever Class**

```
package com.sonatype.maven.weather;
import java.io.InputStream;
```

```
import java.net.URL;
import java.net.URLConnection;
import org.apache.log4j.Logger;

public class YahooRetriever {

   private static Logger log = Logger.getLogger(YahooRetriever.class);

   public InputStream retrieve(int zipcode) throws Exception {
     log.info( "Retrieving Weather Data" );
     String url = "http://weather.yahooapis.com/forecastrss?p=" + zipcode;
     URLConnection conn = new URL(url).openConnection();
     return conn.getInputStream();
   }
}
```

This simple class opens a URLConnection to the Yahoo! Weather API and returns an InputStream. To create something to parse this feed, we'll need to create the YahooParser. java file in the same directory.

#### Example 4.7. Simple Weather's YahooParser Class

```
package com.sonatype.maven.weather;
import java.io.InputStream;
import java.util.HashMap;
import java.util.Map;
import org.apache.log4j.Logger;
import org.dom4j.Document;
import org.dom4j.DocumentFactory;
import org.dom4j.io.SAXReader;
public class YahooParser {
  private static Logger log = Logger.getLogger(YahooParser.class);
  public Weather parse(InputStream inputStream) throws Exception {
    Weather weather = new Weather();
    log.info( "Creating XML Reader" );
    SAXReader xmlReader = createXmlReader();
    Document doc = xmlReader.read( inputStream );
    log.info( "Parsing XML Response" );
    weather.setCity( doc.valueOf("/rss/channel/y:location/@city") );
    weather.setRegion( doc.valueOf("/rss/channel/y:location/@region") );
    weather.setCountry( doc.valueOf("/rss/channel/y:location/@country") );
```

```
weather.setCondition( doc.valueOf("/rss/channel/item/y:condition/@text") );
  weather.setTemp( doc.valueOf("/rss/channel/item/y:condition/@temp") );
  weather.setChill( doc.valueOf("/rss/channel/y:wind/@chill") );
  weather.setHumidity( doc.valueOf("/rss/channel/y:atmosphere/@humidity") );

  return weather;
}

private SAXReader createXmlReader() {
  Map<String,String> uris = new HashMap<String,String>();
      uris.put( "y", "http://xml.weather.yahoo.com/ns/rss/1.0" );

  DocumentFactory factory = new DocumentFactory();
  factory.setXPathNamespaceURIs( uris );

  SAXReader xmlReader = new SAXReader();
  xmlReader.setDocumentFactory( factory );
  return xmlReader;
}
```

The Yahooparser is the most complex class in this example, we're not going to dive into the details of Dom4J or Jaxen, but the class deserves some explanation. Yahooparser's parse() method takes an InputStream and returns a Weather object. To do this, it needs to parse an XML document with Dom4J. Since we're interested in elements under the Yahoo! Weather XML namespace, we need to create a namespace-aware SAXReader in the createXmlReader() method. Once we create this reader and parse the document we get a org.dom4j.Document object back. Instead of iterating through child elements, we simply address each piece of information we need using an XPath expression. Dom4J provides the XML Parsing in this example, and Jaxen provides the XPath capabilities.

Once we've created a weather object, we need to format our output for human consumption. Create a file named weatherFormatter. java in the same directory as the other classes.

#### **Example 4.8. Simple Weather's WeatherFormatter Class**

```
package com.sonatype.maven.weather;
import java.io.InputStreamReader;
import java.io.Reader;
import java.io.StringWriter;
```

```
import org.apache.log4j.Logger;
import org.apache.velocity.VelocityContext;
import org.apache.velocity.app.Velocity;
public class WeatherFormatter {
 private static Logger log = Logger.getLogger(WeatherFormatter.class);
 {f public} String format( Weather weather ) {f throws} Exception {
    log.info( "Formatting Weather Data" );
    Reader reader =
     new InputStreamReader( getClass().getClassLoader()
                                 .getResourceAsStream("output.vm"));
   VelocityContext context = new VelocityContext();
    context.put("weather", weather );
    StringWriter writer = new StringWriter();
   Velocity.evaluate(context, writer, "", reader);
    return writer.toString();
 }
```

The WeatherFormatter uses Velocity to render a template. The format() method takes a Weather bean and spits out a formatted String. The first thing the format() method does is load a Velocity template from the classpath named output.vm. We then create a VelocityContext which is populated with a single Weather object named weather. A StringWriter is created to hold the results of the template merge. The template is evaluated with a call to Velocity.evaluate() and the results are returned as a String.

Before we can run this example, we'll need to add some resources to our classpath.

#### 4.7. Add Resources

This project depends on two classpath resources: the Main class configures Log4J with a classpath resource named log4j.properties, and the WeatherFormatter references a Velocity template from the classpath named output.vm. Both of these resources need to be in the default package (or the root of the classpath).

To add these resources, we'll need to create a new directory from the base directory of the project—src/main/resources. Since this directory was not created by the

archetype: create task, we need to create it by executing the following commands from the project's base directory:

```
$ cd src/main
$ mkdir resources
$ cd resources
```

Once the resources directory is created, we can add the two resources. First, add the log4j.properties file in the resources directory.

#### Example 4.9. Simple Weather's Log4J Configuration File

```
# Set root category priority to INFO and its only appender to CONSOLE.
log4j.rootCategory=INFO, CONSOLE

# CONSOLE is set to be a ConsoleAppender using a PatternLayout.
log4j.appender.CONSOLE=org.apache.log4j.ConsoleAppender
log4j.appender.CONSOLE.Threshold=INFO
log4j.appender.CONSOLE.layout=org.apache.log4j.PatternLayout
log4j.appender.CONSOLE.layout.ConversionPattern=%-4r %-5p %c{1} %x - %m%n
```

This log4j.properties file simply configures Log4J to print all log messages to standard output using a PatternLayout. Lastly, we need to create the output.vm which is the Velocity template used to render the output of this command-line program. Create output.vm in the resources directory.

#### **Example 4.10. Simple Weather's Output Velocity Template**

This template contains a number of references to a variable named weather. This weather variable is the Weather bean which was passed to the WeatherFormatter, the \${weather.temp} syntax is shorthand for retrieving and displaying the value of

the temp bean property. Now that we have all of our project's code in the right place, we can use Maven to run this example

## 4.8. Running the Simple Weather Program

Using the Exec plugin from the <u>Codehaus Mojo project</u> we can execute this program. To execute the Main class, execute the following command from the project's base directory.

We didn't supply a command-line argument to the Main class, so we ended up with the default zip code—60202. As you can see, we've successfully executed the Simple Weather command-line tool, retrieved some data from Yahoo! Weather, parsed the result, and formatted the resulting data with Velocity. We did all of this without doing much more than writing our project's source code and adding some minimal configuration to the pom.xml. Notice that there was no "build process" involved. We didn't need to define how or where the Java compiler compiles our source to byte code, we didn't have to instruct the build system how to locate the bytecode when we executed the example application, and all we needed to do to include a few dependencies was to locate the appropriate Maven Coordinates.

#### 4.8.1. The Maven Exec Plugin

The Exec plugin allows you to execute Java classes and other scripts. It is not a core Maven plugin, but it is available from the <u>Mojo</u> project hosted by <u>Codehaus</u>. For a full description of the Exec plugin, run:

```
$ mvn help:describe -Dplugin=exec -Dfull
```

This will list all of the goals which are available in the Maven Exec plugin. The Help plugin will also list all of the valid parameters for the Exec plugin, if you would like to customize the behavior of the Exec plugin to pass in command-line arguments, you should use the documentation provided by help:describe as a guide. While the Exec plugin is useful, you shouldn't rely on it as a way to execute your application outside of running tests during development. For a more robust solution, use the Maven Assembly plugin which is demonstrated in Section 4.13, "Building a Packaged Command Line Application".

#### 4.8.2. Exploring Your Project Dependencies

The Exec plugin made it possible for us to run this program without having to load the appropriate dependencies into the classpath. In any other build system, we would have had to copy all of the program dependencies to some sort of <code>lib/</code> directory containing a collection of JAR files. Then, we would have had to write a simple script which included our program's bytecode and all of our dependencies on a classpath. Only then could we have run <code>java</code>

**com.sonatype.maven.weather.Main**. The Exec plugin leverages the fact that Maven already knows how to create and manage your classpath and your dependencies.

While this is convenient, it is also nice to know exactly what is being included in your project's classpath. While the project depends on a few libraries like Dom4J, Log4J, Jaxen, and Velocity, it also relies on a few transitive dependencies. If you need to find out what is on the classpath, you can use the Maven Dependency plugin to print out a list of resolved dependencies. To print out this list for the Simple Weather project, execute the dependency:resolve goal.

```
$ mvn dependency:resolve
[INFO] [dependency:resolve]
[INFO]
[INFO] The following files have been resolved:
[INFO] com.ibm.icu:icu4j:jar:2.6.1 (scope = compile)
         commons-collections:commons-collections:jar:3.1 (scope = compile)
[INFO]
[INFO]
        commons-lang:commons-lang:jar:2.1 (scope = compile)
[INFO]
        dom4j:dom4j:jar:1.6.1 (scope = compile)
[INFO] jaxen:jaxen:jar:1.1.1 (scope = compile)
[INFO]
        jdom:jdom:jar:1.0 (scope = compile)
[INFO]
        junit:junit:jar:3.8.1 (scope = test)
[INFO] log4j:log4j:jar:1.2.14 (scope = compile)
       oro:oro:jar:2.0.8 (scope = compile)
[INFO]
[INFO]
        velocity:velocity:jar:1.5 (scope = compile)
[INFO] xalan:xalan:jar:2.6.0 (scope = compile)
[INFO] xerces:xercesImpl:jar:2.6.2 (scope = compile)
[INFO]
        xerces:xmlParserAPIs:jar:2.6.2 (scope = compile)
[INFO]
         xml-apis:xml-apis:jar:1.0.b2 (scope = compile)
[INFO]
         xom:xom:jar:1.0 (scope = compile)
```

As you can see, our project has a very large set of dependencies. While we only included direct dependencies on four libraries, we appear to be depending on 15 dependencies in total. Dom4J depends on Xerces and the XML Parser APIs, Jaxen depends on Xalan being available in the classpath. The Dependency plugin is going to print out the final combination of dependencies under which your project is being compiled. If you would like to know about the entire dependency tree of your project, you can run the dependency: tree goal

```
$ mvn dependency:tree
[INFO] [dependency:tree]
[INFO] com.sonatype.maven.ch04:simple-weather:jar:1.0
[INFO] +- log4j:log4j:jar:1.2.14:compile
[INFO] +- dom4j:dom4j:jar:1.6.1:compile
[INFO] | \- xml-apis:xml-apis:jar:1.0.b2:compile
[INFO] +- jaxen:jaxen:jar:1.1.1:compile
[INFO]
        +- jdom:jdom:jar:1.0:compile
        +- xerces:xercesImpl:jar:2.6.2:compile
[INFO]
[INFO] | \- xom:xom:jar:1.0:compile
        +- xerces:xmlParserAPIs:jar:2.6.2:compile
[INFO]
[INFO]
           +- xalan:xalan:jar:2.6.0:compile
        \- com.ibm.icu:icu4j:jar:2.6.1:compile
[INFO]
[INFO] +- velocity:velocity:jar:1.5:compile
[INFO] | +- commons-collections:commons-collections:jar:3.1:compile
[INFO] | +- commons-lang:commons-lang:jar:2.1:compile
[INFO] | \- oro:oro:jar:2.0.8:compile
[INFO] +- org.apache.commons:commons-io:jar:1.3.2:test
[INFO] \- junit:junit:jar:3.8.1:test
```

```
...
```

If you're truely adventurous or want to see the full dependency trail, including artifacts that were rejected due to conflicts and other reasons, run Maven with the debug flag.

```
$ mvn install -X
[DEBUG] com.sonatype.maven.ch04:simple-weather:jar:1.0 (selected for null)
[DEBUG]
          log4j:log4j:jar:1.2.14:compile (selected for compile)
[DEBUG]
          dom4j:dom4j:jar:1.6.1:compile (selected for compile)
            xml-apis:xml-apis:jar:1.0.b2:compile (selected for compile)
[DEBUG]
          jaxen:jaxen:jar:1.1.1:compile (selected for compile)
[DEBUG]
            jaxen:jaxen:jar:1.1-beta-6:compile (removed - )
[DEBUG]
            jaxen:jaxen:jar:1.0-FCS:compile (removed - )
[DEBUG]
[DEBUG]
            jdom:jdom:jar:1.0:compile (selected for compile)
            xml-apis:xml-apis:jar:1.3.02:compile (removed - nearer: 1.0.b2)
[DEBUG]
            xerces:xercesImpl:jar:2.6.2:compile (selected for compile)
[DEBUG]
[DEBUG]
            xom:xom:jar:1.0:compile (selected for compile)
[DEBUG]
              xerces:xmlParserAPIs:jar:2.6.2:compile (selected for compile)
              xalan:xalan:jar:2.6.0:compile (selected for compile)
[DEBUG]
              xml-apis:xml-apis:1.0.b2.
[DEBUG]
              com.ibm.icu:icu4j:jar:2.6.1:compile (selected for compile)
[DEBUG]
          velocity:velocity:jar:1.5:compile (selected for compile)
[DEBUG]
            commons-collections:commons-collections:jar:3.1:compile (selected for compile)
[DEBUG]
[DEBUG]
            commons-lang:commons-lang:jar:2.1:compile (selected for compile)
            oro:oro:jar:2.0.8:compile (selected for compile)
[DEBUG]
          junit:junit:jar:3.8.1:test (selected for test)
[DEBUG]
```

In the debug output we see some of the guts of the dependency management system at work. What you see here is the tree of dependencies for this project. Maven is printing out the full Maven coordinates for all of your project's dependencies and the dependencies of your dependencies (and the dependencies of your dependency's dependencies). You can see that simple-weather depends on jaxen which depends on xom which, in turn, depends on icu4j. From this output, you can see that Maven is creating a graph of dependencies, eliminating duplicates, and resolving any conflicts between different versions. If you are having problems with dependencies it is often helpful to dig a little deeper than the list generated by dependency:tree; turning on the debug output allows you to see Maven's dependency mechanism at work.

## 4.9. Writing Unit Tests

Maven has built-in support for unit tests, and testing is a part of the default Maven lifecycle. Let's add some unit tests to our Simple Weather project. First, let's create the com.sonatype.maven.weather package under src/test/java.

```
$ cd src/test/java
$ cd com/sonatype/maven
$ mkdir -p weather/yahoo
$ cd weather/yahoo
```

At this point, we will create two unit tests. The first unit test will test the YahooParser and the second will test the WeatherFormatter. In the weather package, create a file named YahooParserTest.java with the following contents.

#### **Example 4.11. Simple Weather's YahooParserTest Unit Test**

```
package com.sonatype.maven.weather.yahoo;
import java.io.InputStream;
import junit.framework.TestCase;
import com.sonatype.maven.weather.Weather;
import com.sonatype.maven.weather.YahooParser;
public class YahooParserTest extends TestCase {
  public YahooParserTest(String name) {
    super(name);
  public void testParser() throws Exception {
    InputStream nyData =
      getClass().getClassLoader().getResourceAsStream("ny-weather.xml");
    Weather weather = new YahooParser().parse( nyData );
    assertEquals( "New York", weather.getCity() );
    assertEquals( "NY", weather.getRegion() );
    assertEquals( "US", weather.getCountry() );
    assertEquals( "39", weather.getTemp() );
    assertEquals( "Fair", weather.getCondition() );
    assertEquals( "39", weather.getChill() );
    assertEquals( "67", weather.getHumidity() );
  }
```

This YahooParserTest extends the TestCase class defined by JUnit. It follows the usual pattern for a JUnit test: a constructor that takes a single String argument which calls the constructor of the superclass, and a series of public methods which begin with "test" which are invoked as unit tests. We define a single test method, testParser, which tests the YahooParser by parsing an XML document with known values. The test XML document is named ny-weather.xml and is loaded from the classpath. We'll add test resources in Section 4.11, "Adding Unit Test Resources". In our Maven project's directory layout, the ny-weather.xml file is found in the directory which contains test

resources—\${basedir}/src/test/resources under com/sonatype/maven/weather/yahoo/ny-weather.xml. The file is read as an InputStream and passed to the parse() method on YahooParser. The parse() method returns a Weather object which is then tested with a series of calls to assetEquals(), a method defined by TestCase.

In the same directory create a file named WeatherFormatterTest.java.

#### Example 4.12. Simple Weather's WeatherFormatterTest Unit Test

```
package com.sonatype.maven.weather.yahoo;
import java.io.InputStream;
import org.apache.commons.io.IOUtils;
import com.sonatype.maven.weather.Weather;
import com.sonatype.maven.weather.WeatherFormatter;
import com.sonatype.maven.weather.YahooParser;
import junit.framework.TestCase;
public class WeatherFormatterTest extends TestCase {
  public WeatherFormatterTest(String name) {
    super(name);
  public void testFormat() throws Exception {
    InputStream nyData =
      getClass().getClassLoader().getResourceAsStream("ny-weather.xml");
    Weather weather = new YahooParser().parse( nyData );
    String formattedResult = new WeatherFormatter().format( weather );
    InputStream expected =
      getClass().getClassLoader().getResourceAsStream("format-expected.dat");
```

The second unit test in this simple project tests the WeatherFormatter. Like the YahooParserTest, the WeatherFormatterTest also extends JUnit's TestCase class. The single test function reads the same test resource from \${basedir}/src/test/resources under the com/sonatype/maven/weather/yahoo directory via this unit test's classpath. We'll add test resources in Section 4.11, "Adding Unit Test Resources". WeatherFormatterTest runs this sample input file through the YahooParser which spits out a Weather object, and this object is then formatted with the WeatherFormatter. Since the WeatherFormatter prints out a String, we need to test it against some expected input. Our expected input has been captured in a text file named format-expected.dat which is in the same directory as ny-weather.xml. To compare the test's output to the expected output, we read this expected output in as an InputStream and use Commons IO's IOUtils class to convert this file to a String. This String is then compared to the test output using assertEquals().

## 4.10. Adding Test-scoped Dependencies

In the WeatherFormatterTest we used a utility from Apache Commons IO—the IOUtils class. IOUtils provides a number of helpful static functions that take most of the work out of Input/Output operations. In this particular unit test we use IOUtils.toString() to copy the format-expected.dat classpath resource to a String. We could have done this without using Commons IO, but it would have been an extra six or seven lines of code to deal with the various InputStreamReader and StringWriter objects. The main reason to use Commons IO was to give us an excuse to add a test-scoped dependency on Commons IO.

A test-scoped dependency is a dependency which is only available on the classpath during test compilation and test execution. If your project has war or ear

packaging, a test-scoped dependency would not be included in the project's output archive. To add a test-scoped dependency, add the following dependency element in your project's dependencies section.

#### Example 4.13. Adding a Test-scoped Dependency

After you add this dependency to the pom.xml, run **mvn dependency:resolve** and you should see that commons-io is now listed as a dependency with scope test. We need to do one more thing before we are ready to run this project's unit tests. We need to create the classpath resources these unit tests depend on. Dependency scopes are explained in detail in Section 9.4.1, "Dependency Scope".

## 4.11. Adding Unit Test Resources

A unit test has access to a set of resources which are specific to tests. Often you'll store files containing expected results and files containing dummy input in the test classpath. In this project, we're storing a test XML document for YahooParserTest named ny-weather.xml and a file containing expected output from the WeatherFormatter in format-expected.dat.

To add test resources, you'll need to create the src/test/resources directory.

This is the default directory in which Maven looks for unit test resources. To create this directory execute the following commands from your project's base directory.

```
$ cd src/test
```

```
$ mkdir resources
$ cd resources
```

Once you've create the resources directory, create a file named format-expected.dat in the resources directory.

#### Example 4.14. Simple Weather's WeatherFormatterTest Expected Output

This file should look familiar, it is the same output which was generated when you ran the Simple Weather project with the Maven Exec plugin. The second file you'll need to add to the resources directory is ny-weather.xml.

#### Example 4.15. Simple Weather's YahooParserTest XML Input

```
<?xml version="1.0" encoding="UTF-8" standalone="yes" ?>
<rss version="2.0" xmlns:yweather="http://xml.weather.yahoo.com/ns/rss/1.0"</pre>
    xmlns:geo="http://www.w3.org/2003/01/geo/wgs84_pos#">
<channel>
<title>Yahoo! Weather - New York, NY</title>
 http://us.rd.yahoo.com/dailynews/rss/weather/New York NY/</link>
 <description>Yahoo! Weather for New York, NY</description>
 <language>en-us</language>
 <lastBuildDate>Sat, 10 Nov 2007 8:51 pm EDT</lastBuildDate>
 <ttl>60</ttl>
 <yweather:location city="New York" region="NY" country="US" />
 <yweather:units temperature="F" distance="mi" pressure="in" speed="mph" />
 <yweather:wind chill="39" direction="0" speed="0" />
 <yweather:atmosphere humidity="67" visibility="1609" pressure="30.18"</pre>
                     rising="1" />
 <yweather:astronomy sunrise="6:36 am" sunset="4:43 pm" />
 <image>
 <title>Yahoo! Weather</title>
 <width>142</width>
 <height>18</height>
```

```
k>http://weather.yahoo.com/</link></link>
 <url>http://l.yimg.com/us.yimg.com/i/us/nws/th/main_142b.gif</url>
 </image>
 <item>
 <title>Conditions for New York, NY at 8:51 pm EDT</title>
 <geo:lat>40.67</geo:lat>
 <geo:long>-73.94</geo:long>
 http://us.rd.yahoo.com/dailynews/rss/weather/New_York__NY/\</link></link>
 <pubDate>Sat, 10 Nov 2007 8:51 pm EDT</pubDate>
 <yweather:condition text="Fair" code="33" temp="39"</pre>
                      date="Sat, 10 Nov 2007 8:51 pm EDT" />
 <description><![CDATA[</pre>
<img src="http://l.yimg.com/us.yimg.com/i/us/we/52/33.gif" /><br />
 <br/>current Conditions:</b><br />
Fair, 39 F<BR /><BR />
<br/><b>Forecast:</b><br/><br/>/>
 Sat - Partly Cloudy. High: 45 Low: 32<br />
 Sun - Sunny. High: 50 Low: 38<br />
 <br />
]]></description>
 <yweather:forecast day="Sat" date="10 Nov 2007" low="32" high="45"</pre>
                    text="Partly Cloudy" code="29" />
<yweather:forecast day="Sun" date="11 Nov 2007" low="38" high="50"</pre>
                   text="Sunny" code="32" />
  <guid isPermaLink="false">10002 2007 11 10 20 51 EDT/guid>
</item>
</channel>
</rss>
```

This file contains a test XML document for the YahooParserTest. We store this file so that we can test the YahooParser without having to retrieve and XML response from Yahoo! Weather.

## 4.12. Executing Unit Tests

Now that your project has unit tests, let's run them. You don't have to do anything special to run a unit test, the test phase is a normal part of the Maven Lifecycle. You run Maven tests whenever you run **mvn package** or **mvn install**. If you would like to run all the lifecycle phases up to and including the test phase, run **mvn test**.

```
$ mvn test
...
```

Executing **mvn test** from the command line caused Maven to execute all lifecycle phases up to the test phase. The Maven Surefire plugin has a test goal which is bound to the test phase. This test goal executes all of the unit tests this project can find under src/test/java with filenames matching \*\*/Test\*.java,
\*\*/\*Test.java and \*\*/\*TestCase.java. In the case of this project, you can see that the Surefire plugin's test goal executed WeatherFormatterTest and
YahooParserTest. When the Maven Surefire plugin runs the JUnit tests, it also generates XML and text reports in the \${basedir}/target/surefire-reports directory. If your tests are failing, you should look in this directory for details like stack traces and error messages generated by your unit tests.

## 4.12.1. Ignoring Test Failures

Often, you will be developing on a system which may have failing unit tests. If you are practicing Test-Driven Development (TDD) you might use test failure as a measure of how close your project is to completeness. If you have failing unit tests, and you would still like to produce build output, you are going to have to tell Maven to ignore build failures. When Maven encounters a build failure, its default behavior is to stop the current build. If you would like to continue building a project even when the Surefire plugin has encountered failed test cases, you'll need

to set the testFailureIgnore configuration property of the Surefire plugin to true.

#### **Example 4.16. Ignoring Unit Test Failures**

#### The plugin documents

(<a href="http://maven.apache.org/plugins/maven-surefire-plugin/test-mojo.html">http://maven.apache.org/plugins/maven-surefire-plugin/test-mojo.html</a>) show that this parameter declares an expression:

#### **Example 4.17. Plugin Parameter Expressions**

This expression can be set from the command line using the -D parameter:

```
$ mvn test -Dmaven.test.failure.ignore=true
```

#### 4.12.2. Skipping Unit Tests

You may want to configure Maven to skip unit tests altogether. Maybe you have a very large system where the unit tests take minutes to complete and you don't want to wait for unit tests to complete before producing output. You might be working with a legacy system that has a series of failing unit tests, and instead of fixing the unit tests, you might just want to produce a JAR. Maven provides for the ability to skip unit tests using the skip parameter of the Surefire plugin. To skip tests from the command-line, simply add the maven.test.skip property to any goal:

```
$ mvn install -Dmaven.test.skip=true
...
[INFO] [compiler:testCompile]
[INFO] Not compiling test sources
[INFO] [surefire:test]
[INFO] Tests are skipped.
...
```

When the Surefire plugin reaches the test goal, it will skip the unit tests if the maven.test.skip properties is set to true. Another way to configure Maven to skip unit tests is to add this configuration to your project's pom.xml. To do this, you would add a plugin element to your build configuration.

#### **Example 4.18. Skipping Unit Tests**

# 4.13. Building a Packaged Command Line Application

In Section 4.8, "Running the Simple Weather Program", we executed the Simple Weather application using the Maven Exec plugin. While the Maven Exec plugin executed the program and produced some output, you shouldn't look to Maven as an execution container for your applications. If you are distributing this command-line application to others, you will probably want to distribute a JAR or an archive as a ZIP or TAR'd GZIP file. The following section outlines a process for using a predefined assembly descriptor in the Maven Assembly plugin to produce a distributable JAR file which contains the project's bytecode and all of the dependencies.

The Maven Assembly plugin is a plugin you can use to create arbitrary distributions for your applications. You can use the Maven Assembly plugin to assemble the output of your project in any format you desire by defining a custom assembly descriptor. In a later chapter we will show you how to create a custom assembly descriptor which produces a more complex archive for the Simple Weather application. In this chapter, we're going to use the predefined <code>jar-with-dependencies</code> format. To configure the Maven Assembly Plugin, we need to add the following <code>plugin</code> configuration to our existing build configuration in the <code>pom.xml</code>.

#### **Example 4.19. Configuring the Maven Assembly Descriptor**

```
[...]
</project>
```

Once you've added this configuration, you can build the assembly by running **mvn** assembly:assembly.

#### Once our assembly is assembled in

target/simple-weather-1.0-jar-with-dependencies.jar, we can run the Main class again from the command line. To run the Simple Weather's Main class, execute the following commands from your project's base directory.

The jar-with-dependencies format creates a single JAR file which includes all of

#### Customizing a Maven Project

the bytecode from the simple-weather project and the unpacked bytecode from all of the dependencies. This somewhat unconventional format produces a 9 MiB JAR file containing approximately 5290 classes, but it does provide for an easy distribution format for applications you've developed with Maven. Later in this book, we'll show you how to create a custom assembly descriptor to produce a more standard distribution.

## **Chapter 5. A Simple Web Application**

#### 5.1. Introduction

In this chapter, we create a simple web application with the Maven Archetype plugin. We'll run this web application in a Servlet container named Jetty, add some dependencies, write a simple Servlet, and generate a WAR file. At the end of this chapter, you will be able to start using Maven to accelerate the development of web applications.

### 5.1.1. Downloading this Chapter's Example

The example in this chapter is generated with the Maven Archetype plugin. While you should be able to follow the development of this chapter without the example source code, we recommend downloading a copy of the example code to use as a reference. This chapter's example project may be downloaded with the book's example code at <a href="http://www.sonatype.com/book/mvn-examples-1.0.zip">http://www.sonatype.com/book/mvn-examples-1.0.zip</a> or <a href="http://www.sonatype.com/book/mvn-examples-1.0.tar.gz">http://www.sonatype.com/book/mvn-examples-1.0.tar.gz</a>. Unzip this archive in any directory, and then go to the <a href="http://www.sonatype.com/book/mvn-examples-1.0">http://www.sonatype.com/book/mvn-examples-1.0</a> directory you will see a directory named <a href="mainle-webapp/">simple-webapp/</a> which contains the Maven project developed in this chapter. If you wish to follow along with the example code in a web browser, go to <a href="http://www.sonatype.com/book/examples-1.0">http://www.sonatype.com/book/examples-1.0</a> and click on the <a href="http://www.sonatype.com/book/examples-1.0">http://www.sonatype.com/book/examples-1.0</a> and click on the <a href="http://www.sonatype.com/book/examples-1.0">http://www.sonatype.com/book/examples-1.0</a> and click on the <a href="http://www.sonatype.com/book/examples-1.0">http://www.sonatype.com/book/examples-1.0</a> and click on the <a href="http://www.sonatype.com/book/examples-1.0">http://www.sonatype.com/book/examples-1.0</a> and click on the <a href="http://www.sonatype.com/book/examples-1.0">http://www.sonatype.com/book/examples-1.0</a> and click on the <a href="http://www.sonatype.com/book/examples-1.0">http://www.sonatype.com/book/examples-1.0</a> and click on the <a href="http://www.sonatype.com/book/examples-1.0">http://www.sonatype.com/book/examples-1.0</a> and click on the <a href="http://www.sonatype.com/book/examples-1.0">http://www.sonatype.com/book/examples-1.0</a> and click on the <a href="http://www.sonatype.com/book/examples-1.0">http://www

## 5.2. Defining the Simple Web Application

We've purposefully kept this chapter focused on Plain-Old Web Applications (POWA)—a servlet and a JSP page. We're not going to tell you how to develop your Struts 2, Tapestry, Wicket, JSF, or Waffle application in the next twenty odd pages, and we're not going to get into integrating an IoC container like Plexus, Guice, or the Spring Framework. The goal of this chapter is to show you the basic

facilities that Maven provides for developing web applications—no more, no less. Later in this book, we're going to take a look at developing two web applications, one which uses Hibernate, Velocity, and the Spring Framework, and the other which uses Plexus.

## 5.3. Creating the Simple Web Project

To create your web application project, run **mvn archetype:create** with an artifactId and a groupId. Specify the archetypeArtifactId as maven-archetype-webapp. Running this will create the appropriate directory structure and Maven POM.

Once the Maven Archetype plugin creates the project, change directories into the simple-web directory and take a look at the pom.xml. You should see the following XML document:

#### Example 5.1. Initial POM for the simple-web project

Notice the packaging element contains the value war. This packaging type is what configures Maven to produce a web application archive in a WAR file. A project with war packaging, is going to create a WAR file in the target/directory, the default name of this file is \${artifactId}-\${version}.war. In this project, the default WAR would be generated in target/simple-webapp-1.0-SNAPSHOT.war. In the simple-webapp project, we've customized the name of the generated WAR file by adding a finalName element inside of this project's build configuration. With a finalName of simple-webapp, the package phase produces a WAR file in target/simple-webapp.war.

## 5.4. Configuring the Jetty Plugin

Once you've compiled, tested, and packaged your web application, you'll likely want to deploy it to a servlet container and test the index.jsp which was created by the Maven Archetype plugin. Normally, this would involve downloading something like Jetty or Apache Tomcat, unpacking a distribution, copying your application's WAR file to a webapps/ directory, and then starting your container. And, while you could still do such a thing, there is no need to do this. Instead, you can use the Maven Jetty plugin to run your web application within Maven. To do this, we'll need to configure the Maven Jetty Plugin in our project's pom.xml. Add the following plugin element to your project's build configuration.

#### **Example 5.2. Configuring the Jetty Plugin**

Once you've configured the Maven Jetty Plugin in your project's pom.xml, you can then invoke the Run goal of the Jetty plugin to start your web application in the Jetty Servlet container. Run **mvn jetty:run** as follows:

```
~/examples$ mvn jetty:run
[INFO] [jetty:run]
[INFO] Configuring Jetty for project: simple-webapp Maven Webapp
[INFO] Webapp source directory = \
      ~/svnw/sonatype/examples/simple-webapp/src/main/webapp
[INFO] web.xml file = \
      ~/svnw/sonatype/examples/simple-webapp/src/main/webapp/WEB-INF/web.xml
[INFO] Classes = ~/svnw/sonatype/examples/simple-webapp/target/classes
2007-11-17 22:11:50.532::INFO: Logging to STDERR via org.mortbay.log.StdErrLog
[INFO] Context path = /simple-webapp
[INFO] Tmp directory = determined at runtime
[INFO] Web defaults = org/mortbay/jetty/webapp/webdefault.xml
[INFO] Web overrides = none
[INFO] Webapp directory = \
      ~/svnw/sonatype/examples/simple-webapp/src/main/webapp
[INFO] Starting jetty 6.1.6rcl ...
2007-11-17 22:11:50.673::INFO: jetty-6.1.6rc1
2007-11-17 22:11:50.846::INFO: No Transaction manager found
2007-11-17 22:11:51.057::INFO: Started SelectChannelConnector@0.0.0.0:8080
[INFO] Started Jetty Server
```

After Maven starts the Jetty Servlet container, load the URL <a href="http://localhost:8080/simple-webapp/">http://localhost:8080/simple-webapp/</a> in a web browser. The simple index.jsp generated by the Archetype is trivial; it contains a second-level heading with the text "Hello World!". Maven expects the document root of the web application to be

stored in src/main/webapp. It is in this directory where you will find the index.jsp file shown in Example 5.3, "Contents of src/main/webapp/index.jsp".

#### Example 5.3. Contents of src/main/webapp/index.jsp

In src/main/webapp/WEB-INF we will find the smallest possible web application descriptor in web.xml.

#### Example 5.4. Contents of src/main/webapp/WEB-INF/web.xml

## 5.5. Adding a Simple Servlet

A web application with a single JSP page and no configured servlets is next to useless. Let's add a simple servlet to this application and make some changes to the pom.xml and web.xml to support this change. First, we'll need to create a new package under src/main/java named com.sonatype.maven.web.

```
$ mkdir -p src/main/java/com/sonatype/maven/web
$ cd src/main/java/com/sonatype/maven/web
```

#### Once you've created this package, change to the

src/main/java/com/sonatype/maven/web directory and create a class named SimpleServlet in SimpleServlet.java which contains the following code.

#### **Example 5.5. SimpleServlet Class**

Our SimpleServlet class is just that, a servlet that prints a simple message to the response's writer. To add this servlet to your web application, and map it to a request path, add the following servlet and servlet-mapping elements to your project's web.xml file. The web.xml file can be found in src/main/webapp/WEB-INF.

#### **Example 5.6. Mapping the Simple Servlet**

Everything is in place to test this servlet, the class is in src/main/java and the web.xml has been updated. Before we launch the Jetty plugin, compile your project by running **mvn compile**:

```
~/examples$ mvn compile
[INFO] [compiler:compile]
[INFO] Compiling 1 source file to ~/examples/ch05/simple-webapp/target/classes
[ERROR] BUILD FAILURE
[INFO] -----
[INFO] Compilation failure
/src/main/java/com/sonatype/maven/web/SimpleServlet.java:[4,0] \
 package javax.servlet does not exist
/src/main/java/com/sonatype/maven/web/SimpleServlet.java:[5,0] \
 package javax.servlet.http does not exist
/src/main/java/com/sonatype/maven/web/SimpleServlet.java:[7,35] \
 cannot find symbol
 symbol: class HttpServlet
 public class SimpleServlet extends HttpServlet {
/src/main/java/com/sonatype/maven/web/SimpleServlet.java:[8,22] \
 cannot find symbol
 symbol : class HttpServletRequest
 location: class com.sonatype.maven.web.SimpleServlet
/src/main/java/com/sonatype/maven/web/SimpleServlet.java:[9,22] \
 cannot find symbol
 symbol : class HttpServletResponse
 location: class com.sonatype.maven.web.SimpleServlet
/src/main/java/com/sonatype/maven/web/SimpleServlet.java:[10,15] \
 cannot find symbol
 symbol : class ServletException
 location: class com.sonatype.maven.web.SimpleServlet
```

The compilation fails because your Maven project doesn't have a dependency on the Servlet API. In the next section, we'll add the Servlet API to this project's POM.

## 5.6. Adding J2EE Dependencies

To write a servlet, we'll need to add the Servlet API as a project dependency. The

Servlet specification is a JAR file that can be downloaded from Sun Microsystems at <a href="http://java.sun.com/products/servlet/download.html">http://java.sun.com/products/servlet/download.html</a>. Once the JAR file is downloaded you'll need to install the resulting JAR in you local Maven repository located at ~/.m2/repository. The same process will have to be repeated for all of the J2EE APIs maintained by Sun Microsystems—JNDI, JDBC, Servlet, JSP, JTA, and others. If this strikes you as somewhat tedious, you are not alone. Lucky for you, there is a simpler alternative to downloading all of these libraries and installing them manually—Apache Geronimo's independent open-source implementations.

For years, the only way to get the Servlet specification JAR was to download it directly from Sun Microsystems. You had to go to the Sun web site, agree to a click-through licensing agreement and only then could you access the Servlet JAR. This was all necessary because the Sun specification JARs were not made available under a license which allowed for redistribution. Manually downloading Sun artifacts was something you just had to do to write a Servlet or to use JDBC from a Maven project for a few years. It was tedious and annoying until the Apache Geronimo project was able to create a Sun certified implementation of a number of enterprise specifications. These specification JARs are released under the Apache Software License Version 2.0, a license which allows for free redistribution of source and binary. Now, for the purposes of your programming, there is little to no difference between the Servlet API JAR downloaded from Sun Microsystems and the Servlet API JAR implemented by the Apache Geronimo project, both have passed a rigorous Test Compatibility Kit (TCK) from Sun Microsystems.

Adding a dependency on something like the JSP API or the Servlet API is now very straightforward, and does not require you to manually download a JAR file from a web site and install it in your local repository. The catch is that you have to know where to look; what <code>groupId</code>, <code>artifactId</code>, and <code>version</code> to use to reference the appropriate Apache Geronimo implementation. To add the Servlet specification API as a dependency to your project's POM, add the following dependency element to <code>pom.xml</code>.

#### Example 5.7. Add the Servlet 2.4 Specification as a Dependency

The groupId for all of the Apache Geronimo specification implementations is org.apache.geronimo.specs. The artifactId contains the version of the specification that you are most familiar with; for example, if you were going to include the Servlet 2.3 specification you would have an artifactId of geronimo-servlet\_2.3\_spec, and if you are targeting the Servlet 2.4 specification, your artifactId would be geronimo-servlet\_2.4\_spec. As for the version, you'll have to take a look at the public Maven repository to figure out which version you should use. For versions, your best bet is going to be the latest version for a particular specification implementation. If you are looking for a specific alternative to a Sun Specification from the Apache Geronimo project, we've assembled a list of available specifications in Appendix B, Appendix: Sun Specification Alternatives.

It is also worth pointing out that we have used the provided scope for this dependency. This tells Maven that the jar is "provided" by the container and thus should not be included in the war.

If you were interested in writing a custom JSP tag for this simple web application, you would need to add a dependency on the JSP 2.0 spec. Use the following configuration to add this dependency.

#### Example 5.8. Adding the JSP 2.0 Specification as a Dependency

```
<project>
  [...]
  <dependencies>
  [...]
```

Once you've added the Servlet specification as a dependency, run **mvn clean install** followed by **mvn jetty:run**.

```
[tobrien@t1 simple-webapp]$ mvn clean install
...
[tobrien@t1 simple-webapp]$ mvn jetty:run
[INFO] [jetty:run]
...
2007-12-14 16:18:31.305::INFO: jetty-6.1.6rc1
2007-12-14 16:18:31.453::INFO: No Transaction manager found
2007-12-14 16:18:32.745::INFO: Started SelectChannelConnector@0.0.0.0:8080
[INFO] Started Jetty Server
```

At this point, you should be able to retrieve the output of the simpleservlet. From the command line, you can use curl to print the output of this servlet to standard output:

```
~/examples$ curl http://localhost:8080/simple-webapp/simple
SimpleServlet Executed
```

### 5.7. Conclusion

After reading this chapter, you should be able to bootstrap a simple web application. This chapter didn't dwell on the million different ways to create a complete web application, other chapters provide a more comprehensive overview of projects that involve some of the more popular web frameworks and technologies.

# Chapter 6. A Multi-module Project

### 6.1. Introduction

In this chapter, we create a Multi-module project which combines the example from the two previous chapters. The simple-weather code developed in Chapter 4, *Customizing a Maven Project* will be combined with the simple-webapp project defined in Chapter 5, *A Simple Web Application* to create a web application which retrieves and displays weather forecast information on a web page. At the end of this chapter, you will be able to use Maven to develop complex, multi-module projects.

### 6.1.1. Downloading this Chapter's Example

The multi-module project developed in this example consists of modified versions of the projects developed in Chapter 4, Customizing a Maven Project and Chapter 5, A Simple Web Application, and we are not using the Maven Archetype plugin to generate this multi-module project. We strongly recommend downloading a copy of the example code to use as a supplemental reference while reading the content in this chapter. This chapter's example project may be downloaded with the book's example code at http://www.sonatype.com/book/mvn-examples-1.0.zip or http://www.sonatype.com/book/mvn-examples-1.0.tar.gz. Unzip this archive in any directory, and then go to the ch06/ directory. In the ch06/ directory you will see a directory named simple-parent/ which contains the multi-module Maven project developed in this chapter. In the simple-parent/project directory you will see a pom.xml and the two submodule directories simple-weather/ and simple-webapp/. If you wish to follow along with the example code in a web browser, go to <a href="http://www.sonatype.com/book/examples-1.0">http://www.sonatype.com/book/examples-1.0</a> and click on the ch06/directory.

# 6.2. The Simple Parent Project

A multi-module project is defined by a parent POM referencing one or more submodules. In the simple-parent/directory you will find the parent POM (also called the top-level POM) in simple-parent/pom.xml.

#### **Example 6.1. simple-parent Project POM**

```
project xmlns="http://maven.apache.org/POM/4.0.0"
 xmlns:xsi="http://www.w3.org/2001/XMLSchema-instance"
 xsi:schemaLocation="http://maven.apache.org/POM/4.0.0
                     http://maven.apache.org/maven-v4_0_0.xsd">
 <modelVersion>4.0.0</modelVersion>
 <groupId>com.sonatype.maven.ch06
 <artifactId>simple-parent</artifactId>
 <packaging>pom</packaging>
 <version>1.0
 <name>Chapter 6 Simple Parent Project
 <modules>
   <module>simple-weather</module>
   <module>simple-webapp</module>
 </modules>
 <build>
   <pluginManagement>
     <plugins>
       <plugin>
         <groupId>org.apache.maven.plugins
         <artifactId>maven-compiler-plugin</artifactId>
         <configuration>
           <source>1.5</source>
           <target>1.5</target>
         </configuration>
       </plugin>
     </plugins>
  </pluginManagement>
 </build>
 <dependencies>
   <dependency>
     <groupId>junit
     <artifactId>junit</artifactId>
     <version>3.8.1
     <scope>test</scope>
   </dependency>
 </dependencies>
</project>
```

Notice that the parent defines a set of Maven coordinates: the <code>groupId</code> is <code>com.sonatype.maven</code>, the <code>artifactId</code> is <code>simple-parent</code>, and the <code>version</code> is 1.0. The parent project doesn't create a JAR or a WAR like our previous projects, instead it is simply a POM which refers to other Maven projects. The appropriate packaging for a project like <code>simple-parent</code> which simply provides a Project Object Model is <code>pom</code>. The next section in the <code>pom.xml</code> lists the project's submodules. These modules are defined in the <code>modules</code> element and each <code>module</code> element corresponds to a subdirectory off of the <code>simple-parent/</code> directory. Maven knows to look in these directories for <code>pom.xml</code> files, and it will add submodules to the list of Maven projects included in a build.

Lastly, we define some settings which will be inherited by all submodules. The simple-parent build configuration configures the target for all Java compilation to be the Java 5 JVM. Since the compiler plugin is bound to the lifecycle by default, we can use the pluginManagement section do to this. We will discuss pluginManagement in more detail in later chapters, but the separation between providing configuration to default plugins and actually binding plugins is much easier to see when they are separated this way. The dependencies element adds JUnit 3.8.1 as a global dependency. Both the build configuration and the dependencies are inherited by all submodules. Using POM inheritance allows you to add common dependencies for universal dependencies like JUnit or Log4J.

# 6.3. The Simple Weather Module

The first submodule we're going to look at is the simple-weather submodule. This submodule contains all of the class that take care of interacting with and parsing the Yahoo! weather feeds.

### **Example 6.2. simple-weather Module POM**

```
http://maven.apache.org/maven-v4_0_0.xsd">
<modelVersion>4.0.0</modelVersion>
<parent>
 <groupId>com.sonatype.maven.ch06</groupId>
 <artifactId>simple-parent</artifactId>
 <version>1.0
</parent>
<artifactId>simple-weather</artifactId>
<packaging>jar</packaging>
<name>Chapter 6 Simple Weather API
<build>
 <pluginManagement>
   <plugins>
     <plugin>
       <groupId>org.apache.maven.plugins
       <artifactId>maven-surefire-plugin</artifactId>
       <configuration>
         <testFailureIgnore>true</testFailureIgnore>
       </configuration>
     </plugin>
   </plugins>
 </pluginManagement>
</build>
<dependencies>
 <dependency>
   <groupId>log4j
   <artifactId>log4j</artifactId>
   <version>1.2.14
 </dependency>
 <dependency>
   <groupId>dom4j
   <artifactId>dom4j</artifactId>
   <version>1.6.1
 </dependency>
 <dependency>
   <groupId>jaxen
   <artifactId>jaxen</artifactId>
   <version>1.1.1
 </dependency>
 <dependency>
   <groupId>velocity
   <artifactId>velocity</artifactId>
   <version>1.5</version>
 </dependency>
 <dependency>
   <groupId>org.apache.commons
   <artifactId>commons-io</artifactId>
   <version>1.3.2
   <scope>test</scope>
 </dependency>
```

```
</dependencies>
</project>
```

In simple-weather's pom.xml file we see this module referencing a parent POM using a set of Maven coordinates. The parent POM for simple-weather is identified by a groupId of com.sonatype.maven, an artifactId of simple-parent, and a version of 1.0. Note that we do not need to redefine the groupId and version, as these are inherited from the parent.

#### **Example 6.3. The WeatherService class**

#### The WeatherService class is defined in

src/main/java/com/sonatype/maven/weather and it simply calls out to the three objects defined in Chapter 4, *Customizing a Maven Project*. In this chapter's example, we're creating a separate project which contains service objects that are referenced in the web application project. This is a common model in enterprise Java development, often a complex application consists of more than just a single, simple web application. You might have an enterprise application which consists of multiple web applications, and some command-line applications. Often you'll want to refactor common logic to a service class which can be reused across a

number of projects. This is the justification for creating a weatherService class, by doing so, you can see how the simple-webapp project references a service object defined in simple-weather.

The retrieveForecast() method takes a String containing a zip code. This zip code parameter is then passed to the YahooRetriever's retrieve() method which gets the XML from Yahoo! Weather. The XML returned from YahooRetriever is then passed to the parse() method on YahooParser which returns a Weather object. This Weather object is then formatted into a presentable String by the WeatherFormatter.

# 6.4. The Simple Web Application Module

The simple-webapp module is the second submodule referenced in the simple-parent project. This web application project depends upon the simple-weather module and it contains some simple servlets which present the results of the Yahoo! weather service query.

#### Example 6.4. simple-webapp Module POM

```
xmlns:xsi="http://www.w3.org/2001/XMLSchema-instance"
 xsi:schemaLocation="http://maven.apache.org/POM/4.0.0
                   http://maven.apache.org/maven-v4_0_0.xsd">
 <modelVersion>4.0.0</modelVersion>
 <parent>
   <groupId>com.sonatype.maven.ch06
   <artifactId>simple-parent</artifactId>
   <version>1.0
 </parent>
 <artifactId>simple-webapp</artifactId>
 <packaging>war</packaging>
 <name>simple-webapp Maven Webapp</name>
 <dependencies>
   <dependency>
     <groupId>org.apache.geronimo.specs/groupId>
     <artifactId>geronimo-servlet_2.4_spec</artifactId>
     <version>1.1.1
   </dependency>
   <dependency>
     <groupId>com.sonatype.maven.ch06
     <artifactId>simple-weather</artifactId>
```

This simple-weather module defines a very simple servlet which reads a zip code from an HTTP request, calls the WeatherService shown in Example 6.3, "The WeatherService class", and prints the results to the response's Writer.

#### Example 6.5. simple-webapp WeatherServlet

```
package com.sonatype.maven.web;
import com.sonatype.maven.weather.WeatherService;
import java.io.*;
import javax.servlet.*;
import javax.servlet.http.*;
public class WeatherServlet extends HttpServlet {
    public void doGet(HttpServletRequest request,
                      HttpServletResponse response)
        throws ServletException, IOException {
        String zip = request.getParameter("zip" );
        WeatherService weatherService = new WeatherService();
        PrintWriter out = response.getWriter();
        try {
            out.println( weatherService.retrieveForecast( zip ) );
        } catch( Exception e ) {
            out.println( "Error Retrieving Forecast: " + e.getMessage() );
        out.flush();
        out.close();
```

In WeatherServlet, we instantiate an instance of the WeatherService class defined in simple-weather. The zip code supplied in the request parameter is

passed to the retrieveForecast() method and the resulting test is printed to the response's Writer.

Finally, to tie all of this together is the web.xml for simple-webapp in src/main/webapp/WEB-INF. The servlet and servlet-mapping elements in this web.xml map the request path /weather to the WeatherServlet.

#### Example 6.6. simple-webapp web.xml

```
<!DOCTYPE web-app PUBLIC
"-//Sun Microsystems, Inc.//DTD Web Application 2.3//EN"
"http://java.sun.com/dtd/web-app_2_3.dtd" >
<web-app>
 <display-name>Archetype Created Web Application</display-name>
 <servlet>
   <servlet-name>simple
   <servlet-class>com.sonatype.maven.web.SimpleServlet/servlet-class>
 </servlet>
   <servlet-name>weather
   <servlet-class>com.sonatype.maven.web.WeatherServlet/servlet-class>
 </servlet>
 <servlet-mapping>
   <servlet-name>simple
   <url-pattern>/simple</url-pattern>
 </servlet-mapping>
 <servlet-mapping>
   <servlet-name>weather
   <url-pattern>/weather</url-pattern>
 </servlet-mapping>
</web-app>
```

# 6.5. Building the Multi-module Project

With the simple-weather project containing all the general code for interacting with the Yahoo! weather service and the simple-webapp project containing a simple servlet, it is time to compile and package the application into a WAR file. To do this, you will want to compile and install both projects in the appropriate order; since simple-webapp depends on simple-weather, the simple-weather JAR needs to be created before the simple-webapp project can compile. To do this,

you will run mvn clean install command from the simple-parent project.

```
~/examples/ch06/simple-parent$ mvn clean install
[INFO] Scanning for projects...
[INFO] Reactor build order:
[INFO] Simple Parent Project
[INFO] simple-weather
[INFO] simple-webapp Maven Webapp
[INFO] -----
[INFO] Building simple-weather
[INFO] task-segment: [clean, install]
[INFO] -----
[...]
[INFO] [install:install]
[INFO] Installing simple-weather-1.0.jar to simple-weather-1.0.jar
[INFO] Building simple-webapp Maven Webapp
[INFO] task-segment: [clean, install]
[INFO] -----
[...]
[INFO] [install:install]
[INFO] Installing simple-webapp.war to simple-webapp-1.0.war
[INFO]
[INFO] ----
[INFO] Reactor Summary:
[INFO] simple-weather ...... SUCCESS [4.802s]
[INFO] simple-webapp Maven Webapp ...... SUCCESS [3.065s]
[INFO] ---
```

When Maven is executed against a project with submodules, Maven first loads the parent POM and locates all of the submodule POMs. Maven then puts all of these project POMs into something called the Maven Reactor which analyzes the dependencies between modules. The Reactor takes care of ordering components to ensure that interdependent modules are compiled and installed in the proper order.

#### **Note**

The Reactor preserves the order of modules as defined in the POM unless changes need to be made. A helpful mental model for this is to picture that modules with dependencies on sibling projects are "pushed down" the list until the dependency ordering is satisfied. On rare occasions, it may be handy to rearrange the module order of your build -- for example if you want a frequently unstable module towards the beginning of the

build.

Once the Reactor figures out the order in which projects must be built, Maven then executes the specified goals for every module in a multi-module build. In this example, you can see that Maven builds simple-weather before simple-webapp effectively executing **mvn clean install** for each submodule.

#### Note

When you run Maven from the command line you'll frequently want to specify the clean lifecycle phase before any other lifecycle stages. When you specify clean, you make sure that Maven is going to remove old output before it compiles and packages an application. Running clean isn't necessary, but it is a useful precaution to make sure that you are performing a "clean build".

# 6.6. Running the Web Application

Once the multi-module project has been installed with **mvn clean install** from the parent project, simple-project, you can then change directories into the simple-webapp project and run the Run goal of the Jetty plugin.

### A Multi-module Project

Once Jetty has started, load <a href="http://localhost:8080/simple-webapp/weather?zip=01201">http://localhost:8080/simple-webapp/weather?zip=01201</a> in a browser and you should see the formatted weather output.

# Chapter 7. Multi-module Enterprise Project

### 7.1. Introduction

In this chapter, we create a multi-module project which evolves the examples from Chapter 6, *A Multi-module Project* and Chapter 5, *A Simple Web Application* into a project which uses the Spring Framework and Hibernate to create both a simple web application and a command-line utility to read data from the Yahoo! Weather feed. The simple-weather code developed in Chapter 4, *Customizing a Maven Project* will be combined with the simple-webapp project defined in Chapter 5, *A Simple Web Application*. In the process of creating this multi-module project, we'll explore Maven and discuss the different ways it can be used to create modular projects which encourage reuse.

### 7.1.1. Downloading this Chapter's Example

The multi-module project developed in this example consists of modified versions of the projects developed in Chapter 4, *Customizing a Maven Project* and Chapter 5, *A Simple Web Application*, and we are not using the Maven Archetype plug-in to generate this multi-module project. We strongly recommend downloading a copy of the example code to use as a supplemental reference while reading the content in this chapter. Without the examples, you won't be able to recreate this chapter's example code. This chapter's example project may be downloaded with the book's example code at

http://www.sonatype.com/book/mvn-examples-1.0.zip or http://www.sonatype.com/book/mvn-examples-1.0.tar.gz. Unzip this archive in any directory, and then go to the ch07/ directory. In the ch07/ directory you will see a directory named simple-parent/ which contains the multi-module Maven project developed in this chapter. In the simple-parent/ project directory you will see a pom.xml and the five submodule directories simple-model/, simple-persist/, simple-command/, simple-weather/ and simple-webapp/. If you wish to follow along with the example code in a web browser, go to

http://www.sonatype.com/book/examples-1.0 and click on the ch07/ directory.

### 7.1.2. Multi-module Enterprise Project

Presenting the complexity of a massive Enterprise-level project far exceeds the scope of this book. Such projects are characterized by multiple databases, integration with external systems, and subprojects which may be divided by departments. These projects usually span thousands of lines of code, and involve the effort of tens or hundreds of software developers. While such a complete example is outside the scope of this book, we can provide you with a sample project that suggests the complexity of larger Enterprise application. In the conclusion we suggest some possibilities for modularity beyond that presented in this chapter.

In this chapter, we're going to look at a multi-module Maven project that will produce two applications: a command-line query tool for the Yahoo! Weather feed and a web application which queries the Yahoo! Weather feed. Both of these applications will store the results of queries in an embedded database. Each will allow the user to retrieve historical weather data from this embedded database. Both applications will reuse application logic and share a persistence library. This chapter's example builds upon the Yahoo! Weather parsing code introduced in Chapter 4, *Customizing a Maven Project*. This project is divided into five submodules shown in Figure 7.1, "Multi-module Enterprise Application Module Relationships".

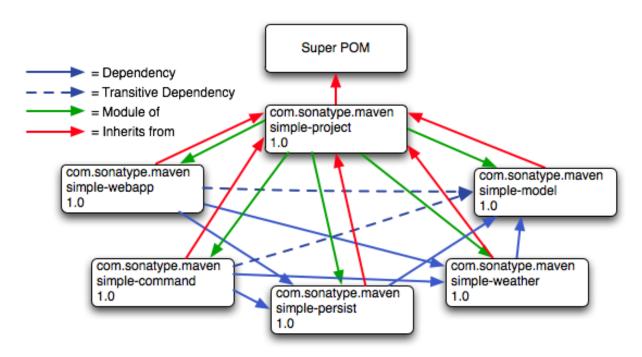

Figure 7.1. Multi-module Enterprise Application Module Relationships

In Figure 7.1, "Multi-module Enterprise Application Module Relationships", you can see that there are five submodules of simple-parent, they are:

#### simple-model

This module defines a simple object model which models the data returned from the Yahoo! Weather feed. This object model contains the Weather, Condition, Atmosphere, Location, and Wind objects. When our application parses the Yahoo! Weather feed, the parsers defined in simple-weather will parse the XML and create Weather objects which are then used by the application. This project contains model objects annotated with Hibernate 3 Annotations which are used by the logic in simple-persist to map each model object to a corresponding table in a relational database.

### simple-weather

This module contains all of the logic required to retrieve data from the Yahoo! Weather feed and parse the resulting XML. The XML returned from this feed is

converted into the model objects defined in simple-model. simple-weather has a dependency on simple-model. simple-weather defines a WeatherService object which is referenced by both the simple-command and simple-webapp projects.

#### simple-persist

This module contains some Data Access Objects (DAO) which are configured to store weather objects in an embedded database. Both of the applications defined in this multi-module project will use the DAOs defined in simple-persist to store data in an embedded database. The DAOs defined in this project understand and return the model objects defined in simple-model. simple-persist has a direct dependency on simple-model and it depends upon the Hibernate Annotations present on the model objects.

#### simple-webapp

The web application project contains two Spring MVC Controller implementations which use the weatherService defined in simple-weather and the DAOs defined in simple-persist. simple-webapp has a direct dependency on simple-weather and simple-persist; it has a transitive dependency on simple-model.

#### simple-command

This module contains a simple command-line tool which can be used to query the Yahoo! Weather feed. This project contains a class with a static main() function and interacts with the WeatherService defined in simple-weather and the DAOs defined in simple-persist. simple-command has a direct dependency on simple-weather and simple-persist; is has a transitive dependency on simple-model.

This chapter contains a contrived example, simple enough to introduce in a book, yet complex enough to justify a set of five submodules. While our contrived example has a model project with five classes, a persistence library with two service classes, and a weather parsing library with five or six classes, a real-world system might have a model project with one hundred objects, several persistence libraries and service libraries spanning multiple departments. While we've tried to make sure that the code contained in this example is straightforward enough to

comprehend in a single sitting, we've also gone out of our way to build a modular project. You might be tempted to look at the examples in this chapter and walk away with the idea that Maven encourages too much complexity given that our model project only has five classes. While using Maven does suggest a certain level of modularity, do realize that we've gone out of our way to complicate our simple example projects for the purpose of demonstrating Maven's multi-module features.

### 7.1.3. Technology Used in this Example

This chapter's example involves some technology which, while popular, is not directly related to Maven. These technologies are the Spring Framework and Hibernate. The Spring Framework is an Inversion of Control (IoC) container and a set of frameworks that aim to simplify interaction with various J2EE libraries. Using the Spring Framework as a foundational framework for application development gives you access to a number of helpful abstractions that can take much of the meddlesome busywork out of dealing with persistence frameworks like Hibernate or iBatis or enterprise APIs like JDBC, JNDI, and JMS. The Spring Framework has grown in popularity over the past few years as a replacement for the heavy weight enterprise standards coming out of Sun Microsystems. Hibernate is a widely used Object-Relational Mapping framework which allows you to interact with a relational database as if it were a collection of Java objects. This example focuses on building a simple web application and a command-line application that uses the Spring Framework to expose a set of reusable components to applications and which also uses Hibernate to persist weather data in an embedded database.

We've decided to include references to these frameworks to demonstrate how one would construct projects using these technologies when using Maven. While there are brief efforts to introduce these technologies throughout this chapter, this chapter will not go out of its way to fully explain these technologies to the reader. For more information about the Spring Framework please see the project's web site at <a href="http://www.springframework.org/">http://www.springframework.org/</a>. For more information about Hibernate and Hibernate Annotations, please see the project's web site at

http://www.hibernate.org. This chapter uses HSQLDB as an embedded database, for more information about this database see the project's web site at <a href="http://hsqldb.org/">http://hsqldb.org/</a>.

# 7.2. The Simple Parent Project

This simple-parent project has a pom.xml which references five sub-modules: simple-command, simple-model, simple-weather, simple-persist, and simple-webapp. The top-level pom.xml is shown in Example 7.1, "simple-parent Project POM".

#### **Example 7.1. simple-parent Project POM**

```
project xmlns="http://maven.apache.org/POM/4.0.0"
 xmlns:xsi="http://www.w3.org/2001/XMLSchema-instance"
 xsi:schemaLocation="http://maven.apache.org/POM/4.0.0
                     http://maven.apache.org/maven-v4_0_0.xsd">
  <modelVersion>4.0.0</modelVersion>
 <groupId>com.sonatype.maven.ch07
 <artifactId>simple-parent</artifactId>
 <packaging>pom</packaging>
 <version>1.0
  <name>Chapter 7 Simple Parent Project</name>
  <modules>
   <module>simple-command</module>
   <module>simple-model</module>
   <module>simple-weather</module>
   <module>simple-persist</module>
    <module>simple-webapp</module>
  </modules>
  <build>
   <pluginManagement>
     <plugins>
       <plugin>
         <groupId>org.apache.maven.plugins
         <artifactId>maven-compiler-plugin</artifactId>
         <configuration>
           <source>1.5</source>
           <target>1.5</target>
         </configuration>
       </plugin>
     </plugins>
   </pluginManagement>
```

Note the similarities of this parent POM to the parent POM defined in Example 6.1, "simple-parent Project POM". The only real difference between these two POMs is the list of submodules. Where that example only listed two submodules, this parent POM lists five submodules. The next few sections explore each of these five submodules in some detail. Because our example uses Java annotations, we've configured the compiler to target the Java 5 JVM.

# 7.3. The Simple Model Module

The first thing most enterprise projects need is an object model. An object model captures the core set of domain objects in any system. A banking system might have an object model which consists of an Account, Customer, and Transaction object, or a system to capture and communicate sports scores might have a Team and a Game object. Whatever it is, there's a good chance that you've modeled the concepts in your system in an object model. It is a common practice in Maven projects to separate this project into a separate project which is widely referenced. In this system we are capturing each query to the Yahoo! Weather feed with a weather object which references four other objects. Wind direction, chill, and speed are stored in a wind object. Location data including the zip code, city, region, and country are stored in a Location class. Atmospheric conditions such as the humidity, maximum visibility, barometric pressure, and whether the pressure is rising or falling is stored in an Atmosphere class. A textual description of conditions, the temperature, and the data of the observation is stored in a Condition class.

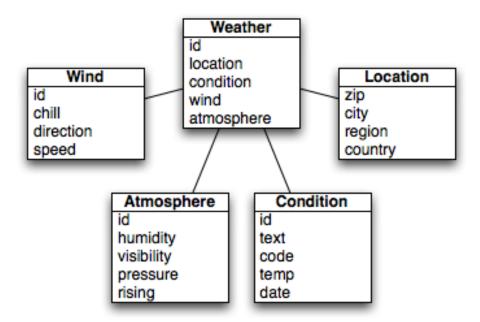

Figure 7.2. Simple Object Model for Weather Data

The pom.xml file for this simple model object contains one dependency which bears some explanation. Our object model is annotated with Hibernate Annotations. We use these annotations to map the model objects in this model to tables in a relational database. The dependency is

org.hibernate:hibernate-annotations:3.3.0.ga. Take a look at the pom.xml, and then see the next few examples for some examples of these annotations.

### Example 7.2. simple-model pom.xml

In src/main/java/com/sonatype/maven/weather/model we have Weather.java which contains the annotated Weather model object. The Weather object is a simple Java Bean, this means that we have private member variables like id, location, condition, wind, atmosphere, and date exposed with public getter and setter methods that adhere to the following pattern: if a property is named "name", there will be a public no-arg getter method named getName(), and there will be a one-argument setter named setName(String name). While we show the getter and setter method for the id property, we've omitted most of the getters and setters for most of the other properties to save a few trees.

#### **Example 7.3. Annotated Weather Model Object**

```
@ManyToOne(cascade=CascadeType.ALL)
private Location location;

@OneToOne(mappedBy="weather", cascade=CascadeType.ALL)
private Condition condition;

@OneToOne(mappedBy="weather", cascade=CascadeType.ALL)
private Wind wind;

@OneToOne(mappedBy="weather", cascade=CascadeType.ALL)
private Atmosphere atmosphere;

private Date date;

public Weather() {}

public Integer getId() { return id; }
public void setId(Integer id) { this.id = id; }

// All getter and setter methods omitted...
}
```

In the weather class, we are using Hibernate annotations to provide guidance to the simple-persist project. These annotations are used by Hibernate to map an object to a table in a relational database. While a full explanation of Hibernate annotations is beyond the scope of this chapter, here is some brief explanation for the curious. The @Entity annotation marks this class as a persistent entity, we've omitted the @Table annotation on this class, so Hibernate is going to use the name of the class as the name of the table to map Weather to. The @NamedQueries annotation defines a query which is used by the WeatherDAO in simple-persist. The query language in the @NamedQuery annotation is written in something called Hibernate Query Language (HQL). Each member variable is annotated with annotations that define the type of column and any relationships implied by that column:

id

The id property is annotated with @Id, this marks the id property as the property which contains the primary key in a database table. The @GeneratedValue controls how new primary key values are generated. In the case of id, we're using the IDENTITY GenerationType which will use the

underlying database's identity generation facilities.

#### location

Each Weather object instance corresponds to a Location object. A Location object represents a zip code, and the @ManyToOne makes sure that Weather objects that point to the same Location object reference the same instance. The cascade attribute of the @ManyToOne makes sure that we persist a Location object every time we persist a Weather object.

#### condition, wind, atmosphere

Each of these objects is mapped as a @OneToOne with the CascadeType of ALL. This means that every time we save a Weather object, we'll be inserting a row into the Weather table, the Condition table, the Wind table, and the Atmosphere table.

#### date

Date is not annotated, this means that Hibernate is going to use all of the column defaults to define this mapping. The column name is going to be date and the column type is going to be the appropriate time to match the Date object. (Note: if you have a property you wish to omit from a table mapping, you would annotated that property with @Transient.)

Next, take a look at one of the secondary model objects, Condition. This class also resides in src/main/java/com/sonatype/maven/weather/model.

#### Example 7.4. simple-model's Condition model object.

```
package com.sonatype.maven.weather.model;
import javax.persistence.*;
@Entity
public class Condition {
    @Id
    @GeneratedValue(strategy=GenerationType.IDENTITY)
    private Integer id;
    private String text;
    private String code;
    private String temp;
```

```
private String date;

@OneToOne(cascade=CascadeType.ALL)
@JoinColumn(name="weather_id", nullable=false)
private Weather weather;

public Condition() {}

public Integer getId() { return id; }
public void setId(Integer id) { this.id = id; }

// All getter and setter methods omitted...
}
```

The Condition class resembles the Weather class. It is annotated as an @Entity, and it has similar annotations on the id property. The text, code, temp, and date properties are all left with the default column settings, and the weather property is annotated with a @OneToOne annotation and another annotation that references the associated Weather object with a foreign key column named weather\_id.

# 7.4. The Simple Weather Module

The next module we're going to examine could be considered something of a "service". The Simple Weather module is the module which contains all of the logic necessary to retrieve and parse the data from the Yahoo! Weather RSS feed. While Simple Weather contains three Java classes and one JUnit test, it is going to present a single component, weatherService, to both the Simple Web Application and the Simple Command-line Utility. Very often an enterprise project will contain several API modules which contain critical business logic or logic that interacts with external systems. A banking system might have a module that retrieves and parses data from a third-party data provider, and a system to display sports scores might interact with an XML feed that presents real-time scores for Basketball or Soccer. In this example, this module encapsulates all of the network activity and XML parsing which is involved in the interaction with Yahoo! Weather. Other modules can depend on this module, and simply call out to the retrieveForecast() method on WeatherService which takes a zip code as an argument and which returns a Weather object.

#### **Example 7.5. simple-weather Module POM**

```
project xmlns="http://maven.apache.org/POM/4.0.0"
        xmlns:xsi="http://www.w3.org/2001/XMLSchema-instance"
 xsi:schemaLocation="http://maven.apache.org/POM/4.0.0
                    http://maven.apache.org/maven-v4_0_0.xsd">
 <modelVersion>4.0.0</modelVersion>
 <parent>
   <groupId>com.sonatype.maven.ch07
   <artifactId>simple-parent</artifactId>
   <version>1.0
 </parent>
 <artifactId>simple-weather</artifactId>
 <packaging>jar</packaging>
 <name>Simple Weather API</name>
 <dependencies>
   <dependency>
     <groupId>com.sonatype.maven.ch07
     <artifactId>simple-model</artifactId>
     <version>1.0
   </dependency>
   <dependency>
     <groupId>log4j
     <artifactId>log4j</artifactId>
     <version>1.2.14
   </dependency>
   <dependency>
     <groupId>dom4j
     <artifactId>dom4j</artifactId>
     <version>1.6.1
   </dependency>
   <dependency>
     <groupId>jaxen
     <artifactId>jaxen</artifactId>
     <version>1.1.1
   </dependency>
   <dependency>
     <groupId>org.apache.commons
     <artifactId>commons-io</artifactId>
     <version>1.3.2
     <scope>test</scope>
   </dependency>
 </dependencies>
</project>
```

The simple-weather POM extends the simple-parent POM, sets the packaging

to jar and then adds the following dependencies:

```
com.sonatype.maven.ch07:simple-model:1.0 simple-weather parses the Yahoo! Weather RSS feed into a Weather object. It has a direct dependency on simple-model.
```

```
log4j:log4j:1.2.14 simple-weather uses the Log4J library to print log messages.
```

```
dom4j:dom4j:1.6.1 and jaxen:jaxen:1.1.1
```

Both of these dependencies are used to parse the XML returned from Yahoo! Weather.

```
org.apache.commons:commons-io:1.3.2 (scope=test)
```

This test scoped dependency is used by the YahooParserTest.

Next is the WeatherService class, this class is going to look very similar to the WeatherService class from Example 6.3, "The WeatherService class". While the WeatherService is the same, there are some subtle differences in this chapter's example. This version's retrieveForecast() method returns a Weather object and the formatting is going to be left to the applications which call WeatherService. The other major change is that the YahooRetriever and YahooParser are both bean properties of the WeatherService bean.

#### **Example 7.6. The WeatherService class**

```
package com.sonatype.maven.weather;
import java.io.InputStream;
import com.sonatype.maven.weather.model.Weather;

public class WeatherService {
    private YahooRetriever yahooRetriever;
    private YahooParser yahooParser;

    public WeatherService() {}

    public Weather retrieveForecast(String zip) throws Exception {
        // Retrieve Data
        InputStream dataIn = yahooRetriever.retrieve(zip);
```

```
// Parse DataS
Weather weather = yahooParser.parse(zip, dataIn);

return weather;
}

public YahooRetriever getYahooRetriever() {
   return yahooRetriever;
}

public void setYahooRetriever(YahooRetriever yahooRetriever) {
    this.yahooRetriever = yahooRetriever;
}

public YahooParser getYahooParser() {
   return yahooParser;
}

public void setYahooParser(YahooParser yahooParser) {
   this.yahooParser = yahooParser;
}
```

Finally, in this project, we have an XML file which is used by the Spring Framework to create something called an ApplicationContext. First, some explanation. Both of our applications, the web application and the command-line utility, need to interact with the WeatherService class, and they both do so by retrieving an instance of this class from a Spring ApplicationContext using the name weatherService. Our web application, uses a Spring MVC controller which is associated with an instance of WeatherService, and our command-line utility loads the WeatherService from an ApplicationContext in a static main() function. To encourage reuse, we've included an applicationContext-weather.xml file src/main/resources which is available on the classpath. Modules which depend upon the simple-weather module can load this application context using the ClasspathXmlApplicationContext in the Spring framework. They can then reference a named instance of the WeatherService named weatherService.

#### **Example 7.7. Spring Application Context for the simple-weather Module**

```
<?xml version="1.0" encoding="UTF-8"?>
```

This document defines three beans: yahooParser, yahooRetriever, and weatherService. The weatherService bean is an instance of WeatherService, and this XML document populates the yahooParser and yahooRetriever properties with references to the named instances of the corresponding classes. Think of this applicationContext-weather.xml file as defining the architecture of a subsystem in this multi-module project. Projects like simple-webapp and simple-command can reference this context and retrieve an instance of WeatherService which already has relationships to instances of YahooRetriever and YahooParser.

# 7.5. The Simple Persist Module

This module defines two very simple Data Access Objects (DAO). A DAO is a object which provides an interface for persistence operations. In an application which makes use of a Object-Relational Mapping (ORM) framework such as Hibernate, DAOs are usually defined around objects. In this project, we are defining two DAO objects: WeatherDAO and LocationDAO. The WeatherDAO class allows us to save a Weather object to a database and retrieve a Weather object by id, and to retrieve Weather objects that match a specific Location. The

LocationDAO has a method which allows us to retrieve a Location object by zip code. First, let's take a look at the simple-persist POM.

#### Example 7.8. simple-persist POM

```
project xmlns="http://maven.apache.org/POM/4.0.0"
         xmlns:xsi="http://www.w3.org/2001/XMLSchema-instance"
 xsi:schemaLocation="http://maven.apache.org/POM/4.0.0
                      http://maven.apache.org/maven-v4_0_0.xsd">
 <modelVersion>4.0.0</modelVersion>
 <parent>
   <groupId>com.sonatype.maven.ch07</groupId>
   <artifactId>simple-parent</artifactId>
   <version>1.0</version>
  </parent>
 <artifactId>simple-persist</artifactId>
  <packaging>jar</packaging>
  <name>Simple Persistence API
  <dependencies>
   <dependency>
      <groupId>com.sonatype.maven.ch07</groupId>
      <artifactId>simple-model</artifactId>
      <version>1.0</version>
   </dependency>
   <dependency>
      <groupId>org.hibernate/groupId>
      <artifactId>hibernate</artifactId>
      <version>3.2.5.ga</version>
      <exclusions>
        <exclusion>
          <groupId>javax.transaction</groupId>
          <artifactId>jta</artifactId>
        </exclusion>
      </exclusions>
   </dependency>
   <dependency>
      <groupId>org.hibernate/groupId>
      <artifactId>hibernate-annotations</artifactId>
      <version>3.3.0.ga</version>
   </dependency>
   <dependency>
      <groupId>org.hibernate
      <artifactId>hibernate-commons-annotations</artifactId>
      <version>3.3.0.ga</version>
   </dependency>
   <dependency>
      <groupId>org.apache.geronimo.specs</groupId>
      <artifactId>geronimo-jta_1.1_spec</artifactId>
      <version>1.1</version>
```

```
</dependency>
  <dependency>
    <groupId>org.springframework</groupId>
        <artifactId>spring</artifactId>
        <version>2.0.7</version>
        </dependency>
        </dependencies>
</project>
```

This POM file references simple-parent as a parent POM, and it defines a few dependencies. The dependencies listed in simple-persist's POM are:

com.sonatype.maven.ch07:simple-model:1.0

Just like the simple-weather module, this persistence module references the core model objects defined in simple-model

org.hibernate:hibernate:3.2.5.ga

We define a dependency on Hibernate version 3.2.5.ga, but notice that we're excluding a dependency of Hibernate. We're doing this because the <code>javax.transaction:javax</code> dependency is not available in the public Maven repository. This dependency happens to be one of those Sun dependencies that has not yet made it into the free central Maven repository. To avoid an annoying message telling us to go download this non-free dependencies, we simple exclude this dependency from Hibernate and add a dependency on...

org.apache.geronimo.specs:geronimo-jta\_1.1\_spec:1.1

Just like the Servlet and JSP APIs, the Apache Geronimo project was nice enough to release a certified version of many of the enterprise APIs under an Apache License. This means that whenever a component tells you that it depends on the JDBC, JNDI, and JTA APIs (among others), you can look for a corresponding library under the org.apache.geronimo.specs groupId.

org.springframework:spring:2.0.7

This includes the entire Spring Framework as a dependency. (Note: It is generally a good practice to only depend upon the components of Spring you happen to be using. The Spring Framework project has been nice enough to

create focused artifacts like spring-hibernate3.)

Why depend on Spring? When it comes to Hibernate integration, Spring allows us to leverage helper classes like HibernateDaoSupport. For an example of what is possible with the help of HibernateDaoSupport, take a look at the code for the WeatherDAO below.

#### Example 7.9. simple-persist's WeatherDAO Class

```
package com.sonatype.maven.weather.persist;
import java.util.ArrayList;
import java.util.List;
import org.hibernate.Query;
import org.hibernate.Session;
import org.springframework.orm.hibernate3.HibernateCallback;
import org.springframework.orm.hibernate3.support.HibernateDaoSupport;
import com.sonatype.maven.weather.model.Location;
import com.sonatype.maven.weather.model.Weather;
public class WeatherDAO extends HibernateDaoSupport# {
    public WeatherDAO() {}
    public void save(Weather weather) {#
      getHibernateTemplate().save( weather );
    public Weather load(Integer id) {#
      return (Weather) getHibernateTemplate().load( Weather.class, id);
    @SuppressWarnings("unchecked")
    public List<Weather> recentForLocation( final Location location ) {
      return (List<Weather>) getHibernateTemplate().execute(
        new HibernateCallback() {#
        public Object doInHibernate(Session session) {
          Query query = getSession().getNamedQuery("Weather.byLocation");
          query.setParameter("location", location);
          return new ArrayList<Weather>( query.list() );
      });
    }
```

That's it. No really, you are done writing a class that can insert new rows, select by

primary key, and find all rows in Weather that join to an id in the Location table. Clearly, we can't stop this book and insert the five hundred pages it would take to get you up to speed on the intricacies of Hibernate, but we can do some very quick explanation:

- This class extends HibernateDaoSupport. What this means is that the class is going to be associated with a Hibernate SessionFactory which it is going to use to create HIbernate Session objects. In Hibernate, every operation goes through a Session object, a Session mediates access to the underlying database and takes care of managing the connection to the JDBC DataSource. Extending HibernateDaoSupport also means that we can access the HibernateTemplate using getHibernateTemplate(). For an example of what can be done with the HibernateTemplate...
- The save() method takes an instance of Weather and calls the save() method on a HibernateTemplate. The HibernateTemplate simplifies calls to common Hibernate operations and converts any database specific exceptions to runtime exceptions. Here we call out to save() which inserts a new record into the Weather table. Alternatives to save() are update() which updates an existing row, or saveOrUpdate() which would either save or update depending on the presence of a non-null id property in Weather.
- The load() method, once again, is a one-liner that just calls a method on an instance of HibernateTemplate. load() on HibernateTemplate takes a Class object and a Serializable object. In this case, the Serializable corresponds to the id value of the Weather object to load.
- This last method recentForLocation() calls out to a NamedQuery defined in the Weather model object. If you can think back that far, the Weather model object defined a named query "Weather.byLocation" with a query of "from Weather w where w.location = :location". We're loading this NamedQuery using a reference to a Hibernate Session object inside a HibernateCallback which is executed by the execute() method on HibernateTemplate. You can see in this method that we're populating the named parameter location with the parameter passed in to the recentForLocation() method.

It is time for some clarification, HibernateDaoSupport and HibernateTemplate

are classes from the Spring Framework, they were created by the Spring Framework to make writing Hibernate DAO objects painless. To support this DAO, we'll need to do some configuration in the simple-persist Spring ApplicationContext definition. The following XML document is stored in src/main/resources in a file named applicationContext-persist.xml.

#### **Example 7.10. Spring Application Context for simple-persist**

```
<beans xmlns="http://www.springframework.org/schema/beans"</pre>
  xmlns:xsi="http://www.w3.org/2001/XMLSchema-instance"
  xsi:schemaLocation="http://www.springframework.org/schema/beans
         http://www.springframework.org/schema/beans/spring-beans-2.0.xsd"
  default-lazy-init="true">
   <bean id="sessionFactory"</pre>
class="org.springframework.orm.hibernate3.annotation.AnnotationSessionFactoryBean">
      cproperty name="annotatedClasses">
         st>
            <value>com.sonatype.maven.weather.model.Atmosphere</value>
            <value>com.sonatype.maven.weather.model.Condition/value>
            <value>com.sonatype.maven.weather.model.Location</value>
            <value>com.sonatype.maven.weather.model.Weather</value>
            <value>com.sonatype.maven.weather.model.Wind</value>
         </list>
      </property>
      property name="hibernateProperties">
         prop key="hibernate.show_sql">false
            org.hibernate.transaction.JDBCTransactionFactory
            prop key="hibernate.dialect">
             org.hibernate.dialect.HSQLDialect
            cprop key="hibernate.connection.driver_class">
             org.hsqldb.jdbcDriver
            </prop>
            key="hibernate.connection.url">
             jdbc:hsqldb:data/weather;shutdown=true
            </prop>
            </props>
      </property>
   </bean>
```

In this application context, we're accomplishing a few things. The sessionFactory bean is the bean from which the DAOs retrieve Hibernate Session objects. This bean is an instance of AnnotationSessionFactoryBean and is supplied with a list of annotatedClasses. Note that the list of annotated classes is the list of classes defined in our simple-model module. Next, the sessionFactory is configured with a set of Hibernate configuration properties (hibernateProperties). In this example, our HIbernate properties define a number of settings:

#### hibernate.dialect

This setting controls how SQL is to be generated for our database. Since we are using the HSQLDB database, our database dialect is set to org.hibernate.dialect.HSQLDialect. Hibernate has dialects for all major databases like Oracle, MySQL, Postgres, and SQL Server.

#### hibernate.connection.\*

In this example, we're configuring the JDBC connection properties from the Spring configuration. Our applications are configured to run against a HSQLDB in the ./data/weather directory. In a real enterprise application it is more likely you would use something like JNDI to externalize database configuration from your application's code.

Lastly, in this bean definition file, both of the simple-persist DAO objects are created and given a reference to the sessionFactory bean just defined. Just like the Spring application context in simple-weather, this

applicationContext-persist.xml file defines the architecture of a submodule in a larger enterprise design. If you were working with a larger collection of

persistence classes, you might find it useful to capture them in an application context which is separate from your application.

There's one last piece of the puzzle in simple-persist, later in this chapter, we're going to see how we can use the Maven Hibernate3 plugin to generate our database schema from the annotated model objects. For this to work properly, the Maven Hibernate3 plugin needs to read the JDBC connection configuration parameters, the list of annotated classes, and other Hibernate configuration from a file named hibernate.cfg.xml in src/main/resources. The purpose of this file (which duplicates some of the configuration in applicationContext-persist.xml) is to allow us to leverage the Maven Hibernate3 plugin to generate DDL from nothing more than our annotations.

#### Example 7.11. simple-persist hibernate.cfg.xml

```
<!DOCTYPE hibernate-configuration PUBLIC</pre>
       "-//Hibernate/Hibernate Configuration DTD 3.0//EN"
       "http://hibernate.sourceforge.net/hibernate-configuration-3.0.dtd">
<hibernate-configuration>
 <session-factory>
   <!-- SQL dialect -->
   operty name="dialect">org.hibernate.dialect.HSQLDialect/property>
   <!-- Database connection settings -->
   cproperty name="connection.driver_class">org.hsqldb.jdbcDriver/property>
   connection.url">jdbc:hsqldb:data/weather/property>
   cproperty name="connection.username">sa</property>
   cproperty name="connection.password"></property>
   connection.shutdown">true
   <!-- JDBC connection pool (use the built-in one) -->
   cproperty name="connection.pool_size">1</property>
   <!-- Enable Hibernate's automatic session context management -->
   cproperty name="current_session_context_class">thread/property>
   <!-- Disable the second-level cache -->
   cproperty name="cache.provider_class">
     org.hibernate.cache.NoCacheProvider
   </property>
   <!-- Echo all executed SQL to stdout -->
   cproperty name="show_sql">true
```

The contents of Example 7.10, "Spring Application Context for simple-persist" and Example 7.1, "simple-parent Project POM" are redundant. While the Spring Application Context XML is going to be used by the web application and the command-line application, the hibernate.cfg.xml exists only to support the Maven Hibernate3 plugin. Later in this chapter, we'll see how to use this hibernate.cfg.xml and the Maven Hibernate3 plugin to generate a database schema based on the annotated object model defined in simple-model. This hibernate.cfg.xml file is the file that will configure the JDBC connection properties and enumerate the list of annotated model classes for the Maven Hibernate3 plugin.

# 7.6. The Simple Web Application Module

The web application is defined in a simple-webapp project. This simple web application project is going to define two Spring MVC Controllers:

WeatherController and HistoryController. Both of these controllers are going to reference components defined in the the simple-weather and simple-persist. The Spring container is configured in this application's web.xml which references the applicationContext-weather.xml file in simple-weather and the applicationContext-persist.xml file in simple-persist. The component architecture of this simple web application is shown in Figure 7.3, "Spring MVC Controllers Referencing Components in simple-weather and simple-persist.".

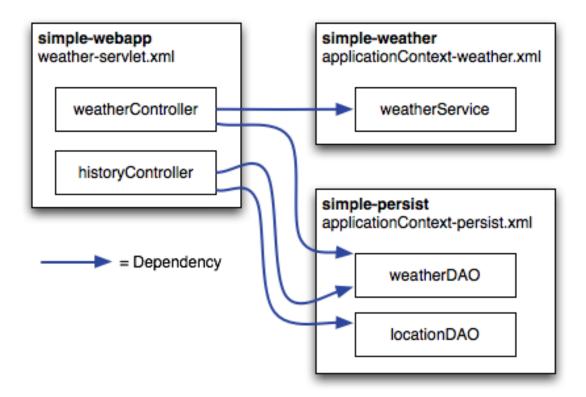

Figure 7.3. Spring MVC Controllers Referencing Components in simple-weather and simple-persist.

The POM for simple-webapp is shown below.

### **Example 7.12. POM for simple-webapp**

```
<dependency> #
   <groupId>org.apache.geronimo.specs/groupId>
   <artifactId>geronimo-servlet_2.4_spec</artifactId>
   <version>1.1.1
 </dependency>
 <dependency>
   <groupId>com.sonatype.maven.ch07
   <artifactId>simple-weather</artifactId>
   <version>1.0</version>
 </dependency>
 <dependency>
   <groupId>com.sonatype.maven.ch07
   <artifactId>simple-persist</artifactId>
   <version>1.0</version>
 </dependency>
 <dependency>
   <groupId>org.springframework
   <artifactId>spring</artifactId>
   <version>2.0.7
 </dependency>
 <dependency>
   <groupId>org.apache.velocity
   <artifactId>velocity</artifactId>
   <version>1.5</version>
 </dependency>
</dependencies>
<build>
 <finalName>simple-webapp</finalName>
 <plugins>
   <plugin> #
     <groupId>org.mortbay.jetty
     <artifactId>maven-jetty-plugin</artifactId>
     <dependencies>#
       <dependency>
         <groupId>hsqldb
         <artifactId>hsqldb</artifactId>
         <version>1.8.0.7
       </dependency>
     </dependencies>
   </plugin>
   <plugin>
     <groupId>org.codehaus.mojo</groupId> #
     <artifactId>hibernate3-maven-plugin</artifactId>
     <version>2.0</version>
     <configuration>
       <components>
         <component>
           <name>hbm2ddl</name>
           <implementation>annotationconfiguration</implementation> #
         </component>
       </components>
     </configuration>
     <dependencies>
```

As this book progresses and the examples become more and more substantial, you'll notice that the pom.xml begins to take on some weight. In this POM, we're configuring four dependencies and configuring two plugins, let's go through this POM in detail and dwell on some of the important configuration points:

- This simple-webapp project defines four dependencies: the Servlet 2.4 specification implementation from Apache Geronimo, the simple-weather service library, the simple-persist persistence library, and the entire Spring Framework 2.0.7.
- The Maven Jetty Plugin couldn't be easier to add to this project, we simply add a plugin element that references the appropriate groupId and artifactId. The fact that this plugin is so trivial to configure means that the plugin developers did a good job of provide adequate defaults that don't need to be overridden in most cases. If you did need to override the configuration of Jetty plugin you would do so by providing a configuration element.
- Hibernate Plugin to hit an embedded HSQLDB instance. For the Maven Hibernate 3 plugin to successfully connect to this database using JDBC, the plugin will need reference the HSQLDB JDBC driver on the classpath. To make a dependency available for a plugin, we add a dependency declaration right inside plugin declaration. In this case, we're referencing hsqldb:1.8.0.7. The Hibernate plugin also needs the JDBC driver to create the database, so we have also added this dependency to its configuration.
- The Maven Hibernate plugin is when this POM starts to get interesting. In the

- next section, we're going to run the hbm2ddl goal to generate a HSQLDB database. In this pom.xml, we're including a reference to version 2.0 of the hibernate3-maven-plugin hosted by the Codehaus Mojo plugin.
- The Maven Hibernate3 plugin has different ways to obtain Hibernate mapping information which are appropriate for different usage scenarios of the Hibernate3 plugin. If you were using Hibernate Mapping XML (.hbm.xml) files, and you wanted to generate model classes using the hbm2java goal, you would set your implementation to configuration. If you were using the Hibernate3 plugin to reverse engineer a database to produce .hbm.xml files and model classes from an existing database, you would use an implementation of jdbcconfiguration. In this case, we're simply using an existing annotated object model to generate a database. In other words, we have out Hibernate mapping, but we don't yet have a database. In this usage scenario, the appropriate implementation value is annotationconfiguration. The Maven Hibernate3 Plugin is discussed in more detail in Section 7.7, "Running the Web Application".

#### Note

A common mistake is to use the extensions configuration to add dependencies required by a plugin. This is strongly discouraged as the extensions can cause classpath pollution across your project, among other nasty side-effects. Additionally, the extensions behavior is being reworked in 2.1 and you'll eventually need to change it anway. The only normal use for extensions is to define new wagon implementations

Next, we turn our attention to the two Spring MVC controllers which will handle all of the requests. Both of these controllers reference the beans defined in simple-weather and simple-persist.

#### Example 7.13. simple-webapp WeatherController

```
package com.sonatype.maven.web;

import com.sonatype.maven.weather.model.Weather;
import com.sonatype.maven.weather.persist.WeatherDAO;
import com.sonatype.maven.weather.WeatherService;
import javax.servlet.http.*;
```

```
import org.springframework.web.servlet.ModelAndView;
import org.springframework.web.servlet.mvc.Controller;
public class WeatherController implements Controller {
 private WeatherService weatherService;
 private WeatherDAO weatherDAO;
 public ModelAndView handleRequest(HttpServletRequest request,
     HttpServletResponse response) throws Exception {
    String zip = request.getParameter("zip");
    Weather weather = weatherService.retrieveForecast(zip);
    weatherDAO.save(weather);
    return new ModelAndView("weather", "weather", weather);
 public WeatherService getWeatherService() {
    return weatherService;
 public void setWeatherService(WeatherService weatherService) {
    this.weatherService = weatherService;
 public WeatherDAO getWeatherDAO() {
    return weatherDAO;
 public void setWeatherDAO(WeatherDAO weatherDAO) {
    this.weatherDAO = weatherDAO;
```

WeatherController implements the Spring MVC Controller interface which mandates the presence of a handleRequest() method with the signature shown above. If you look at the meat of this method, you'll see that it invokes the retrieveForecast() method on the weatherService instance variable. Unlike the previous chapter which had a Servlet that instantiated the WeatherService class, the WeatherController is a bean with a weatherService property. The Spring IoC container is responsible for wiring the controller to the weatherService component. Also notice that we're not using the WeatherFormatter in this Spring controller implementation; instead, we're passing the Weather object returned by retrieveForecast() to the constructor of ModelAndView. This ModelAndView class is going to be used to render a Velocity template, and this template will have

references to a \${weather} variable. The weather.vm template is stored in src/main/webapp/WEB-INF/vm and is shown in ???.

In the WeatherController, before we render the output of the forecast, we pass the Weather object returned by the WeatherService to the save() method on WeatherDAO. Here we are saving this Weather object using Hibernate to an HSQLDB database. Later, in HistoryController, we will see how we can retrieve a history of weather forecasts that were saved by the WeatherController.

#### Example 7.14. weather.vm template rendered by WeatherController

```
<b>Current Weather Conditions for:
    ${weather.location.city}, ${weather.location.region},
    ${weather.location.country}</b><br/>

    Temperature: ${weather.condition.temp}
    Condition: ${weather.condition.text}
    Humidity: ${weather.atmosphere.humidity}
    Wind Chill: ${weather.wind.chill}
    Date: ${weather.date}
```

The syntax for this Velocity template is straightforward, variables are referenced using \${} notation. The expression between the curly braces references a property, or a property of a property on the weather variable which was passed to this template by the WeatherController.

The HistoryController is used to retrieve recent forecasts that have been requested by the WeatherController. Whenever we retrieve a forecast from the WeatherController, that controller saves the Weather object to the database via the WeatherDAO. WeatherDAO then uses Hibernate to dissect the Weather object into a series of rows in a set of related database tables. The HistoryController is shown in Example 7.15, "simple-web HistoryController".

#### Example 7.15. simple-web HistoryController

```
package com.sonatype.maven.web;
import java.util.*;
import javax.servlet.http.*;
```

```
import org.springframework.web.servlet.ModelAndView;
import org.springframework.web.servlet.mvc.Controller;
import com.sonatype.maven.weather.model.*;
import com.sonatype.maven.weather.persist.*;
public class HistoryController implements Controller {
 private LocationDAO locationDAO;
 private WeatherDAO weatherDAO;
 public ModelAndView handleRequest(HttpServletRequest request,
     HttpServletResponse response) throws Exception {
   String zip = request.getParameter("zip");
   Location location = locationDAO.findByZip(zip);
   List<Weather> weathers = weatherDAO.recentForLocation( location );
   Map<String,Object> model = new HashMap<String,Object>();
   model.put( "location", location );
   model.put( "weathers", weathers );
   return new ModelAndView("history", model);
 public WeatherDAO getWeatherDAO() {
   return weatherDAO;
 public void setWeatherDAO(WeatherDAO weatherDAO) {
   this.weatherDAO = weatherDAO;
 public LocationDAO getLocationDAO() {
   return locationDAO;
 public void setLocationDAO(LocationDAO locationDAO) {
   this.locationDAO = locationDAO;
```

The HistoryController is wired to two DAO objects defined in simple-persist. The DAOs are bean properties of the HistoryController: WeatherDAO and LocationDAO. The goal of the HistoryController is to retrieve a List of Weather objects which correspond to the zip parameter. When the WeatherDAO saves the Weather object to the database, it doesn't just store the zip code, it stores a Location object which is related to the Weather object in the simple-model. To retrieve a List of Weather objects, the HistoryController first retrieves the

Location object that corresponds to the zip parameter. It does this by invoking the findByZip() method on LocationDAO.

Once the Location object has been retrieved, the HistoryController will then attempt to retrieve recent Weather objects that match the given Location. Once the List<Weather> has been retrieved, a HashMap is created to hold two variables for the history.vm Velocity template shown in ???.

#### Example 7.16. history.vm rendered by the HistoryController

The history.vm template in src/main/webapp/WEB-INF/vm references the location variable to print out information about the location of the forecasts retrieved from the WeatherDAO. This template then uses a Velocity control structure, #foreach, to loop through each element in the weathers variable. Each element in weathers is assigned to a variable named weather and the template between #foreach and #end is rendered for each forecast.

You've seen these Controller implementations, and you've seen that they reference other beans defined in simple-weather and simple-persist, they respond to HTTP requests, and they yield control to some mysterious templating system that knows how to render Velocity templates. All of this magic is configured in a Spring application context in

src/main/webapp/WEB-INF/weather-servlet.xml. This XML configures the controllers and references other Spring-managed beans, it is loaded by a ServletContextListener which is also configured to load the

applicationContext-weather.xml and applicationContext-persist.xml from the classpath. Let's take a closer look at the weather-servlet.xml shown in ???.

#### Example 7.17. Spring Controller configuration weather-servlet.xml

```
<beans>
    <bean id="weatherController" #</pre>
          class="com.sonatype.maven.web.WeatherController">
      cproperty name="weatherService" ref="weatherService"/>
      cproperty name="weatherDAO" ref="weatherDAO"/>
    </bean>
    <bean id="historyController"</pre>
          class="com.sonatype.maven.web.HistoryController">
      cproperty name="weatherDAO" ref="weatherDAO"/>
      cproperty name="locationDAO" ref="locationDAO"/>
    </bean>
    <!-- you can have more than one handler defined -->
    <bean id="urlMapping"</pre>
    class="org.springframework.web.servlet.handler.SimpleUrlHandlerMapping">
         cproperty name="urlMap">
              <map>
                   <entry key="/weather.x"> #
                        <ref bean="weatherController" />
                   </entry>
                   <entry key="/history.x">
                        <ref bean="historyController" />
                   </entry>
              </map>
          </property>
    </bean>
    <bean id="velocityConfig" #</pre>
  class="org.springframework.web.servlet.view.velocity.VelocityConfigurer">
      </bean>
    <bean id="viewResolver" #</pre>
  class="org.springframework.web.servlet.view.velocity.VelocityViewResolver">
      cproperty name="cache" value="true"/>
      cproperty name="prefix" value=""/>
      cproperty name="suffix" value=".vm"/>
      cproperty name="exposeSpringMacroHelpers" value="true"/>
    </bean>
</beans>
```

- The weather-servlet.xml defines the two controllers as Spring-managed beans. weatherController has two properties which are references to weatherService and weatherDAO. historyController references the beans weatherDAO and locationDAO. When this ApplicationContext is created, it is created in an environment that has access to the ApplicationContexts defined in both simple-persist and simple-weather. In ??? you will see how Spring is configured to merge components from multiple Spring configuration files.
- The urlMapping bean defines the URL patterns which invoke the WeatherController and the HistoryController. In this example, we are using the SimpleUrlHandlerMapping and mapping /weather.x to WeatherController and /history.x to HistoryController.
- Since we are using the Velocity templating engine, we will need to pass in some configuration options. In the velocityConfig bean, we are telling Velocity to look for all templates in the /WEB-INF/vm directory.
- Last, the viewResolver is configured with the class VelocityViewResolver. There are a number of ViewResolver implementations in Spring from a standard ViewResolver to render JSP or JSTL pages to a resolver which can render Freemarker templates. In this example, we're configuring the Velocity templating engine and setting the default prefix and suffix which will be automatically appended to the names of the template passed to ModelAndView.

Finally, the simple-webapp project was a web.xml which provides the basic configuration for the web application. The web.xml file is shown in ???.

#### Example 7.18. web.xml for simple-webapp

```
</param-value>
  </context-param>
 <context-param> #
   <param-name>log4jConfigLocation</param-name>
   <param-value>/WEB-INF/log4j.properties</param-value>
  </context-param>
 <listener> #
   <listener-class>
     org.springframework.web.util.Log4jConfigListener
   </listener-class>
  </listener>
 <listener>
   <listener-class> #
    org.springframework.web.context.ContextLoaderListener
   </listener-class>
  </listener>
  <servlet> #
   <servlet-name>weather
   <servlet-class>
     org.springframework.web.servlet.DispatcherServlet
   </servlet-class>
   <load-on-startup>1</load-on-startup>
  </servlet>
 <servlet-mapping> #
   <servlet-name>weather
   <url-pattern>*.x</url-pattern>
 </servlet-mapping>
</web-app>
```

#### • Here's a bit of magic which allows us to reuse the

applicationContext-weather.xml and applicationContext-persist.xml in this project. The contextConfigLocation is used by the ContextLoaderListener to create an ApplicationContext. When the weather servlet is created, the weather-servlet.xml from ??? is going to be evaluated with the ApplicationContext created from this contextConfigLocation. In this way, you can define a set of beans in another project and you can reference these beans via the classpath. Since the simple-persist and simple-weather JARs are going to be in WEB-INF/lib, all we do is use the classpath: prefix to reference these files. (Another

- option would have been to copy these files to /WEB-INF and reference them with something like /WEB-INF/applicationContext-persist.xml).
- The log4jConfigLocation is used to tell the Log4JConfigListener where to look for Log4J logging configuration. In this example, we tell Log4J to look in /WEB-INF/log4j.properties.
- This makes sure that the Log4J system is configured when the web application starts. It is important to put this Log4JConfigListener before the ContextLoaderListener; otherwise, you may miss important logging messages which point to a problem preventing application startup. If you have a particularly large set of beans managed by Spring, and one of them happens to blow up on application startup, your application will fail. If you have logging initialized before Spring starts, you might have a chance to catch a warning or an error. If you don't have logging initialized before Spring starts up, you'll have no idea why your application refuses to start.
- The ContextLoaderListener is essentially the Spring container. When the application starts, this listener will build an ApplicationContext from the contextConfigLocation parameter.
- We define a Spring MVC DispatcherServlet with a name of weather. This will cause Spring to look for a Spring configuration file in /WEB-INF/weather-servlet.xml. You can have as many DispatcherServlets as you need, a DispatcherServlet can contain one or more Spring MVC Controller implementations.
- All requests ending in .x will be routed to the weather servlet. Note that the .x extension has no particular meaning, it is an arbitrary choice and you can use whatever URL pattern you like.

# 7.7. Running the Web Application

To run the web application, you'll first need to build the database using the Hibernate3 plugin. To do this run the following from the simple-webapp project directory:

```
$ mvn hibernate3:hbm2ddl
[INFO] Scanning for projects...
[INFO] Searching repository for plugin with prefix: 'hibernate3'.
[INFO] org.codehaus.mojo: checking for updates from central
```

Once you've done this, there should be a \${basedir}/data directory which will contain the HSQLDB database. You can then start the web application with:

```
$ mvn jetty:run
[INFO] Scanning for projects...
[INFO] Searching repository for plugin with prefix: 'jetty'.
[INFO] Building Chapter 7 Simple Web Application
[INFO] task-segment: [jetty:run]
[INFO] -----
[INFO] Preparing jetty:run
[INFO] [jetty:run]
[INFO] Configuring Jetty for project: Chapter 7 Simple Web Application
[INFO] Context path = /simple-webapp
[INFO] Tmp directory = determined at runtime
[INFO] Web defaults = org/mortbay/jetty/webapp/webdefault.xml
[INFO] Web overrides = none
[INFO] Starting jetty 6.1.7 ...
2008-03-25 10:28:03.639::INFO: jetty-6.1.7
2147 INFO DispatcherServlet - FrameworkServlet 'weather': \
     initialization completed in 1654 ms
2008-03-25 10:28:06.341::INFO: Started SelectChannelConnector@0.0.0.0:8080
[INFO] Started Jetty Server
```

Once Jetty is started, you can load

http://localhost:8080/simple-webapp/weather.x?zip=60202 and you should see the weather for Evanston, IL in your web browser. Change the ZIP code and you should be able to get your own weather report.

```
Current Weather Conditions for: Evanston, IL, US

* Temperature: 42

* Condition: Partly Cloudy

* Humidity: 55

* Wind Chill: 34
```

```
* Date: Tue Mar 25 10:29:45 CDT 2008
```

## 7.8. The Simple Command Module

The simple-command project is a command-line version of the simple-webapp. It is a utility that relies on the same dependencies: simple-persist and simple-weather. Instead of interacting with this application via a web browser, you would run the simple-command utility from the command-line.

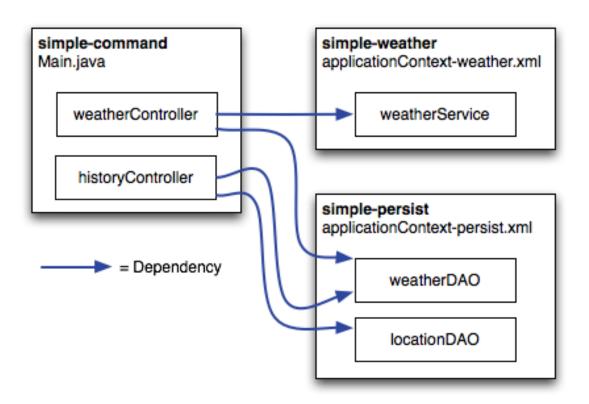

Figure 7.4.

#### **Example 7.19.**

```
<modelVersion>4.0.0</modelVersion>
<parent>
 <groupId>com.sonatype.maven.ch07
 <artifactId>simple-parent</artifactId>
 <version>1.0</version>
</parent>
<artifactId>simple-command</artifactId>
<packaging>jar</packaging>
<name>Simple Command Line Tool</name>
<build>
 <plugins>
   <plugin>
     <groupId>orq.apache.maven.pluqins
     <artifactId>maven-compiler-plugin</artifactId>
     <configuration>
       <source>1.5</source>
       <target>1.5</target>
     </configuration>
   </plugin>
   <plugin>
     <groupId>org.apache.maven.plugins
     <artifactId>maven-jar-plugin</artifactId>
     <configuration>
       <archive>
           <mainClass>com.sonatype.maven.weather.Main/mainClass>
           <addClasspath>true</addClasspath>
         </manifest>
       </archive>
     </configuration>
   </plugin>
   <plugin>
     <groupId>org.apache.maven.plugins
     <artifactId>maven-surefire-plugin</artifactId>
     <configuration>
       <testFailureIgnore>true
     </configuration>
   </plugin>
   <plugin>
    <artifactId>maven-assembly-plugin</artifactId>
     <configuration>
       <descriptorRefs>
         <descriptorRef>jar-with-dependencies</descriptorRef>
       </descriptorRefs>
     </configuration>
   </plugin>
   <plugin>
     <groupId>org.codehaus.mojo
     <artifactId>hibernate3-maven-plugin</artifactId>
     <version>2.1</version>
     <configuration>
```

```
<components>
           <component>
             <name>hbm2ddl</name>
             <implementation>annotationconfiguration</implementation>
           </component>
         </components>
       </configuration>
       <dependencies>
         <dependency>
           <groupId>hsqldb
           <artifactId>hsqldb</artifactId>
           <version>1.8.0.7
         </dependency>
       </dependencies>
     </plugin>
   </plugins>
 </build>
 <dependencies>
   <dependency>
     <groupId>com.sonatype.maven.ch07
     <artifactId>simple-weather</artifactId>
     <version>1.0
   </dependency>
   <dependency>
     <groupId>com.sonatype.maven.ch07
     <artifactId>simple-persist</artifactId>
     <version>1.0
   </dependency>
   <dependency>
     <groupId>org.springframework</groupId>
     <artifactId>spring</artifactId>
     <version>2.0.7
   </dependency>
 </dependencies>
</project>
```

#### Example 7.20.

```
package com.sonatype.maven.weather;
import java.util.List;
import org.apache.log4j.PropertyConfigurator;
import org.springframework.context.ApplicationContext;
import org.springframework.context.support.ClassPathXmlApplicationContext;
import com.sonatype.maven.weather.model.Location;
import com.sonatype.maven.weather.model.Weather;
```

```
import com.sonatype.maven.weather.persist.LocationDAO;
import com.sonatype.maven.weather.persist.WeatherDAO;
public class Main {
 private WeatherService weatherService;
 private WeatherDAO weatherDAO;
 private LocationDAO locationDAO;
 public static void main(String[] args) throws Exception {
    // Configure Log4J
    PropertyConfigurator.configure(Main.class.getClassLoader().getResource(
        "log4j.properties"));
    // Read the Zip Code from the Command-line (if none supplied, use 60202)
    String zipcode = "60202";
    try {
     zipcode = args[0];
    } catch (Exception e) {
    // Read the Operation from the Command-line (if none supplied use weather)
    String operation = "weather";
    try {
      operation = args[1];
    } catch (Exception e) {
    // Start the program
    Main main = new Main(zipcode);
    ApplicationContext context =
     new ClassPathXmlApplicationContext(
       new String[] { "classpath:applicationContext-weather.xml",
                       "classpath:applicationContext-persist.xml" });
    main.weatherService = (WeatherService) context.getBean("weatherService");
    main.locationDAO = (LocationDAO) context.getBean("locationDAO");
    main.weatherDAO = (WeatherDAO) context.getBean("weatherDAO");
    if( operation.equals("weather")) {
     main.getWeather();
    } else {
      main.getHistory();
 private String zip;
 public Main(String zip) {
    this.zip = zip;
 public void getWeather() throws Exception {
    Weather weather = weatherService.retrieveForecast(zip);
```

```
weatherDAO.save( weather );
   System.out.print(new WeatherFormatter().formatWeather(weather));
}

public void getHistory() throws Exception {
   Location location = locationDAO.findByZip(zip);
   List<Weather> weathers = weatherDAO.recentForLocation(location);
   System.out.print(new WeatherFormatter().formatHistory(location, weathers));
}
```

#### Example 7.21.

```
package com.sonatype.maven.weather;
import java.io.InputStreamReader;
import java.io.Reader;
import java.io.StringWriter;
import java.util.List;
import org.apache.log4j.Logger;
import org.apache.velocity.VelocityContext;
import org.apache.velocity.app.Velocity;
import com.sonatype.maven.weather.model.Location;
import com.sonatype.maven.weather.model.Weather;
public class WeatherFormatter {
  private static Logger log = Logger.getLogger(WeatherFormatter.class);
  public String formatWeather( Weather weather ) throws Exception {
    log.info( "Formatting Weather Data" );
    Reader reader =
      new InputStreamReader( getClass().getClassLoader().
                                 getResourceAsStream("weather.vm"));
    VelocityContext context = new VelocityContext();
    context.put("weather", weather );
    StringWriter writer = new StringWriter();
    Velocity.evaluate(context, writer, "", reader);
    return writer.toString();
  public String formatHistory( Location location, List<Weather> weathers )
        throws Exception {
    log.info( "Formatting History Data" );
    Reader reader =
      new InputStreamReader( getClass().getClassLoader().
                                 getResourceAsStream("history.vm"));
```

```
VelocityContext context = new VelocityContext();
  context.put("location", location );
  context.put("weathers", weathers );
  StringWriter writer = new StringWriter();
  Velocity.evaluate(context, writer, "", reader);
  return writer.toString();
}
```

#### Example 7.22.

# 7.9. Running the Simple Command

## 7.10. Conclusion

Alright, we've spent a great deal of time on topics not directly related Maven to get this far. We've done this to present a complete and meaningful example project which you can use to implement real-world systems. We didn't take any short-cuts to produce slick, canned results quickly, and we're not going to dazzle you with some Ruby on Rails-esque wizardry and lead you to believe that you can create a finished Java Enterprise application in "10 easy minutes!" There's too much of this in the market, there are too many people trying to sell you the easiest framework that requires zero investment of time or attention. What we're trying to do in this chapter is present the entire picture, the entire ecosystem of a multi-module build. What we've done is present Maven in the context of a application which resembles something you could see in the wild—not the fast-food, 10 minute screen-cast that

slings mud at Apache Ant and tries to convince you to adopt Apache Maven.

If you walk away from this chapter wondering what it has to do with Maven, we've succeeded. We've present a complex set of projects, using popular frameworks, and we've tied them together use declarative builds. The fact that more than 60% of this chapter was spent explaining Spring and Hibernate should tell you that Maven, for the most part, stepped out of the way. It worked. It allowed us to focus on the application itself, not so much on the build process. You'll notice that we've created a project that stores data in a database without executing a single SQL statement. Then you wrote a web application without having to deal with the process of writing a build that includes twenty plus dependencies and creates a packaged WAR. Instead of spending time discussing Maven, we spent some time introducing Spring.

You can use the skeleton project introduced in this chapter as the foundation for your own, and chances are that when you do, you'll find yourself creating more and more modules as you need them. For example, the project on which this chapter was based has two distinct model projects, two persistence projects which persist to dramatically different databases, several web applications, and a Java mobile application. In total, the real world system I based this on contains at least 15 interrelated modules. The point is that, you've seen the most complex multi-module example we're going to include in this book, but you should also know that this example just scratches the surface of what is possible with Maven.

## 7.10.1. Programming to Interface Projects

This chapter explored a multi-module project which was more complex than the simple example presented in Chapter 6, *A Multi-module Project*, yet it was still a simplification of a real-world project. In a larger project, you might find yourself building a system resembling Figure 7.5, "".

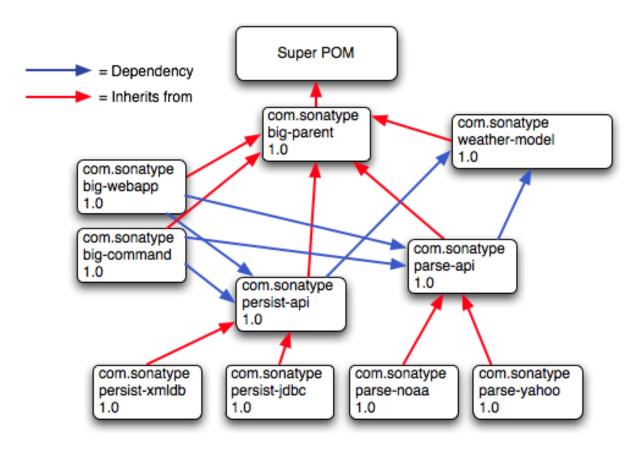

Figure 7.5.

# Chapter 8. Optimizing and Refactoring POMs

## 8.1. Introduction

In Chapter 7, Multi-module Enterprise Project, we showed how many pieces of Maven come together to produce a fully functional multi-module build. While the example from that chapter suggests a real application - one which interacts with a database, a web service, and which, itself, presents two interfaces: one in a web application, and one on the command-line; the example project presented in that chapter is still contrived. To present the complexity of a real project would require a book far larger than the one you are now reading. Real life applications evolve over years and are often maintained by large diverse groups of developers each with a different focus. In a real world project, you are often evaluating decisions and designs made and created by others. In this chapter, we take a step back from the examples you've seen in Part I, "Maven by Example", and we ask ourselves if there are any optimizations that might make more sense given what we now know of Maven. Maven is a very capable and tool which can be as simple or as complex as you need it to be. Because of this, there are often a million ways to accomplish the same task, and there is often no one, "right" way to configure your Maven project.

Don't misinterpret that last sentence as a license to go off and ask Maven to do something it wasn't designed for. While Maven allows for a diversity of approach, there is certainly "A Maven Way", and you'll be more productive using Maven as it was designed to be used. All this chapter is trying to do is communicate some of the optimizations you can perform on an existing Maven project. Why didn't we just introduce an optimized POM in the first place? Designing POMs for pedagogy is a very different requirement from designing POMs for efficiency. While it is certainly much easier to define a certain setting in your ~/.m2/settings.xml than to declare a profile in a pom.xml, writing a book, and reading a book is mostly about pacing and making sure we're not introducing concepts before you are ready.

In Part I, "Maven by Example", we've made an effort not to overwhelm the reader with too much information, and, in doing so, we've skipped some core concepts like the dependencyManagement element introduced in this chapter.

There are often instances in Part I, "Maven by Example" when the authors of this book took a short-cut or glossed over an important detail to shuffle you along to the main point of a specific chapter. You learned how to create a Maven project and you compiled and installed it without having to wade through hundreds of pages introducing every last switch and dial available to you. We've done this because we believe it is important to deliver the new Maven user to a result faster rather than meandering our way through a very long, seemingly interminable story. Once you've started to use Maven, you should know how to analyze your own projects and POMs. In this chapter, we take a step back, and take a look at what we're left with after the example from Chapter 7, *Multi-module Enterprise Project*.

# 8.2. POM Cleanup

Optimizing a Multi-Module project's POM is best done in several passes as there are many areas to focus on. In general, we are looking for repetition within a POM and across the sibling POMs. When you are starting out, or when a project is still evolving very rapidly, it is acceptable to duplicate some dependencies and plugin configurations here and there, but as the project matures and as the number of modules increases, you will want to take some time to refactor common dependencies and configuration points. Making your POMs more efficient will go a long way to helping you manage complexity as your project grows. Whenever there is duplication of some piece of information, there is usually a better way.

# 8.3. Optimizing Dependencies

If you take a look through the various POMs created in Chapter 7, *Multi-module Enterprise Project*, note several patterns of replication. The first pattern we can see is that some dependencies such as spring and hibernate-annotations are declared in several modules. The hibernate dependency also has the exclusion on

javax.transaction replicated in each definition. The second pattern of duplication to note is that sometimes several dependencies are related and share the same version. This is often the case when a project's release consists of several closely coupled component. For example, look at the dependencies on hibernate-annotations and hibernate-commons-annotations, both are listed as version 3.3.0.ga, and we can expect the version of both these dependencies to change together going forward. Both the hibernate-annotations and hibernate-commons-annotations are components of the same project released by JBoss, when there is a new project release, both of these dependencies will change. The last pattern of duplication is the duplication of sibling module dependencies and sibling module versions. Maven provides simple mechanisms that let you factor all of this duplication into a parent POM.

Just like in your project's source code, any time you have duplication in your POMs, you open the door a bit for trouble down the road. Duplicated dependency declarations make it difficult to ensure consistent versions across a large project. When you've only got two or three modules, this might not be a primary issue, but when your organization is using a large, multi-module Maven build to manage hundreds of components across multiple departments, one single mismatch between dependencies can cause chaos and confusion. A simple version mismatch in a project's dependency on a bytecode manipulation package called ASM three levels deep in the project hierarchy could throw a wrench into a web application maintained by a completely different group of developers which depend on that particular module. Unit tests could pass because they are being run with one version of a dependency, but they could fail disastrously in production where the bundle (war in this case) was packaged up with a different version. If you have tens of projects using something like Hibernate Annotations each repeating and duplicating the dependencies and exclusions, the mean time between someone screwing up a build is going to be very short. As your Maven projects become more complex, your dependency lists are going to grow, and you are going to want to consolidate versions and dependency declarations in parent POMs.

The duplication of the sibling module versions can introduce a particularly nasty problem that is not directly caused by Maven and is only learned after you've been bitten by this bug a few times. If you use the Maven Release plugin to perform

your releases, all these sibling dependency versions will be updated automatically for you, so maintaining them is not the concern. If simple-web version 1.3-SNAPSHOT depends on simple-persist version 1.3-SNAPSHOT, and you are performing a release of the 1.3 version of both projects, the Maven Release plugin is smart enough to change the versions throughout your multi-module project's POMs automatically. Running the release with the Release plugin will automatically increment all of the version in your build to 1.4-SNAPSHOT, and the release plugin will commit the code change to the repository. Releasing a huge multi-module project couldn't be more easy, until...

Problems occur when developers merge changes to the POM and interferes with a release which is in progress. Often a developer merges and occasionally mishandles the conflict on the sibling dependency, inadvertently reverting that version to a previous release. Since the consecutive versions of the dependency are often compatible, it does not show up when the developer builds and won't show up in any continuous integration build system as a failed build. Imagine a very complex build where the trunk is full of components at 1.4-SNAPSHOT, and now imagine that developer A has updated a component A deep within the project's hierarchy to depend on version 1.3-SNAPSHOT of component B. Even though most developers are going to have 1.4-SNAPSHOT, the build is going to succeed if version 1.3-SNAPSHOT and 1.4-SNAPSHOT of component B are compatible. Maven will continue to build the project using the 1.3-SNAPSHOT version of component B from developer's local repositories. Everything seems to be going quite smoothly, the project builds, the continuous integration build works fine, someone might have had a mystifying bug related to component B, but they marked it up to malevolent gremlins and moved on. Meanwhile, there is a pump in the reactor room steadily building up pressure until something blows...

Someone, let's call them Mr. Inadvertent, had a merge conflict in component A, and mistakenly pegged component A's dependency on component B to 1.3-SNAPSHOT while the rest of the project marches on. A bunch of developers have been trying to fix a bug in component B all this time and they've been mystified as to why they can't seem to fix the bug in production. Eventually someone looks at component A and realizes that the dependency is pointing to the wrong version. Hopefully, the bug wasn't large enough to cost money or lives, but

Mr. Inadvertent feels stupid and people tend to trust him a little less than they did before the whole sibling dependency screw-up. (Hopefully, Mr. Inadvertent realizes that this was user error and not Maven's fault, but more than likely he starts an awful blog and complains about Maven endlessly to make himself feel better.)

Fortunately, dependency duplication and sibling dependency mismatch are easily preventable if you make some small changes. The first thing we're going to do is find all the dependencies used in more than one project and move them up to the parent POM's dependencyManagement section. We'll leave out the sibling dependencies for now. The simple-parent pom now contains the following:

```
ct>
 <dependencyManagement>
   <dependencies>
     <dependency>
       <groupId>org.springframework
       <artifactId>spring</artifactId>
       <version>2.0.7
     </dependency>
     <dependency>
       <groupId>org.apache.velocity
       <artifactId>velocity</artifactId>
       <version>1.5</version>
     </dependency>
     <dependency>
       <groupId>org.hibernate
       <artifactId>hibernate-annotations</artifactId>
       <version>3.3.0.ga
     </dependency>
     <dependency>
       <groupId>org.hibernate
       <artifactId>hibernate-commons-annotations</artifactId>
       <version>3.3.0.ga
     </dependency>
     <dependency>
       <groupId>org.hibernate
       <artifactId>hibernate</artifactId>
       <version>3.2.5.qa
       <exclusions>
         <exclusion>
          <groupId>javax.transaction
          <artifactId>jta</artifactId>
         </exclusion>
       </exclusions>
     </dependency>
   </dependencies>
 </dependencyManagement>
```

```
...
</project>
```

Once these are moved up, we need to remove the versions for these dependencies from each of the POMs, otherwise they will override the dependencyManagement defined in the parent project. I will only show simple-model for brevity:

The next thing we should do is fix the replication of the hibernate-annotations and hibernate-commons-annotations version since these should match. We'll do this by creating a property called hibernate-annotations-version. The resulting simple-parent section looks like this:

```
ct>
 properties>
   <hibernate.annotations.version>3.3.0.ga</hibernate.annotations.version>
 </properties>
 <dependencyManagement>
   <dependency>
     <groupId>org.hibernate
     <artifactId>hibernate-annotations</artifactId>
     <version>${hibernate.annotations.version}
   </dependency>
   <dependency>
     <groupId>org.hibernate
     <artifactId>hibernate-commons-annotations</artifactId>
     <version>${hibernate.annotations.version}
   </dependency>
 </dependencyManagement>
</project
```

The last issue we have to resolve is with the sibling dependencies. One technique we could use is to also move these up to the dependencyManagement section just like all the others and define the versions of sibling projects in the top-level parent project. This is certainly a valid approach but we can also solve the version problem just by using two built-in properties-\${project.groupId} and \${project.version}. Since they are sibling dependencies, there is not much value to be gained by enumerating them in the parent, so we'll rely on the built-in \${project.version} property. Since they all share the same group, we can further future-proof these declarations by referring to the current POM's group using the built-in \${project.groupId} property. The simple-command dependency section now looks like this:

To summarize the two optimizations we completed that reduce duplication of dependencies:

Pull-up Common Dependencies to dependencyManagement

If more than one project depends on a specific dependency, you can list the dependency in dependencyManagement. The parent POM can contain a version and a set of exclusions, all the child POM needs to do to reference this dependency is use the groupId and artifactId. Child projects can omit the version and exclusions if the dependency is listed in dependencyManagement.

Use \$\{\text{project.version}\} \text{ and \$\{\text{project.groupId}\} \text{ when referring to a sibling project. Sibling projects almost always share the same groupId and they almost always share the same release version. Using \$\{\text{project.version}\} \text{ will help you avoid the sibling version mismatch problem discussed above.}

# 8.4. Optimizing Plugins

If we take a look at the various plugin configurations, we can see the HSQLDB dependencies duplicated in several places. Unfortunately, dependencyManagement doesn't apply to plugin dependencies, but we can still use a property to consolidate the versions. Most complex Maven multi-module projects tend to define all version in the top-level POM. This top-level POM then becomes a focal point for changes that affect the entire project. Think of version numbers as string literals in a Java class, if you are constantly repeating a literal, you'll likely want to make it a variable so that when it needs to be change, you only have to change it in one place. Rolling up the version of HSQLDB into a property in the top-level POM yields the following properties element:

The next thing we notice is that the hibernate3-maven-plugin configuration is duplicated in the simple-webapp and simple-command modules. We can manage the plugin configuration in the top-level POM just like we managed the dependencies in the top-level POM with the dependencyManagement section. To do this, we use the pluginManagement element the top-level POM's build element.

```
<plugin>
         <groupId>org.apache.maven.plugins
         <artifactId>maven-compiler-plugin</artifactId>
         <configuration>
           <source>1.5</source>
           <target>1.5</target>
         </configuration>
       </plugin>
       <plugin>
         <groupId>org.codehaus.mojo</groupId>
         <artifactId>hibernate3-maven-plugin</artifactId>
         <version>2.1
         <configuration>
           <components>
             <component>
               <name>hbm2dd1</name>
               <implementation>annotationconfiguration</implementation>
             </component>
           </components>
         </configuration>
         <dependencies>
           <dependency>
             <groupId>hsqldb
             <artifactId>hsqldb</artifactId>
             <version>${hsqldb.version}
           </dependency>
         </dependencies>
       </plugin>
     </plugins>
   </pluginManagement>
  </build>
  . . .
</project>
```

# 8.5. Optimizing with the Maven Dependency Plugin

On larger projects, additional dependencies often tend to creep into a POM as the number of dependencies grow. As dependencies change, you are often left with dependencies which are not being used, and just as often, you may forget to declare explicit dependencies for libraries you require. Because Maven 2.x includes transitive dependencies in the compile scope, your project may compile properly, but fail to run in production. Consider a case where a project uses classes from a widely used project like Jakarta Commons Beanutils. Instead of declaring

an explicit dependency on Beanutils, your project simply relies on a project like Hibernate which references Beanutils as a transitive dependency. You project may compile successfully and run just fine, but if you upgrade to a new version of Hibernate which doesn't depend on Beanutils, you'll start to have compile and runtime errors, and it won't be immediately obvious why your project stopped compiling. Also, because you haven't explicitly listed a dependency version, Maven cannot resolve any version conflicts which may arise.

A good rule of thumb in Maven is to always declare explicit dependencies for classes referenced in your code. If you are going to be importing Commons Beanutils classes, you should also be declaring a direct dependency on Commons Beanutils. Fortunately, via bytecode analysis, the Maven Dependency Plugin is able to assist you in uncovering direct references to dependencies. Using the updated POMs we previously optimized, lets look to see if any errors pop up.

```
$ mvn dependency:analyze
[INFO] Scanning for projects...
[INFO] Reactor build order:
[INFO] Chapter 8 Simple Parent Project
[INFO] Chapter 8 Simple Object Model
[INFO] Chapter 8 Simple Weather API
[INFO] Chapter 8 Simple Persistence API
[INFO] Chapter 8 Simple Command Line Tool
[INFO] Chapter 8 Simple Web Application
[INFO] Chapter 8 Parent Project
[INFO] Searching repository for plugin with prefix: 'dependency'.
[INFO] -----
[INFO] Building Chapter 8 Simple Object Model
[INFO] task-segment: [dependency:analyze]
[INFO] -----
[INFO] Preparing dependency:analyze
[INFO] [resources:resources]
[INFO] Using default encoding to copy filtered resources.
[INFO] [compiler:compile]
[INFO] Nothing to compile - all classes are up to date
[INFO] [resources:testResources]
[INFO] Using default encoding to copy filtered resources.
[INFO] [compiler:testCompile]
[INFO] Nothing to compile - all classes are up to date
[INFO] [dependency:analyze]
[WARNING] Used undeclared dependencies found:
[WARNING] javax.persistence:persistence-api:jar:1.0:compile
[WARNING] Unused declared dependencies found:
[WARNING] org.hibernate:hibernate-annotations:jar:3.3.0.qa:compile
```

```
[WARNING]
             org.hibernate:hibernate:jar:3.2.5.ga:compile
[WARNING]
             junit:junit:jar:3.8.1:test
. . .
[INFO] Building Chapter 8 Simple Web Application
[INFO] task-segment: [dependency:analyze]
[INFO] -----
[INFO] Preparing dependency:analyze
[INFO] [resources:resources]
[INFO] Using default encoding to copy filtered resources.
[INFO] [compiler:compile]
[INFO] Nothing to compile - all classes are up to date
[INFO] [resources:testResources]
[INFO] Using default encoding to copy filtered resources.
[INFO] [compiler:testCompile]
[INFO] No sources to compile
[INFO] [dependency:analyze]
[WARNING] Used undeclared dependencies found:
[WARNING] com.sonatype.maven.ch08:simple-model:jar:1.0:compile
[WARNING] Unused declared dependencies found:
[WARNING] org.apache.velocity:velocity:jar:1.5:compile
[WARNING] javax.servlet:jstl:jar:1.1.2:compile
[WARNING] taglibs:standard:jar:1.1.2:compile
[WARNING] junit:junit:jar:3.8.1:test
```

In the truncated output shown above, you can see the output of the dependency: analyze goal. This goal analyzes the project to see if there are any indirect dependencies, or dependencies which are being referenced but are not directly declared. In the simple-model project, the dependency plugin indicates a "used undeclared dependency" on javax.persistence:persistence-api. To investigate further, go to the simple-model directory and run the dependency: tree goal which will list all of the project's direct and transitive dependencies.

From this output, we can see above that the persistence-api dependency is coming from hibernate. A cursory scan of the source in this module will reveal many javax.persistence import statements confirming that we are, indeed, directly referencing this dependency. The simple fix is to add a direct reference to the dependency. In this example, we put the dependency version in simple-parent's dependencyManagement section because the dependency is linked to Hibernate, and the Hibernate version is declared here. Eventually you are going to want to upgrade your project's version of Hibernate, listing the persistence-api dependency version near the Hibernate dependency version will make it more obvious later when your team modifies the parent POM to upgrade the Hibernate version.

If you look at the dependency: analyze output from the simple-web module, you will see that we also need to add a direct reference to the simple-model dependency. The code in simple-webapp directly references the model objects in simple-model, and the simple-model is exposed to simple-webapp as a transitive dependency via simple-persist. Since this is a sibling dependency which shares both the version and groupId, the dependency can be defined in simple-webapp's pom.xml using the \${project.groupId} and \${project.version}.

How did the Maven Dependency plugin uncover these issues? How does dependency:analyze know what classes and dependencies are directly referenced by your project's bytecode? The Dependency plugin uses the ObjectWeb ASM toolkit to analyze the raw bytecode. The Dependency plugin uses ASM to walk through all the classes in the current project and it builds a list of every other class referenced. It then walks through all the dependencies, direct and transitive, and marks off the classes discovered in the direct dependencies. Any classes not located in the direct dependencies are discovered in the transitive dependencies,

and the list of "used, undeclared dependencies" is produced.

In contrast, the list of Unused, Declared dependencies is a little trickier to validate, and less useful than the "Used, Undeclared Dependencies". For one, some dependencies are used only at runtime or for tests and they won't be found in the bytecode. These are pretty obvious when you see them in the output; for example, JUnit appears in this list, but this is expected as it is only used for unit tests. You'll also notice that the Velocity and Servlet API dependencies are listed in this list for the simple-web module. This is also expected because, while the project doesn't have any direct references to the classes of these artifacts, they are still essential during runtime.

Be careful when removing any Unused, Declared Dependencies unless you have very good test coverage, or you might introduce a runtime error. A more sinister issue pops up with bytecode optimization. For example, it is legal for a compiler to substitute the value of a constant and optimize away the reference. Removing this dependency will cause the compile to fail, yet the tool shows it as unused. Future versions of the Maven Dependency Plugin will provide better techniques for detecting and/or ignoring these types of issues.

You should use the dependency: analyze tool periodically to detect these common errors in your projects. It can be configured to fail the build if certain conditions are found, and it is also available as a report.

## 8.6. Final POMs

As a final overview, the final POM files are listed as a reference for this chapter. Here is the top-level POM for simple-parent:

### **Example 8.1. Final POM for simple-parent**

```
<artifactId>simple-parent</artifactId>
<packaging>pom</packaging>
<version>1.0</version>
<name>Chapter 8 Simple Parent Project</name>
<modules>
 <module>simple-command</module>
 <module>simple-model</module>
 <module>simple-weather</module>
 <module>simple-persist</module>
  <module>simple-webapp</module>
</modules>
<build>
 <pluginManagement>
   <plugins>
     <plugin>
        <groupId>org.apache.maven.plugins
        <artifactId>maven-compiler-plugin</artifactId>
       <configuration>
         <source>1.5</source>
         <target>1.5</target>
        </configuration>
     </plugin>
     <plugin>
        <groupId>org.codehaus.mojo
        <artifactId>hibernate3-maven-plugin</artifactId>
        <version>2.1</version>
        <configuration>
         <components>
           <component>
              <name>hbm2ddl</name>
              <implementation>annotationconfiguration</implementation>
           </component>
         </components>
        </configuration>
        <dependencies>
          <dependency>
           <groupId>hsqldb
           <artifactId>hsqldb</artifactId>
           <version>${hsqldb.version}
         </dependency>
        </dependencies>
     </plugin>
   </plugins>
 </pluginManagement>
</build>
cproperties>
  <hibernate.annotations.version>3.3.0.ga</hibernate.annotations.version>
  <hsqldb.version>1.8.0.7</hsqldb.version>
</properties>
<dependencyManagement>
```

```
<dependencies>
     <dependency>
       <groupId>org.springframework
       <artifactId>spring</artifactId>
       <version>2.0.7
     </dependency>
     <dependency>
       <groupId>org.apache.velocity
       <artifactId>velocity</artifactId>
       <version>1.5
     </dependency>
     <dependency>
       <groupId>javax.persistence
       <artifactId>persistence-api</artifactId>
       <version>1.0</version>
     </dependency>
     <dependency>
       <groupId>org.hibernate
       <artifactId>hibernate-annotations</artifactId>
       <version>${hibernate.annotations.version}
     </dependency>
     <dependency>
       <groupId>org.hibernate
       <artifactId>hibernate-commons-annotations</artifactId>
       <version>${hibernate.annotations.version}/
     </dependency>
     <dependency>
       <groupId>org.hibernate
       <artifactId>hibernate</artifactId>
       <version>3.2.5.ga
       <exclusions>
         <exclusion>
          <groupId>javax.transaction
          <artifactId>jta</artifactId>
         </exclusion>
       </exclusions>
     </dependency>
   </dependencies>
 </dependencyManagement>
 <dependencies>
   <dependency>
     <groupId>junit
     <artifactId>junit</artifactId>
     <version>3.8.1
     <scope>test</scope>
   </dependency>
 </dependencies>
</project>
```

The following POM captures the POM for simple-command, the command-line

version of the tool.

### **Example 8.2. Final POM for simple-command**

```
xmlns:xsi="http://www.w3.org/2001/XMLSchema-instance"
        xsi:schemaLocation="http://maven.apache.org/POM/4.0.0
                           http://maven.apache.org/maven-v4_0_0.xsd">
 <modelVersion>4.0.0</modelVersion>
 <parent>
   <groupId>com.sonatype.maven.ch08</groupId>
   <artifactId>simple-parent</artifactId>
   <version>1.0
 </parent>
 <artifactId>simple-command</artifactId>
 <packaging>jar</packaging>
 <name>Chapter 8 Simple Command Line Tool
 <build>
   <pluginManagement>
     <plugins>
       <plugin>
         <groupId>org.apache.maven.plugins
         <artifactId>maven-jar-plugin</artifactId>
         <configuration>
           <archive>
             <manifest>
               <mainClass>com.sonatype.maven.weather.Main/mainClass>
               <addClasspath>true</addClasspath>
             </manifest>
           </archive>
         </configuration>
       </plugin>
       <plugin>
         <groupId>org.apache.maven.plugins
         <artifactId>maven-surefire-plugin</artifactId>
         <configuration>
           <testFailureIgnore>true</testFailureIgnore>
         </configuration>
       </plugin>
       <plugin>
        <artifactId>maven-assembly-plugin</artifactId>
         <configuration>
           <descriptorRefs>
             <descriptorRef>jar-with-dependencies</descriptorRef>
           </descriptorRefs>
         </configuration>
       </plugin>
     </plugins>
   </pluginManagement>
 </build>
```

```
<dependencies>
   <dependency>
     <groupId>${project.groupId}
     <artifactId>simple-weather</artifactId>
     <version>${project.version}
   </dependency>
   <dependency>
     <groupId>${project.groupId}</groupId>
     <artifactId>simple-persist</artifactId>
     <version>${project.version}
   </dependency>
   <dependency>
     <groupId>org.springframework
     <artifactId>spring</artifactId>
   </dependency>
   <dependency>
     <groupId>org.apache.velocity
     <artifactId>velocity</artifactId>
   </dependency>
 </dependencies>
</project>
```

This next POM is the simple-model project's POM. The simple-model project contains all of the model objects used throughout the application.

### **Example 8.3. Final POM for simple-model**

```
project xmlns="http://maven.apache.org/POM/4.0.0"
        xmlns:xsi="http://www.w3.org/2001/XMLSchema-instance"
        xsi:schemaLocation="http://maven.apache.org/POM/4.0.0
                            http://maven.apache.org/maven-v4_0_0.xsd">
  <modelVersion>4.0.0</modelVersion>
  <parent>
   <groupId>com.sonatype.maven.ch08
   <artifactId>simple-parent</artifactId>
   <version>1.0</version>
  </parent>
  <artifactId>simple-model</artifactId>
  <packaging>jar</packaging>
  <name>Chapter 8 Simple Object Model</name>
  <dependencies>
   <dependency>
     <groupId>org.hibernate
     <artifactId>hibernate-annotations</artifactId>
    </dependency>
    <dependency>
```

This next POM is the simple-persist project's POM. The simple-persist project contains all of the persistence logic which is implemented using Hibernate.

### **Example 8.4. Final POM for simple-persist**

```
project xmlns="http://maven.apache.org/POM/4.0.0"
        xmlns:xsi="http://www.w3.org/2001/XMLSchema-instance"
        xsi:schemaLocation="http://maven.apache.org/POM/4.0.0
                            http://maven.apache.org/maven-v4_0_0.xsd">
 <modelVersion>4.0.0</modelVersion>
 <parent>
   <groupId>com.sonatype.maven.ch08</groupId>
   <artifactId>simple-parent</artifactId>
   <version>1.0</version>
 </parent>
  <artifactId>simple-persist</artifactId>
  <packaging>jar</packaging>
  <name>Chapter 8 Simple Persistence API
 <dependencies>
   <dependency>
     <groupId>${project.groupId}</groupId>
     <artifactId>simple-model</artifactId>
     <version>${project.version}</version>
   </dependency>
   <dependency>
     <groupId>org.hibernate
     <artifactId>hibernate</artifactId>
   </dependency>
   <dependency>
     <groupId>org.hibernate
     <artifactId>hibernate-annotations</artifactId>
   </dependency>
   <dependency>
     <groupId>org.hibernate
     <artifactId>hibernate-commons-annotations</artifactId>
    </dependency>
    <dependency>
```

The simple-weather project is the project which contains all of the logic to parse the Yahoo! Weather RSS feed. This project depends on the simple-model project.

### **Example 8.5. Final POM for simple-weather**

```
project xmlns="http://maven.apache.org/POM/4.0.0"
        xmlns:xsi="http://www.w3.org/2001/XMLSchema-instance"
        xsi:schemaLocation="http://maven.apache.org/POM/4.0.0
                           http://maven.apache.org/maven-v4 0 0.xsd">
 <modelVersion>4.0.0</modelVersion>
 <parent>
   <groupId>com.sonatype.maven.ch08</groupId>
   <artifactId>simple-parent</artifactId>
   <version>1.0</version>
 </parent>
 <artifactId>simple-weather</artifactId>
 <packaging>jar</packaging>
 <name>Chapter 8 Simple Weather API
 <dependencies>
   <dependency>
     <groupId>${project.groupId}</groupId>
     <artifactId>simple-model</artifactId>
     <version>${project.version}
   </dependency>
   <dependency>
     <groupId>log4j
     <artifactId>log4j</artifactId>
     <version>1.2.14
   </dependency>
   <dependency>
     <groupId>dom4j
     <artifactId>dom4j</artifactId>
     <version>1.6.1
   </dependency>
   <dependency>
     <groupId>jaxen
```

Finally, the simple-webapp project contains a web application which stores retrieved weather forecasts in an HSQLDB database and which also interacts with the libraries generated by the simple-weather project.

## **Example 8.6. Final POM for simple-webapp**

```
project xmlns="http://maven.apache.org/POM/4.0.0"
 xmlns:xsi="http://www.w3.org/2001/XMLSchema-instance"
 xsi:schemaLocation="http://maven.apache.org/POM/4.0.0
                    http://maven.apache.org/maven-v4_0_0.xsd">
 <modelVersion>4.0.0</modelVersion>
 <parent>
   <groupId>com.sonatype.maven.ch08
   <artifactId>simple-parent</artifactId>
   <version>1.0
  </parent>
 <artifactId>simple-webapp</artifactId>
 <packaging>war</packaging>
 <name>Chapter 8 Simple Web Application
 <dependencies>
   <dependency>
     <groupId>org.apache.geronimo.specs/groupId>
     <artifactId>geronimo-servlet 2.4 spec</artifactId>
     <version>1.1.1
   </dependency>
   <dependency>
     <groupId>${project.groupId}</groupId>
     <artifactId>simple-model</artifactId>
     <version>${project.version}
   </dependency>
   <dependency>
     <groupId>${project.groupId}</groupId>
     <artifactId>simple-weather</artifactId>
     <version>${project.version}
   </dependency>
   <dependency>
```

```
<groupId>${project.groupId}</groupId>
     <artifactId>simple-persist</artifactId>
     <version>${project.version}
   </dependency>
   <dependency>
     <groupId>org.springframework
     <artifactId>spring</artifactId>
   </dependency>
   <dependency>
     <groupId>javax.servlet
     <artifactId>jstl</artifactId>
     <version>1.1.2
   </dependency>
   <dependency>
     <groupId>taglibs
     <artifactId>standard</artifactId>
     <version>1.1.2
   </dependency>
   <dependency>
     <groupId>org.apache.velocity</groupId>
     <artifactId>velocity</artifactId>
   </dependency>
 </dependencies>
 <build>
   <finalName>simple-webapp</finalName>
   <plugins>
     <plugin>
       <groupId>org.mortbay.jetty
       <artifactId>maven-jetty-plugin</artifactId>
       <version>6.1.9
       <dependencies>
         <dependency>
           <groupId>hsqldb
           <artifactId>hsqldb</artifactId>
           <version>${hsqldb.version}
         </dependency>
       </dependencies>
     </plugin>
   </plugins>
 </build>
</project>
```

# 8.7. Conclusion

This chapter has shown you several techniques to improve the control of your dependencies and plugins to ease future maintenance of your builds. We

# Optimizing and Refactoring POMs

recommend periodically reviewing your builds in this way to ensure that duplication and thus potential trouble spots are minimized. As a project matures, new dependencies are inevitably introduced and you may find that a dependency previously used in one place is now used in 10 and should be moved up. The used and unused dependencies list changes over time and can easily be cleaned up with the Maven Dependency Plugin

# Part II. Maven Reference

# Chapter 9. The Project Object Model

# 9.1. Introduction

This chapter covers the central concept of Maven—The Project Object Model or POM. The POM is where a project's identity and structure are declared, builds are configured, and projects are related to one another. The presence of a pom.xml file defines a Maven project.

# 9.2. The POM

Maven projects, dependencies, builds, artifacts: all of these are objects to be modeled and described. These projects, dependencies, builds, and artifacts are described by an XML file called a Project Object Model. The POM tells Maven what sort of project it is dealing with and how to modify default behavior to generate output from source. In the same way a Java Web Application has a web.xml which describes, configures, and customizes the application, a Maven project is defined by the presence of a pom.xml. It is a descriptive declaration of a project for Maven, it is the figurative "map" which Maven needs to understand what it is looking at when it builds your project.

You could also think of the pom.xml as being analogous to a Makefile or an Ant build.xml. When you are using GNU make to build something like MySQL, you'll usually have a file named Makefile which contains explicit instructions for building a binary from source. When you are using Apache Ant, you likely have a file named build.xml which contains explicit instructions for cleaning, compiling, packaging, and deploying an application. Make, Ant, and Maven are similar in that they rely on the presence of a commonly named file like Makefile, build.xml, or pom.xml, but this is where the similarities end. If you look at a Maven pom.xml, the majority of the POM is going to deal with descriptions: Where is the source code? Where are the resources? What is the packaging? If you look at an Ant build.xml file, you see something entirely different. You'll see explicit instructions for tasks

like compiling a set of Java classes. The Maven POM is declarative, and while you can certainly choose to include some procedural customizations via the Maven Ant plugin, for the most part, you will not need to get into the gritty procedural details of your project's build.

The POM is also not specific to building Java projects. While most of the examples in this book are geared towards Java applications, there is nothing Java-specific in the definition of a Maven Project Object Model. While Maven's default plugins are targeted at building JAR artifacts from a set of source, tests, and resources, there is nothing preventing you from defining a POM for a project that contains C# sources and produces some proprietary Microsoft binary using Microsoft tools. Similarly, there is nothing stopping you from defining a POM for a technical book. In fact, the source for this book and this book's examples is captured in a multi-module Maven project which uses one of the many Maven Docbook plugins to apply the standard Docbook XSL to a series of chapter XML files. Others have created Maven plugins to build Adobe Flex code into SWCs and SWFs, and yet others have used Maven to build projects written in C.

We've established that the POM describes and declares, it is unlike Ant or Make in that it doesn't provide explicit instructions, and we've noted that POM concepts are not specific to Java. Diving into more specifics, take a look at Figure 9.1, "The Project Object Model" for a survey of the contents of a POM.

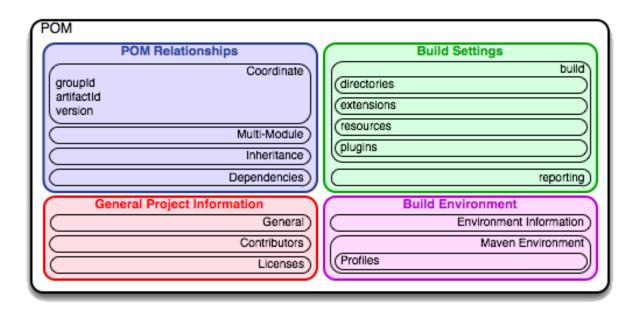

Figure 9.1. The Project Object Model

The POM contains four-categories of description and configuration, they are:

# General Project Information

This includes a project's name, the URL for a project, the sponsoring organization, a list of developers and contributors along with the license for a project.

# **Build Settings**

In this section, we customize the behavior of the default Maven build. We can change the location of source and tests, we can add new plugins, we can attach plugin goals to the lifecycle, and we can customize the site generation parameters.

#### **Build Environment**

The build environment consists of profiles which can be activated for use in different environments. For example, during development you may want to deploy to a development server, while in production you want to deploy to a

production server. The build environment customizes the build settings for specific environments and is often supplemented by a custom settings.xml in ~/.m2. This settings file is discussed in Chapter 11, *Build Profiles* and Section A.1, "Quick Overview".

### **POM Relationships**

A project rarely stands alone, it depends on other projects, inherits POM settings from parent projects, defines its own coordinates, and may include submodules.

# 9.2.1. The Super POM

Before we dive into some examples of POMs, let's take a quick look at the Super POM. All Maven project POMs extend this Super POM, it defines a set of defaults shared by all projects. The Super POM for Maven is shown in Example 9.1, "The Super POM".

### **Example 9.1. The Super POM**

```
ct>
  <modelVersion>4.0.0</modelVersion>
  <name>Maven Default Project</name>
 <repositories>
   <repository>
     <id>central</id> #
      <name>Maven Repository Switchboard</name>
      <layout>default</layout>
      <url>http://repol.maven.org/maven2</url>
      <snapshots>
       <enabled>false</enabled>
      </snapshots>
   </repository>
 </repositories>
 <pluginRepositories>
   <pluginRepository>
      <id>central</id> #
      <name>Maven Plugin Repository</name>
      <url>http://repol.maven.org/maven2</url>
      <layout>default</layout>
      <snapshots>
        <enabled>false
      </snapshots>
```

```
<releases>
      <updatePolicy>never</updatePolicy>
   </releases>
  </pluginRepository>
</pluginRepositories>
<build> #
 <directory>target</directory>
 <outputDirectory>target/classes/outputDirectory>
 <finalName>${pom.artifactId}-${pom.version}</finalName>
 <testOutputDirectory>target/test-classes/testOutputDirectory>
 <sourceDirectory>src/main/java</sourceDirectory>
 <scriptSourceDirectory>src/main/scripts/scriptSourceDirectory>
 <testSourceDirectory>src/test/java</testSourceDirectory>
 <resources>
   <resource>
      <directory>src/main/resources</directory>
   </resource>
 </resources>
  <testResources>
   <testResource>
      <directory>src/test/resources</directory>
   </testResource>
  </testResources>
</build>
   <pluginManagement>#
     <plugins>
       <plugin>
         <artifactId>maven-antrun-plugin</artifactId>
         <version>1.1</version>
       </plugin>
       <plugin>
         <artifactId>maven-assembly-plugin</artifactId>
         <version>2.2-beta-1
       </plugin>
       <plugin>
         <artifactId>maven-clean-plugin</artifactId>
         <version>2.2
       </plugin>
       <plugin>
         <artifactId>maven-compiler-plugin</artifactId>
         <version>2.0.2
       </plugin>
       <plugin>
         <artifactId>maven-dependency-plugin</artifactId>
         <version>2.0</version>
       </plugin>
       <plugin>
         <artifactId>maven-deploy-plugin</artifactId>
         <version>2.3</version>
       </plugin>
       <plugin>
```

```
<artifactId>maven-ear-plugin</artifactId>
     <version>2.3.1
   </plugin>
   <plugin>
     <artifactId>maven-ejb-plugin</artifactId>
     <version>2.1
   </plugin>
   <plugin>
     <artifactId>maven-install-plugin</artifactId>
     <version>2.2
   </plugin>
   <plugin>
     <artifactId>maven-jar-plugin</artifactId>
     <version>2.2
   </plugin>
   <plugin>
     <artifactId>maven-javadoc-plugin</artifactId>
     <version>2.4
   </plugin>
   <plugin>
     <artifactId>maven-plugin-plugin</artifactId>
     <version>2.3</version>
   </plugin>
   <plugin>
     <artifactId>maven-rar-pluqin</artifactId>
     <version>2.2
   </plugin>
   <plugin>
     <artifactId>maven-release-plugin</artifactId>
     <version>2.0-beta-7
   </plugin>
   <plugin>
     <artifactId>maven-resources-plugin</artifactId>
     <version>2.2</version>
   </plugin>
   <plugin>
     <artifactId>maven-site-plugin</artifactId>
     <version>2.0-beta-6
   </plugin>
   <plugin>
     <artifactId>maven-source-plugin</artifactId>
     <version>2.0.4
   </plugin>
   <plugin>
      <artifactId>maven-surefire-plugin</artifactId>
      <version>2.4.2
   </plugin>
   <plugin>
     <artifactId>maven-war-plugin</artifactId>
     <version>2.1-alpha-1
   </plugin>
 </plugins>
</pluginManagement>
```

```
<reporting>
     <outputDirectory>target/site</outputDirectory>
     </reporting>
</project>
```

The Super POM defines some standard configuration variables which are inherited by all projects. Those values are captured in the annotated sections:

- The default Super POM defines a single remote Maven Repository with an id of central. This is the central Maven repository that all Maven clients are configured to read from by default. This setting can be overridden by a custom settings.xml file. Note that the default Super POM has disabled snapshot artifacts on the central Maven repository. If you need to use a snapshot repository, you will need to customize repository settings in your pom.xml or in your settings.xml. Settings and profiles are covered in Chapter 11, *Build Profiles* and Section A.1, "Quick Overview".
- The central Maven Repository also contains Maven plugins. The default plugin repository is the central Maven repository. Snapshots are disabled, and the update policy is set to never. When the update policy is set to never, this means that Maven will never automatically update a plugin if a new version is released.
- The build element sets the default values for directories in the Maven Standard Directory layout.
- Starting in Maven 2.0.9, default versions of core plugins have been provided in the Super POM. This was done to provide some stability for users that are not specifying versions in their POMs.

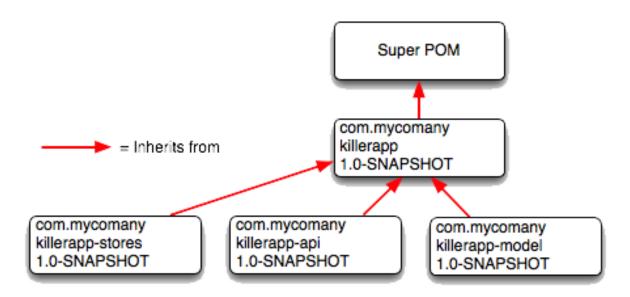

Figure 9.2. The Super POM is always the base Parent

# 9.2.2. The Simplest POM

All Maven POMs inherit defaults from the Super POM which is introduced in Section 9.2.1, "The Super POM". If you are just writing a simple project that produces a JAR from some source in src/main/java, you want to run your JUnit tests in src/test/java, and you want to build a project site using **mvn site**, you don't have to customize anything. All you would need, in this case, is the simplest possible POM shown in Example 9.2, "The Simplest POM". This POM defines a groupId, artifactId, and version: the three required coordinates for every project.

# **Example 9.2. The Simplest POM**

```
<project>
  <modelVersion>4.0.0</modelVersion>
  <groupId>com.sonatype.maven.ch08</groupId>
  <artifactId>simplest-project</artifactId>
  <version>1</version>
</project>
```

Such a simple POM would be more than adequate for a simple project—a Java library that produces a JAR file. It isn't related to any other projects, it has no dependencies, and it lacks basic information such as a name and a URL. If you were to create this file and then create the subdirectory <code>src/main/java</code> with some source core, running **mvn package** would produce a JAR in <code>target/simple-project-1.jar</code>.

### 9.2.3. The Effective POM

This simplest POM brings us to the concept of the "effective POM". Since POMs can inherit configuration from other POMs, you must always think of a Maven POM in terms of the combination of the Super POM, plus any parent POMs, and finally the current project's POM. Maven starts with the Super POM and then overrides default configuration with one or more parent POMs. Then it overrides the resulting configuration with the current project's POM. You end up with an effective POM that is a mixture of various POMs. If you want to see a project's effective POM, you'll need to run the effective-pom goal in the Maven Help plugin which was introduced in Section 2.7, "Using the Maven Help Plugin". To run the effective-pom goal, execute the following in a directory with a pom.xml file.

#### \$ mvn help:effective-pom

Executing the effective-pom goal should print out an XML document capturing the merge between the Super POM and the POM from Example 9.2, "The Simplest POM".

# 9.2.4. Real POMs

Instead of typing up a contrived set of POMs to walk you through step-by-step, you should take a look at the examples in Part I, "Maven by Example". Maven is something of a chameleon, you can pick and choose the features you want to take advantage of. Some open source projects may value the ability to list developers and contributors, generate clean project documentation, and manage releases automatically using the Maven Release plugin. On the other hand, someone

working in a corporate environment on a small team, might not be interested in the distribution management capabilities of Maven nor the ability to list developers. The remainder of this chapter is going to discuss features of the POM in isolation. Instead of bombarding you with a ten page listing of a set of related POMs, we're going to focus on creating a good reference for specific sections of the POM. In this chapter, we discuss relationships between POMs, but we don't illustrate such a project here. If you are looking for such an illustration refer to Chapter 7, *Multi-module Enterprise Project*.

# 9.3. POM Syntax

The POM is always in a file named pom.xml in the base directory of a Maven project. This XML document can start with the XML declaration or you can choose to omit it. All values in a POM are captured as XML elements.

# 9.3.1. Project Versions

A Maven project's version encodes a release version number which is used to group and order releases. Maven versions contain the following parts: major version, minor version, incremental version, and qualifier. In a version, these parts correspond to the following format:

```
<major version>.<minor version>.<incremental version>-<qualifier>
```

For example, the version "1.3.5" has a major version of 1, a minor version of 3, and an incremental version of 5. The version "5" has a major version of 5 and no minor or incremental version. The qualifier exists to capture milestone builds: alpha and beta releases, and the qualifier is separated from the major, minor, and incremental versions by a hyphen. For example, the version "1.3-beta-01" has a major version of 1, a minor version of 3, and a qualifier of "beta-01".

Keeping your version numbers aligned with this standard will become very important when you want to start using version ranges in your POMs. Version ranges, introduced in Section 9.4.3, "Dependency Version Ranges", allow you to specify a dependency on a range of versions, and they are only supported because

Maven has the ability to sort versions based on the version release number format introduced in this section.

If your version release number matches the format

<major>.<minor>.<incremental>-<qualifier> then your versions will be compared properly; "1.2.3" will be evaluated as a more recent build than "1.0.2", and the comparison will be made using the numeric values of the major, minor, and incremental versions. If your version release number does not fit the standard introduced in this section, then your versions will be compared as strings; "1.0.1b" will be compared to "1.2.0b" using a String comparison.

#### 9.3.1.1. Version Build Numbers

One gotcha for release version numbers is the ordering of the qualifiers. Take the version release number "1.2.3-alpha-2" and the number "1.2.3-alpha-10". Where the "alpha-10" build corresponds to the tenth alpha build and the "alpha-2" build corresponds to the second alpha build. Even though "alpha-10" should be considered more recent than "alpha-2", Maven is going to sort "alpha-10" before "alpha-2" due to a known issue in the way Maven handles version numbers.

Maven is supposed to treat the number after the qualifier as a build number. In other words, the qualifier should be "alpha", and the build number should be 2. Even though Maven has been designed to separate the build number from the qualifier, this parsing is currently broken. As a result, "alpha-2" and "alpha-10" are compared using a String comparison, and "alpha-10" comes before "alpha-2" alphabetically. To get around this limitation, you will need to left-pad your qualified build numbers. If you use "alpha-02" and "alpha-10" this problem will go away, and it will continue to work once Maven properly parses the version build number.

#### 9.3.1.2. SNAPSHOT Versions

Maven versions can contain a string literal to signify that a project is currently under active development. If a version contains the string "SNAPSHOT", then Maven will expand this token to a date and time value converted to UTC when you install or release this component. For example, if your project has a version of

"1.0-SNAPSHOT", and you deploy this project's artifacts to a Maven repository, Maven will expand this version to "1.0-20080207-230803-1" if you were to deploy a release at 11:08 PM on February, 7th 2008 UTC. In other words, when you deploy a snapshot, you are not making a release of a software component, you are releasing a snapshot of a component at a specific time.

Why would you use this? SNAPSHOT versions are used for projects under active development. If your project depends on a software component that is under active development, you can depend on a SNAPSHOT release, and Maven will periodically attempt to download the latest snapshot from a repository when you run a build. Similarly, if the next release of your system is going to have a version "1.4", your project would have a version "1.4-SNAPSHOT" version until it was formally released.

As a default setting, Maven will not check for SNAPSHOT releases on remote repositories, to depend on SNAPSHOT releases, users must explicitly enable the ability to download snapshots using a repository or pluginRepository element in the POM.

When releasing a project you should resolve all dependencies on SNAPSHOT versions to dependencies on released versions. If a project depends on a SNAPSHOT, it is not stable as the dependencies may change over time. Artifacts published to non-snapshot Maven repositories such as <a href="http://repo1.maven.org/maven2">http://repo1.maven.org/maven2</a> cannot depend on SNAPSHOT versions, as Maven's Super POM has snapshot's disabled from the Central repository. SNAPSHOT versions are for development only.

# 9.3.2. Property References

A POM can include references to properties preceded by a dollar sign and surrounded by two curly braces. For example, consider the following POM.

```
<project>
  <modelVersion>4.0.0</modelVersion>
  <groupId>com.sonatype.maven</groupId>
  <artifactId>project-a</artifactId>
  <version>1.0-SNAPSHOT</version>
  <packaging>jar</packaging>
  <build>
```

```
<finalName>${project.groupId}-${project.artifactId}</finalName>
</build>
</project>
```

If you put this XML in a pom.xml and run **mvn help:effective-pom**, you will see that the output contains the line:

```
... <finalName > com.sonatype.maven-project-a < /finalName > ...
```

When Maven reads a POM, it replaces references to properties when it loads the POM XML. Maven properties occur frequently in advanced Maven usage, and are similar to properties in other systems such as Ant or Velocity. They are simply variables delimited by \${...}. Maven provides three implicit variables which can be used to access environment variables, POM information, and Maven Settings:

env

The env variable exposes environment variables exposed by either your operating system or shell. For example, a reference to \${env.PATH} in a Maven POM would be replaced by the \${PATH} environment variable (or \*PATH\* in Windows).

# project

The project variable exposes the POM. You can use a dot (.) notated path to reference the value of a POM element. For example, in this section we used the groupId and artifactId to set the finalName element in the build configuration. The syntax for this property reference was:

```
${project.groupId}-${project.artifactId}.
```

### settings

The settings variable exposes Maven settings information. You can use a dot (.) notated path to reference the value of an element in a settings.xml file. For example, \${settings.offline} would reference the value of the offline element in ~/.m2/settings.xml.

#### Note

You may see older builds that use \${pom.xxx} or just \${xxx} to reference POM properties. These methods have been deprecated and only \${project.xxx} should be used.

In addition to the three implicit variables, you can reference system properties and any custom properties set in the Maven POM or in a build profile.

**Java System Properties** 

All properties accessible via getProperties() on java.lang.System are exposed as POM properties. Some examples of system properties are: \${user.name}, \${user.home}, \${java.home}, and \${os.name}. A full list of system properties can be found in the Javadoc for the java.lang.System class.

X

Arbitrary properties can be set with a properties element in a pom.xml or settings.xml, or properties can be loaded from external files. If you set a property named fooBar in your pom.xml, that same property is referenced with \${fooBar}. Custom properties come in handy when you are building a system that filters resources and targets different deployment platforms. The syntax for setting \${foo}=bar in a pom is shown below.

```
<foo>bar</foo>
```

For a more comprehensive list of available properties, see Chapter 13, *Properties and Resource Filtering*.

# 9.4. Project Dependencies

Maven can manage both internal and external dependencies. An external dependency for a Java project might be a library such as Plexus, the Spring Framework, or Log4J. An internal dependency is illustrated by a web application project depending on another project which contains service classes, model

objects, or persistence logic. Example 9.3, "Project Dependencies" shows some examples of project dependencies.

### **Example 9.3. Project Dependencies**

```
<dependencies>
   <dependency>
     <groupId>org.codehaus.xfire
     <artifactId>xfire-java5</artifactId>
     <version>1.2.5
   </dependency>
   <dependency>
     <groupId>junit
     <artifactId>junit</artifactId>
     <version>3.8.1
     <scope>test</scope>
   </dependency>
   <dependency>
     <groupId>org.apache.geronimo.specs/groupId>
     <artifactId>geronimo-servlet_2.4_spec</artifactId>
     <version>1.0
     <scope>provided</scope>
   </dependency>
 </dependencies>
</project>
```

The first dependency is a compile dependency on the XFire SOAP library from Codehaus. You would use this type of dependency if your project depended on this library for compilation, testing, and during execution. The second dependency is a test scoped dependency on JUnit. You would use a test-scoped dependency when you only need to reference this library during testing. The last dependency in Example 9.3, "Project Dependencies" is a dependency on the Servlet 2.4 API as implemented by the Apache Geronimo project. The last dependency is scoped as a provided dependency. You would use a provided scope when the application you are developing needs a library for compilation and testing, but this library is supplied by a container at runtime.

# 9.4.1. Dependency Scope

Example 9.3, "Project Dependencies" briefly introduced three of the five dependency scopes: compile, test, and provided. Scope controls which dependencies are available in which classpath, and which dependencies are included with an application. Let's explore each scope in detail:

### compile

Compile is the default scope; all dependencies are compile scoped if a scope is not supplied. Compile dependencies are available in all classpaths and they are packaged.

#### provided

Provided dependencies are used when you expect the JDK or a container to provide them. For example, if you were developing a web application, you would need the Servlet API available on the compile classpath to compile a servlet, but you wouldn't want to include the Servlet API in the packaged WAR; the Servlet API JAR is supplied by your application server or servlet container. Provided dependencies are available on the compilation classpath (not runtime), provided dependencies are not transitive, nor are they packaged.

#### runtime

Runtime dependencies are required to execute and test the system, but they are not required for compilation. For example, you may need a JDBC API JAR at compile time and the JDBC driver implementation only at runtime.

#### test

Test scoped dependencies are not required during the normal operation of an application, and are only available during test compilation and execution phases. The test scope was previously introduced in Section 4.10, "Adding Test-scoped Dependencies".

#### system

This scope is similar to provided except that you have to provide an explicit path to the JAR on the local file system. This is intended to allow compilation

against native objects that may be part of the system libraries. The artifact is assumed to always be available and is not looked up in a repository. If you declare the scope to be system you must also provide the systemPath element. Note that this scope is not recommended (you should always try to reference dependencies in a public or custom Maven repository).

# 9.4.2. Optional Dependencies

Assume that you were working on a library which provides caching behavior. Instead of writing a caching system from scratch you want to use some of the existing libraries which provide caching on the file system and distributed caches. Also assume that you want to give the end user an option to cache on the file system or to use an in-memory distributed cache. To cache on the file system you'll want to use a freely available library called EHCache, and to cache in a distributed in-memory cache, you use another freely available caching library named <a href="SwarmCache">SwarmCache</a>. You'll code an interface and create a library that can be configured to use either EHCache or SwarmCache, but you want to avoid adding a dependency on both caching libraries to any project that depends on your library.

In other words, you need both libraries to compile this library project, but you don't want both libraries to show up as transitive runtime dependencies for the project that uses your library. You can accomplish this by using optional dependencies as shown in Example 9.4, "Declaring Optional Dependencies".

# **Example 9.4. Declaring Optional Dependencies**

Once you've declared these dependencies as optional, you are required to include them explicitly in the project that depends on my-project. For example, if you were writing an application which depended on my-project and wanted to use the EHCache implementation, you would need to add the following dependency element to your project.

```
oject>
 <modelVersion>4.0.0</modelVersion>
 <groupId>com.sonatype.maven
 <artifactId>my-application</artifactId>
 <version>1.0.0
 <dependencies>
   <dependency>
     <groupId>com.sonatype.maven
     <artifactId>my-project</artifactId>
     <version>1.0.0
   </dependency>
   <dependency>
     <groupId>net.sf.ehcache/groupId>
     <artifactId>swarmcache</artifactId>
     <version>1.4.1
   </dependency>
 </dependencies>
</project>
```

In an ideal world, you wouldn't have to use optional dependencies. Instead of having one large project with a series of optional dependencies you would separate the EHCache-specific code to a my-project-ehcache submodule and the SwarmCache-specific code to a my-project-swarmcache submodule. This way, instead of requiring projects that reference my-project to specifically add a dependency, projects could just reference a particular implementation project and benefit from the transitive dependency.

# 9.4.3. Dependency Version Ranges

You don't just have to depend on a specific version of a dependency, you can specify a range of versions that would satisfy a given dependency. For example, you can specify that your project depends on version 3.8 or greater of JUnit, or anything between version 1.2.10 and 1.2.14 of JUnit. You do this by surrounding one or more version numbers with the following characters:

- (, ) exclusive quantifiers
- [, ] inclusive quantifiers

For example, if you wished to access any Junit version greater than or equal to 3.8, but less than 4.0, your dependency would be thus:

### Example 9.5. Specifying a Dependency Range: JUnit 3.8 - JUnit 4.0

```
<dependency>
    <groupId>junit</groupId>
    <artifactId>junit</artifactId>
    <version>[3.8,4.0)</version>
        <scope>test</scope>
</dependency>
```

If you want to depend on any version of JUnit no higher than 3.8.1, you would only specify an upper inclusive boundary.

# Example 9.6. Specifying a Dependency Range: JUnit <= 3.8.1

```
<dependency>
  <groupId>junit</groupId>
  <artifactId>junit</artifactId>
  <version>[,3.8.1]</version>
  <scope>test</scope>
</dependency>
```

A version before or after the comma is not required, and means +/- infinity. For example, "[4.0,)" means any version greater than or equal to 4.0. "(,2.0)" is any

version less than 2.0. "[1.2]" means only version 1.2, and nothing else.

#### **Note**

When declaring a "normal" version such as 3.8.2 for Junit, internally this is represented as "allow anything, but prefer 3.8.2." This means that when a conflict is detected, Maven is allowed to use the conflict algorithms to choose the best version. If you specify [3.8.2], it means that only 3.8.2 will be used and nothing else. If somewhere else there is a dependency that specifies [3.8.1], you would get a build failure telling you of the conflict. We point this out to make you aware of the option, but use it sparingly and only when really needed. The preferred way to resolve this is via dependencyManagement.

# 9.4.4. Transitive Dependencies

A transitive dependency is a dependency of a dependency. If project-a depends on project-b which, in turn, depends on project-c, then project-c is considered a transitive dependency of project-a. If project-c depended on project-d, then project-d would also be considered a transitive dependency of project-a. Part of Maven's appeal is that it can manage transitive dependencies and shield the developer from having to keep track of all of the dependencies required to compile and run an application. You can just depend on something like the Spring Framework, and not have to worry about tracking down every last dependency of the Spring Framework.

Maven accomplishes this by building a graph of dependencies and dealing with any conflicts and overlaps which might occur. For example, if Maven sees that two projects depend on the same groupId and artifactId, it will sort out which dependency to use automatically, always favoring the more recent version of a dependency. While this sounds convenient, there are some edge cases where transitive dependencies can cause some configuration issues. For these scenarios, you can use a dependency exclusion.

### 9.4.4.1. Transitive Dependencies and Scope

Each of the scopes outlined in Section 9.4.1, "Dependency Scope" affects more than just the scope of the dependency in the declaring project, but also how it acts as a transitive dependency. The easiest way to convey this information is through a table. Scopes in the top row represent the scope of a transitive dependency. Scopes in the left-most column represent the scope of a direct dependency. The intersection of the row and column is the scope that is assigned to a transitive dependency. A blank cell in this table means that the transitive dependency will be omitted.

**Table 9.1. How Scope Affects Transitive Dependencies** 

| Direct Scope | Transitive<br>Scope |          |          |      |
|--------------|---------------------|----------|----------|------|
|              | compile             | provided | runtime  | test |
| compile      | compile             | -        | runtime  | -    |
| provided     | provided            | provided | provided | -    |
| runtime      | runtime             | -        | runtime  | -    |
| test         | test                | -        | test     | -    |

To illustrate the relationship of transitive dependency scope to direct dependency scope, consider the following example. If project-a contains a test scoped dependency on project-b which contains a compile scoped dependency on project-c would be a test-scoped transitive dependency of project-a.

You can think of this as a transitive boundary which acts as a filter on dependency scope. Transitive dependencies which are provided and test scope usually do not affect a project. The exception to this rule is that a provided scoped transitive dependency to a provided scope direct dependency is still a provided dependency of a project. Transitive dependencies which are compile and runtime scoped usually affect a project regardless of the scope of a direct dependency. Transitive

dependencies which are compile scoped will have the same scope irregardless of the scope of the direct dependency. Transitive dependencies which are runtime scoped will generally have the same scope of the direct dependency except when the direct dependency has a scope of compile. When a transitive dependency is runtime scoped and a direct is compile scoped the direct dependency the transitive dependency will have an effective scope of runtime.

### 9.4.5. Conflict Resolution

There are times when you will need to exclude a transitive dependency. When you are depending on a project which depends on another project but you would like to either exclude the dependency altogether or replace the transitive dependency with another dependency which provides the same functionality. Example 9.7, "Excluding a Transitive Dependency" shows an example of a dependency element which adds a dependency on project-a but excludes the transitive dependency project-b.

### **Example 9.7. Excluding a Transitive Dependency**

Often you will want to replace a transitive dependency with another implementation. For example, if you are depending on a library which depends on the Sun JTA API, you may want to replace the declared transitive dependency. Hibernate is one example, Hibernate depends on the Sun JTA API JAR which is not available in the central Maven repository as it can not be freely redistributed. Fortunately, the Apache Geronimo project has created an independent

implementation of this library which can be freely redistributed. To replace a transitive dependency with another dependency, you would exclude the transitive dependency and declare a dependency on the project you wanted instead. Example 9.8, "Excluding and Replacing a Transitive Dependency" shows an example of a such replacement.

## Example 9.8. Excluding and Replacing a Transitive Dependency

```
<dependencies>
 <dependency>
   <groupId>org.hibernate
   <artifactId>hibernate</artifactId>
   <version>3.2.5.ga
   <exclusions>
     <exclusion>
       <groupId>javax.transaction
       <artifactId>jta</artifactId>
     </exclusion>
   </exclusions>
 </dependency>
 <dependency>
   <groupId>org.apache.geronimo.specs
   <artifactId>geronimo-jta 1.1 spec</artifactId>
   <version>1.1</version>
 </dependency>
</dependencies>
```

In Example 9.8, "Excluding and Replacing a Transitive Dependency", there is nothing marking the dependency on <code>geronimo-jta\_1.1\_spec</code> as a replacement, it just happens to be a library which provides the same API as the original JTA dependency. Here are some other reasons you might want to exclude or replace transitive dependencies:

1. The groupId or artifactId of the artifact has changed, where the current project requires an alternately named version from a dependency's version resulting in 2 copies of the same project in the classpath. Normally Maven would capture this conflict and use a single version of the project, but when groupId or artifactId are different, Maven will consider this to be two different libraries.

- 2. An artifact is not used in your project and the transitive dependency has not been marked as an optional dependency. In this case, you might want to exclude a dependency because it isn't something your system needs and you are trying to cut down on the number of libraries distributed with an application.
- 3. An artifact which is provided by your runtime container thus should not be included with your build. An example of this is if a dependency depends on something like the Servlet API and you want to make sure that the dependency is not included in a web application's WEB-INF/lib directory.
- 4. To exclude a dependency which might be an API with multiple implementations. This is the situation illustrated by Example 9.8, "Excluding and Replacing a Transitive Dependency"; there is a Sun API which requires click-wrap licensing and a time-consuming manual install into a custom repository (Sun's JTA JAR) versus a freely distributed version of the same API available in the central Maven repository (Geronimo's JTA implementation).

# 9.4.6. Dependency Management

Once you've adopted Maven at your super complex enterprise and you have two hundred and twenty inter-related Maven projects, you are going to start wondering if there is a better way to get a handle on dependency versions. If every single project that uses a dependency like the MySQL Java connector needs to independently list the version number of the dependency, you are going to run into problems when you need to upgrade to a new version. Because the version numbers are distributed throughout your project tree, you are going to have to manually edit each of the pom.xml files that reference a dependency to make sure that you are changing the version number everywhere. Even with **find**, **xargs**, and **awk**, you are still running the risk of missing a single POM.

Luckily, Maven provides a way for you to consolidate dependency version numbers in the dependency Management element. You'll usually see the

dependencyManagement element in a top-level parent POM for an organization or project. Using the dependencyManagement element in a pom.xml allows you to reference a dependency in a child project without having to explicitly list the version. Maven will walk up the parent-child hierarchy until it finds a project with a dependencyManagement element, it will then use the version specified in this dependencyManagement element.

For example, if you have a large set of projects which make use of the MySQL Java connector version 5.1.2, you could define the following dependencyManagement element in your multi-module project's top-level POM.

# **Example 9.9. Defining Dependency Versions in a Top-level POM**

Then, in a child project, you can add a dependency to the MySQL Java Connector using the following dependency XML:

```
</dependency>
</dependencies>
</project>
```

You should notice that the child project did not have to explicitly list the version of the <code>mysql-connector-java</code> dependency. Because this dependency was defined in the top-level POM's dependencyManagement element, the version number is going to propagate to the child project's dependency on <code>mysql-connector-java</code>. Note that if this child project did define a version, it would override the version listed in the top-level POM's dependencyManagement section. That is, the dependencyManagement version is only used when the child does not declare a version directly.

Dependency management in a top-level POM is different from just defining a dependency on a widely shared parent POM. For starters, all dependencies are inherited. If mysql-connector-java were listed as a dependency of the top-level parent project, every single project in the hierarchy would have a reference to this dependency. Instead of adding in unnecessary dependencies, using dependencyManagement allows you to consolidate and centralize the management of dependency versions without adding dependencies which are inherited by all children. In other words, the dependencyManagement element is equivalent to an environment variable which allows you to declare a dependency anywhere below a project without specifying a version number.

# 9.5. Project Relationships

One of the compelling reasons to use Maven is that it makes the process of tracking down dependencies (and dependencies of dependencies) very easy. When a project depends on an artifact artifact of another project we can say that this artifact is a dependency. In the case of a Java project, this can be as simple as a project depending on an external dependency like Log4J or JUnit. While dependencies can model external dependencies, they can also manage the dependencies between a set of related projects, if project-a depends on project-b, Maven is smart enough to know that project-b must be built before

project-a.

Relationships are not only about dependencies and figuring out what one project needs to be able to build an artifact. Maven can model the relationship of a project to a parent, and the relationship of a project to submodules. This section gives an overview of the various relationships between projects and how such relationships are configured.

# 9.5.1. More on Coordinates

Coordinates define a unique location for a project, they were first introduced in Chapter 3, *A Simple Maven Project*. Projects are related to one another using Maven Coordinates. project-a doesn't just depend on project-b; a project with a groupId, artifactId, and version depends on another project with a groupId, artifactId, and version. To review, a Maven Coordinate is made up of three components:

### groupId

A groupId groups a set of related artifacts. Group identifiers generally resemble a Java package name. For example, the groupId org.apache.maven is the base groupId for all artifacts produced by the Apache Maven project. Group identifiers are translated into paths in the Maven Repository; for example, the org.apache.maven groupId can be found in /maven2/org/apache/maven on repo1.maven.org.

#### artifactId

The artifactId is the project's main identifier. When you generate an artifact, this artifact is going to be named with the artifactId. When you refer to a project, you are going to refer to it using the artifactId. The artifactId, groupId combination must be unique. In other words, you can't have two separate projects with the same artifactId and groupId; artifactIds are unique within a particular groupId.

#### **Note**

While '.'s are commonly used in groupIds, you should try to avoid

using them in artifactIds. This can cause issues when trying to parse a fully qualified name down into the subcomponents.

#### version

When an artifact is released, it is released with a version number. This version number is a numeric identifier such as "1.0", "1.1.1", or "1.1.2-alpha-01". You can also use what is known as a snapshot version. A snapshot version is a version for a component which is under development, snapshot version numbers always end in SNAPSHOT; for example, "1.0-SNAPSHOT", "1.1.1-SNAPSHOT", and "1-SNAPSHOT". Section 9.3.1, "Project Versions" introduces versions and version ranges.

There is a fourth, less-used qualifier:

#### classifier

You would use a classifier if you were releasing the same code but needed to produce two separate artifacts for technical reasons. For example, if you wanted to build two separate artifacts of a JAR, one compiled with the Java 1.4 compiler and another compiled with the Java 6 compiler, you might use the classifier to produce two separate JAR artifacts under the same groupId:artifactId:version combination. If your project uses native extensions, you might use the classifier to produce an artifact for each target platform. Classifiers are commonly used to package up an artifact's sources, JavaDocs or binary assemblies.

When we talk of dependencies in this book, we often use the following shorthand notation to describe a dependency: <code>groupId:artifactId:version</code>. To refer to the 2.5 release of the Spring Framework, we would refer to it as <code>org.springframework:spring:2.5</code>. When you ask Maven to print out a list of dependencies with the Maven Dependency plugin, you will also see that Maven tends to print out log messages with this shorthand dependency notation.

# 9.5.2. Multi-module Projects

Multi-module projects are projects which contain a list of modules to build. A multi-module project always has a packaging of pom, and rarely produces an artifact. A multi-module project exists only to group projects together in a build. Figure 9.3, "Multi-module Project Relationships" shows a project hierarchy which includes two parent projects with packaging of pom, and three projects with packaging of jar.

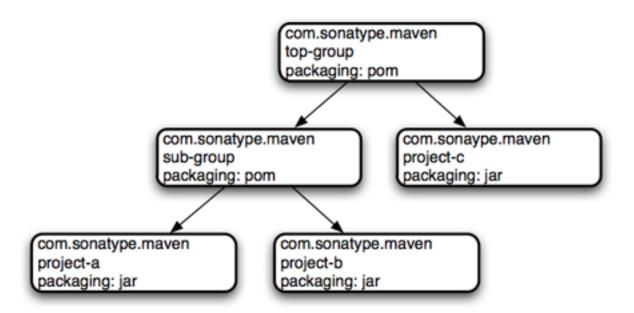

Figure 9.3. Multi-module Project Relationships

The directory structure on the file system would also mirror the module relationships. A set of projects illustrated by Figure 9.3, "Multi-module Project Relationships" would have the following directory structure:

```
top-group/pom.xml
top-group/sub-group/pom.xml
top-group/sub-group/project-a/pom.xml
top-group/sub-group/project-b/pom.xml
top-group/project-c/pom.xml
```

The projects are related to one another because top-group and sub-group are referencing sub-modules in a POM. For example, the com.sonatype.maven:top-group project is a multi-module project with packaging

of type pom. top-group's pom.xml would include the following modules element:

#### Example 9.10. top-group modules element

When Maven is reading top-group POM it will look at the modules element and see that top-group references the projects sub-group and project-c. Maven will then look for a pom.xml in each of these subdirectories. Maven repeats this process for each of the submodules: it will read the sub-group/pom.xml and see that the sub-group project references two projects with the following modules element:

#### Example 9.11. sub-group modules element

Note that we call the projects under the multi-module projects "modules" and not "children" or "child projects". This is purposeful, so as not to confuse projects grouped by multi-module projects with projects that inherit POM information from each other.

# 9.5.3. Project Inheritance

There are going to be times when you want a project to inherit values from a parent POM. You might be building a large system, and you don't want to have to repeat the same dependency elements over and over again. You can avoid repeating yourself if your projects make use of inheritance via the parent element. When a project specifies a parent, it inherits the information in the parent project's POM. It can then override and add to the values specified in this parent POM.

All Maven POMs inherit values from a parent POM. If a POM does not specify a direct parent using the parent element, that POM will inherit values from the Super POM. Example 9.12, "Project Inheritance" shows the parent element of project-a which inherits the POM defined by the a-parent project.

#### **Example 9.12. Project Inheritance**

Running **mvn help:effective-pom** in project-a would show a POM that is the result of merging the Super POM with the POM defined by a-parent and the POM defined in project-a. The implicit and explicit inheritance relationships for project-a are shown in Figure 9.4, "Project Inheritance for a-parent and project-a".

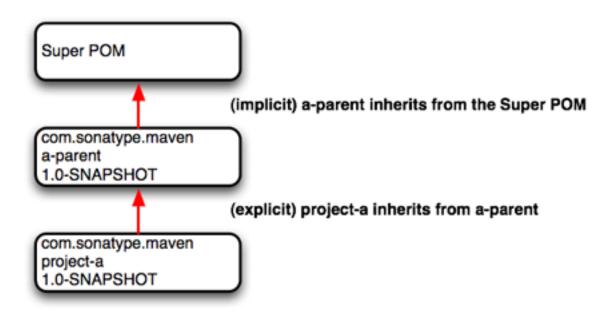

Figure 9.4. Project Inheritance for a-parent and project-a

When a project specifies a parent project, Maven uses that parent POM as a starting point before it reads the current project's POM. It inherits everything, including the groupId and version number. You'll notice that project-a does not specify either, both groupId and version are inherited from a-parent. With a parent element, all a POM really needs to define is an artifactId. This isn't mandatory, project-a could have a different groupId and version, but by not providing values, Maven will use the values specified in the parent POM. If you start using Maven to manage and build large multi-module projects, you will often be creating many projects which share a common groupId and version.

When you inherit a POM, you can choose to live with the inherited POM information or to selectively override it. The following is a list of items a Maven POM inherits from its parent POM:

- identifiers (at least one of groupId or artifactId must be overridden.)
- dependencies

- developers and contributors
- plugin lists
- reports lists
- plugin executions. (executions with matching ids are merged)
- plugin configuration

When Maven inherits dependencies, it will add dependencies of child projects to the dependencies defined in parent projects. You can use this feature of Maven to specify widely used dependencies across all projects which inherit from a top-level POM. For example, if your system makes universal use of the Log4J logging framework, you can list this dependency in your top-level POM. Any projects which inherit POM information from this project will automatically have Log4J as a dependency. Similarly, if you need to make sure that every project is using the same version of a Maven plugin, you can list this Maven plugin version explicitly in a top-level parent POM's pluginManagement section.

Maven assumes that the parent POM is available from the local repository, or available in the parent directory (../pom.xml) of the current project. If neither location is valid this default behavior may be overridden via the relativePath element. For example, some organizations prefer a flat project structure where a parent project's pom.xml isn't in the parent directory of a child project. It might be in a sibling directory to the project. If your child project were in a directory ./project-a and the parent project were in a directory named ./a-parent, you could specify the relative location of parent-a's POM with the following configuration:

# 9.6. POM Best Practices

Maven can be used to manage everything from simple, single-project systems to builds that involve hundreds of inter-related submodules. Part of the learning process with Maven isn't just figuring out the syntax for configuring Maven, it is learning the "Maven Way"—the current set of best practices for organizing and building projects using Maven. This section attempts to distill some of this knowledge to help you adopt best practices from the start without having to wade through years of discussions on the Maven mailing lists.

# 9.6.1. Grouping Dependencies

If you have a set of dependencies which are logically grouped together. You can create a project with pom packaging that groups dependencies together. For example, let's assume that your application uses Hibernate, a popular Object-Relational mapping framework. Every project which uses Hibernate might also have a dependency on the Spring Framework and a MySQL JDBC driver. Instead of having to include these dependencies in every project that uses Hibernate, Spring, and MySQL you could create a special POM that does nothing more than declare a set of common dependencies. You could create a project called persistence-deps (short for Persistence Dependencies), and have every project that needs to do persistence depend on this convenience project:

### **Example 9.13. Consolidating Dependencies in a Single POM Project**

```
<version>${hibernateAnnotationsVersion}
   </dependency>
   <dependency>
     <groupId>org.springframework
     <artifactId>spring-hibernate3</artifactId>
     <version>${springVersion}</version>
   </dependency>
   <dependency>
     <groupId>mysql</groupId>
     <artifactId>mysql-connector-java</artifactId>
     <version>${mysqlVersion}
   </dependency>
 </dependencies>
 properties>
   <mysqlVersion>(5.1,)</mysqlVersion>
   <springVersion>(2.0.6,)
   <hibernateVersion>3.2.5.ga</hibernateVersion>
   <hibernateAnnotationsVersion>3.3.0.ga</hibernateAnnotationsVersion>
 </properties>
</project>
```

If you create this project in a directory named persistence-deps, all you need to do is create this pom.xml and run **mvn install**. Since the packaging type is pom, this POM is installed in your local repository. You can now add this project as a dependency and all of its dependencies will be added to your project. When you declare a dependency on this persistence-deps project, don't forget to specify the dependency type as pom.

# Example 9.14. Declaring a Dependency on a POM

If you later decide to switch to a different JDBC driver, for example, JTDS, just replace the dependencies in the persistence-deps project to use net.sourceforge.jtds:jtds instead of mysql:mysql-java-connector and update the version number. All projects depending on persistence-deps will use JTDS if they decide to update to the newer version. Consolidating related dependencies is a good way to cut down on the length of pom.xml files that start having to depend on a large number of dependencies. If you need to share a large number of dependencies between projects, you could also just establish parent-child relationships between projects and refactor all common dependencies to the parent project, but the disadvantage to the parent-child approach is that a project can only have one parent. Sometimes it makes more sense to group similar dependencies together and reference a pom dependency, this way your project can reference as many of these consolidated dependency POMs as it needs to .

#### Note

Maven uses the depth of a dependency in the tree when resolving conflicts using a nearest-wins approach. Using the dependency grouping technique above pushes those dependencies one level down in the tree. Keep this in mind when choosing between grouping in a pom or using dependenctManagement in a parent POM

# 9.6.2. Multi-module vs. Inheritance

There is a difference between inheriting from a parent project, and being managed by an multi-module project. A parent project is one that passes its values to its children. A multi-module project simply manages a group of other sub-projects or modules. The multi-module relationship is defined from the top-most level downwards. When setting up a multi-module project, you are simply telling a project that its build should include the specified modules. Multi-module builds are to be used to group modules together in a single build. The parent/child relationship is defined from the leaf node upwards. The parent/child relationship deals more with the definition of a particular project. When you associate a child with its parent, you are telling Mayen that a project's POM is derived from another.

To illustrate the decision process that goes into choosing a design that uses inheritance vs. multi-module or both approaches consider the following two examples: the Maven project used to generate this book and a hypothetical project that contains a number of logically grouped modules.

#### 9.6.2.1. Simple Project

First, let's take a look at the maven-book project. The inheritance and multi-module relationships are shown in Figure 9.5, "maven-book Multi-module vs. Inheritance".

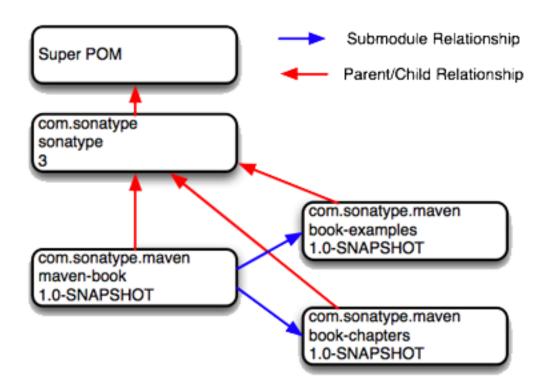

Figure 9.5. maven-book Multi-module vs. Inheritance

When we build this Maven book you are reading, we run **mvn package** in a multi-module project named maven-book. This multi-module project includes two submodules: book-examples and book-chapters. Neither of these projects share the same parent, they are related only in that they are modules in the maven-book project. book-examples builds the ZIP and TGZ archives you downloaded to get this book's example. When we run the book-examples build from book-examples/

directory with **mvn package**, it has no knowledge that it is a part of the larger maven-book project. book-examples doesn't really care about maven-book, all it knows in life is that its parent is the top-most sonatype POM and that it creates an archive of examples. In this case, the maven-book project exists only as a convenience and as a aggregator of modules.

The book projects do all define a parent. Each of the three projects: maven-book, book-examples, and book-chapters all list a shared "corporate" parent — sonatype. This is a common practice in organizations which have adopted Maven, instead of having every project extend the Super POM by default, some organizations define a top-level corporate POM that serves as the default parent when a project doesn't have any good reason to depend on another. In this book example, there is no compelling reason to have book-examples and book-chapters share the same parent POM, they are entirely different projects which have a different set of dependencies, a different build configuration, and use drastically different plugins to create the content you are now reading. The sonatype POM gives the organization a change to customize the default behavior of Maven and supply some organization-specific information to configure deployment settings and build profiles.

### 9.6.2.2. Multi-module Enterprise Project

Let's take a look at an example that provides a more accurate picture of a real-world project where inheritance and multi-module relationships exist side by side. Figure 9.6, "Enterprise Multi-module vs. Inheritance" shows a collection of projects that resemble a typical set of projects in an enterprise application. There is a top-level POM for the corporation with an artifactId of sonatype. There is a multi-module project named big-system which references sub-modules server-side and client-side.

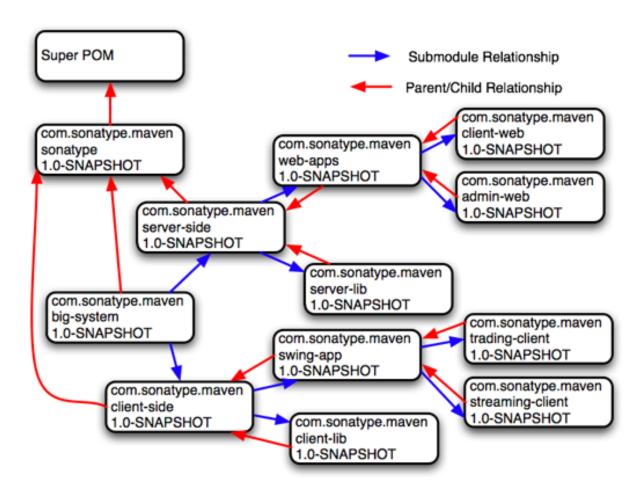

Figure 9.6. Enterprise Multi-module vs. Inheritance

What's going on here? Let's try to deconstruct this confusing set of arrows. First, let's take a look at big-system. The big-system might be the project that you would run **mvn package** on to build and test the entire system. big-system references submodules client-side and server-side. Each of these projects effectively rolls up all of the code that runs on either the server or on the client. Let's focus on the server-side project. Under the server-side project we have a project called server-lib and a multi-module project named web-apps. Under web-apps we have two Java web applications: client-web and admin-web.

Let's start with the parent/child relationships from client-web and admin-web to web-apps. Since both of the web applications are implemented in the same web

application framework (let's say Wicket), both projects would share the same set of core dependencies. The dependencies on the Servlet API, the JSP API, and Wicket would all be captured in the web-apps project. Both client-web and admin-web also need to depend on server-lib, this dependency would be defined as a dependency between web-apps and server-lib. Because client-web and admin-web share so much configuration by inheriting from web-apps, both client-web and admin-web will have very small POMs containing little more than identifiers, a parent declaration, and a final build name.

Next we focus on the parent/child relationship from web-apps and server-lib to server-side. In this case, let's just assume that there is a separate working group of developers which work on the server-side code and another group of developers that work on the client-side code. The list of developers would be configured in the server-side POM and inherited by all of the child projects underneath it: web-apps, server-lib, client-web, and admin-web. We could also imagine that the server-side project might have different build and deployment settings which are unique to the development for the server side. The server-side project might define a build profile that only makes sense for all of the server-side projects. This build profile might contain the database host and credentials, or the server-side project's POM might configure a specific version of the Maven Jetty plugin which should be universal across all projects that inherit the server-side POM.

In this example, the main reason to use parent/child relationships is shared dependencies and common configuration for a group of projects which are logically related. All of the projects below big-system are related to one another as submodules, but not all submodules are configured to point back to parent project that included it as a submodule. Everything is a submodule for reasons of convenience, to build the entire system just go to the big-system project directory and run **mvn package**. Look more closely at the figure and you'll see that there is no parent/child relationship between server-side and big-system. Why is this? POM inheritance is very powerful, but it can be overused. When it makes sense to share dependencies and build configuration, a parent/child relationship should be used. When it doesn't make sense is when there are distinct differences between two projects. Take, for example, the server-side and client-side projects. It is

possible to create a system where client-side and server-side inherited a common POM from big-system, but as soon as a significant divergence between the two child projects develops, you then have to figure out creative ways to factor out common build configuration to big-system without affecting all of the children. Even though client-side and server-side might both depend on Log4J, they also might have distinct plugin configurations.

There's a certain point defined more by style and experience where you decide that minimal duplication of configuration is a small price to pay for allowing projects like client-side and server-side to remain completely independent. Designing a huge set of thirty plus projects which all inherit five levels of POM configuration isn't always the best idea. In such a setup, you might not have to duplicate your Log4J dependency more than once, but you'll also end up having to wade through five levels of POM just figure out how Maven calculated your effective POM. All of this complexity to avoid duplicating five lines of dependency declaration. In Maven, there is a "Maven Way", but there are also many ways to accomplish the same thing. It all boils down to preference and style. For the most part, you won't go wrong if all of your submodules turn out to define back-references to the same project as a parent, but your use of Maven may evolve over time.

### 9.6.2.3. Prototype Parent Projects

Take the following example shown in Figure 9.7, "Using parent projects as "prototypes" for specialized projects" as another hypothetical and creative way to use inheritance and multi-modules builds to reuse dependencies.

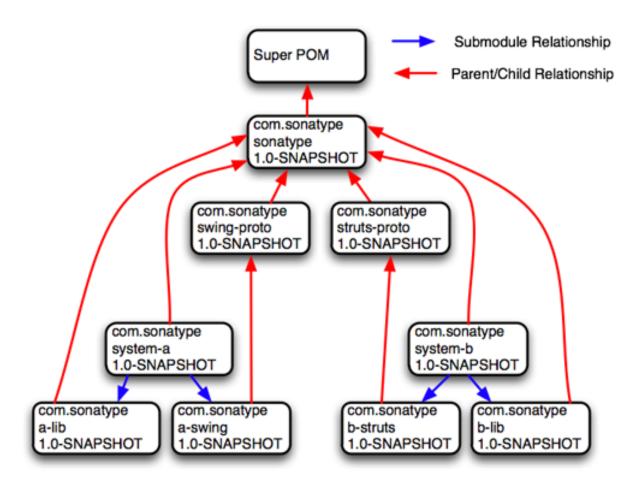

Figure 9.7. Using parent projects as "prototypes" for specialized projects

Figure 9.7, "Using parent projects as "prototypes" for specialized projects" is yet another way to think about inheritance and multi-module projects. In this example, you have two distinct systems. system-a and system-b each define independent applications. system-a defines two modules a-lib and a-swing. system-a and a-lib both define the top-level sonatype POM as a parent project, but the a-swing project defines swing-proto as a parent project. In this system, swing-proto supplies a foundational POM for Swing applications and the struts-proto project provides a foundational POM for Struts 2 web applications. While the sonatype POM provides high level information such as the groupId, organization information, and build profiles, struts-proto defines all of the dependencies that you need to create a struts application. This approach would work well if your

development is characterized by many independent applications which each have to follow the same set of rules. If you are creating a lot of struts applications but they are not really related to one another, you might just define everything you need in struts-proto. The downside to this approach is that you won't be able to use parent/child relationships within the system-a and system-b project hierarchies to share information like developers and other build configuration. A project can only have one parent.

The other downside of this approach is that as soon as you have one project that "breaks the mold" you'll either have to override the prototype parent POM or find a way to factor customizations into the shared parent without those customizations affecting all the children. In general, using POMs as prototypes for specialized project "types" isn't a recommended practice.

# Chapter 10. The Build Lifecycle

# 10.1. Introduction

Maven models projects as nouns which are described by a POM. The POM captures the identity of a project: What does a project contain? What type of packaging a project needs? Does the project have a parent? What are the dependencies? We've explored the idea of describing a project in the previous chapters, but we haven't introduced the mechanism that allows Maven to act upon these objects. In Maven the "verbs" are goals packaged in Maven plugins which are tied to a phases in a build lifecycle. A Maven lifecycle consists of a sequence of named phases: prepare-resources, compile, package, and install among other. There is phase that captures compilation and a phase that captures packaging. There are pre- and post- phases which can be used to register goals which must run prior to compilation, or tasks which most be run after a particular phase. When you tell Maven to build a project, you are telling Maven to step through a defined sequence of phases and execute any goals which may have been registered with each phase.

A build lifecycle is an organized sequence of phases that exist to give order to a set of goals. Those goals are chosen and bound by the packaging type of the project being acted upon. There are three standard lifecycles in Maven: clean, default (sometimes called build) and site. In this chapter, you are going to learn how Maven ties goals to lifecycle phases and how the lifecycle can be customized. You will also learn about the default lifecycle phases.

# 10.1.1. Clean Lifecycle (clean)

The first lifecycle you'll be interested in is the simplest lifecycle in Maven. Running **mvn clean** invokes the clean lifecycle which consists of three lifecycle phases:

- pre-clean
- clean
- post-clean

The interesting phase in the clean lifecycle is the clean phase. The Clean plugin's clean goal (clean:clean) is bound to the clean phase in the clean lifecycle. The clean:clean goal deletes the output of a build by deleting the build directory. If you haven't customized the location of the build directory it will be the \${basedir}/target directory as defined by the Super POM. When you execute the clean:clean goal you do not do so by executing the goal directly with mvn clean:clean, you do so by executing the clean phase of the clean lifecycle. Executing the clean phase gives Maven an opportunity to execute any other goals which may be bound to the pre-clean phase.

For example, suppose you wanted to trigger an antrun:run goal task to echo a notification on pre-clean, or to make an archive of a project's build directory before it is deleted. Simply running the clean goal will not execute the lifecycle at all, but specifying the clean phase will use the clean lifecycle and advance through the three lifecycle phases until it reaches the clean phase. Example 10.1, "Triggering a Goal on pre-clean" shows an example of build configuration which binds the antrun:run goal to the pre-clean phase to echo an alert that the project artifact is about to be deleted. In this example, the antrun:run goal is being used to execute some arbitrary Ant commands to check for an existing project artifact. If the project's artifact is about to be deleted it will print this to the screen

### Example 10.1. Triggering a Goal on pre-clean

```
<goals>
          <goal>run</goal>
        </goals>
        <configuration>
          <tasks>
            <!-- adds the ant-contrib tasks (if/then/else used below) -->
            <taskdef resource="net/sf/antcontrib/antcontrib.properties" />
            <available
              file="${project.build.directory}/${project.build.finalName}.jar"
              property="file.exists" value="true" />
            <if>
              <not>
                <isset property="file.exists" />
              </not>
              <then>
                <echo>No
                  ${project.build.finalName}.${project.packaging} to
                  delete</echo>
              </then>
              <else>
                <echo>Deleting
                  ${project.build.finalName}.${project.packaging}</echo>
              </else>
            </if>
          </tasks>
        </configuration>
      </execution>
    </executions>
    <dependencies>
      <dependency>
        <groupId>ant-contrib
        <artifactId>ant-contrib</artifactId>
        <version>1.0b2
      </dependency>
    </dependencies>
 </plugin>
  </plugins>
  </build>
</project>
```

Running **mvn clean** on a project with this build configuration will produce output similar to the following:

#### The Build Lifecycle

In addition to configuring Maven to run a goal during the pre-clean phase, you can also customize the Clean plugin to delete files in addition to the build output directory. You can configure the plugin to remove specific files in a fileset. The example below configures clean to remove all .class files in a directory named target-other/using standard Ant file wildcards: \* and \*\*.

#### Example 10.2. Customizing Behavior of the Clean Plugin

```
oject>
  <modelVersion>4.0.0</modelVersion>
  <build>
    <plugins>
        <artifactId>maven-clean-plugin</artifactId>
        <configuration>
          <filesets>
              <directory>target-other</directory>
                <include>*.class</include>
              </includes>
            </fileset>
          </filesets>
        </configuration>
      </plugin>
   </plugins>
 </build>
</project>
```

# 10.1.2. Default Lifecycle (default)

Most Maven users will be familiar with the default lifecycle. It is a general model of a build process for a software application. The first phase is validate and the last phase is deploy. The phases in the default Maven lifecycle are shown in Table 10.1, "Maven Lifecycle Phases".

**Table 10.1. Maven Lifecycle Phases** 

| Lifecycle Phase         | Description                                                                                               |
|-------------------------|----------------------------------------------------------------------------------------------------|
| validate                | Validate the project is correct and all necessary information is available to complete a build            |
| generate-sources        | Generate any source code for inclusion in compilation                                                     |
| process-sources         | Process the source code, for example to filter any values                                                 |
| generate-resources      | Generate resources for inclusion in the package                                                           |
| process-resources       | Copy and process the resources into the destination directory, ready for packaging                        |
| compile                 | Compile the source code of the project                                                                    |
| process-classes         | Post-process the generated files from compilation, for example to do bytecode enhancement on Java classes |
| generate-test-sources   | Generate any test source code for inclusion in compilation                                                |
| process-test-sources    | Process the test source code, for example to filter any values                                            |
| generate-test-resources | Create resources for testing                                                                              |

# The Build Lifecycle

| Lifecycle Phase        | Description                                                                                                    |
|------------------------|----------------------------------------------------------------------------------------------------|
| process-test-resources | Copy and process the resources into the test destination directory                                                                                                    |
| test-compile           | Compile the test source code into the test destination directory                                                                                                    |
| test                   | Run tests using a suitable unit testing framework. These tests should not require the code be packaged or deployed                                                            |
| prepare-package        | Perform any operations necessary to prepare a package before the actual packaging. This often results in an unpacked, processed version of the package (coming in Maven 2.1+) |
| package                | Take the compiled code and package it in its distributable format, such as a JAR, WAR, or EAR                                                                                 |
| pre-integration-test   | Perform actions required before integration tests are executed. This may involve things such as setting up the required environment                                           |
| integration-test       | Process and deploy the package if necessary into an environment where integration tests can be run                                                                            |
| post-integration-test  | Perform actions required after integration tests have been executed. This may include cleaning up the environment                                                             |
| verify                 | Run any checks to verify the package is valid and meets quality criteria                                                                                                    |
| install                | Install the package into the local                                                                                                    |

#### The Build Lifecycle

| Lifecycle Phase | Description                                                                                                    |
|-----------------|----------------------------------------------------------------------------------------------------|
|                 | repository, for use as a dependency in other projects locally                                                                                    |
| deploy          | Copies the final package to the remote repository for sharing with other developers and projects (usually only relevant during a formal release) |

# 10.1.3. Site Lifecycle (site)

Maven does more than build software artifacts from project, it can also generate project documentation and reports about the project, or a collection of projects. Project documentation and site generation have a dedicated lifecycle which contains four phases:

- 1. pre-site
- 2. site
- 3. post-site
- 4. site-deploy

The default goals bound to the site lifecycle is:

- 1. site site:site
- 2. site-deploy -site:deploy

The packaging type does not usually alter this lifecycle since packaging types are concerned primarily with artifact creation, not with the type of site generated. The Site plugin kicks off the execution of <a href="Doxia">Doxia</a> document generation and other report generation plugins. You can generate a site from a Maven project by running the following command:

\$ mvn site

For more information about Maven Site generation, see Chapter 15, *Site Generation*.

# 10.2. Package-specific Lifecycles

The specific goals bound to each phase default to a set of goals specific to a project's packaging. A project with packaging jar has a different set of default goals from a project with a packaging of war. The packaging element affects the steps required to build a project. For an example of how the packaging affects the build, consider two projects: one with pom packaging and the other with jar packaging. The project with pom packaging will run the site:attach-descriptor goal during the package phase, and the project with jar packaging will run the jar:jar goal instead.

The following sections describe the lifecycle for all built-in packaging types in Maven. Use these sections to find out what default goals are mapped to default lifecycle phases.

### 10.2.1. JAR

JAR is the default packaging type, the most common, and thus the most commonly encountered lifecycle configuration. The default goals for the JAR lifecycle are shown in Table 10.2, "Default Goals for JAR Packaging".

Table 10.2. Default Goals for JAR Packaging

| Lifecycle Phase        | Goal                    |
|------------------------|-------------------------|
| process-resources      | resources:resources     |
| compile                | compiler:compile        |
| process-test-resources | resources:testResources |
| test-compile           | compiler:testCompile    |

#### The Build Lifecycle

| Lifecycle Phase | Goal            |
|-----------------|-----------------|
| test            | surefire:test   |
| package         | jar:jar         |
| install         | install:install |
| deploy          | deploy:deploy   |

### 10.2.2. POM

POM is the simplest packaging type. The artifact that it generates is itself only, rather than a JAR, SAR, or EAR. There is no code to test or compile, and there are no resources the process. The default goals for projects with POM packaging are shown in Table 10.3, "Default Goals for POM Packaging".

Table 10.3. Default Goals for POM Packaging

| Lifecycle Phase | Goal                   |
|-----------------|------------------------|
| package         | site:attach-descriptor |
| install         | install:install        |
| deploy          | deploy:deploy          |

# 10.2.3. Maven Plugin

This packaging type is similar to JAR packaging type with three additions: plugin:descriptor, plugin:addPluginArtifactMetadata, and plugin:updateRegistry. These goals generate a descriptor file and perform some modifications to the repository data. The default goals for projects with plugin packaging are shown in Table 10.4, "Default Goals for Plugin Packaging".

Table 10.4. Default Goals for Plugin Packaging

| Lifecycle Phase        | Goal                                      |
|------------------------|-------------------------------------------|
| generate-resources     | plugin:descriptor                         |
| process-resources      | resources:resources                       |
| compile                | compiler:compile                          |
| process-test-resources | resources:testResources                   |
| test-compile           | compiler:testCompile                      |
| test                   | surefire:test                             |
| package                | jar:jar, plugin:addPluginArtifactMetadata |
| install                | install:install, plugin:updateRegistry    |
| deploy                 | deploy:deploy                             |

### 10.2.4. EJB

EJBs, or Enterprise Java Beans, are a common data access mechanism for model-driven development in Enterprise Java. Maven provides support for EJB 2 and 3. Though you must configure the EJB plugin to specifically package for EJB3, else the plugin defaults to 2.1 and looks for the presence of certain EJB configuration files. The default goals for projects with EJB packaging are shown in Table 10.5, "Default Goals for EJB Packaging".

Table 10.5. Default Goals for EJB Packaging

| Lifecycle Phase        | Goal                    |
|------------------------|-------------------------|
| process-resources      | resources:resources     |
| compile                | compiler:compile        |
| process-test-resources | resources:testResources |
| test-compile           | compiler:testCompile    |

### The Build Lifecycle

| Lifecycle Phase | Goal            |
|-----------------|-----------------|
| test            | surefire:test   |
| package         | ejb:ejb         |
| install         | install:install |
| deploy          | deploy:deploy   |

### 10.2.5. WAR

The WAR packaging type is similar to the JAR and EJB types. The exception being the package goal of war:war. Note that the war:war plugin requires a web.xml configuration in your src/main/webapp/WEB-INF directory. The default goals for projects with WAR packaging are shown in Table 10.6, "Default Goals for WAR Packaging".

Table 10.6. Default Goals for WAR Packaging

| Lifecycle Phase        | Goal                    |
|------------------------|-------------------------|
| process-resources      | resources:resources     |
| compile                | compiler:compile        |
| process-test-resources | resources:testResources |
| test-compile           | compiler:testCompile    |
| test                   | surefire:test           |
| package                | war:war                 |
| install                | install:install         |
| deploy                 | deploy:deploy           |

#### 10.2.6. EAR

EARs are probably the simplest Java EE constructs, consisting primarily of the deployment descriptor application.xml file, some resources and some modules. The EAR plugin has a goal named generate-application-xml which generates the application.xml based upon the configuration in the EAR project's POM. The default goals for projects with EAR packaging are shown in Table 10.7, "Default Goals for EAR Packaging".

**Table 10.7. Default Goals for EAR Packaging** 

| Lifecycle Phase    | Goal                         |
|--------------------|------------------------------|
| generate-resources | ear:generate-application-xml |
| process-resources  | resources:resources          |
| package            | ear:ear                      |
| install            | install:install              |
| deploy             | deploy:deploy                |

# 10.2.7. Other Packaging Types

This is not an exhaustive list of every packaging type available for Maven. There are a number of packaging formats available through external projects and plugins: the NAR (native archive) packaging type, the SWF and SWC packaging types for projects that produce Adobe Flash and Flex content, and many others. You can also define a custom packaging type and customize the default lifecycle goals to suit your own project packaging requirements.

To use one of these custom packaging types, you need two things: a plugin which defines the lifecycle for a custom packaging type and a repository which contains this plugin. Some custom packaging types are defined in plugins available from the central Maven repository. Here is an example of a project which references the Israfil Flex plugin and uses a custom packaging type of SWF to produce output

from Adobe Flex source.

#### **Example 10.3. Custom Packaging Type for Adobe Flex (SWF)**

```
ct>
 <packaging>swf</packaging>
 <build>
   <plugins>
     <plugin>
       <groupId>net.israfil.mojo</groupId>
       <artifactId>maven-flex2-pluqin</artifactId>
       <version>1.4-SNAPSHOT
       <extensions>true
       <configuration>
         <debug>true</debug>
         <flexHome>${flex.home}</flexHome>
         <useNetwork>true</useNetwork>
         <main>com/sonatype/maven/Main.mxml</main>
       </configuration>
     </plugin>
   </plugins>
 </build>
</project>
```

We will show you how to create your own packaging type later on in this chapter, but this example should give you an idea of what you'll need to do to reference a custom packaging type. All you need to do is reference the plugin which supplies the custom packaging type. The Israfil Flex plugin is a third-party Maven plugin hosted at Google Code, for more information about this plugin and how to use Maven to compile Adobe Flex go to <a href="http://code.google.com/p/israfil-mojo">http://code.google.com/p/israfil-mojo</a>. This plugin supplies the following lifecycle for the SWF packaging type:

Table 10.8. Default Lifecycle for SWF Packaging

| Lifecycle Phase | Goal              |
|-----------------|-------------------|
| compile         | flex2:compile-swc |
| install         | install           |

| Lifecycle Phase | Goal   |
|-----------------|--------|
| deploy          | deploy |

# 10.3. Common Lifecycle Goals

Many of the packaging lifecycles have similar goals. If you look at the goals bound to the WAR and JAR lifecycles, you'll see that they differ only in the package phase. The package phase of the WAR lifecycle calls war:war and the package phase of the JAR lifecycle calls jar:jar. Most of the lifecycles you will come into contact share some common lifecycle goals for managing resources, running tests, and compiling source code. In this section, we'll explore some of these common lifecycle goals in detail.

#### 10.3.1. Process Resources

Most lifecycles bind the resources:resources goal to the process-resources phase. The process-resources phase "processes" resources and copies them to the output directory. If you haven't customized the default directory locations defined in the Super POM, this means that Maven will copy the files from \${basedir}/src/main/resources to \${basedir}/target/classes or the directory defined in \${project.build.outputDirectory}. In addition to copying the resources to the output directory, Maven can also apply a filter to the resources that allows you to replace tokens within resource file. Just like variables are referenced in a POM using \${...} notation, you can reference variables in your project's resources using the same syntax. Coupled with build profiles, such a facility can be used to produce build artifacts which target different deployment platforms. This is something that is common in environments which need to produce output for development, testing, staging, and production platforms from the same project. For more information about build profiles, see Chapter 11, *Build Profiles*.

To illustrate resource filtering, assume that you have a project with an XML file in

src/main/resources/META-INF/service.xml. You want to externalize some configuration variables to a properties file. In other words, you might want to reference a JDBC URL, username, and password for your database, and you don't want to put these values directly into the service.xml file. Instead, you would like to use a properties file to capture all of the configuration points for your program. Doing this will allow you to consolidate all configuration into a single properties file and make it easier to change configuration values when you need to target a new deployment environment. First, take a look at the contents of service.xml in src/main/resources/META-INF.

#### **Example 10.4. Using Properties in Project Resources**

```
<service>
  <!-- This URL was set by project version ${project.version} -->
  <url>${jdbc.url}</url>
  <user>${jdbc.username}</user>
  <password>${jdbc.password}</password>
  </service>
```

This XML file uses the same property reference syntax you can use in the POM. In fact, the first variable referenced is the project variable which is also an implicit variable made available in the POM. The project variable provides access to POM information. The next three variable references are jdbc.url, jdbc.username, and jdbc.password. These custom variables are defined in a properties file src/main/filters/default.properties.

### Example 10.5. default.properties in src/main/filters

```
jdbc.url=jdbc:hsqldb:mem:mydb
jdbc.username=sa
jdbc.password=
```

To configure resource filtering with this default.properties file, we need to specify two things in a project's POM: a list of properties files in the filters element of the build configuration, and a flag to Maven that the resources directory is to be filtered. The default Maven behavior is to skip filtering and just copy the

resources to the output directory; you'll need to explicitly configure resource filter, or Maven will skip the step altogether. This default ensures that Maven's resource filtering feature doesn't surprise you out of nowhere and clobbering any \${...} references you didn't want it to replace.

#### **Example 10.6. Filter Resources (Replacing Properties)**

As with all directories in Maven, the resources directory does not need to be in <code>src/main/resources</code>. This is just the default value defined in the Super POM. You should also note that you don't need to consolidate all of your resources into a single directory. You can always separate resources into separate directories under <code>src/main</code>. Assume that you have project which contains hundreds of XML documents and hundreds of images. Instead of mixing the resources in the <code>src/main/resources</code> directory, you might want to create two directories <code>src/main/xml</code> and <code>src/main/images</code> to hold this content. To add directories to the list of resource directories, you would add the following <code>resource</code> elements to your build configuration.

## **Example 10.7. Configuring Additional Resource Directories**

When you are building a project that produces a console application or a command-line tool, you'll often find yourself writing simple shell scripts that need to reference the JAR produced by a build. When you are using the assembly plugin to produce a distribution for an application as a ZIP or TAR, you might place all of you scripts in a directory like src/main/command. In the following POM resource configuration, you'll see how we can use resource filtering and a reference to the project variable to capture the final output name of the JAR. For more information about the Maven Assembly plugin, see Chapter 12, Maven Assemblies.

#### **Example 10.8. Filtering Script Resources**

```
<build>
 <groupId>com.sonatype.maven
 <artifactId>simple-cmd</artifactId>
  <version>2.3.1
 <resources>
   <resource>
     <filtering>true</filtering>
     <directory>${basedir}/src/main/command</directory>
     <includes>
       <include>run.bat</include>
       <include>run.sh</include>
     <targetPath>${basedir}</targetPath>
   </resource>
   <resource>
     <directory>${basedir}/src/main/resources</directory>
   </resource>
 </resources>
</build>
```

If you run mvn process-resources in this project, you will end up with two files, run.sh and run.bat, in \${basedir}. We've singled out these two files in a

resource element, configuring filtering, and set the targetPath to be \${basedir}. In a second resource element, we've configured the default resources path to be copied to the default output directory without any filtering. Example 10.8, "Filtering Script Resources" shows you how to declare two resource directories and supply them with different filtering and target directory preferences. The project from Example 10.8, "Filtering Script Resources" would contain a run.bat file in src/main/command with the following content:

```
@echo off
java -jar ${project.build.finalName}.jar %*
```

After running **mvn process-resources**, a file named run.bat would appear in \${basedir} with the following content:

```
@echo off
java -jar simple-cmd-2.3.1.jar %*
```

The ability to customize filtering for specific subsets of resources is another reason why complex projects with many different kinds of resources often find it advantageous to separate resources into multiple directories. The alternative to storing different kinds of resources with different filtering requirements in different directories is to use a more complex set of include and exclude patterns to match all resource files which match a certain pattern.

# 10.3.2. Compile

Most lifecycles bind the Compiler plugin's compile goal to the compile phase. This phase calls out to compile:compile which is configured to compile all of the source code and copy the bytecode to the build output directory. If you haven't customized the values defined in the Super POM, compile:compile is going to compile everything from src/main/java to target/classes. The Compiler plugin calls out to javac and uses default source and target settings of 1.3 and 1.1. In other words, the compiler plugin assumes that your Java source conforms to Java 1.3 and that you are targeting a Java 1.1 JVM. If you would like to change these settings, you'll need to supply the target and source configuration to the Compiler plugin in your project's POM as shown in Example 10.9, "Setting the Source and

Target Versions for the Compiler Plugin".

# **Example 10.9. Setting the Source and Target Versions for the Compiler Plugin**

Notice we are configuring the Compiler plugin, and not the specific <code>compile:compile goal</code>. If we were going to configure the source and target for just the <code>compile:compile goal</code>, we would place the <code>configuration</code> element below an <code>execution</code> element for the <code>compile:compile goal</code>. We've configured the target and source for the plugin because <code>compile:compile isn't</code> the only goal we're interested in configuring. The Compiler plugin is reused when Maven compiles tests using the <code>compile:testCompile goal</code>, and configuring target and source at the plugin level allows us to define it once for all goals in a plugin.

If you need to customize the location of the source code, you can do so by changing the build configuration. If you wanted to store your project's source code in src/java instead of src/main/java and if you wanted build output to go to classes instead of target/classes, you could always override the default sourceDirectory defined by the Super POM.

### **Example 10.10. Overriding the Default Source Directory**

```
<build>
```

```
...
<sourceDirectory>src/java</sourceDirectory>
<outputDirectory>classes</outputDirectory>
...
</build>
```

#### Warning

While it might seem necessary to bend Maven to your own idea of project directory structure, we can't emphasize enough that you should sacrifice your own ideas of directory structure in favor of the Maven defaults. This isn't because we're trying to brainwash you into accepting the Maven Way, but it will be easier for people to understand your project if it adheres to the most basic conventions. Just forget about this. Don't do it.

#### 10.3.3. Process Test Resources

The process-test-resources phase is almost indistinguishable from the process-resources phase. There are some trivial differences in the POM, but most everything the same. You can filter test resources just as you filter regular resources. The default location for test resources is defined in the Super POM as src/test/resources, and the default output directory for test resources is target/test-classes as defined in \${project.build.testOutputDirectory}.

# 10.3.4. Test Compile

The test-compile phase is almost identical to the compile phase. The only difference is that test-compile is going to invoke compile:testCompile to compile source from the test source directory to the test build output directory. If you haven't customized the default directories from the Super POM, compile:testCompile is going to compile the source in src/test/java to the target/test-classes directory.

As with the source code directory, if you want to customize the location of the test

source code and the output of test compilation, you can do so by overriding the testSourceDirectory and the testOutputDirectory. If you wanted to store test source in src-test/ instead of src/test/java and you wanted to save test bytecode to classes-test/ instead of target/test-classes, you would use the following configuration.

#### **Example 10.11. Overriding the Location of Test Source and Output**

```
<build>
...
  <testSourceDirectory>src-test</testSourceDirectory>
  <testOutputDirectory>classes-test</testOutputDirectory>
...
</build>
```

### 10.3.5. Test

Most lifecycles bind the test goal of the Surefire plugin to the test phase. The Surefire plugin is Maven's unit testing plugin, the default behavior of Surefire is to look for all classes ending in \*Test in the test source directory and to run them as <a href="Most Number 2016/JUnit">JUnit</a> tests. The Surefire plugin can also be configured to run <a href="TestNG">TestNG</a> unit tests.

After running **mvn test**, you should also notice that the Surefire produces a number of reports in target/surefire-reports. This reports directory will have two files for each test executed by the Surefire plugin: an XML document containing execution information for the test, and a text file containing the output of the unit test. If there is a problem during the test phase and a unit test has failed, you can use the output of Maven and the contents of this directory to track down the cause of a test failure. This surefire-reports/ directory is also used during site generation to create an easy to read summary of all the unit tests in a project.

If you are working on a project that has some failing unit tests, but you want the project to produce output, you'll need to configure the Surefire plugin to continue a build even if it encounters a failure. The default behavior is to stop a build whenever a unit test failure is encountered. To override this behavior, you'll need to set the testFailureIgnore configuration property on the Surefire plugin to true.

#### **Example 10.12. Configuring Surefire to Ignore Test Failures**

If you would like to skip tests altogether, you can do so by executing the following command:

```
$ mvn install -Dmaven.test.skip=true
```

The maven.test.skip variable controls both the Compiler and the Surefire plugin, if you pass in maven.test.skip you've told Maven to ignore tests altogether.

## 10.3.6. Install

The install goal of the Install plugin is almost always bound to the install lifecycle phase. This install:install goal simply installs a project's main artifact to the local repository. If you have a project with a groupId of com.sonatype.maven, an artifactId of simple-test, and a version of 1.0.2, the install:install goal is going to copy the JAR file from target/simple-test-1.0.2.jar to ~/.m2/repository/com/sonatype/maven/simple-test/1.0.2/simple-test-1.0.2.jar. If the project has POM packaging, this goal will copy the POM to the local repository.

## 10.3.7. Deploy

The deploy goal of the Deploy plugin is usually bound to the deploy lifecycle

phase. This phase is used to deploy an artifact to a remote Maven repository, this is usually required to update a remote repository when you are performing a release. The deployment procedure can be as simple as copying a file to another directory or as complex as transferring a file over SCP using a public key. Deployment settings usually involve credentials to a remote repository, and, as such, deployment settings are usually not stored in a pom.xml. Instead, deployment settings are more frequently found in an individual user's ~/.m2/settings.xml. For now, all you need to know is that the deploy:deploy goal is bound to the deploy phase and it takes care of transporting an artifact to a published repository and updating any repository information which might be affected by such a deployment.

# **Chapter 11. Build Profiles**

# 11.1. What Are They For?

Profiles allow for the ability to customize a particular build for a particular environment; profiles enable portability between different build environments.

What do we mean by different build environments? Two example build environments are production and development. When you are working in a development environment, your system might be configured to read from a development database instance running on your local machine while in production, your system is configured to read from the production database. Maven allows you to define any number of build environments (build profiles) which can override any of the settings in the pom.xml. You could configure your application to read from your local, development instance of a database in your "development" profile, and you can configure it to read from the production database in the "production" profile. Profiles can also be activated by the environment and platform, you can customize a build to run differently depending the Operating System or the installed JDK version. Before we talk about using and configuring Maven profiles, we need to define the concept of Build Portability.

## 11.1.1. What is Build Portability

A build's "portability" is a measure of how easy it is to take a particular project and build it in different environments. A build which works without any custom configuration or customization of properties files is more portable than a build which requires a great deal of work to build from scratch. The most portable projects tend to be widely used open source projects like Apache Commons of Apache Velocity which ship with Maven builds which require little or no customization. Put simply, the most portable project builds tend to just work, out of the box, and the least portable builds require you to jump through hoops and configure platform specific paths to locate build tools. Before we show you how to achieve build portability, let's survey the different kinds of portability we are

talking about.

#### 11.1.1.1. Non-Portable Builds

The lack of portability is exactly what all build tools are made to prevent - however, any tool can be configured to be non-portable (even Maven). A non-portable project is buildable only under a specific set of circumstances and criteria (e.g., your local machine). Unless you are working by yourself and you have no plans on ever deploying your application to another machine, it is best to avoid non-portability entirely. A non-portable build only runs on a single machine, it is a "one-off". Maven is designed to discourage non-portable builds by offering the ability to customize builds using profiles.

When a new developer gets the source for a non-portable project, they will not be able to build the project without rewriting large portions of a build script.

### 11.1.1.2. Environment Portability

A build exhibits environment portability if it has a mechanism for customizing behavior and configuration when targeting different environments. A project that contains a reference to a test database in a test environment, for example, and a production database in a production environment, is environmentally portable. It is likely that this build has a different set of properties for each environment. When you move to a different environment, one that is not defined and has no profile created for it, the project will not work. Hence, it is only portable between defined environments.

When a new developer gets the source for an environmentally portable project, they will have to run the build within a defined environment or they will have to create a custom environment to successfully build the project.

## 11.1.1.3. Organizational (In-House) Portability

The center of this level of portability is a project's requirement that only a select few may access internal resources such as source control or an internally-maintained Maven repository. A project at a large corporation may depend on a database available only to in-house developers, or an open source

project might require a specific level of credentials to publish a web site and deploy the products of a build to a public repository.

If you attempt to build an in-house project from scratch outside of the in-house network (for example, outside of a corporate firewall), the build will fail. It may fail because certain required custom plugins are unavailable, or project dependencies cannot be found because you don't have the appropriate credentials to retrieve dependencies from a custom remote repository. Such a project is portable only across environments in a single organization.

### 11.1.1.4. Wide (Universal) Portability

Anyone may download a widely portable project's source, compile, and install it without customizing a build for a specific environment. This is the highest level of portability; anything less requires extra work for those who wish to build your project. This level of portability is especially important for open source projects, which depend on the ability for would-be contributors to easily download and build from source.

Any developer could download the source for a widely portable project.

## 11.1.2. Selecting an Appropriate Level of Portability

Clearly, you'll want to avoid creating the worst-case scenario: the non-portable build. You may have had the misfortune to work or study at an organization that had critical applications with non-portable builds. In such organizations, you cannot deploy an application without the help of a specific individual on a specific machine. In such an organization, it is also very difficult to introduce new project dependencies or changes without coordinating the change with the single person who maintains such a non-portable build. Non-portable builds tend to grow in highly political environments when one individual or group needs to exert control over how and when a project is built and deployed. "How do we build the system? Oh, we've got to call Jack and ask him to build it for us, no one else deploys to production." That is a dangerous situation which is more common that you would think. If you work for this organization, Maven and Maven profiles provide a way out of this mess.

On the opposite end of the portability spectrum are widely portable builds. Widely portable builds are generally the most difficult build systems to attain. These builds restrict your dependencies to those projects and tools that may be freely distributed and are publicly available. Many commercial software packages might be excluded from the most-portable builds because they cannot be downloaded before you have accepted a certain license. Wide portability also restricts dependencies to those pieces of software that may be distributed as Maven artifacts. For example, if you depend upon Oracle JDBC drivers, your users will have to download and install them manually; this is not widely portable as you will have to distribute a set of environment setup instructions for people interested in building your application. On the other hand, you could use a JDBC driver which is available from the public Maven repositories like MySQL or HSQLDB.

As stated previously, open source projects benefit from having the most widely portable build possible. Widely portable builds reduce the inefficiencies associated with contributing to a project. In an open source project (such as Maven) there are two distinct groups: end-users and developers. When an end-user uses a project like Maven and decides to contribute a patch to Maven, they have to make the transition from using the output of a build to running a build. They have to first become a developer, and if it is difficult to learn how to build a project, this end-user has a disincentive to take the time to contribute to a project. In a widely portable project, an end-user doesn't have to follow a set or arcane build instructions to start becoming a developer, they can download the source, modify the source, build, and submit a contribution without asking someone to help them set up a build environment. When the cost of contributing source back to an open-source project is lower, you'll see an increase in source code contributions, especially casual contributions which can make the difference between a project's success and a project's failure. One side-effect of Maven's adoption across a wide group of open source projects is that it has made it easier for developers to contribute code to various open source projects.

# 11.2. Portability through Maven Profiles

A profile in Maven is an alternative set of configuration values which set or

override default values. Using a profile, you can customize a build for different environments. Profiles are configured in the pom.xml and are given an identifier. Then you can run Maven with a command-line flag that tells Maven to execute goals in a specific profile. The following pom.xml uses a production profile to override the default settings of the Compiler plugin.

# **Example 11.1. Using a Maven Profile to Override Production Compiler Settings**

```
xmlns:xsi="http://www.w3.org/2001/XMLSchema-instance"
 xsi:schemaLocation="http://maven.apache.org/POM/4.0.0
                   http://maven.apache.org/maven-v4_0_0.xsd">
 <modelVersion>4.0.0</modelVersion>
 <groupId>com.sonatype.maven
 <artifactId>simple</artifactId>
 <packaging>jar</packaging>
 <version>1.0-SNAPSHOT
 <name>simple</name>
 <url>http://maven.apache.org</url>
 <dependencies>
   <dependency>
     <groupId>junit
     <artifactId>junit</artifactId>
     <version>3.8.1
     <scope>test</scope>
   </dependency>
 </dependencies>
 cprofiles>#
   <id>production</id>#
     <build>#
       <plugins>
         <plugin>
          <groupId>org.apache.maven.plugins
          <artifactId>maven-compiler-plugin</artifactId>
          <configuration>
            <debug>false</debug>#
            <optimize>true</optimize>
          </configuration>
         </plugin>
       </plugins>
     </build>
   </profile>
 </profiles>
</project>
```

In this example, we've added a profile named production that overrides the default configuration of the Maven Compiler plugin, let's examine the syntax of this profile in detail.

- The profiles element is in the pom.xml, it contains one or more profile elements. Since profiles override the default settings in a pom.xml, the profiles element is usually listed as the last element in a pom.xml.
- **2** Each profile has to have an id element. This id element contains the name which is used to invoke this profile from the command-line. A profile is invoked by passing the **-P**<**profile\_id**> command-line argument to Maven.
- A profile element can contain many of the elements which can appear under the project element of a POM XML Document. In this example, we're overriding the behavior of the Compiler plugin and we have to override the plugin configuration which is normally enclosed in a build and a plugins element.
- We're overriding the configuration of the Maven Compiler plugin. We're making sure that the bytecode produced by the production profile doesn't contain debug information and that the bytecode has gone through the compiler's optimization routines.

To execute **mvn install** under the production profile, you need to pass the **-Pproduction** argument on the command-line. To verify that the production profile overrides the default Compiler plugin configuration, execute Maven with debug output enabled (**-X**) as follows:

```
~/examples/profile $ mvn clean install -Pproduction -X
... (omitting debugging output) ...
[DEBUG] Configuring mojo 'o.a.m.plugins:maven-compiler-plugin:2.0.2:testCompile
         (f) basedir = ~\examples\profile
[DEBUG]
         (f) buildDirectory = ~\examples\profile\target
[DEBUG]
. . .
        (f) compilerId = javac
[DEBUG]
[DEBUG] (f) debug = false
[DEBUG] (f) failOnError = true
[DEBUG]
         (f) fork = false
[DEBUG]
         (f) optimize = true
[DEBUG]
         (f) outputDirectory = \
         ~\svnw\sonatype\examples\profile\target\test-classes
         (f) outputFileName = simple-1.0-SNAPSHOT
[DEBUG]
[DEBUG]
         (f) showDeprecation = false
[DEBUG]
         (f) showWarnings = false
[DEBUG]
         (f) staleMillis = 0
```

```
[DEBUG] (f) verbose = false
[DEBUG] -- end configuration --
... (omitting debugging output) ...
```

This excerpt from the debug output of Maven shows the configuration of the Compiler plugin under the production profile. As shown in the output, debug is set to false and optimize is set to true.

## 11.2.1. Overriding a Project Object Model

While the previous example showed you how to override the default configuration properties of a single Maven plugin, you still don't know exactly what a Maven profile is allowed to override. The short-answer to that question is that a Maven profile can override almost everything that you would have in a pom.xml. The Maven POM contains an element under project called profiles containing a project's alternate configurations, and under this element are profile elements which define each profile. Each profile must have an id, and other than that, it can contain almost any of the elements one would expect to see under project. The following XML document shows all of the elements, a profile is allowed to override.

#### **Example 11.2. Elements Allowed in a Profile**

```
ct>
  ofiles>
   cprofile>
     <build>
       <defaultGoal>...</defaultGoal>
       <finalName>...</finalName>
       <resources>...</resources>
       <testResources>...</testResources>
       <plusion>...</plugion>
     </build>
     <reporting>...</reporting>
     <modules>...</modules>
     <dependencies>...</dependencies>
     <dependencyManagement>...</dependencyManagement>
     <distributionManagement>...</distributionManagement>
     <repositories>...</repositories>
     <pluginRepositories>...</pluginRepositories>
     properties>...
    </profile>
```

</profiles>
</project>

A profile can override an element shown with ellipses. A profile can override the final name of a project's artifact in a profile, the dependencies, and the behavior of a project's build via plugin configuration. A profile can also override the configuration of distribution settings depending on the profile; for example, if you need to publish an artifact to a staging server in a staging profile, you would create a staging profile which overrides the distributionManagement element in a profile.

## 11.3. Profile Activation

In the previous section we showed you how to create a profile that overrides default behavior for a specific target environment. In the previous build the default build was designed for development and the production profile exists to provide configuration for a production environment. What happens when you need to provide customizations based on variables like operating systems or JDK version? Maven provides a way to "activate" a profile for different environmental parameters, this is called profile activation.

Take the following example, assume that we have a Java library that has a specific feature only available in the Java 6 release: the Scripting Engine as defined in JSR-223. You've separated the portion of the library that deals with the scripting library into a separate Maven project, and you want people running Java 5 to be able to build the project without attempting to build the Java 6 specific library extension. You can do this by using a Maven profile that adds the script extension module to the build only when the build is running within a Java 6 JDK. First, let's take a look at our project's directory layout and how we want developers to build the system.

When someone runs **mvn install** with a Java 6 JDK, you want the build to include the simple-script project's build, when they are running in Java 5, you would like to skip the simple-script project build. If you failed to skip the simple-script

project build in Java 5, your build would fail because Java 5 does not have have ScriptEngine on the classpath. Let's take a look at the library project's pom.xml:

### **Example 11.3. Dynamic Inclusion of Submodules Using Profile Activation**

```
xmlns:xsi="http://www.w3.org/2001/XMLSchema-instance"
       xsi:schemaLocation="http://maven.apache.org/POM/4.0.0
                         http://maven.apache.org/maven-v4 0 0.xsd">
 <modelVersion>4.0.0</modelVersion>
 <groupId>com.sonatype.maven
 <artifactId>simple</artifactId>
 <packaging>jar</packaging>
 <version>1.0-SNAPSHOT
 <name>simple</name>
 <url>http://maven.apache.org</url>
 <dependencies>
   <dependency>
     <groupId>junit
     <artifactId>junit</artifactId>
     <version>3.8.1
     <scope>test</scope>
   </dependency>
 </dependencies>
 ofiles>
   cprofile>
     <id>jdk16</id>
     <activation>#
       <jdk>1.6</jdk>
     </activation>
     <modules>#
       <module>simple-script</module>
     </modules>
   </profile>
 </profiles>
</project>
```

If you run **mvn install** under Java 1.6, you will see Maven descending into the simple-script subdirectory to build the simple-script project. If you are running **mvn install** in Java 1.5, the build will not try to build the simple-script submodule. Exploring this activation configuration in more detail:

The activation element lists the conditions for profile activation. In this example, we've specified that this profile will be activated by Java versions that begin with "1.6". This would include "1.6.0\_03", "1.6.0\_02", or any

- other string that began with "1.6". Activation parameters are not limited to Java version, for a full list of activation parameters, see Activation Configuration.
- In this profile we are adding the module simple-script. Adding this module will cause Maven to look in the simple-script/subdirectory for a pom.xml.

# 11.3.1. Activation Configuration

Activations can contain one of more selectors including JDK versions, Operating System parameters, files, and properties. A profile is activated when all activation criteria has been satisfied. For example, a profile could list an Operating System family of Windows, and a JDK version of 1.4, this profile will only be activated when the build is executed on a Windows machine running Java 1.4. If the profile is active then all elements override the corresponding project-level elements as if the profile were included with the **-P** command-line argument. The following example, lists a profile which is activated by a very specific combination of operating system parameters, properties, and a JDK version.

# **Example 11.4. Profile Activation Parameters: JDK Version, OS Parameters, and Properties**

```
ct>
  cprofiles>
   cprofile>
     <id>dev</id>
     <activation>
       <activeByDefault>false</activeByDefault>#
       <jdk>1.5</jdk>#
        <os>
          <name>Windows XP</name>#
         <family>Windows</family>
         <arch>x86</arch>
         <version>5.1.2600
       </os>
         <name>mavenVersion</name>#
         <value>2.0.5</value>
        </property>
        <file>
          <exists>file2.properties</exists>#
          <missing>file1.properties</missing>
       </file>
```

```
</activation>
...
</profile>
</profiles>
</project></project>
```

This previous example defines a very narrow set of activation parameters. Let's examine each activation criterion in detail:

- The activeByDefault element controls whether this profile is considered active by default.
- This profile will only be active for JDK versions that begin with "1.5". This includes "1.5.0\_01", "1.5.1".
- This profile targets a very specific version of Windows XP, version 5.1.2600 on a 32-bit platform. If your project uses the native plugin to build a C program, you might find yourself writing projects for specific platforms.
- The property element tells Maven to activate this profile if the property mavenVersion is set to the value 2.0.5. mavenVersion is an implicit property that is available to all Maven builds.
- The file element allows us to activate a profile based on the presence (or absence) of files. The dev profile will be activated if a file named file2.properties exists in the base directory of the project. The dev profile will only be activated if there is no file named file1.properties file in the base directory of the project.

# 11.3.2. Activation by the Absence of a Property

You can activate a profile based on the value of a property like environment.type. You can activate a development profile if environment.type equals dev, or a production profile if environment.type equals prod. You can also activate a profile in the absence of a property. The following configuration activates a profile is the property environment.type is not present during Maven execution.

## **Example 11.5. Activating Profiles in the Absence of a Property**

Note the exclamation point prefixing the property name. The exclamation point is often referred to as the "bang" character and signifies "not". This profile is activated when no \${environment.type} property is set.

## 11.4. External Profiles

If you start making extensive use of Maven profiles, you may want to separate your profiles from your POM in a separate file named profiles.xml. You can mix and match profiles defined in the pom.xml with profiles defined in the external profiles.xml file. Just place the profiles element into profiles.xml in \${basedir} and run Maven as you normally would. This profiles.xml file would look something like the following example:

## **Example 11.6. Placing Profiles in a profiles.xml File**

```
</plugins>
   </build>
 </profile>
  <id>production</id>
   <build>
     <plugins>
       <plugin>
         <groupId>org.apache.maven.plugins
         <artifactId>maven-compiler-plugin</artifactId>
         <configuration>
           <debug>false</debug>
           <optimize>true</optimize>
         </configuration>
       </plugin>
     </plugins>
   </build>
 </profile>
</profiles>
```

You might find that your profiles have grown so large that you are having trouble managing the pom.xml, or you might just find separating the pom.xml from the profiles.xml file a cleaner approach to putting everything into a single file. You can invoke profiles stored in profiles.xml the same way you would invoke them if they were defined in the pom.xml.

# 11.5. Settings Profiles

Project profiles are useful when a specific project needs to customize a build setting for a specific environment, but why would you want to override a build setting for every project in Maven? How do you do something like add an internal repository which is consulted on every Maven build? You can do this with a settings profile. Where project profiles are concern with overriding the configuration of a specific project, settings profiles can be applied to any and all projects you build with Maven. You can place settings profiles in two locations: a user specific settings profile defined in ~/.m2/settings.xml or a global settings profile defined in \${M2\_HOME}/conf/settings.xml. Here is an example of a settings profile defined in ~/.m2/settings.xml which might set some user-specific confguration properties for all builds. The following settings.xml

file is defined for user tobrien:

#### Example 11.7. Defining User-specific Settings Profiles (~/.m2/settings.xml)

```
<settings>
 cprofiles>
    cprofile>
      <id>dev</id>
      <plugin>
        <groupId>org.apache.maven.plugins
        <artifactId>maven-jar-plugin</artifactId>
        <executions>
           <execution>
              <goals>
                 <goal>siqn</goal>
              </goals>
           </execution>
        </executions>
        <configuration>
           <keystore>/home/tobrien/java/keystore</keystore>
           <alias>tobrien</alias>
           <storepass>s3cr3tp@ssw0rd</storepass>
           <signediar>
         ${project.build.directory}/signed/${project.build.finalName}.jar
           </signedjar>
           <verify>true</verify>
        </configuration>
      </plugin>
    </profile>
 </profiles>
</settings>
```

The previous example is a plausible use of a user-specific settings profile. This example sets user-specific settings like the password and alias to use when signing a JAR file during a release. These are configuration parameters you wouldn't want to store in a project's shared pom.xml or a profiles.xml file because they involve some secrets that should not be public.

The downside of settings profiles is that they tend to interfere with project portability. If the previous example were an open source project, a new developer would not be able to sign a JAR until they had manually configured a settings profile and talked to one of the existing developers. In this case, the security requirements of signing a JAR are in conflict with the larger goal of achieving a universally portable project build. On most open-source projects, there are tasks

that require security credentials: publishing an artifact to a remote repository, publishing a project's web site, or signing a JAR file. For these tasks, the highest level of portability we can hope for is organizational portability. These higher security tasks usually require some manual setup and configuration of a profile.

Instead of explicitly specifying the name of the profile with the **-P** command-line argument. You can define a list of active profiles which are activated for every project you run. For example, if you wanted to activate the dev profile defined in settings.xml for every project you run, you would add the following section to your ~/.m2/settings.xml file:

#### **Example 11.8. Defining Active Settings Profiles**

```
<settings>
...
<activeProfiles>
    <activeProfile>dev</activeProfile>
    </activeProfiles>
</settings>
</settings>
```

This will activate settings profiles only, not project profiles with matching id elements. For example, if you had a project with a profile defined in its pom.xml with an id of dev, it would not be affected by the activeProfile set in your settings.xml. This activeProfile setting only affects profiles defined in your settings.xml file.

## 11.5.1. Global Settings Profiles

Just like settings profiles, you can also define a set of global profiles in \$\{M2\_HOME}\/conf/settings.xml.\) Profiles defined in this configuration file are available across all users using a specific installation of Maven. The ability to define a global settings profile is useful f you are creating a customized distribution of Maven for a specific organization and you want to ensure that every user of Maven has access to a set of build profiles that ensure in-house portability. If you need to add custom plugin repositories or define a custom set of plugins that are only used by your organization, you could distribute a copy of Maven to your users

that has these settings "baked in". The configuration of global settings profiles is the same as the configuration of User-specific settings profiles.

# 11.6. Listing Active Profiles

Maven profiles can be defined in either pom.xml, profiles.xml, ~/.m2/settings.xml, or \${M2\_HOME}/conf/settings.xml. With these four levels, there's no good way of keeping track of profiles available to a particular project without remembering which profiles are defined in these four files. To make it easier to keep track of which profiles are available, and where they have been defined, the Maven Help plugin defines a goal, active-profiles, which lists all the active profiles and where they have been defined. You can run the active-profiles goal, as follows:

```
$ mvn help:active-profiles
Active Profiles for Project 'My Project':
The following profiles are active:
   - my-settings-profile (source: settings.xml)
   - my-external-profile (source: profiles.xml)
   - my-internal-profile (source: pom.xml)
```

# 11.7. Tips and Tricks

Profiles can encourage build portability. If your build needs subtle customizations to work on different platforms or if you need your build to produce different results for different target platforms, project profiles increase build portability. Settings profiles generally decrease build portability by adding extra-project information that must be communicated from developer to developer. The following sections provide some guidelines and some ideas for applying Maven profiles to your project.

## 11.7.1. Common Environments

One of core motivations for Maven project profiles was to provide for environment-specific configuration settings. In a development environment, you might want to produce bytecode with debug information and you might want to configure your system to use a development database instance. In a production environment you might want to produce a signed JAR and configure the system to use a production database. In this chapter, we defined a number of environments with identifiers like dev and prod. A simpler way to do this would be to define profiles that are activated by environment properties and to use these common environment properties across all of your projects. For example, if every project had a development profile activated by a property named environment.type having a value of dev, and if those same projects had a production profile activated by a property named environment.type having a value of prod, you could create a default profile in your settings.xml that always set environment.type to dev on your development machine. This way, each project defines a dev profile activated by the same environment variable. Let's see how this is done, the following settings.xml defines a profile in ~/.m2/settings.xml which sets the environment.type property to dev.

# Example 11.9. ~/.m2/settings.xml defines a default profile setting environment.type

This means that every time you run Maven on your machine, this profile will be activated and the property environment.type will have the value dev. You can then use this property to activate profiles defined in a project's pom.xml as follows.

Let's take a look at how a project's pom.xml would define a profile activated by environment.type having the value dev.

#### Example 11.10. Project Profile Activated by environment.type equalling 'dev'

```
ct>
 cprofiles>
    cprofile>
      <id>development</id>
      <activation>
        cproperty>
          <name>environment.type</name>
          <value>dev</value>
        </property>
      </activation>
      cproperties>
        <database.driverClassName>com.mysql.jdbc.Driver</database.driverClassName>
        <database.url>
          jdbc:mysql://localhost:3306/app_dev
        </database.url>
        <database.user>development_user</database.user>
        <database.password>development_password</database.password>
      </properties>
    </profile>
    ofile>
      <id>production</id>
      <activation>
        cproperty>
          <name>environment.type</name>
          <value>prod</value>
        </property>
      </activation>
      cproperties>
        <database.driverClassName>com.mysql.jdbc.Driver</driverClassName>
        <database.url>jdbc:mysql://master01:3306,slave01:3306/app_prod</database.url>
        <database.user>prod_user</database.user>
      </properties>
    </profile>
 </profiles>
</project>
```

This project defines some properties like database.url and database.user which might be used to configure another Maven plugin configured in the pom.xml. There are plugins available that can manipulate the database, run SQL, and plugins like the Maven Hibernate3 plugin which can generate annotated model objects for use

in persistence frameworks. A few of these plugins, can be configured in a pom.xml using these properties. These properties could also be used to filter resources. In this example, because we've defined a profile in ~/.m2/settings.xml which sets environment.type to dev, the development profile will always be activated when we run Maven on our development machine. Alternatively, if we wanted to override this default, we could set a property on the command-line. If we need to activate the production profile, we could always run Maven with:

~/examples/profiles \$ mvn install -Denvironment.type=prod

Setting a property on the command-line would override the default property set in ~/.m2/settings.xml. We could have just defined a profile with an id of "dev" and invoked it directly with the **-P** command-line argument, but using this environment.type property allows us to code other project pom.xml files to this standard. Every project in your codebase could have a profile which is activated by the same environment.type property set in every user's ~/.m2/settings.xml. In this way, developers can share common configuration for development without defining this configuration in non-portable settings.xml files.

# 11.7.2. Protecting Secrets

This best practice builds upon the previous section. In Project Profile Activated by environment.type equalling 'dev', the production profile does not contain the database.password property. I've done this on purpose to illustrate the concept of putting secrets in you user-specific settings.xml. If you were developing an application at a large organization which values security, it is likely that the majority of the development group will not know the password to the production database. In an organization that draws a bold line between the development group and the operations group, this will be the norm. Developers may have access to a development and a staging environment, but they might not have (or want to have) access to the production database. There are a number of reasons why this makes sense, particularly if an organization is dealing with extremely sensitive financial, intelligence, or medical information. In this scenario, the production environment build may only be carried out by a lead developer or by a member of the production operations group. When they run this build using the prod

environment.type, they will need to define this variable in their settings.xml as follows:

#### Example 11.11. Storing Secrets in a User-specific Settings Profile

This user has defined a default profile which sets the environment.type to prod and which also sets the production password. When the project is executed, the production profile is activated by the environment.type property and the database.password property is populated. This way, you can put all of the production-specific configuration into a project's pom.xml and leave out only the single secret necessary to access the production database.

#### Note

Secrets usually conflict with wide portability, but this makes sense. You wouldn't want to share your secrets openly.

## 11.7.3. Platform Classifiers

Let's assume that you have a library or a project that produces platform-specific customizations. Even though Java is platform-neutral, there are times when you might need to write some code that invokes platform-specific native code. Another possibility is that you've written some C code which is compiled by the Maven Native plugin and you want to produce a qualified artifact depending on the build platform. You can set a classifier with the Maven Assembly plugin or with the Maven Jar plugin. The following pom.xml produces a qualified artifact using

profiles which are activated by Operation System parameters. For more information about the Maven Assembly plugin, see Chapter 12, *Maven Assemblies*.

### **Example 11.12. Qualifying Artifacts with Platform Activated Project Profiles**

```
ct>
 cprofiles>
    cprofile>
      <id>windows</id>
      <activation>
        <os>
          <family>windows</family>
        </os>
      </activation>
      <build>
        <plugins>
          <plugin
            <artifactId>maven-jar-plugin</artifactId>
            <configuration>
              <classifier>win</classifier>
            </configuration>
          </plugin>
        </plugins>
      </build>
    </profile>
    cprofile>
      <id>linux</id>
      <activation>
        <08>
          <family>unix</family>
        </os>
      </activation>
      <build>
        <plugins>
          <plugin>
            <artifactId>maven-jar-plugin</artifactId>
            <configuration>
              <classifier>linux</classifier>
            </configuration>
          </plugin>
        </plugins>
      </build>
   </profile>
 </profiles>
</project>
```

If the Operating System is in the Windows family, this pom.xml qualifies the JAR

artifact with "-win". If the Operating System is in the Unix family, the artifact is qualified with "-linux". This pom.xml successfully adds the qualifiers to the artifacts, but it is more verbose than it need to be due to the redundant configuration of the Maven Jar plugin in both profiles. This example could be rewritten to use variable substitution to minimize redundancy as follows:

# **Example 11.13. Qualifying Artifacts with Platform Activated Project Profiles and Variable Substitution**

```
ct>
 <build>
   <plugins>
      <plugin>
        <artifactId>maven-jar-plugin</artifactId>
        <configuration>
          <classifier>${envClassifier}</classifier>
        </configuration>
      </plugin>
   </plugins>
 </build>
 ofiles>
    cprofile>
      <id>windows</id>
      <activation>
        <os>
          <family>windows</family>
        </os>
      </activation>
      cproperties>
        <envClassifier>win</envClassifier>
      </properties>
    </profile>
    ofile>
      <id>linux</id>
      <activation>
        <os>
          <family>unix</family>
        </os>
      </activation>
      cproperties>
        <envClassifier>linux</envClassifier>
      </properties>
    </profile>
 </profiles>
</project>
```

In this pom.xml, each profile doesn't need to include a build element to configure the Jar plugin. Instead, each profile is activated by the Operating System family and sets the envClassifier property to either win or linux. This envClassifier is then referenced in the default pom.xml build element to add a classifier to the project's JAR artifact. The JAR artifact will be named \${finalName}-\${envClassifier}.jar and included as a dependency using the following dependency syntax:

#### **Example 11.14. Depending on a Qualified Artifact**

# **11.8. Summary**

When used judiciously, profiles can make it very easy to customize a build for different platforms. If something in your build needs to define a platform-specific path for something like an application server, you can put these configuration points in a profile which is activated by an operating system parameter. If you have a project which needs to produce different artifacts for different environments, you can customize the build behavior for different environments and platforms via profile-specific plugin behavior. Using profiles, builds can become portable, there is no need to rewrite your build logic to support a new environment, just override the configuration that needs to change and share the configuration points which can be shared.

# **Chapter 12. Maven Assemblies**

## 12.1. Introduction

Maven provides plugins that are used to create the most common archive types, most of which are consumable as dependencies of other projects. Some examples include the JAR, WAR, EJB, and EAR plugins. As discussed in Chapter 10, *The Build Lifecycle* these plugins correspond to different project packaging types each with a slightly different build processes. While Maven has plugins and customized lifecycles to support standard packaging types, there are times when you'll need to create an archive or directory with a custom layout. Such custom archives are called Mayen Assemblies.

There are any number of reasons why you may want to build custom archives for your project. Perhaps the most common is the project distribution. The word 'distribution' means many different things to different people (and projects), depending on how the project is meant to be used. Essentially, these are archives that provide a convenient way for users to install or otherwise make use of the project's releases. In some cases, this may mean bundling a web application with an application server like Jetty. In others, it could mean bundling API documentation alongside source and compiled binaries like jar files. Assemblies usually come in handy when you are building the final distribution of a product. For example, products like Nexus introduced in Chapter 16, *Repository Manager*, are the product of large multi-module Maven products, and the final archive you download from Sonatype was created using a Maven Assembly.

In most cases, the Assembly plugin is ideally suited to the process of building project distributions. However, assemblies don't have to be distribution archives; assemblies are intended to provide Maven users with the flexibility they need to produce customized archives of all kinds. Essentially, assemblies are intended to fill the gaps between the standard archive formats provided by project package types. Of course, you could write an entire Maven plugin simply to generate your own custom archive format, along with a new lifecycle mapping and

artifact-handling configuration to tell Maven how to deploy it. But the Assembly plugin makes this unnecessary in most cases, by providing generalized support for creating your own archive recipe without spending so much time writing Maven code.

# 12.2. Assembly Basics

Before we go any further, it's best to take a minute and talk about the two main goals in the Assembly plugin: assembly:assembly, and the single mojo. I list these two goals in different ways, because it reflects the difference in how they're used. The assembly:assembly goal is designed to be invoked directly from the command line, and should never be bound to a build lifecycle phase. In contrast, the single mojo is designed to be a part of your everyday build, and should be bound to a phase in your project's build lifecycle.

The main reason for this difference is that the assembly:assembly goal is what Maven terms an aggregator mojo; that is, a mojo which is designed to run at most once in a build, regardless of how many projects are being built. It draws its configuration from the root project - usually the top-level POM or the command line. When bound to a lifecycle, an aggregator mojo can have some nasty side-effects. It can force the execution of the package lifecycle phase to execute ahead of time, and can result in builds which end up executing the package phase twice.

Because the assembly:assembly goal is an aggregator mojo, it raises some issues in multi-module Maven builds, and it should only be called as a stand-alone mojo from the command-line. Never bind an assembly:assembly execution to a lifecycle phase. assembly:assembly was the original goal in the Assembly plugin, and was never designed to be part of the standard build process for a project. As it became clear that assembly archives were a legitimate requirement for projects to produce, the single mojo was developed. This mojo assumes that it has been bound to the correct part of the build process, so that it will have access to the project files and artifacts it needs to execute within the lifecycle of a large multi-module Maven project. In a multi-module environment, it will execute as many times as it is bound to the different module POMs. Unlike

assembly: assembly, single will never force the execution of another lifecycle phase ahead of itself.

Aside from these two goals, the Assembly plugin provides several others; however, discussion of these mojos is beyond the scope of this chapter, largely because they serve exotic or obsolete use cases, and because they are almost never needed. Whenever possible, you should definitely stick to using assembly:assembly for assemblies generated from the command-line, and single for assemblies bound to lifecycle phases.

# 12.2.1. Predefined Assembly Descriptors

While many people opt to create their own archive recipes - called assembly descriptors - this isn't strictly necessary. The Assembly plugin provides built-in descriptors for several common archive types that you can use immediately without writing a line of configuration. The following assembly descriptors are predefined in the Maven Assembly plugin:

bin

The bin descriptor is used to bundle project LICENSE, README, and NOTICE files with the project's main artifact, assuming this project builds a jar as its main artifact. Think of this as the smallest possible binary distribution for completely self-contained projects.

```
jar-with-dependencies
```

The jar-with-dependencies descriptor builds a JAR archive with the contents of the main project jar along with the unpacked contents of all the project's runtime dependencies. Coupled with an appropriate Main-Class Manifest entry (discussed in "Plugin Configuration" below), this descriptor can produce a self-contained, executable jar for your project, even if the project has dependencies.

project

The project descriptor simply archives the project directory structure as it exists in your file-system and, most likely, in your version control system. Of

course, the target directory is omitted, as are any version-control metadata files like the cvs and .svn directories we're all used to seeing. Basically, the point of this descriptor is to create a project archive that, when unpacked, can be built using Maven.

src

The src descriptor produces an archive of your project source and pom.xml files, along with any LICENSE, README, and NOTICE files that are in the project's root directory. This precursor to the project descriptor produces an archive that can be built by Maven in most cases. However, because of its assumption that all source files and resources reside in the standard src directory, it has the potential to leave out non-standard directories and files that are nonetheless critical to some builds.

## 12.2.2. Building an Assembly

The Assembly plugin can be executed in two ways: you can invoke it directly from the command line, or you can configure it as part of your standard build process by binding it to a phase of your project's build lifecycle. Direct invocation has its uses, particularly for one-off assemblies that are not considered part of your project's core deliverables. In most cases, you'll probably want to generate the assemblies for your project as part of its standard build process. Doing this has the effect of including your custom assemblies whenever the project is installed or deployed into Maven's repositories, so they are always available to your users.

As an example of the direct invocation of the Assembly plugin, imagine that you wanted to ship off a copy of your project which people could build from source. Instead of just deploying the end-product of the build, you wanted to include the source as well. You won't need to do this often, so it doesn't make sense to add the configuration to your POM. Instead, you can use the following command:

```
target/direct-invocation-1.0-SNAPSHOT-project.zip
```

Imagine you want to produce an executable JAR from your project. If your project is totally self-contained with no dependencies, this can be achieved with the main project artifact using the archive configuration of the JAR plugin. However, most projects have dependencies, and those dependencies must be incorporated in any executable JAR. In this case, you want to make sure that every time the main project JAR is installed or deployed, your executable JAR goes along with it.

Assuming the main class for the project is com.sonatype.maven.App, the following POM configuration will create an executable JAR:

### Example 12.1. Assembly Descriptor for Executable JAR

```
project xmlns="http://maven.apache.org/POM/4.0.0"
 xmlns:xsi="http://www.w3.org/2001/XMLSchema-instance"
 xsi:schemaLocation="http://maven.apache.org/POM/4.0.0
                     http://maven.apache.org/maven-v4_0_0.xsd">
 <modelVersion>4.0.0</modelVersion>
 <groupId>com.sonatype.maven.assemblies/groupId>
 <artifactId>executable-jar</artifactId>
 <version>1.0-SNAPSHOT
 <packaging>jar</packaging>
 <name>Assemblies Executable Jar Example</name>
 <url>http://sonatype.com/book</url>
 <dependencies>
   <dependency>
     <groupId>commons-lang
     <artifactId>commons-lang</artifactId>
     <version>2.4
   </dependency>
 </dependencies>
 <build>
   <plugins>
     <plugin>
       <artifactId>maven-assembly-plugin</artifactId>
       <version>2.2-beta-2
       <executions>
         <execution>
           <id>create-executable-jar</id>
           <phase>package</phase>
           <goals>
             <goal>single</goal>
           </goals>
           <configuration>
```

```
<descriptorRefs>
                <descriptorRef>
                  jar-with-dependencies
                </descriptorRef>
              </descriptorRefs>
              <archive>
                <manifest>
                  <mainClass>com.sonatype.maven.App</mainClass>
                </manifest>
              </archive>
           </configuration>
          </execution>
        </executions>
      </plugin>
    </plugins>
  </build>
</project>
```

There are two things to notice about the configuration above. First, we're using the descriptorRefs configuration section instead of the descriptorId parameter we used last time. This allows multiple assembly types to be built from the same Assembly plugin execution, while still supporting our use case with relatively little extra configuration. Second, the archive element under configuration sets the Main-Class manifest attribute in the generated JAR. This section is commonly available in plugins that create JAR files, such as the JAR plugin used for the default project package type.

Now, you can produce the executable JAR simply by executing **mvn package**. Afterward, we'll also get a directory listing for the target directory, just to verify that the executable JAR was generated. Finally, just to prove that we actually do have an executable JAR, we'll try executing it:

From the output shown above, you can see that the normal project build now produces a new artifact in addition to the main JAR file. The new one has a classifier of jar-with-dependencies. Finally, we verified that the new JAR actually is executable, and that executing the JAR produced the desired output of "Hello, World!"

## 12.2.3. Assemblies as Dependencies

When you generate assemblies as part of your normal build process, those assembly archives will be attached to your main project's artifact. This means they will be installed and deployed alongside the main artifact, and are then resolvable in much the same way. Each assembly artifact is given the same basic coordinate (groupId, artifactId, and version) as the main project. However, these artifacts are attachments, which in Maven means they are derivative works based on some aspect of the main project build. To provide a couple of examples, source assemblies contain the raw inputs for the project build, and jar-with-dependencies assemblies contain the project's classes plus its dependencies. Attached artifacts are allowed to circumvent the Maven requirement of one project, one artifact precisely because of this derivative quality.

Since assemblies are (normally) attached artifacts, each must have a classifier to distinguish it from the main artifact, in addition to the normal artifact coordinate. By default, the classifier is the same as the assembly descriptor's identifier. When using the built-in assembly descriptors, as above, the assembly descriptor's identifier is generally also the same as the identifier used in the descriptorRef for that type of assembly.

Once you've deployed an assembly alongside your main project artifact, how can you use that assembly as a dependency in another project? The answer is fairly straightforward. Recall the discussions in Section 3.5.3, "Maven Coordinates" and Section 9.5.1, "More on Coordinates" about project dependencies in Maven,

projects depend on other projects using a combination of four basic elements, referred to as a project's coordinates: <code>groupId</code>, <code>artifactId</code>, <code>version</code>, and <code>packaging</code>. In Section 11.7.3, "Platform Classifiers", multiple platform-specific variants of a project's artifact and available, and the project specifies a <code>classifier</code> element with a value of either <code>win</code> or <code>linux</code> to select the appropriate dependency artifact for the target platform. Assembly artifacts can be used as dependencies using the required coordinates of a project plus the classifier under which the assembly was installed or deployed. If the assembly is not a JAR archive, we also need to declare its type.

# 12.2.4. Assembling Assemblies via Assembly Dependencies

How's that for a confusing section title? Let's try to set up a scenario which would explain the idea of assembling assemblies. Imagine you want to create an archive which itself contains some project assemblies. Assume that you have a multi-module build and you want to deploy an assembly which contains a set of related project assemblies. In this section's example, we create a bundle of "buildable" project directories for a set of projects that are commonly used together. For simplicity, we'll reuse the two built-in assembly descriptors discussed above - project and jar-with-dependencies. This this particular example, it is assumed that each project creates the project assembly in addition to its main JAR artifact. Assume that every project in a multi-module build binds the single goal to the package phase and uses the project descriptorRef. Every project in a multi-module will inherit the configuration from a top-level pom.xml whose pluginManagement element is shown in Example 12.2, "Configuring the project assembly in top-level POM".

## Example 12.2. Configuring the project assembly in top-level POM

```
<project>
    ...
    <build>
        <pluginManagement>
        <plugins>
        <plugins>
        <plugin>
```

```
<artifactId>maven-assembly-plugin</artifactId>
          <version>2.2-beta-2
          <executions>
            <execution>
              <id>create-project-bundle</id>
              <phase>package</phase>
                <goal>single</goal>
              </goals>
              <configuration>
                <descriptorRefs>
                  <descriptorRef>project</descriptorRef>
                </descriptorRefs>
              </configuration>
            </execution>
          </executions>
        </plugin>
      </plugins>
    </pluginManagement>
 </build>
</project>
```

Each project POM references the managed plugin configuration from Example 12.2, "Configuring the project assembly in top-level POM" using a minimal plugin declaration in its build section shown in Example 12.3, "Activating the Assembly Plugin Configuration in Child Projects".

# **Example 12.3. Activating the Assembly Plugin Configuration in Child Projects**

```
<build>
  <plugins>
   <plugin>
        <artifactId>maven-assembly-plugin</artifactId>
        </plugin>
        </plugins>
   </build>
```

To produce the set of project assemblies, run **mvn install** from the top-level directory. You should see Maven installing artifacts with classifiers in your local repository.

```
$ mvn install
```

When you run install, Maven will copy the each project's main artifact and each assembly to your local Maven repository. All of these artifacts are now available for reference as dependencies in other projects locally. If your ultimate goal is to create a bundle which includes assemblies from multiple project, you can do so by creating another project which will include other project's assemblies as dependencies. This bundling project (aptly named project-bundle) is responsible for creating the bundled assembly. The POM for the bundling project would resemble the XML document listed in Example 12.4, "POM for the Assembly Bundling Project".

### **Example 12.4. POM for the Assembly Bundling Project**

```
xmlns:xsi="http://www.w3.org/2001/XMLSchema-instance"
 xsi:schemaLocation="http://maven.apache.org/POM/4.0.0
                   http://maven.apache.org/maven-v4_0_0.xsd">
 <modelVersion>4.0.0</modelVersion>
 <groupId>com.sonatype.maven.assemblies/groupId>
 <artifactId>project-bundle</artifactId>
 <version>1.0-SNAPSHOT
 <packaging>pom</packaging>
 <name>Assemblies-as-Dependencies Example Project Bundle/name>
 <url>http://sonatype.com/book</url>
 <dependencies>
   <dependency>
     <groupId>com.sonatype.maven.assemblies</groupId>
     <artifactId>first-project</artifactId>
     <version>1.0-SNAPSHOT
     <classifier>project</classifier>
```

```
<type>zip</type>
    </dependency>
    <dependency>
      <groupId>com.sonatype.maven.assemblies</groupId>
      <artifactId>second-project</artifactId>
      <version>1.0-SNAPSHOT
      <classifier>project</classifier>
      <type>zip</type>
    </dependency>
  </dependencies>
  <build>
    <plugins>
      <plugin>
        <artifactId>maven-assembly-plugin</artifactId>
        <version>2.2-beta-2
        <executions>
          <execution>
            <id>bundle-project-sources</id>
            <phase>package</phase>
            <goals>
              <goal>single</goal>
            </goals>
            <configuration>
              <descriptorRefs>
                <descriptorRef>
                  jar-with-dependencies
                </descriptorRef>
              </descriptorRefs>
            </configuration>
          </execution>
        </executions>
      </plugin>
   </plugins>
 </build>
</project>
```

This bundling project's POM references the two assemblies from first-project and second-project. Instead of referencing the main artifact of each project, the bundling project's POM specifies a classifier of project and a type of zip. This tells Maven to resolve the ZIP archive which was created by the project assembly. Note that the bundling project generates a jar-with-dependencies assembly. jar-with-dependencies does not create a particularly elegant bundle, it simply creates a JAR file with the unpacked contents of all of the dependencies. jar-with-dependencies is really just telling Maven to take all of the dependencies, unpack them, and then create a single archive which includes the output of the current project. In this project, it has the effect of creating a single

JAR file that puts the two project assemblies from first-project and second-project side-by-side.

This example illustrates how the basic capabilities of the Maven Assembly plugin can be combined without the need for a custom assembly descriptor. It achieves the purpose of creating a single archive that contains the project directories for multiple projects side-by-side. This time, the jar-with-dependencies is just a storage format, so we don't need to specify a Main-Class manifest attribute. To build the bundle, we just build the project-bundle project normally:

```
$ mvn package
...
[INFO] [assembly:single {execution: bundle-project-sources}]
[INFO] Processing DependencySet (output=)
[INFO] Building jar: ~/downloads/mvn-examples-1.0/assemblies/as-dependencies/\
project-bundle/target/project-bundle-1.0-SNAPSHOT-jar-with-dependencies.jar
```

To verify that the project-bundle assembly contains the unpacked contents of the assembly dependencies, run **jar tf**:

```
$ java tf \
    target/project-bundle-1.0-SNAPSHOT-jar-with-dependencies.jar
...
first-project-1.0-SNAPSHOT/pom.xml
first-project-1.0-SNAPSHOT/src/main/java/com/sonatype/maven/App.java
first-project-1.0-SNAPSHOT/src/test/java/com/sonatype/maven/AppTest.java
...
second-project-1.0-SNAPSHOT/pom.xml
second-project-1.0-SNAPSHOT/src/main/java/com/sonatype/maven/App.java
second-project-1.0-SNAPSHOT/src/test/java/com/sonatype/maven/AppTest.java
```

After reading this section, the title should make more sense. You've assembled assemblies from two projects into an assembly using a bundling project which has a dependency on each of the assemblies.

# 12.3. Overview of the Assembly Descriptor

When the standard assembly descriptors introduced in Section 12.2, "Assembly Basics" are not adequate, you will need to define you own assembly descriptor. The assembly descriptor is an XML document which defines the structure and contents of an assembly.

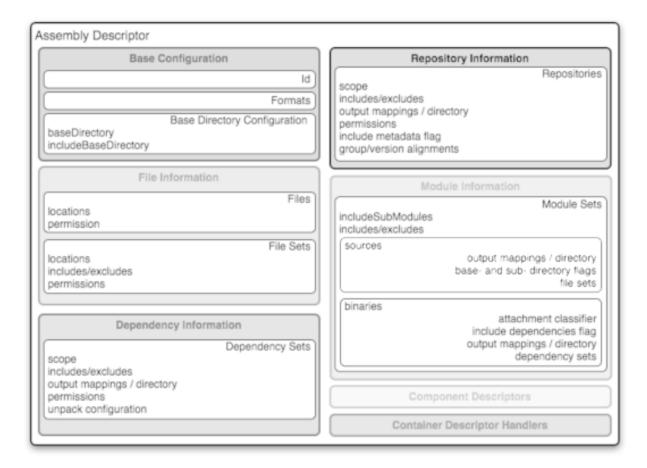

Figure 12.1. Assembly Descriptor Picture

The assembly descriptor contains five main configuration sections, plus two additional sections: one for specifying standard assembly-descriptor fragments, called component descriptors, and another for specifying custom file processor classes to help manage the assembly-production process.

## **Base Configuration**

This section contains the information required by all assemblies, plus some additional configuration options related to the format of the entire archive, such as the base path to use for all archive entries. For the assembly descriptor to be valid, you must at least specify the assembly id, at least one format, and at least one of the other sections shown above.

#### File Information

The configurations in this segment of the assembly descriptor apply to specific files on the file system within the project's directory structure. This segment contains two main sections: files and fileSets. You use files and fileSets to control the permissions of files in an assembly and to include or exclude files from an assembly.

#### **Dependency Information**

Almost all projects of any size depend on other projects. When creating distribution archives, project dependencies are usually included in the end-product of an assembly. This section manages the way dependencies are included in the resulting archive. This section allows you to specify whether dependencies are unpacked, added directly to the <code>lib/</code> directory, or mapped to new file names. This section also allows you to control the permissions of dependencies in the assembly, and which dependencies are included in an assembly.

#### **Repository Information**

At times, it's useful to isolate the sum total of all artifacts necessary to build a project, whether they're dependency artifacts, POMs of dependency artifacts, or even a project's own POM ancestry (your parent POM, its parent, and so on). This section allows you to include one or more artifact-repository directory structures inside your assembly, with various configuration options. The Assembly plugin does not have the ability to include plugin artifacts in these repositories yet.

#### **Module Information**

This section of the assembly descriptor allows you to take advantage of these parent-child relationships when assembling your custom archive, to include source files, artifacts, and dependencies from your project's modules. This is the most complex section of the assembly descriptor, because it allows you to work with modules and sub-modules in two ways: as a series of fileSets (via the sources section) or as a series of dependencySets (via the binaries section).

# 12.4. The Assembly Descriptor

This section is a tour of the assembly descriptor which contains some guidelines for developing a custom assembly descriptor. The Assembly plugin is one of the largest plugins in the Maven ensemble, and one of the most flexible.

# 12.4.1. Property References in Assembly Descriptors

Any property discussed in Section 13.2, "Maven Properties" can be referenced in an assembly descriptor. Before any assembly descriptor is used by Maven, it is interpolated using information from the POM and the current build environment. All properties supported for interpolation within the POM itself are valid for use in assembly descriptors, including POM properties, POM element values, system properties, user-defined properties, and operating-system environment variables.

The only exceptions to this interpolation step are elements in various sections of the descriptor named outputDirectory, outputDirectoryMapping, or outputFileNameMapping. The reason these are held back in their raw form is to allow artifact- or module-specific information to be applied when resolving expressions in these values, on a per-item basis.

# 12.4.2. Required Assembly Information

There are two essential pieces of information that are required for every assembly: the id, and the list of archive formats to produce. In practice, at least one other section of the descriptor is required - since most archive format components will choke if they don't have at least one file to include - but without at least one format and an id, there is no archive to create. The id is used both in the archive's file name, and as part of the archive's artifact classifier in the Maven repository. The format string also controls the archiver-component instance that will create the final assembly archive. All assembly descriptors must contain an id and at least one format:

## **Example 12.5. Required Assembly Descriptor Elements**

```
<assembly>
    <id>bundle</id>
    <formats>
        <format>zip</format>
        </formats>
        </formats>
        </formats>
        </formats>
```

The assembly id can be any string that does not contain spaces. The standard practice is to use dashes when you must separate words within the assembly id. If you were creating an assembly to create an interesting unique package structure, you would give your an id of something like interesting-unique-package. It also supports multiple formats within a single assembly descriptor, allowing you to create the familiar .zip, .tar.gz, and .tar.bz2 distribution archive set with ease. If you don't find the archive format you need, you can also create a custom format. Custom formats are discussed in Section 12.5.8, "componentDescriptors and containerDescriptorHandlers". The Assembly plugin supports several archive formats natively, including:

- jar
- zip
- tar
- bzip2
- gzip
- tar.gz
- tar.bz2
- rar
- war

- ear
- sar
- dir

The id and format are essential because they will become a part of the coordinates for the assembled archive. The example from Example 12.5, "Required Assembly Descriptor Elements" will create an assembly artifact of type zip with a classifier of bundle.

# 12.5. Controlling the Contents of an Assembly

In theory, id and format are the only absolute requirements for a valid assembly descriptor; however, many assembly archivers will fail if they do not have at least one file to include in the output archive. The task of defining the files to be included in the assembly is handled by the five main sections of the assembly descriptor: files, fileSets, dependencySets, repositories, and moduleSets. To explore these sections most effectively, we'll start by discussing the most elemental section: files. Then, we'll move on to the two most commonly used sections, fileSets and dependencySets. Once you understand the workings of fileSets and dependencySets, it's easier to understand repositories and moduleSets.

## 12.5.1. Files Section

The files section is the simplest part of the assembly descriptor, it is designed for files that have a definite location relative to your project's directory. Using this section, you have absolute control over the exact set of files that are included in your assembly, exactly what they are named, and where they will reside in the archive.

## Example 12.6. Including a JAR file in an Assembly using files

<assembly>

Assuming you were building a project called my-app with a version of 1.0, Example 12.6, "Including a JAR file in an Assembly using files" would include your project's JAR in the assembly's lib/ directory, trimming the version from the file name in the process so the final file name is simply my-app.jar. It would then make the JAR readable by everyone and writable by the user that owns it (this is what the mode 0644 means for files, using Unix four-digit Octal permission notation). For more information about the format of the value in fileMode, please see the Wikipedia's explanation of four-digit Octal notation.

You could build a very complex assembly using file entries, if you knew the full list of files to be included. Even if you didn't know the full list before the build started, you could probably use a custom Maven plugin to discover that list and generate the assembly descriptor using references like the one above. While the files section gives you fine-grained control over the permission, location, and name of each file in the assembly archive, listing a file element for every file in a large archive would be a tedious exercise. For the most part, you will be operating on groups of files and dependencies using fileSets. The remaining four file-inclusion sections are designed to help you include entire sets of files that match a particular criteria.

## 12.5.2. FileSets Section

Similar to the files section, filesets are intended for files that have a definite location relative to your project's directory structure. However, unlike the files section, filesets describe sets of files, defined by file and path patterns they match (or don't match), and the general directory structure in which they are

located. The simplest fileset just specifies the directory where the files are located:

This file set simply includes the contents of the src/main/java directory from our project. It takes advantage of many default settings in the section, so let's discuss those briefly.

First, you'll notice that we haven't told the file set where within the assembly matching files should be located. By default, the destination directory (specified with outputDirectory) is the same as the source directory (in our case, src/main/java). Additionally, we haven't specified any inclusion or exclusion file patterns. When these are empty, the file set assumes that all files within the source directory are included, with some important exceptions. The exceptions to this rule pertain mainly to source-control metadata files and directories, and are controlled by the useDefaultExcludes flag, which is defaulted to true. When active, useDefaultExcludes will keep directories like .svn/ and cvs/ from being added to the assembly archive. Section 12.5.3, "Default Exclusion Patterns for fileSets" provides a detailed list of the default exclusion patterns.

If we want more control over this file set, we can specify it more explicitly. Example 12.7, "Including Files with fileSet" shows a fileSet element with all of the default elements specified.

## Example 12.7. Including Files with fileSet

The includes section uses a list of include elements, which contain path patterns. These patterns may contain wildcards such as '\*\*' which matches one or more directories or '\*' which matches part of a file name, and '?' which matches a single character in a file name. Example 12.7, "Including Files with fileset" uses a fileMode entry to specify that files in this set should be readable by all, but only writable by the owner. Since the fileset includes directories, we also have the option of specifying a directoryMode that works in much the same way as the fileMode. Since a directories' execute permission is what allows users to list their contents, we want to make sure directories are executable in addition to being readable. Like files, only the owner can write to directories in this set.

The fileSet entry offers some other options as well. First, it allows for an excludes section with a form identical to the includes section. These exclusion patterns allow you to exclude specific file patterns from a fileSet. Include patterns take precedence over exclude patterns. Additionally, you can set the filtering flag to true if you want to substitute property values for expressions within the included files. Expressions can be delimited either by \${ and } (standard Maven expressions like \${project.groupId}) or by @ and @ (standard Ant expressions like @project.groupId@). You can adjust the line ending of your files using the lineEnding element; valid values for lineEnding are:

```
keep
Preserve line endings from original files. (This is the default value.)
unix
Unix-style line endings
```

```
If
Only a Line Feed Character

dos
MS-DOS-style line endings

crlf
Carriage-return followed by a Line Feed
```

Finally, if you want to ensure that all file-matching patterns are used, you can use the useStrictFiltering element with a value of true (the default is false). This can be especially useful if unused patterns may signal missing files in an intermediary output directory. When useStrictFiltering is set to true, the Assembly plugin will fail if an include pattern is not satisfied. In other words, if you have an include pattern which includes a file from a build, and that file is not present, setting useStrictFiltering to true will cause a failure if Maven cannot find the file to be included.

#### 12.5.3. Default Exclusion Patterns for fileSets

When you use the default exclusion patterns, the Maven Assembly plugin is going to be ignoring more than just SVN and CVS information. By default the exclusion patterns are defined by the <u>DirectoryScanner</u> class in the <u>plexus-utils</u> project hosted at Codehaus. The array of exclude patterns is defined as a static, final <u>string</u> array named <u>DEFAULTEXCLUDES</u> in <u>DirectoryScanner</u>. The contents of this variable are shown in Example 12.8, "Definition of Default Exclusion Patterns from Plexus Utils".

#### **Example 12.8. Definition of Default Exclusion Patterns from Plexus Utils**

```
public static final String[] DEFAULTEXCLUDES = {
    // Miscellaneous typical temporary files
    "**/*~",
    "**/#*#",
    "**/.#*",
    "**/%*%",
    "**/*._*",
```

```
// CVS
    "**/CVS",
    "**/CVS/**",
    "**/.cvsignore",
    // SCCS
    "**/SCCS",
    "**/SCCS/**",
    // Visual SourceSafe
    "**/vssver.scc",
    // Subversion
    "**/.svn",
    "**/.svn/**",
    // Arch
    "**/.arch-ids",
    "**/.arch-ids/**",
    //Bazaar
    "**/.bzr",
    "**/.bzr/**",
    //SurroundSCM
    "**/.MySCMServerInfo",
    // Mac
    "**/.DS Store"
};
```

This default array of patterns excludes temporary files from editors like <u>GNU</u> <u>Emacs</u>, and other common temporary files from Macs and a few common source control systems (although Visual SourceSafe is more of a curse than a source control system). If you need to override these default exclusion patterns you set useDefaultExcludes to false and then define a set of exclusion patterns in your own assembly descriptor.

# 12.5.4. dependencySets Section

One of the most common requirements for assemblies is the inclusion of a project's dependencies in an assembly archive. Where files and filesets deal with files in your project, dependency files don't have a location in your project. The artifacts your project depends on have to be resolved by Maven during the

build. Dependency artifacts are abstract, they lack a definite location, and are resolved using a symbolic set of Maven coordinates. While Since file and fileSet specifications require a concrete source path, dependencies are included or excluded from an assembly using a combination of Maven coordinates and dependency scopes.

The simplest dependencySet is an empty element:

The dependencySet above will match all runtime dependencies of your project (runtime scope includes the compile scope implicitly), and it will add these dependencies to the root directory of your assembly archive. It will also copy the current project's main artifact into the root of the assembly archive, if it exists.

#### Note

Wait? I thought dependencySet was about including my project's dependencies, not my project's main archive? This counterintuitive side-effect was a widely-used bug in the 2.1 version of the Assembly plugin, and, because Maven puts an emphasis on backward compatibility, this counterintuitive and incorrect behavior needed to be preserved between a 2.1 and 2.2 release. You can control this behavior by changing the useProjectArtifact flag to false.

While the default dependency set can be quite useful with no configuration whatsoever, this section of the assembly descriptor also supports a wide array of configuration options, allowing your to tailor its behavior to your specific requirements. For example, the first thing you might do to the dependency set above is exclude the current project artifact, by setting the useProjectArtifact flag to false (again, its default value is true for legacy reasons). This will allow you to manage the current project's build output separately from its dependency

files. Alternatively, you might choose to unpack the dependency artifacts using by setting the unpack flag to true (this is false by default). When unpack is set to true, the Assembly plugin will combine the unpacked contents of all matching dependencies inside the archive's root directory.

From this point, there are several things you might choose to do with this dependency set. The next sections discuss how to define the output location for dependency sets and how include and exclude dependencies by scope. Finally, we'll expand on the unpacking functionality of the dependency set by exploring some advanced options for unpacking dependencies.

#### 12.5.4.1. Customizing Dependency Output Location

There are two configuration options that are used in concert to define the location for a dependency file within the assembly archive: <code>outputDirectory</code> and <code>outputFileNameMapping</code>. You may want to customize the location of dependencies in your assembly using properties of the dependency artifacts themselves. Let's say you want to put all the dependencies in directories that match the dependency artifact's <code>groupId</code>. In this case, you would use the <code>outputDirectory</code> element of the <code>dependencySet</code>, and you would supply something like:

This would have the effect of placing every single dependency in a subdirectory that matched the name of each dependency artifact's groupId.

If you wanted to perform a further customization and remove the version numbers from all dependencies. You could customize the the output file name for each dependency using the outputFileNameMapping element as follows:

```
<assembly>
```

In the previous example, a dependency on commons:commons-codec version 1.3, would end up in the file commons-codec.jar.

#### 12.5.4.2. Interpolation of Properties in Dependency Output Location

As mentioned in the Assembly Interpolation section above, neither of these elements are interpolated with the rest of the assembly descriptor, because their raw values have to be interpreted using additional, artifact-specific expression resolvers.

The artifact expressions available for these two elements vary only slightly. In both cases, all of the \${project.\*}, \${pom.\*}, and \${\*} expressions that are available in the POM and the rest of the assembly descriptor are also available here. For the outputFileNameMapping element, the following process is applied to resolve expressions:

- 1. If the expression matches the pattern \${artifact.\*}:
  - a. Match against the dependency's Artifact instance (resolves: groupId, artifactId, version, baseVersion, scope, classifier, and file.\*)
  - b. Match against the dependency's ArtifactHandler instance (resolves: expression)
  - c. Match against the project instance associated with the dependency's Artifact (resolves: mainly POM properties)
- 2. If the expression matches the patterns \${pom.\*} or \${project.\*}:

- a. Match against the project instance (MavenProject) of the current build.
- 3. If the expression matches the pattern \${dashClassifier?} and the Artifact instance contains a non-null classifier, resolve to the classifier preceded by a dash (-classifier). Otherwise, resolve to an empty string.
- 4. Attempt to resolve the expression against the project instance of the current build.
- 5. Attempt to resolve the expression against the POM properties of the current build.
- 6. Attempt to resolve the expression against the available system properties.
- 7. Attempt to resolve the expression against the available operating-system environment variables.

The outputDirectory value is interpolated in much the same way, with the difference being that there is no available \${artifact.\*} information, only the \${project.\*} instance for the particular artifact. Therefore, the expressions listed above associated with those classes (1a, 1b, and 3 in the process listing above) are unavailable.

How do you know when to use outputDirectory and outputFileNameMapping? When dependencies are unpacked only the outputDirectory is used to calculate the output location. When dependencies are managed as whole files (not unpacked), both outputDirectory and outputFileNameMapping can be used together. When used together, the result is the equivalent of:

```
<archive-root-dir>/<outputDirectory>/<outputFileNameMapping>
```

When outputDirectory is missing, it is not used. When outputFileNameMapping is missing, its default value is:

```
{\hat x}_{artifact.artifact} - {artifact.version}
```

## 12.5.4.3. Including and Excluding Dependencies by Scope

In Chapter 9, *The Project Object Model*, it was noted that all project dependencies have one scope or another. Scope determines when in the build process that dependency normally would be used. For instance, test-scoped dependencies are not included in the classpath during compilation of the main project sources; but they are included in the classpath when compiling unit test sources. This is because your project's main source code should not contain any code specific to testing, since testing is not a function of the project (it's a function of the project's build process). Similarly, provided-scoped dependencies are assumed to be present in the environment of any eventual deployment. However, if a project depends on a particular provided dependency, it is likely to require that dependency in order to compile. Therefore, provided-scoped dependencies are present in the compilation classpath, but not in the dependency set that should be bundled with the project's artifact or assembly.

Also from Chapter 9, *The Project Object Model*, recall that some dependency scopes imply others. For instance, the runtime dependency scope implies the compile scope, since all compile-time dependencies (except for those in the provided scope) will be required for the code to execute. There are a number of complex relationships between the various dependency scopes which control how the scope of a direct dependency affects the scope of a transitive dependency. In a Maven Assembly descriptor, we can use scopes to apply different settings to different sets of dependencies accordingly.

For instance, if we plan to bundle a web application with <u>Jetty</u> to create a completely self-contained application, we'll need to include all provided-scope dependencies somewhere in the jetty directory structure we're including. This ensures those provided dependencies actually are present in the runtime environment. Non-provided, runtime dependencies will still land in the WEB-INF/lib directory, so these two dependency sets must be processed separately. These dependency sets might look similar to the following XML.

## **Example 12.9. Defining Dependency Sets Using Scope**

Provided-scoped dependencies are added to the <code>lib/</code> directory in the assembly root, which is assumed to be a libraries directory that will be included in the Jetty global runtime classpath. We're using a subdirectory named for the project's <code>artifactId</code> in order to make it easier to track the origin of a particular library. Runtime dependencies are included in the <code>web-Inf/lib</code> path of the web application, which is located within a subdirectory of the standard Jetty <code>webapps/</code> directory that is named using a custom POM property called <code>webContextName</code>. What we've done in the previous example is separate application-specific dependencies from dependencies which will be present in a Servlet contains global classpath.

However, simply separating according to scope may not be enough, particularly in the case of a web application. It's conceivable that one or more runtime dependencies will actually be bundles of standardized, non-compiled resources for use in the web application. For example, consider a set of web application which reuse a common set of Javascript, CSS, SWF, and image resources. To make these resources easy to standardize, it's a common practice to bundle them up in an archive and deploy them to the Maven repository. At that point, they can be referenced as standard Maven dependencies - possibly with a dependency type of zip - that are normally specified with a runtime scope. Remember, these are resources, not binary dependencies of the application code itself; therefore, it's not appropriate to blindly include them in the WEB-INF/lib directory. Instead, these resource archives should be separated from binary runtime dependencies, and unpacked into the web application document root somewhere. In order to achieve this kind of separation, we'll need to use inclusion and exclusion patterns that

apply to the coordinates of a specific dependency.

In other words, say you have three or four web application which reuse the same resources and you want to create an assembly that puts provided dependencies into lib/, runtime dependencies into webapps/<contextName>/WEB-INF/lib, and then unpacks a specific runtime dependency into your web application's document root. You can do this because the Assembly allows you to define multiple include and exclude patterns for a given dependencySet element. Read the next section for more development of this idea.

#### 12.5.4.4. Fine Tuning: Dependency Includes and Excludes

A resource dependency might be as simple as a set of resources (CSS, Javascript, and Images) in a project that has an assembly which creates a ZIP archive. Depending on the particulars of our web application, we might be able to distinguish resource dependencies from binary dependencies solely according to type. Most web applications are going to depend on other dependencies of type <code>jar</code>, and it is possible that we can state with certainty that all dependencies of type <code>zip</code> are resource dependencies. Or, we might have a situation where resources are stored in <code>jar</code> format, but have a classifier of something like <code>resources</code>. In either case, we can specify an inclusion pattern to target these resource dependencies and apply different logic than that used for binary dependencies. We'll specify these tuning patterns using the <code>includes</code> and <code>excludes</code> sections of the dependencySet.

Both includes and excludes are list sections, meaning they accept the sub-elements include and exclude respectively. Each include or exclude element contains a string value, which can contain wildcards. Each string value can match dependencies in a few different ways. Generally speaking, three identity pattern formats are supported:

```
groupId:artifactId - version-less key
```

You would use this pattern to match a dependency by only the groupId and the artifactId

```
groupId:artifactId:type[:classifier] - conflict id
```

The pattern allows you to specify a wider set of coordinates to create a more

specific include/exclude pattern.

groupId:artifactId:type[:classifier]:version - full artifact identity If you need to get really specific, you can specify all the coordinates.

All of these pattern formats support the wildcard character '\*', which can match any subsection of the identity and is not limited to matching single identity parts (sections between ':' characters). Also, note that the classifier section above is optional, in that patterns matching dependencies that don't have classifiers do not need to account for the classifier section in the pattern.

In the example given above, where the key distinction is the artifact type zip, and none of the dependencies have classifiers, the following pattern would match resource dependencies assuming that they were of type zip:

```
*:zip
```

The pattern above makes use of the second dependency identity: the dependency's conflict id. Now that we have a pattern that distinguishes resource dependencies from binary dependencies, we can modify our dependency sets to handle resource archives differently:

#### Example 12.10. Using Dependency Excludes and Includes in dependencySets

```
<assembly>
 <dependencySets>
    <dependencySet>
      <scope>provided</scope>
      <outputDirectory>lib/${project.artifactId}</outputDirectory>
    </dependencySet>
    <dependencySet>
      <scope>runtime</scope>
      <outputDirectory>
        webapps/${webContextName}/WEB-INF/lib
      </outputDirectory>
      <excludes>
        <exclude>*:zip</exclude>
      </excludes>
    </dependencySet>
    <dependencySet>
      <scope>runtime</scope>
      <outputDirectory>
       webapps/${webContextName}/resources
      </outputDirectory>
```

In Example 12.10, "Using Dependency Excludes and Includes in dependencySets", the runtime-scoped dependency set from our last example has been updated to exclude resource dependencies. Only binary dependencies (non-zip dependencies) should be added to the WEB-INF/lib directory of the web application. Resource dependencies now have their own dependency set, which is configured to include these dependencies in the resources directory of the web application. The includes section in the last dependencySet reverses the exclusion from the previous dependencySet, so that resource dependencies are included using the same identity pattern (i.e. \*:zip). The last dependencySet refers to the shared resource dependency and it is configured to unpack the shared resource dependency in the document root of the web application.

Example 12.10, "Using Dependency Excludes and Includes in dependencySets" was based upon the assumption that our shared resources project dependency had a type which differed from all of the other dependencies. What if the share resource dependency had the same type as all of the other dependencies? How could you differentiate the dependency? In this case if the shared resource dependency had been bundled as a JAR with the classifier resources, you can change to the identity pattern and match those dependencies instead:

```
*:jar:resources
```

Instead of matching on artifacts with a type of zip and no classifier, we're matching on artifacts with a classifier of resources and a type of jar.

Just like the fileSets section, dependencySets support the useStrictFiltering flag. When enabled, any specified patterns that don't match one or more dependencies will cause the assembly - and consequently, the build - to fail. This can be particularly useful as a safety valve, to make sure your project dependencies

and assembly descriptors are synchronized and interacting as you expect them to. By default, this flag is set to false for the purposes of backward compatibility.

# 12.5.4.5. Transitive Dependencies, Project Attachments, and Project Artifacts

The dependencySet section supports two more general mechanisms for tuning the subset of matching artifacts: transitive selection options, and options for working with project artifacts. Both of these features are a product of the need to support legacy configurations that applied a somewhat more liberal definition of the word "dependency". As a prime example, consider the project's own main artifact. Typically, this would not be considered a dependency; yet older versions of the Assembly plugin included the project artifact in calculations of dependency sets. To provide backward compatibility with this "feature", the 2.2 releases (currently at 2.2-beta-2) of the Assembly plugin support a flag in the dependencySet called useProjectArtifact, whose default value is true. By default, dependency sets will attempt to include the project artifact itself in calculations about which dependency artifacts match and which don't. If you'd rather deal with the project artifact separately, set this flag to false.

## Tip

The authors of this book recommend that you always set useProjectArtifact to false.

As a natural extension to the inclusion of the project artifact, the project's attached artifacts can also be managed within a dependencySet using the useProjectAttachments flag (whose default value is false). Enabling this flag allows patterns that specify classifiers and types to match on artifacts that are "attached" to the main project artifact; that is, they share the same basic groupId/artifactId/version identity, but differ in type and classifier from the main artifact. This could be useful for including JavaDoc or source jars in an assembly.

Aside from dealing with the project's own artifacts, it's also possible to fine-tune the dependency set using two transitive-resolution flags. The first, called useTransitiveDependencies (and set to true by default) simply specifies whether the dependency set should consider transitive dependencies at all when determining the matching artifact set to be included. As an example of how this could be used, consider what happens when your POM has a dependency on another assembly. That assembly (most likely) will have a classifier that separates it from the main project artifact, making it an attachment. However, one quirk of the Maven dependency-resolution process is that the transitive-dependency information for the main artifact is still used when resolving the assembly artifact. If the assembly bundles its project dependencies inside itself, using transitive dependency resolution here would effectively duplicate those dependencies. To avoid this, we simply set useTransitiveDependencies to false for the dependency set that handles that assembly dependency.

The other transitive-resolution flag is far more subtle. It's called useTransitiveFiltering, and has a default value of false. To understand what this flag does, we first need to understand what information is available for any given artifact during the resolution process. When an artifact is a dependency of a dependency (that is, removed at least one level from your own POM), it has what Maven calls a "dependency trail", which is maintained as a list of strings that correspond to the full artifact identities

(groupId:artifactId:type:[classifier:]version) of all dependencies between your POM and the artifact that owns that dependency trail. If you remember the three types of artifact identities available for pattern matching in a dependency set, you'll notice that the entries in the dependency trail - the full artifact identity - correspond to the third type. When useTransitiveFiltering is set to true, the entries in an artifact's dependency trail can cause the artifact to be included or excluded in the same way its own identity can.

If you're considering using transitive filtering, be careful! A given artifact can be included from multiple places in the transitive-dependency graph, but as of Maven 2.0.9, only the first inclusion's trail will be tracked for this type of matching. This can lead to subtle problems when collecting the dependencies for your project.

#### Warning

Most assemblies don't really need this level of control over dependency

sets; consider carefully whether yours truly does. Hint: It probably doesn't.

#### 12.5.4.6. Advanced Unpacking Options

As we discussed previously, some project dependencies may need to be unpacked in order to create a working assembly archive. In the examples above, the decision to unpack or not was simple. It didn't take into account what needed to be unpacked, or more importantly, what should not be unpacked. To gain more control over the dependency unpacking process, we can configure the unpackoptions element of the dependencyset. Using this section, we have the ability to choose which file patterns to include or exclude from the assembly, and whether included files should be filtered to resolve expressions using current POM information. In fact, the options available for unpacking dependency sets are fairly similar to those available for including files from the project directory structure, using the file sets descriptor section.

To continue our web-application example, suppose some of the resource dependencies have been bundled with a file that details their distribution license. In the case of our web application, we'll handle third-party license notices by way of a NOTICES file included in our own bundle, so we don't want to include the license file from the resource dependency. To exclude this file, we simply add it to the unpack options inside the dependency set that handles resource artifacts:

#### Example 12.11. Excluding Files from a Dependency Unpack

Notice that the exclude we're using looks very similar to those used in fileset declarations. Here, we're blocking any file starting with the word LICENSE in any directory within our resource artifacts. You can think of the unpack options section as a lightweight fileset applied to each dependency matched within that dependency set. In other words, it is a fileset by way of an unpacked dependency. Just as we specified an exclusion pattern for files within resource dependencies in order to block certain files, you can also choose which restricted set of files to include using the includes section. The same code that processes inclusions and exclusions on filesets has been reused for processing unpackOptions.

In addition to file inclusion and exclusion, the unpack options on a dependency set also provides a filtering flag, whose default value is false. Again, this should be familiar from our discussion of file sets above. In both cases, expressions using either the Maven syntax of \${property}\$ or the Ant syntax of @property@ are supported. Filtering is a particularly nice feature to have for dependency sets, though, since it effectively allows you to create standardized, versioned resource templates that are then customized to each assembly as they are included. Once you start mastering the use of filtered, unpacked dependencies which store shared resources, you will be able to start abstracting repeated resources into common resource projects.

## 12.5.4.7. Summarizing Dependency Sets

Finally, it's worth mentioning that dependency sets support the same fileMode and directoryMode configuration options that file sets do, though you should remember that the directoryMode setting will only be used when dependencies are unpacked.

#### 12.5.5. moduleSets Sections

Multi-module builds are generally stitched together using the parent and modules sections of interrelated POMs. Typically, parent POMs specify their children in a modules section, which under normal circumstances causes the child POMs to be included in the build process of the parent. Exactly how this relationship is constructed can have important implications for the ways in which the Assembly plugin can participate in this process, but we'll discuss that more later. For now, it's enough to keep in mind this parent-module relationship as we discuss the moduleSets section.

Projects are stitched together into multi-module builds because they are part of a larger system. These projects are designed to be used together, and single module in a larger build has little practical value on its own. In this way, the structure of the project's build is related to the way we expect the project (and its modules) to be used. If consider the project from the user's perspective, it makes sense that the ideal end goal of that build would be a single, distributable file that the user can consume directly with minimum installation hassle. Since Maven multi-module builds typically follow a top-down structure, where dependency information, plugin configurations, and other information trickles down from parent to child, it seems natural that the task of rolling all of these modules into a single distribution file should fall to the topmost project. This is where the moduleSet comes into the picture.

Module sets allow the inclusion of resources that belong to each module in the project structure into the final assembly archive. Just like you can select a group of files to include in an assembly using a fileset and a dependencyset, you can include a set of files and resources using a moduleset to refer to modules in a multi-module build. They achieve this by enabling two basic types of module-specific inclusion: file-based, and artifact-based. Before we get into the specifics and differences between file-based and artifact-based inclusion of module resources into an assembly, let's talk a little about selecting which modules to process.

#### 12.5.5.1. Module Selection

By now, you should be familiar with includes/excludes patterns as they are used throughout the assembly descriptor to filter files and dependencies. When you are referring to modules in an assembly descriptor, you will also use the includes/excludes patterns to define rules which apply to different sets of modules. The difference in moduleset includes and excludes is that these rules do not allow for wildcard patterns. (As of the 2.2-beta-2 release, this feature has not really seen much demand, so it hasn't been implemented.) Instead, each include or exclude value is simply the groupId and artifactId for the module, separated by a colon, like this:

#### groupId:artifactId

In addition to includes and excludes, the moduleset also supports an additional selection tool: the includeSubModules flag (whose default value is true). The parent-child relationship in any multi-module build structure is not strictly limited to two tiers of projects. In fact, you can include any number of tiers, or layers, in your build. Any project that is a module of a module of the current project is considered a sub-module. In some cases, you may want to deal with each individual module in the build separately (including sub-modules). For example, this is often simplest when dealing with artifact-based contributions from these modules. To do this, you would simply leave the useSubModules flag set to the default of true.

When you're trying to include files from each module's directory structure, you may wish to process that module's directory structure only once. If your project directory structure mirrors that of the parent-module relationships that are included in the POMs, this approach would allow file patterns like \*\*/src/main/java to apply not only to that direct module's project directory, but also to the directories of its own modules as well. In this case you don't want to process sub-modules directly (they will be processed as subdirectories within your own project's modules instead), you should set the useSubModules flag to false.

Once we've determined how module selection should proceed for the module set in question, we're ready to choose what to include from each module. As mentioned above, this can include files or artifacts from the module project.

#### 12.5.5.2. Sources Section

Suppose you want to include the source of all modules in your project's assembly, but you would like to exclude a particular module. Maybe you have a project named secret-sauce which contains secret and sensitive code that you don't want to distribute with your project. The simplest way to accomplish this is to use a moduleSet which includes each project's directory in \${module.basedir.name} and which excludes the secret-sauce module from the assembly.

#### Example 12.12. Includes and Excluding Modules with a moduleSet

```
<assembly>
 <moduleSets>
    <moduleSet>
      <includeSubModules>false</includeSubModules>
      <excludes>
        <exclude>
          com.mycompany.application:secret-sauce
        </exclude>
      </excludes>
      <sources>
        <outputDirectoryMapping>
          ${module.basedir.name}
        </outputDirectoryMapping>
        <excludeSubModuleDirectories>
          false
        </excludeSubModuleDirectories>
        <fileSets>
          <fileSet>
            <directory>/</directory>
            <excludes>
              <exclude>**/target</exclude>
            </excludes>
          </fileSet>
        </fileSets>
      </sources>
    </moduleSet>
  </moduleSets>
</assembly>
```

In Example 12.12, "Includes and Excluding Modules with a moduleSet", since we're dealing with each module's sources it's simpler to deal only with direct

modules of the current project, handling sub-modules using file-path wildcard patterns in the file set. We set the includeSubModules element to false so we don't have to worry about submodules showing up in the root directory of the assembly archive. The exclude element will take care of excluding the secret-sauce module. We're not going to include the project sources for the secret-sauce module; they're, well, secret.

Normally, module sources are included in the assembly under a subdirectory named after the module's artifactId. However, since Maven allows modules that are not in directories named after the module project's artifactId, it's often better to use the expression \${module.basedir.name} to preserve the module directory's actual name (\${module.basedir.name}) is the same as calling MavenProject.getBasedir().getName()). It is critical to remember that modules are not required to be subdirectories of the project that declares them. If your project has a particularly strange directory structure, you may need to resort to special moduleSet declarations that include specific project and account for your own project's idiosyncracies.

#### Warning

Try to minimize your own project's idiosyncracies, while Maven is flexible, if you find yourself doing too much configuration there is likely an easier way.

Continuing through Example 12.12, "Includes and Excluding Modules with a moduleset", since we're not processing sub-modules explicitly in this module set, we need to make sure sub-module directories are not excluded from the source directories we consider for each direct module. By setting the excludeSubModuleDirectories flag to false, this allows us to apply the same file pattern to directory structures within a sub-module of the one we're processing. Finally in Example 12.12, "Includes and Excluding Modules with a moduleSet", we're not interested in any output of the build process for this module set. We exclude the target/ directory from all modules.

It's also worth mentioning that the sources section supports fileSet-like elements directly within itself, in addition to supporting nested fileSets. These

configuration elements are used to provide backward compatibility to previous versions of the Assembly plugin (versions 2.1 and under) that didn't support multiple distinct file sets for the same module without creating a separate module set declaration. They are deprecated, and should not be used.

#### 12.5.5.3. Interpolation of outputDirectoryMapping in moduleSets

In Section 12.5.4.1, "Customizing Dependency Output Location", we used the element outputDirectoryMapping to change the name of the directory under which each module's sources would be included. The expressions contained in this element are resolved in exactly the same way as the outputFileNameMapping, used in dependency sets (see the explanation of this algorithm in Section 12.5.4, "dependencySets Section").

In Example 12.12, "Includes and Excluding Modules with a moduleSet", we used the expression \${module.basedir.name}. You might notice that the root of that expression, module, is not listed in the mapping-resolution algorithm from the dependency sets section; this object root is specific to configurations within moduleSets. It works in exactly the same way as the \${artifact.\*} references available in the outputFileNameMapping element, except it is applied to the module's MavenProject, Artifact, and ArtifactHandler instances instead of those from a dependency artifact.

#### 12.5.5.4. Binaries section

Just as the sources section is primarily concerned with including a module in its source form, the binaries section is primarily concerned with including the module's build output, or its artifacts. Though this section functions primarily as a way of specifying dependencySets that apply to each module in the set, there are a few additional features unique to module artifacts that are worth exploring: attachmentClassifier and includeDependencies. In addition, the binaries section contains options similar to the dependencySet section, that relate to the handling of the module artifact itself. These are: unpack, outputFileNameMapping, outputDirectory, directoryMode, and fileMode. Finally, module binaries can contain a dependencySets section, to specify how each module's dependencies should be included in the assembly archive. First, let's take a look at how the

options mentioned here can be used to manage the module's own artifacts.

Suppose we want to include the javadoc jars for each of our modules inside our assembly. In this case, we don't care about including the module dependencies; we just want the javadoc jar. However, since this particular jar is always going to be present as an attachment to the main project artifact, we need to specify which classifier to use to retrieve it. For simplicity, we won't cover unpacking the module javadoc jars, since this configuration is exactly the same as what we used for dependency sets earlier in this chapter. The resulting module set might look similar to Example 12.13, "Including JavaDoc from Modules in an Assembly".

#### Example 12.13. Including JavaDoc from Modules in an Assembly

In Example 12.13, "Including JavaDoc from Modules in an Assembly", we don't explicitly set the includeSubModules flag, since it's true by default. However, we definitely want to process all modules - even sub-modules - using this module set, since we're not using any sort of file pattern that could match on sub-module directory structures within. The attachmentClassifier grabs the attached artifact with the javadoc classifier for each module processed. The includeDependencies element tells the Assembly plugin that we're not interested in any of the module's dependencies, just the javadoc attachment. Finally, the outputDirectory element tells the Assembly plugin to put all of the javadoc jars into a directory named apidoc-jars/ off of the assembly root directory.

Although we're not doing anything too complicated in this example, it's important

to understand that the same changes to the expression-resolution algorithm discussed for the outputDirectoryMapping element of the sources section also applies here. That is, whatever was available as \${artifact.\*} inside a dependencySet's outputFileNameMapping configuration is also available here as \${module.\*}. The same applies for outputFileNameMapping when used directly within a binaries section.

Finally, let's examine an example where we simply want to process the module's artifact and its runtime dependencies. In this case, we want to separate the artifact set for each module into separate directory structures, according to the module's artifactId and version. The resulting module set is surprisingly simply, and it looks like the listing in Example 12.14, "Including Module Artifacts and Dependencies in an Assembly":

#### Example 12.14. Including Module Artifacts and Dependencies in an Assembly

In Example 12.14, "Including Module Artifacts and Dependencies in an Assembly", we're using the empty dependencySet element here, since that should include all runtime dependencies by default, with no configuration. With the outputDirectory specified at the binaries level, all dependencies should be included alongside the module's own artifact in the same directory, so we don't even need to specify that in our dependency set.

For the most part, module binaries are fairly straightforward. In both parts - the

main part, concerned with handling the module artifact itself, and the dependency sets, concerned with the module's dependencies - the configuration options are very similar to those in a dependency set. Of course, the binaries section also provides options for controlling whether dependencies are included, and which main-project artifact you want to use.

Like the sources section, the binaries section contains a couple of configuration options that are provided solely for backward compatibility, and should be considered deprecated. These include the includes and excludes sub-sections.

#### 12.5.5.5. moduleSets, Parent POMs and the binaries Section

Finally, we close the discussion about module handling with a strong warning. There are subtle interactions between Maven's internal design as it relates to parent-module relationships and the execution of a module-set's binaries section. When a POM declares a parent, that parent must be resolved in some way or other before the POM in question can be built. If the parent is in the Maven repository, there is no problem. However, as of Maven 2.0.9 this can cause big problems if that parent is a higher-level POM in the same build, particularly if that parent POM expects to build an assembly using its modules' binaries.

Maven 2.0.9 sorts projects in a multi-module build according to their dependencies, with a given project's dependencies being built ahead of itself. The problem is the parent element is considered a dependency, which means the parent project's build must complete before the child project is built. If part of that parent's build process includes the creation of an assembly that uses module binaries, those binaries will not exist yet, and therefore cannot be included, causing the assembly to fail. This is a complex and subtle issue, which severely limits the usefulness of the module binaries section of the assembly descriptor. In fact, it has been filed in the bug tracker for the Assembly plugin at:

http://jira.codehaus.org/browse/MASSEMBLY-97. Hopefully, future versions of Maven will find a way to restore this functionality, since the parent-first requirement may not be completely necessary.

# 12.5.6. Repositories Section

The repositories section represents a slightly more exotic feature in the assembly descriptor, since few applications other than Maven can take full advantage of a Maven-repository directory structure. For this reason, and because many of its features closely resemble those in the dependencySets section, we won't spend too much time on the repositories section of the assembly descriptor. In most cases, users who understand dependency sets should have no trouble constructing repositories via the Assembly plugin. We're not going to motivate the repositories section; we're not going to go through a the business of setting up a use case and walking you through the process. We're just going to bring up a few caveats for those of you who find the need to use the repositories section.

Having said that, there are a two features particular to the repositories section that deserve some mention. The first is the includeMetadata flag. When set to true it includes metadata such as the list of real versions that correspond to -SNAPSHOT virtual versions, and by default it's set to false. At present, the only metadata included when this flag is true is the information downloaded from Maven's central repository.

The second feature is called <code>groupVersionAlignments</code>. Again, this section is a list of individual <code>groupVersionAlignment</code> configurations, whose purpose is to normalize all included artifacts for a particular <code>groupId</code> to use a single <code>version</code>. Each alignment entry consists of two mandatory elements - <code>id</code> and <code>version</code> - along with an optional section called <code>excludes</code> that supplies a list of <code>artifactId</code> string values which are to be excluded from this realignment. Unfortunately, this realignment doesn't seem to modify the POMs involved in the repository, neither those related to realigned artifacts nor those that depend on realigned artifacts, so it's difficult to imagine what the practical application for this sort of realignment would be.

In general, it's simplest to apply the same principles you would use in dependency sets to repositories when adding them to your assembly descriptor. While the repositories section does support the above extra options, they are mainly provided for backward compatibility, and will probably be deprecated in future releases.

# 12.5.7. Managing the Assembly's Root Directory

Now that we've made it through the main body of the assembly descriptor, we can close the discussion of content-related descriptor sections with something lighter: root-directory naming and site-directory handling.

Some may consider it a stylistic concern, but it's often important to have control over the name of the root directory for your assembly, or whether the root directory is there at all. Fortunately, two configuration options in the root of the assembly descriptor make managing the archive root directory simple:

includeBaseDirectory and baseDirectory. In cases like executable jar files, you probably don't want a root directory at all. To skip it, simply set the includeBaseDirectory flag to false (it's true by default). This will result in an archive that, when unpacked, may create more than one directory in the unpack target directory. While this is considered bad form for archives that are meant to be unpacked before use, it's not so bad for archives that are consumable as-is.

In other cases, you may want to guarantee the name of the archive root directory regardless of the POM's version or other information. By default, the baseDirectory element has a value equal to

\${project.artifactId}-\${project.version}. However, we can easily set this element to any value that consists of literal strings and expressions which can be interpolated from the current POM, such as

\${project.groupId}-\${project.artifactId}. This could be very good news for your documentation team! (We all have those, right?)

Another configuration available is the includeSiteDirectory flag, whose default value is false. If your project build has also constructed a website document root using the site lifecycle or the Site plugin goals, that output can be included by setting this flag to true. However, this feature is a bit limited, since it only includes the outputDirectory from the reporting section of the current POM (by default, target/site) and doesn't take into consideration any site directories that may be available in module projects. Use it if you want, but a good fileset specification or moduleSet specification with sources configured could serve equally well, if not better. This is yet another example of legacy configuration currently supported by the Assembly plugin for the purpose of backward compatibility. Your mileage may vary. If you really want to include a site that is aggregated from many modules, you'll want to consider using a fileset or

moduleSet instead of setting includeSiteDirectory to true.

## 12.5.8. componentDescriptors and

#### containerDescriptorHandlers

To round out our exploration of the assembly descriptor, we should touch briefly on two other sections: containerDescriptorHandlers and componentDescriptors. The containerDescriptorHandlers section refers to custom components that you use to extend the capabilities of the Assembly plugin. Specifically, these custom components allow you to define and handle special files which may need to be merged from the multiple constituents used to create your assembly. A good example of this might be a custom container-descriptor handler that merged web.xml files from constituent war or war-fragment files included in your assembly, in order to create the single web-application descriptor required for you to use the resulting assembly archive as a war file.

The componentDescriptors section allows you to reference external assembly-descriptor fragments and include them in the current descriptor. Component references can be any of the following:

- 1. Relative file paths: src/main/assembly/component.xml
- 2. Artifact references: groupId:artifactId:version[:type[:classifier]]
- 3. Classpath resources: /assemblies/component.xml
- 4. URLs: <a href="http://www.sonatype.com/component.xml">http://www.sonatype.com/component.xml</a>

Incidentally, when resolving a component descriptor, the Assembly plugin tries those different strategies in that exact order. The first one to succeed is used.

Component descriptors can contain many of the same content-oriented sections available in the assembly descriptor itself, with the exception of modulesets, which is considered so specific to each project that it's not a good candidate for reuse. Also included in a component descriptor is the

containerDescriptorHandlers section, which we briefly discussed above.

Component descriptors cannot contain formats, assembly id's, or any configuration related to the base directory of the assembly archive, all of which are also considered unique to a particular assembly descriptor. While it may make sense to allow sharing of the formats section, this has not been implemented as of the 2.2-beta-2 Assembly-plugin release.

# 12.6. Best Practices

The Assembly plugin provides enough flexibility to solve many problems in a number of different ways. If you have a unique requirement for your project, there's a good chance that you can use the methods documented in this chapter to achieve almost any assembly structure. This section of the chapter details some common best practices which, if adhered to, will make your experiences with the assembly plugin more productive and less painful.

# 12.6.1. Standard, Reusable Assembly Descriptors

Up to now, we've been talking mainly about one-off solutions for building a particular type of assembly. But what do you do if you have dozens of projects that all need a particular type of assembly? In short, how can we reuse the effort we've invested to get our assemblies just the way we like them across more than one project without copying and pasting our assembly descriptor?

The simplest answer is to create a standardized, versioned artifact out of the assembly descriptor, and deploy it. Once that's done, you can specify that the Assembly plugin section of your project's POM include the assembly-descriptor artifact as a plugin-level dependency, which will prompt Maven to resolve and include that artifact in the plugin's classpath. At that point, you can use the assembly descriptor via the descriptorRefs configuration section in the Assembly plugin declaration. To illustrate, consider this example assembly descriptor:

```
<assembly>
  <id>war-fragment</id>
  <formats>
      <format>zip</format>
    </formats>
  <includeBaseDirectory>false</includeBaseDirectory>
```

Included in your project, this descriptor would be a useful way to bundle the project contents so that it could be unpacked directly into an existing web application in order to add to it (for adding an extending feature, say). However, if your team builds more than one of these web-fragment projects, it will likely want to reuse this descriptor rather than duplicating it. To deploy this descriptor as its own artifact, we're going to put it in its own project, under the src/main/resources/assemblies directory.

The project structure for this assembly-descriptor artifact will look similar to the following:

```
|-- pom.xml

-- src

-- main

-- resources

-- assemblies

-- web-fragment.xml
```

Notice the path of our web-fragment descriptor file. By default, Maven includes the files from the src/main/resources directory structure in the final jar, which means our assembly descriptor will be included with no extra configuration on our part. Also, notice the assemblies/ path prefix, the Assembly plugin expects this path prefix on all descriptors provided in the plugin classpath. It's important that we put our descriptor in the appropriate relative location, so it will be picked up by the Assembly plugin as it executes.

Remember, this project is separate from your actual web-fragment project now;

the assembly descriptor has become its own artifact with its own version and, possibly, its own release cycle. Once you install this new project using Maven, you'll be able to reference it in your web-fragment projects. For clarity, the build process should look something like this:

Since there are no sources for the web-fragment-descriptor project, the resulting jar artifact will include nothing but our web-fragment assembly descriptor. Now, let's use this new descriptor artifact:

```
ct>
  (\ldots)
  <artifactId>my-web-fragment</artifactId>
  (...)
  <build>
   <plugins>
     <plugin>
        <artifactId>maven-assembly-plugin</artifactId>
        <version>2.2-beta-2
        <dependencies>
          <dependency>
           <groupId>com.sonatype.maven.assemblies/groupId>
           <artifactId>web-fragment-descriptor</artifactId>
           <version>1.0-SNAPSHOT
          </dependency>
        </dependencies>
        <executions>
          <execution>
           <id>assemble</id>
           <phase>package</phase>
           <goals>
             <goal>single</goal>
           </goals>
           <configuration>
              <descriptorRefs>
                <descriptorRef>web-fragment</descriptorRef>
             </descriptorRefs>
```

Two things are special about this Assembly plugin configuration:

- We have to include a plugin-level dependency declaration on our new web-fragment-descriptor artifact in order to have access to the assembly descriptor via the plugin's classpath.
- Since we're using a classpath reference instead of a file in the local project directory structure, we must use the descriptorRefs section instead of the descriptor section. Also, notice that, while the assembly descriptor is actually in the assemblies/web-fragment.xml location within the plugin's classpath, we reference it without the assemblies/ prefix. This is because the Assembly plugin assumes that built-in assembly descriptors will always reside in the classpath under this path prefix.

Now, you're free to reuse the POM configuration above in as many projects as you like, with the assurance that all of their web-fragment assemblies will turn out the same. As you need to make adjustments to the assembly format - maybe to include other resources, or to fine-tune the dependency and file sets - you can simply increment the version of the assembly descriptor's project, and release it again. POMs referencing the assembly-descriptor artifact can then adopt this new version of the descriptor as they are able.

One final point about assembly-descriptor reuse: you may want to consider sharing the plugin configuration itself as well as publishing the descriptor as an artifact. This is a fairly simple step; you simply add the configuration listed above to the pluginManagement section of your parent POM, then reference the managed plugin configuration from your module POM like this:

```
(...)
<build>
<plugins>
```

```
<plugin>
     <artifactId>maven-assembly-plugin</artifactId>
     </plugin>
     (...)
```

If you've added the rest of the plugin's configuration - listed in the previous example - to the pluginManagement section of the project's parent POM, then each project inheriting from that parent POM can add a minimal entry like the one above and take advantage of an advanced assembly format in their own builds.

#### 12.6.2. Distribution (Aggregating) Assemblies

As mentioned above, the Assembly plugin provides multiple ways of creating many archive formats. Distribution archives are typically very good examples of this, since they often combine modules from a multi-module build, along with their dependencies and possibly, other files and artifacts besides these. The distribution aims to include all these different sources into a single archive that the user can download, unpack, and run with convenience. However, we also examined some of the potential drawbacks of using the moduleSets section of the assembly descriptor - namely, that the parent-child relationships between POMs in a build can prevent the availability of module artifacts in some cases.

Specifically, if module POMs reference as their parent the POM that contains the Assembly-plugin configuration, that parent project will be built ahead of the module projects when the multi-module build executes. The parent's assembly expects to find artifacts in place for its modules, but these module projects are waiting on the parent itself to finish building, a gridlock situation is reached and the parent build cannot succeed (since it's unable to find artifacts for its module projects). In other words, the child project depends on the parent project which in turn depends on the child project.

As an example, consider the assembly descriptor below, designed to be used from the top-level project of a multi-module hierarchy:

```
<assembly>
  <id>distribution</id>
  <formats>
        <format > zip</format >
        <format > tar.gz</format>
```

```
<format>tar.bz2</format>
  </formats>
  <moduleSets>
    <moduleSet>
      <includes>
        <include>*-web</include>
      </includes>
      <binaries>
        <outputDirectory>/</outputDirectory>
        <unpack>true</unpack>
        <includeDependencies>true</includeDependencies>
        <dependencySets>
          <dependencySet>
            <outputDirectory>/WEB-INF/lib</outputDirectory>
          </dependencySet>
        </dependencySets>
      </binaries>
    </moduleSet>
    <moduleSet>
      <includes>
        <include>*-addons</include>
      </includes>
      <br/>
<br/>
dinaries>
        <outputDirectory>/WEB-INF/lib</outputDirectory>
        <includeDependencies>true</includeDependencies>
        <dependencySets>
          <dependencySet/>
        </dependencySets>
      </binaries>
    </moduleSet>
  </moduleSets>
</assembly>
```

Given a parent project - called app-parent - with three modules called app-core, app-web, and app-addons, notice what happens when we try to execute this multi-module build:

The parent project - app-parent - builds first. This is because each of the other projects lists that POM as its parent, which causes it to be forced to the front of the build order. The app-web module, which is the first module to be processed in the assembly descriptor, hasn't been built yet. Therefore, it has no artifact associated with it, and the assembly cannot succeed.

One workaround for this is to remove the executions section of the Assembly-plugin declaration, that binds the plugin to the package lifecycle phase in the parent POM, keeping the configuration section intact. Then, execute Maven with two command-line tasks: the first, package, to build the multi-module project graph, and a second, assembly:assembly, as a direct invocation of the assembly plugin to consume the artifacts built on the previous run, and create the distribution assembly. The command line for such a build might look like this:

```
$ mvn package assembly:assembly
```

However, this approach has several drawbacks. First, it makes the distribution-assembly process more of a manual task that can increase the complexity and potential for error in the overall build process significantly. Additionally, it could mean that attached artifacts - which are associated in memory as the project build executes - are not reachable on the second pass without resorting to file-system references.

Instead of using a moduleSet to collect the artifacts from your multi-module build, it often makes more sense to employ a low-tech approach: using a dedicated distribution project module and inter-project dependencies. In this approach, you create a new module in your build whose sole purpose is to assemble the distribution. This module POM contains dependency references to all the other modules in the project hierarchy, and it configures the Assembly plugin to be bound the package phase of its build lifecycle. The assembly descriptor itself uses

the dependencySets section instead of the moduleSets section to collect module artifacts and determine where to include them in the resulting assembly archive. This approach escapes the pitfalls associated with the parent-child relationship discussed above, and has the additional advantage of using a simpler configuration section within the assembly descriptor itself to do the job.

To do this, we can create a new project structure that's very similar to the one used for the module-set approach above, with the addition of a new distribution project, we might end up with five POMs in total: app-parent, app-core, app-web, app-addons, and app-distribution. The new app-distribution POM looks similar to the following:

```
ct>
 <parent>
   <artifactId>app-parent</artifactId>
   <groupId>com.sonatype.maven.assemblies/groupId>
   <version>1.0-SNAPSHOT
 </parent>
 <modelVersion>4.0.0</modelVersion>
 <artifactId>app-distribution</artifactId>
 <name>app-distribution</name>
  <dependencies>
   <dependency>
     <artifactId>app-web</artifactId>
     <groupId>com.sonatype.maven.assemblies/groupId>
     <version>1.0-SNAPSHOT
     <type>war</type>
   </dependency>
    <dependency>
     <artifactId>app-addons</artifactId>
     <groupId>com.sonatype.maven.assemblies</groupId>
     <version>1.0-SNAPSHOT
   </dependency>
   <!-- Not necessary since it's brought in via app-web.
   <dependency> [2]
     <artifactId>app-core</artifactId>
     <groupId>com.sonatype.maven.assemblies/groupId>
     <version>1.0-SNAPSHOT</version>
   </dependency>
    -->
  </dependencies>
</project>
```

Notice that we have to include dependencies for the other modules in the project structure, since we don't have a modules section to rely on in this POM. Also,

notice that we're not using an explicit dependency on app-core. Since it's also a dependency of app-web, we don't need to process it (or, avoid processing it) twice.

Next, when we move the distro.xml assembly descriptor into the app-distribution project, we must also change it to use a dependencySets section, like this:

```
<assembly>
 <dependencySets>
   <dependencySet>
      <includes>
        <include>*-web</include>
      <useTransitiveDependencies>false</useTransitiveDependencies>
      <outputDirectory>/</outputDirectory>
      <unpack>true</unpack>
    </dependencySet>
    <dependencySet>
      <excludes>
        <exclude>*-web</exclude>
      </excludes>
      <useProjectArtifact>false</useProjectArtifact>
      <outputDirectory>/WEB-INF/lib</outputDirectory>
    </dependencySet>
 </dependencySets>
</assembly>
```

This time, if we run the build from the top-level project directory, we get better news:

```
$ mvn package
(\ldots)
[INFO] -----
[INFO] Reactor Summary:
[INFO] module-set-distro-parent ......SUCCESS [3.070s]
[INFO] app-core ...... SUCCESS [2.970s]
[INFO] app-web ...... SUCCESS [1.424s]
[INFO] app-distribution ...... SUCCESS [2.603s]
[INFO] ------
[INFO] -----
[INFO] BUILD SUCCESSFUL
[INFO] ------
[INFO] Total time: 10 seconds
[INFO] Finished at: Thu May 01 18:00:09 EDT 2008
[INFO] Final Memory: 16M/29M
[INFO] -----
```

As you can see, the dependency-set approach is much more stable and - at least until Maven's internal project-sorting logic catches up with the Assembly plugin's capabilities, - involves less opportunity to get things wrong when running a build.

# **12.7. Summary**

As we've seen in this chapter, the Maven Assembly plugin offers quite a bit of potential for creating custom archive formats. While the details of these assembly archives can be complex, they certainly don't have to be in all cases - as we saw with built-in assembly descriptors. Even if your aim is to include your project's dependencies and selected project files in some unique, archived directory structure, writing a custom assembly descriptor doesn't have to be an arduous task.

Assemblies are useful for a wide array of applications, but are most commonly used as application distributions of various sorts. And, while there are many different ways to use the Assembly plugin, using standardized assembly-descriptor artifacts and avoiding moduleSets when creating distributions containing binaries are two sure ways to avoid problems.

# Chapter 13. Properties and Resource Filtering

#### 13.1. Introduction

Throughout this book, you will notice references to properties which can be used in a POM file. Sibling dependencies in a multi-project build can be referenced using the \${project.groupId} and \${project.version} properties and any part of the POM can be referenced by prefixing the variable name with "project.". Environment variables and Java System properties can be referenced, as well as values from your ~/.m2/settings.xml file. What you haven't seen yet is an enumeration of the possible property values and some discussion about how they can be used to help you create portable builds. This chapter provides such an enumeration.

If you've been using property references in your POM, you should also know that Maven has a feature called Resource Filtering which allows you to replace property references in any resource files stored under src/main/resources. By default this feature is disabled to prevent accidental replacement of property references. This feature can be used to target builds toward a specific platform and to externalize important build variables to properties files, POMs, or profiles. This chapter introduces the resource filtering feature and provides a brief discussion of how it can be used to create portable enterprise builds.

# 13.2. Maven Properties

You can use Maven properties in a pom.xml file or in any resource that is being processed by the Maven Resource plugin's filtering features. A property is always surrounded by \${ and }. For example, to reference the project.version property, one would write:

\${project.version}

There some implicit properties available in any Maven project, these implicit properties are:

```
project.*
```

Maven Project Object Model (POM). You can use the project.\* prefix to reference values in a Maven POM.

```
settings.*
```

Maven Settings. You use the settings.\* prefix to reference values from your Maven Settings in ~/.m2/settings.xml.

```
env.*
```

Environment variables like PATH and M2\_HOME can be referenced using the env.\* prefix.

**System Properties** 

Any property which can be retrieved from the System.getProperty() method can be referenced as a Maven property.

In addition to the implicit properties listed above, a Maven POM, Maven Settings, or a Maven Profile can define a set of arbitrary, user-defined properties. The following sections provide so detail on the various properties available in a Maven project.

#### 13.2.1. Maven Project Properties

When a Maven Project Property is referenced, the property name is referencing a property of the Maven Project Object Model (POM). Specifically, you are referencing a property of the org.apache.maven.model.Model class which is being exposed as the implicit variable project. When you reference a property using this implicit variable, you are using simple dot notation to reference a bean property of the Model object. For example, when you reference \${project.version}, you are really invoking the getVersion() method on the instance of Model that is being exposed as project.

The POM is also represented in the pom. xml document present in all Maven

projects. Anything in a Maven POM can be referenced with a property. A complete reference for the POM structure is available at

<u>http://maven.apache.org/ref/2.0.9/maven-model/maven.html</u>. The following list shows some common property references from the Maven project.

```
project.groupId and project.version
```

Projects in a large, multi-module build often share the same groupId and version identifiers. When you are declaring interdependencies between two modules which share the same groupId and version, it is a good idea to use a property reference for both:

```
<dependencies>
  <dependency>
    <groupId>${project.groupId}</groupId>
    <artifactId>sibling-project</artifactId>
    <version>${project.version}</version>
  </dependency>
</dependencies>
```

```
project.artifactId
```

A project's artifactId is often used as the name of a deliverable. For example, in a project with WAR packaging, you will want to generate a a WAR file without the version identifiers. To do this, you would reference the

project.artifactId in your POM file like this:

```
<build>
<finalName>${project.artifactId}</finalName>
</build>
```

```
project.name and project.description
```

The name and project description can often be useful properties to reference from documentation. Instead of having to worry that all of your site documents maintain the same short descriptions, you can just reference these properties.

```
project.build.*
```

If you are ever trying to reference output directories in Maven, you should never use a literal value like target/classes. Instead you should use property references to refer to these directories.

- project.build.sourceDirectory
- project.build.scriptSourceDirectory
- project.build.testSourceDirectory
- project.build.outputDirectory
- project.build.testOutputDirectory
- project.build.directory sourceDirectory, and testSourceDirectory provide access to the source directories for the project. outputDirectory and testOutputDirectory provide access to the directories where Maven is going to put bytecode or other build output. directory refers to the directory which contains all of these output directories.

Other Project Property references

There are hundreds of properties to reference in a POM. A complete reference for the POM structure is available at

http://maven.apache.org/ref/2.0.9/maven-model/maven.html.

For a full list of properties available on the Maven Model object, take a look at the JavaDoc for the maven-model project here

http://maven.apache.org/ref/2.0.9/maven-model/apidocs/index.html. Once you load this JavaDoc, take a look at the Model class. From this Model class JavaDoc, you should be able to navigate to the POM property you wish to reference. If you needed to reference the output directory of the build, you can use the Maven Model JavaDoc to see that the output directory is referenced via

model.getBuild().getOutputDirectory(); this method call would be translated to the Maven property reference \${project.build.outputDirectory}.

For more information about the Maven Model module, the module which defines the structure of the POM, see the Maven Model project page at <a href="http://maven.apache.org/ref/2.0.9/maven-model">http://maven.apache.org/ref/2.0.9/maven-model</a>.

#### 13.2.2. Maven Settings Properties

You can also reference any properties in the Maven Local Settings file which is usually stored in ~/.m2/settings.xml. This file contains user-specific configuration such as the location of the local repository and any servers, profiles, and mirrors configured by a specific user.

A full reference for the Local Settings file and corresponding properties is available here <a href="http://maven.apache.org/ref/2.0.9/maven-settings/settings.html">http://maven.apache.org/ref/2.0.9/maven-settings/settings.html</a>.

#### 13.2.3. Environment Variable Properties

Environment variables can be referenced with the env.\* prefix. Some interesting environment variables are listed in the following list:

```
env.PATH
```

Contains the current PATH in which Maven is running. The PATH contains a list of directories used to locate executable scripts and programs.

```
env.HOME
```

(On \*nix systems) this variable points to a user's home directory. Instead of referencing this, you should use the \${user.home}

```
env.JAVA_HOME
```

Contains the Java installation directory. This can point to either a Java Development Kit (JDK) installation or a Java Runtime Environment (JRE). Instead of using this, you should consider referencing the \${java.home} property.

```
env.M2 HOME
```

Contains the Maven 2 installation directory.

While they are available, you should always use the Java System properties if you have the choice. If you need a user's home directory use \${user.home} instead of \${env.Home}. If you do this, you'll end up with a more portable build that is more likely to adhere to the Write-One-Run-Anywhere (WORA) promise of the Java

platform.

# 13.2.4. Java System Properties

Maven exposes all properties from <code>java.lang.System</code>. Anything you can retrieve from <code>System.getProperty()</code> you can reference in a Maven property. The following table lists available properties:

**Table 13.1. Java System Properties** 

| System Property               | Description                                    |
|-------------------------------|------------------------------------------------|
| java.version                  | Java Runtime Environment version               |
| java.vendor                   | Java Runtime Environment vendor                |
| java.vendor.url               | Java vendor URL                                |
| java.home                     | Java installation directory                    |
| java.vm.specification.version | Java Virtual Machine specification version     |
| java.vm.specification.vendor  | Java Virtual Machine specification vendor      |
| java.vm.specification.name    | Java Virtual Machine specification name        |
| java.vm.version               | Java Virtual Machine implementation version    |
| java.vm.vendor                | Java Virtual Machine implementation vendor     |
| java.vm.name                  | Java Virtual Machine implementation name       |
| java.specification.version    | Java Runtime Environment specification version |
| java.specification.vendor     | Java Runtime Environment specification vendor  |

| System Property         | Description                                  |
|-------------------------|----------------------------------------------|
| java.specification.name | Java Runtime Environment specification name  |
| java.class.version      | Java class format version number             |
| java.class.path         | Java class path                              |
| java.ext.dirs           | Path of extension directory or directories   |
| os.name                 | Operating system name                        |
| os.arch                 | Operating system architecture                |
| os.version              | Operating system version                     |
| file.separator          | File separator ("/" on UNIX, "\" on Windows) |
| path.separator          | Path separator (":" on UNIX, ";" on Windows) |
| line.separator          | Line separator ("\n" on UNIX and Windows)    |
| user.name               | User's account name                          |
| user.home               | User's home directory                        |
| user.dir                | User's current working                       |

#### 13.2.5. User-defined Properties

In addition to the implicit properties provided by the POM, Maven Settings, environment variables, and the Java System properties, you have the ability to define your own arbitrary properties. Properties can be defined in a POM or in a Profile. The properties set in a POM or in a Maven Profile can be referenced just like any other property available throughout Maven. User-defined properties can be referenced in a POM, or they can be used to filter resources via the Maven

Resource plugin. Here's an example of defining some arbitrary properties in a Mayen POM.

#### Example 13.1. User-defined Properties in a POM

The previous example defines two properties: arbitrary.property.a and hibernate.version. The hibernate.version is referenced in a dependency declaration. Using the period character as a separator in property names is a standard practice throughout Maven POMs and Profiles. There is nothing special about using a period as a separator; to Maven "hibernate.version" is just a key used to retrieve the property value "3.3.0.ga". The next example shows you how to define a property in a profile from a Maven POM.

#### Example 13.2. User-defined Properties in a Profile in a POM

The previous example demonstrates the process of defining a user-defined property in a profile from a Maven POM. For more information about user-defined properties and profiles, see Chapter 11, *Build Profiles*.

# 13.3. Resource Filtering

You can use Maven to perform variable replacement on project resources. When resource filtering is activated, Maven will scan resources for references to Maven property references surrounded by \${ and }. When it finds these references it will replace them with the appropriate value in much the same way the properties defined in the previous section can be referenced from a POM. This feature is especially helpful when you need to parameterize a build with different configuration values depending on the target deployment platform.

Often a .properties file or an XML document in src/main/resources will contain a reference to an external resource such as a database or a network location which needs to be configured differently depending on the target deployment environment. For example, a system which reads data from a database has an XML document which contains the JDBC URL along with credentials for the database. If you need to use a different database in development and a different database in production. You can either use a technology like JNDI to externalize the configuration from the application in an application server, or you can create a build which knows how to replace variables with different values depending on the target platform.

Using Maven resource filtering you can reference Maven properties and then use Maven profiles to define different configuration values for different target deployment environments. To illustrate this feature, assume that you have a project which uses a the Spring Framework to configure a BasicDataSource from the Commons DBCP project. Your project may contain a file in src/main/resources named applicationContact.xml which contains the XML listed in Example 13.3, "Referencing Maven Properties from a Resource".

#### **Example 13.3. Referencing Maven Properties from a Resource**

Your program would read this file at runtime, and your build is going to replace the references to properties like <code>jdbc.url</code> and <code>jdbc.username</code> with the values you defined in your pom.xml. Resource filtering is disabled by default to prevent any unintentional resource filtering. To turn on resource filter, you need to use the resources child element of the build element in a POM. Example 13.4, "Defining Variables and Activating Resource Filtering" shows a POM which defines the variables referenced in Example 13.3, "Referencing Maven Properties from a Resource" and which activates resource filtering for every resource under <code>src/main/resources</code>.

#### **Example 13.4. Defining Variables and Activating Resource Filtering**

The four variables are defined in the properties element, and resource filtering is activated for resources under src/main/resources. Resource filtering is deactivated by default, and to activate it you must explicitly set filtering to true for the resources stored in your project. Filtering is deactivated by default to prevent accidental, unintentional filtering during your build. If you build a project with the resource from Example 13.3, "Referencing Maven Properties from a Resource" and the POM from Example 13.4, "Defining Variables and Activating Resource Filtering" and if you list the contents of the resource in target/classes, you should see that it contains the filtered resource:

The POM in Example 13.4, "Defining Variables and Activating Resource Filtering" also defines a production profile under the profiles/profile element which overrides the default properties with values that would be appropriate for a production environment. In this particular POM, the default values for the database connection are for a local MySQL database installed on a developer's machine.

When the project is built with the production profile activated, Maven will configure the system to connect to a production Oracle database using a different driver class, URL, username, and password. If you build a project with the resource from Example 13.3, "Referencing Maven Properties from a Resource" and the POM from Example 13.4, "Defining Variables and Activating Resource Filtering" with the production profile activated and if you list the contents of the resource in target/classes, you should see that it contains the filtered resource with production values:

# Chapter 14. Maven and Eclipse: m2eclipse

#### 14.1. Introduction

The Eclipse IDE is the most widely used IDE for Java development today. Eclipse has a huge amount of plugins (see <a href="http://www.eclipseplugincentral.com/">http://www.eclipseplugincentral.com/</a>) and an innumerable amount of organizations developing their own software on top of it. Quite simply, Eclipse is ubiquitous. The <a href="mazeclipse">mazeclipse</a> project, provides support for Maven within the Eclipse IDE, and, in this chapter, we will explore the features it provides to help you use Maven with Eclipse.

# 14.2. m2eclipse

The m2Eclipse plugins (<a href="http://m2eclipse.codehaus.org/">http://m2eclipse.codehaus.org/</a>) provide Maven integration for Eclipse. m2Eclipse also has hooks into the features of both the Subclipse plugin (<a href="http://subclipse.tigris.org/">http://subclipse.tigris.org/</a>) and the Mylyn plugin (<a href="http://www.eclipse.org/mylyn/">http://www.eclipse.org/mylyn/</a>). The Subclipse plugin provides the m2eclipse plugin with the ability to interact with Subversion repositories, and the Mylyn plugin provides the m2eclipse plugin with the ability to interact with a task-focused interface that can keep track of development context. Just a few of the features m2eclipse provides include:

- Creating and importing Maven projects
- Dependency management and integration with the Eclipse classpath
- Automatic dependency downloads and updates
- Artifact Javadoc and source resolution
- Creating projects with Maven Archetypes
- Browsing and searching remote Maven repositories

- POM management with automatic update to dependency list
- Materializing a project from a Maven POM
- Checking out a Maven project from several SCM repositories
- Adapting nested multi-module Maven projects to the Eclipse IDE
- Integration with Web Tools Project (WTP)
- Integration with AspectJ Development Tools (AJDT)
- Integration with Subclipse
- Integration with Mylyn
- Form-based POM Editor
- Graphical Display of Dependency Graph
- GUI Presentation of Dependency Tree and Resolved Dependencies

There are many more features in m2eclipse beyond the list above and this chapter introduces some of the more impressive features that are currently available. Let's get started by installing the m2Eclipse plugin.

# 14.3. Installing the m2eclipse Plugin

To install the m2Eclipse plugin, you will need to install some prerequisites. You will need to be running Eclipse 3.2 or higher, JDK 1.4 or higher, and you will also need to make sure that Eclipse is running on a JDK and not a JRE. Once you have Eclipse and a compatible JDK, you will need to install two Eclipse plugins: Subclipse and Mylyn.

#### 14.3.1. Installing Prerequisites

You can install these prerequisites when you install m2eclipse, just add a new remote update site to Eclipse for each of the prerequisite components. To install these prerequisites, go to Help → Software Updates → Find and Install....

Selecting this menu item will load the Install/Update dialog box. Choose the "Search for new features to install" option and click Next. You will then be presented with a list of "Update sites to visit". Click New Remote Site..., and add a new update site for each new prerequisite. Add a new remote site for each plugin and then make sure that the remote site is selected. After you click Finish, Eclipse will then ask you to select plugins components to install. Select the components you want to install and Eclipse will download, install, and configure your plugins.

Note that if you are using a recent build of Eclipse 3.4 (Ganymede) your plugin installation experience may be slightly different. In Ganymede, you will select Help → Software Updates... which will load the "Software Updates and Add-ons" dialog. In this dialog, choose the Available Software panel and click on Add Site... which will load the simple "Add Site" dialog. Enter the URL of the update site you wish to add and click OK. In the "Software Updates and Add-ons" dialog, the available plugins from an update site will appear as soon as the site is added. You can then select the modules you want to install and click the Install... button. Eclipse will then resolve all the dependencies for the selected plugins, and ask you to agree to the plugin license. After Eclipse installs new plugins, it will likely ask you for permission to restart.

#### 14.3.1.1. Installing Subclipse

To install Subclipse, use the Eclipse plugin update site listed below.

• Subclipse 1.2: <a href="http://subclipse.tigris.org/update">http://subclipse.tigris.org/update</a> 1.2.x

For other versions of Subclipse, and for more information about the Subclipse plugin, please see the Subclipse project's web site at <a href="http://subclipse.tigris.org/">http://subclipse.tigris.org/</a>.

#### 14.3.1.2. Installing Mylyn

To install JIRA integration with Mylyn, add the Mylyn extras Eclipse update URL, you'll want to do this if your organization uses <u>Atlassian's JIRA</u> for issue tracking. To install Mylyn use the following update sites:

- Mylyn (Eclipse 3.3): <a href="http://download.eclipse.org/tools/mylyn/update/e3.3">http://download.eclipse.org/tools/mylyn/update/e3.3</a>
- Mylyn (Eclipse 3.4): <a href="http://download.eclipse.org/tools/mylyn/update/e3.4">http://download.eclipse.org/tools/mylyn/update/e3.4</a>
- Mylyn Extras (JIRA Support): http://download.eclipse.org/tools/mylyn/update/extras

For more information about the Mylyn project, see the Mylyn project's web site at <a href="http://www.eclipse.org/mylyn/">http://www.eclipse.org/mylyn/</a>.

#### 14.3.1.3. Installing AspectJ Development Tools (AJDT)

If you are installing the 0.9.4 release of m2eclipse, you may also want to install both the Web Tools Platform (WTP) and the AspectJ Development Tools (AJDT). To install the AJDT use one of the following update URLs in Eclipse:

- AJDT (Eclipse 3.3): <a href="http://download.eclipse.org/tools/ajdt/33/update">http://download.eclipse.org/tools/ajdt/33/update</a>
- AJDT (Eclipse 3.4): <a href="http://download.eclipse.org/tools/ajdt/34/dev/update">http://download.eclipse.org/tools/ajdt/34/dev/update</a>

For more information about the AJDT project, see the AJDT project's web site at <a href="http://www.eclipse.org/ajdt/">http://www.eclipse.org/ajdt/</a>.

#### 14.3.1.4. Installing the Web Tools Platform (WTP)

To install the Web Tools Platform (WTP). Use one of the following update URLs in Eclipse, or just look for the Web Tools Project in the Discovery Site which should already be in your Eclipse remote update sites list.

• WTP: <a href="http://download.eclipse.org/webtools/updates/">http://download.eclipse.org/webtools/updates/</a>

For more information about the Web Tools Platform, see the Web Tools Platform project's web site at <a href="http://www.eclipse.org/webtools/">http://www.eclipse.org/webtools/</a>.

#### 14.3.2. Installing m2eclipse

Once you've installed the prerequisites, you can install the m2eclipse plugin from the following Eclipse update URL:

• m2eclipse Plugin: <a href="http://m2eclipse.sonatype.org/update/">http://m2eclipse.sonatype.org/update/</a>

If you would like to install the latest snapshot development version of the plugin, you should use the update-dev URL instead of the previous URL:

 m2eclipse Plugin (Development Snapshot): http://m2eclipse.sonatype.org/update-dev/

To install m2eclipse, just add a the appropriate update site for m2eclipse. Go to  $Help \rightarrow Software\ Updates \rightarrow Find\ and\ Install....\ Selecting\ this\ menu\ item\ will load the Install/Update\ dialog\ box. Choose the "Search for new features to install" option and click Next. You will then be presented with a list of "Update sites to visit". Click New Remote Site..., and add a new update site for m2eclipse. Add a new remote site for m2eclipse and then make sure that the remote site is selected. After you click Finish, Eclipse will then ask you to select plugins components to install. Select the components you want to install and Eclipse will download, install, and configure m2eclipse.$ 

If you've installed the plugin successfully, you should see a Maven option in the list of preferences options when you go to Window  $\rightarrow$  Preferences....

# 14.4. Enabling the Maven Console

Before we begin to examine the features of m2eclipse, let's first enable the Maven console. Open the Console View by going to Window  $\rightarrow$  Show View  $\rightarrow$  Console. Then click on the little arrow on the right-hand side of the Open Console icon and select Maven Console as shown below:

```
Maven Console

3/17/08 11:02:25 PM MDT: [WARN] While downloading com.jcraft:jsch:0.1.29

This artifact has been relocated to com.jcraft:jsch:0.1.29.

3/17/08 11:04:04 PM MDT: [WARN] POM for 'org.iso_relax.verifier.jaxp.validation:isorelax-
3/17/08 11:05:12 PM MDT: [WARN] POM for 'org.iso_relax.verifier.jaxp.validation:isorelax-
3/17/08 11:05:12 PM MDT: [WARN] POM for 'org.iso_relax.verifier.jaxp.validation:isorelax-
3/17/08 11:05:33 PM MDT: [WARN] POM for 'org.iso_relax.verifier.jaxp.validation:isorelax-jaxp-bridge:pom:1.0:compile' is invalid
3/17/08 11:05:33 PM MDT: [WARN] POM for 'org.iso_relax.verifier.jaxp.validation:isorelax-jaxp-bridge:pom:1.0:compile' is invalid
```

Figure 14.1. Enabling the Maven Console in Eclipse

Maven Console shows the Maven output that normally appears on the console when running Maven from the command line. It is useful to be able to see what Maven is doing and to work with Maven debug output to diagnose issues.

# 14.5. Creating a Maven Project

When using Maven, project creation takes place through the use of a Maven archetype. In Eclipse, project creation takes place via the new project wizard. The new project wizard inside of Eclipse offers a plethora of templates for creating new projects. The m2eclipse plugin improves upon this wizard to provide the following additional capabilities:

- Checking out a Maven project from a SCM repository
- Creating a Maven project using a Maven archetype
- Creating a Maven POM file

As shown in Figure 14.2, "Creating a New Project with m2eclipse Wizards", all three of these options are important to developers using Maven. Let's take a look at each one.

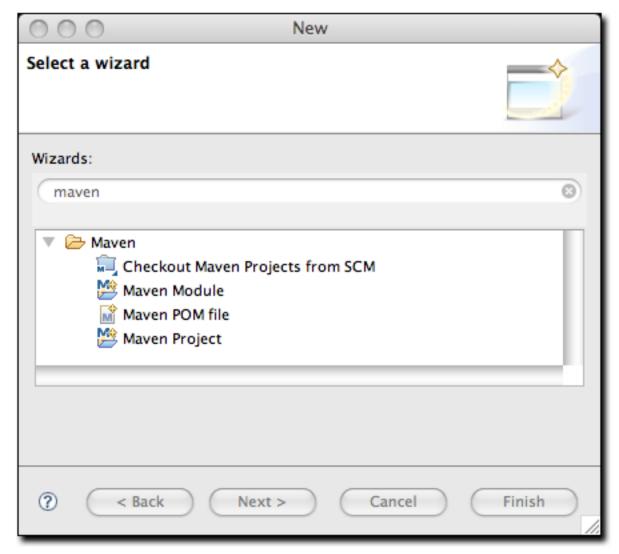

Figure 14.2. Creating a New Project with m2eclipse Wizards

## 14.5.1. Checking Out a Maven Project from SCM

m2eclipse provides the ability to check out a project directly from a SCM repository. Simply enter the SCM information for a project and it will check it out for you to a location of your choice as shown in Figure 14.3, "Checkout a New Project from Subversion":

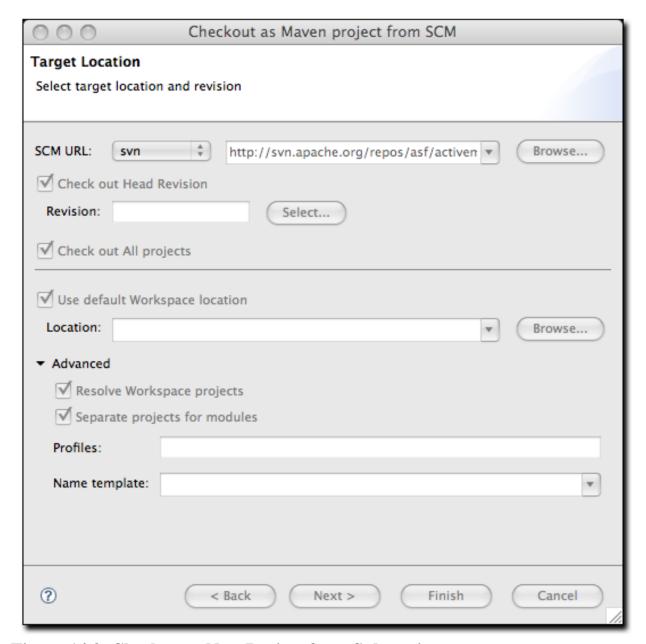

Figure 14.3. Checkout a New Project from Subversion

There are additional options in this dialog for specifying a particular revision by browsing the revisions in a Subversion repository or by simply entering the revision number manually. These features reuse of some of the features in the Subclipse plugin to interact with the Subversion repository. In addition to Subversion, the m2eclipse plugin also supports the following SCM providers:

- Bazaar
- Clearcase
- CVS
- git
- hg
- Perforce
- Starteam
- Subversion
- Synergy
- Visual SourceSafe

# 14.5.2. Creating a Maven Project from a Maven Archetype

m2eclipse offers the ability to create a Maven project using a Maven Archetype. There are many Maven Archetypes provided in the list that comes with m2eclipse as shown in Figure 14.4, "Creating a New Project with a Maven Archetype".

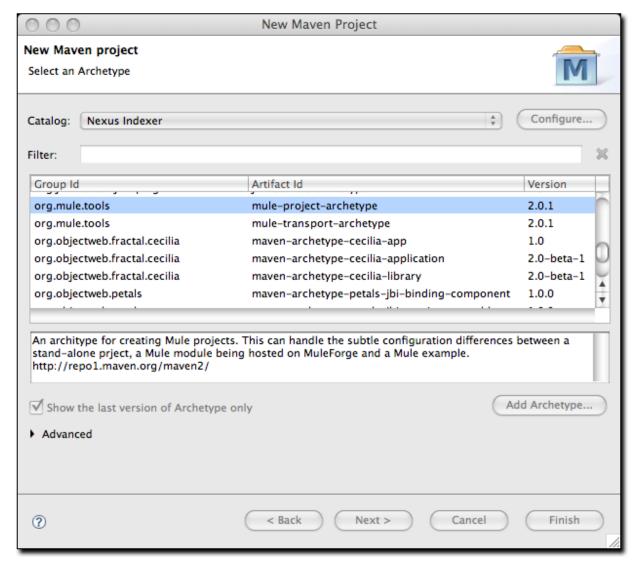

Figure 14.4. Creating a New Project with a Maven Archetype

The list of archetypes in Figure 14.4, "Creating a New Project with a Maven Archetype" is a list generated by something called the Nexus Indexer. Nexus is a repository manager which is introduced in Chapter 16, *Repository Manager*. The Nexus indexer is a file which contains an index of the entire Maven repository, and m2eclipse uses it to list all of the available archetypes in the entire Maven repository. When this chapter was last updated, m2eclipse had approximately ninety archetypes in this Archetype dialog. Highlights of this list include:

- Standard Maven Archetypes to create
  - Maven Plugins
  - Simple Web Applications
  - Simple Projects
  - New Maven Archetypes
- <u>Databinder</u> Archetypes (data-driven Wicket Applications) under net.databinder
- Apache Cocoon Archetypes under org.apache.cocoon
- Apache Directory Server Archetypes under org.apache.directory.server
- Apache Geronimo Archetypes under org.apache.geronimo.buildsupport
- <u>Apache MyFaces</u> Archetypes under org.apache.myfaces.buildtools
- Apache Tapestry Archetypes under org.apache.tapestry
- Apache Wicket Archetypes under org.apache.wicket
- <u>AppFuse</u> Archetypes under org.appfuse.archetypes
- <u>Codehaus Cargo</u> Archetypes under org.codehaus.cargo
- <u>Codehaus Castor</u> Archetypes under org.codehaus.castor
- <u>Groovy-based Maven Plugin</u> Archetypes (deprecated)<sup>21</sup> under org.codehaus.mojo.groovy
- Jini Archetypes
- Mule Archetypes under org.mule.tools

- Objectweb Fractal Archetypes under org.objectweb.fractal
- Objectweb Petals Archetypes under org.objectweb.petals
- ops4j Archetypes under org.ops4j
- Parancoe under org.parancoe
- slf4j Archetypes under org.slf4j
- <u>Springframework</u> OSGI and Web Services Archetypes under org.springframework
- Trails Framework Archetypes under org.trailsframework

- <u>Atlassian Confluence</u> Plugin Archetype under com.atlassian.maven.archetypes
- Apache Struts Archetypes under org.apache.struts
- Apache Shale Archetypes under org.apache.shale

A catalog is simply a reference to a repository index. You can manage the set of catalogs that the m2eclipse plugin knows about by clicking on the Configure... button next to the catalog drop down. If you have your own archetypes to add to this list, you can click on Add Archetype....

Once you choose an archetype, Maven will retrieve the appropriate artifact from the Maven repository and create a new Eclipse project with the selected archetype.

<sup>&</sup>lt;sup>21</sup>And these were just the archetypes that were listed under the Nexus Indexer Catalog, if you switch Catalogs you'll see other archetypes. While your results may vary, the following additional archetypes were available in the Internal Catalog:

<sup>&</sup>lt;sup>21</sup>Don't use the Groovy Maven Plugin in Codehaus' Mojo project. Jason Dillon has moved the Groovy Maven integration to the Groovy project in codehaus. For more information see <a href="http://groovy.codehaus.org/GMaven">http://groovy.codehaus.org/GMaven</a>.

### 14.5.3. Creating a Maven Module

m2eclipse provides the ability to create a Maven module. Creating a Maven module is almost identical to creating a Maven project as it also creates a new Maven project using a Maven archetype. However, a Maven module is a subproject of another Maven project typically known as a parent project.

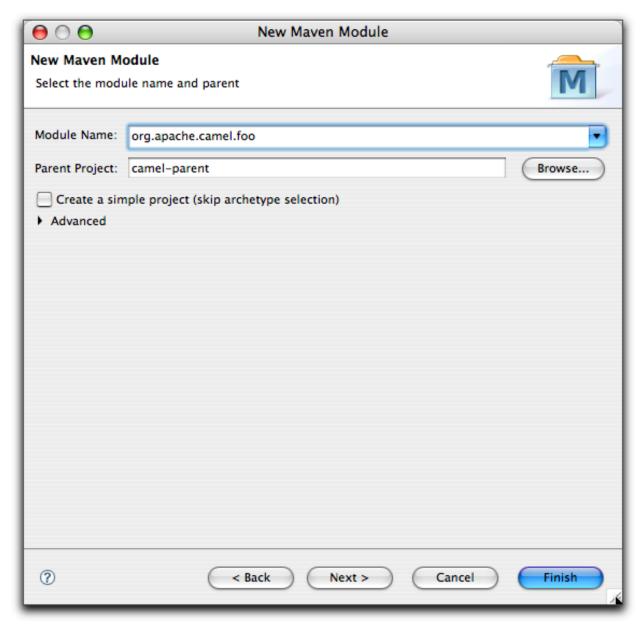

Figure 14.5. Creating a New Maven Module

When creating a new Maven module you must select a parent project that already exists inside of Eclipse. Clicking the browse button displays a list of projects that already exist as shown in Figure 14.6, "Selecting a Parent Project for a New Maven Module":

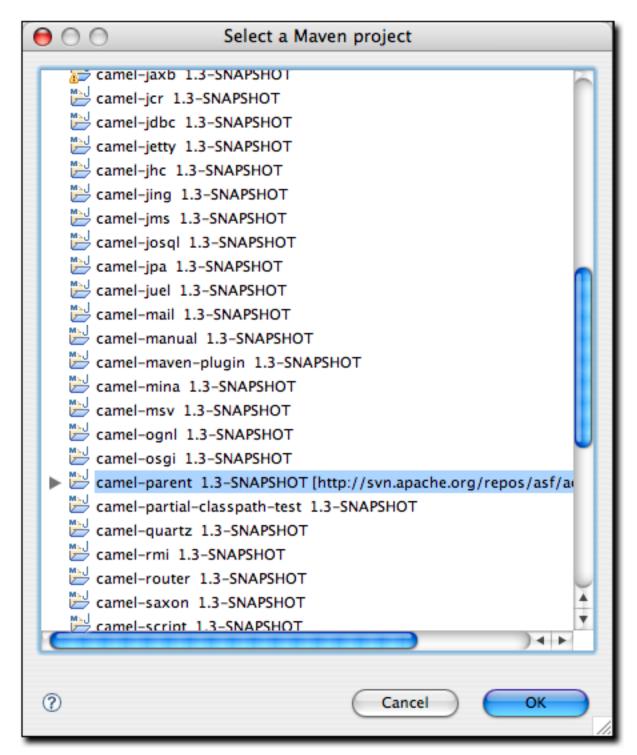

Figure 14.6. Selecting a Parent Project for a New Maven Module

After selecting a parent project from the list, you are returned to the New Maven Module window and the Parent Project field is populated as shown in Figure 14.5, "Creating a New Maven Module". Clicking Next will then display the standard list of archetypes from Section 14.5.2, "Creating a Maven Project from a Maven Archetype" so you can choose which one should be used to create the Maven module.

#### 14.6. Create a Maven POM File

Another important feature m2eclipse offers is the ability to create a new Maven POM file. m2eclipse provides a wizard to easily create a new POM file inside of a project that is already in Eclipse. This POM creation wizard is shown in Figure 14.7, "Creating a New POM":

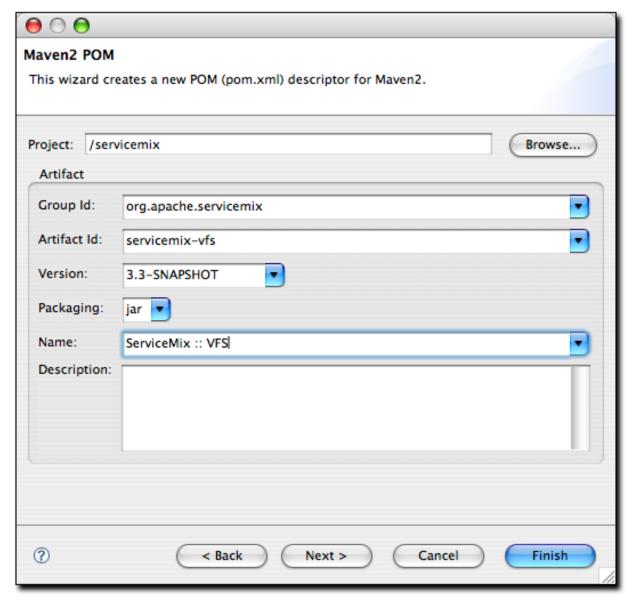

Figure 14.7. Creating a New POM

Creating a new Maven POM is just a matter of selecting a project, entering the Group Id, Artifact Id, Version, choosing the Packaging type, and providing a Name into the fields provided and m2eclipse. Click the Next button to start adding dependencies.

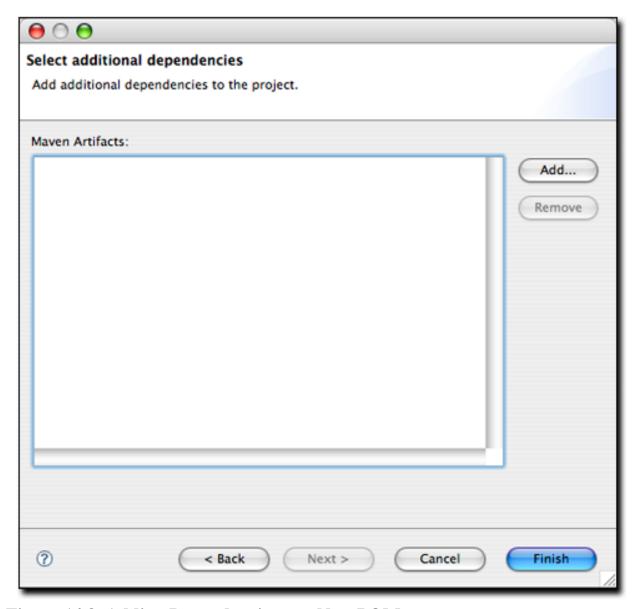

Figure 14.8. Adding Dependencies to a New POM

As you can see in Figure 14.8, "Adding Dependencies to a New POM" here are no dependencies in the POM yet. Just click the Add button to query the central Maven repository for dependencies as shown next in Figure 14.9, "Querying the Central Repository for Dependencies":

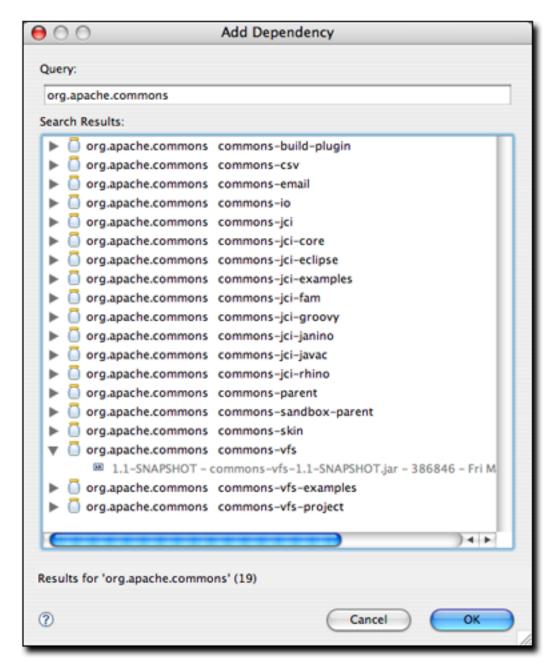

Figure 14.9. Querying the Central Repository for Dependencies

Querying for dependencies is as easy as entering the groupId for the artifact you need. Figure 14.9, "Querying the Central Repository for Dependencies" shows a query for org.apache.commons with commons-vfs expanded to see which versions are available. Highlighting the 1.1-SNAPSHOT version of commons-vfs and clicking

OK takes you back to the dependency selection where you can either query for more artifacts or just click finish to create the POM. When you search for dependencies, m2eclipse is making use of the same Nexus repository index that is used in the Nexus Repository Manager from Chapter 16, *Repository Manager*.

Now that the you've seen the m2eclipse features for creating a new project, let's look at a similar set of features for importing projects into Eclipse.

# 14.7. Importing Maven Projects

m2eclipse provides three options for importing a Maven project into Eclipse including:

- Import an existing Maven project
- Check out a Maven project from SCM
- Materialize a Maven project

Figure 14.10, "Importing a Maven Project" shows the wizard for importing projects with the options for Maven provided by m2eclipse:

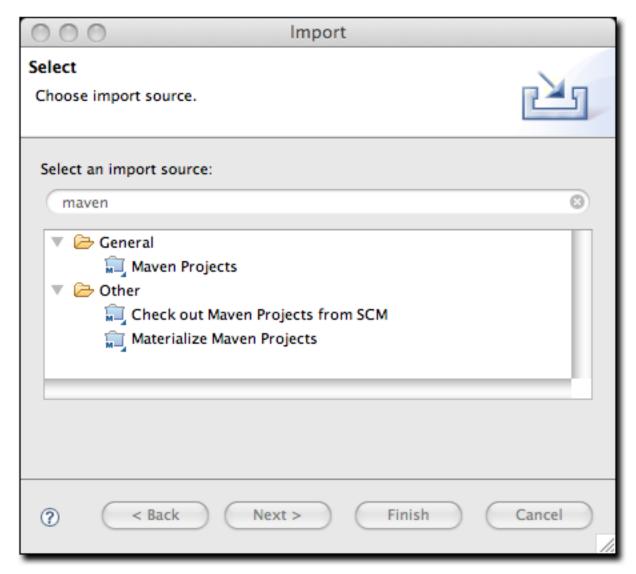

Figure 14.10. Importing a Maven Project

The dialog in Figure 14.10, "Importing a Maven Project" is displayed by using the File → Import command in Eclipse and then filtering the options by entering the word maven in the filter field. As noted above, there are three options available for importing a Maven project into Eclipse including: Maven Projects, Check out Maven Project from Subversion, and Materialize Maven Projects.

Importing a Maven project from Subversion is identical to the creation of a Maven project from Subversion as discussed in the previous section so discussion of it

would be redundant. Let's move on now to review the other two options for importing a Maven project into Eclipse.

#### 14.7.1. Importing a Maven Project

m2eclipse can import a Maven project with an existing pom.xml. By pointing at the directory where a Maven project is located, m2eclipse detects all the Maven POMs in the project and provides a hierarchical list of them as shown in Figure 14.11, "Importing a Multi-module Maven Project".

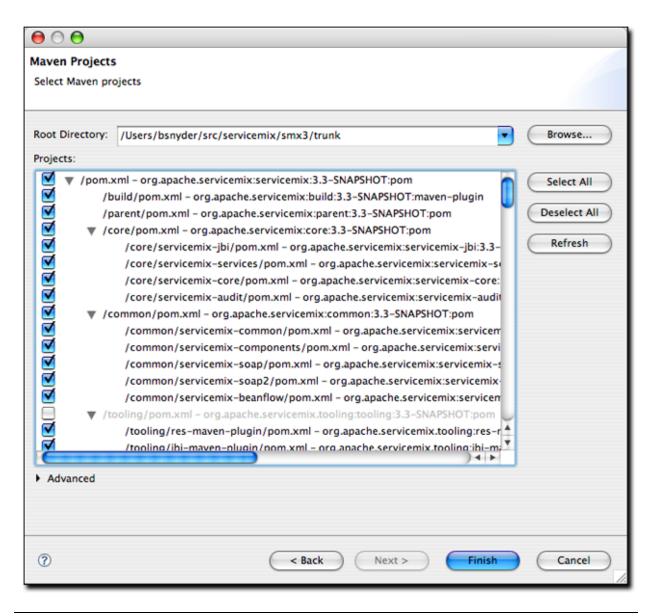

#### Figure 14.11. Importing a Multi-module Maven Project

Figure 14.11, "Importing a Multi-module Maven Project" displays the view of the project being imported. Notice that all the POMs from the project are listed in a hierarchy. This allows you to easily select which POMs (and therefore which projects) that you want to be imported into Eclipse. Once you select the project you would like to import, m2eclipse will import and build the project(s) using Maven.

#### 14.7.2. Materializing a Maven Project

m2eclipse also offers the ability to "materialize" a Maven project. Materialization is similar to the process of checking out a Maven project from Subversion, but instead of manually entering the URL to the project's Subversion repository, the Subversion URL is discovered from the project's root POM file. You can use this feature to "materialize" projects from nothing more than a POM file if the POM file has the appropriate elements to specify the location of a source repository. Using this feature, you can browse the central Maven repository for projects, and materialize them into Eclipse projects. This comes in handy if your project depends on a third-party open source library, and you need to get your hands on the source code. Instead of tracking down the project web site and figuring out how to check it out of Subversion, just use the m2eclipse project to magically "materialize" the Eclipse project.

Figure 14.12, "Materializing a Maven Project" shows the wizard after choosing to materialize Maven projects:

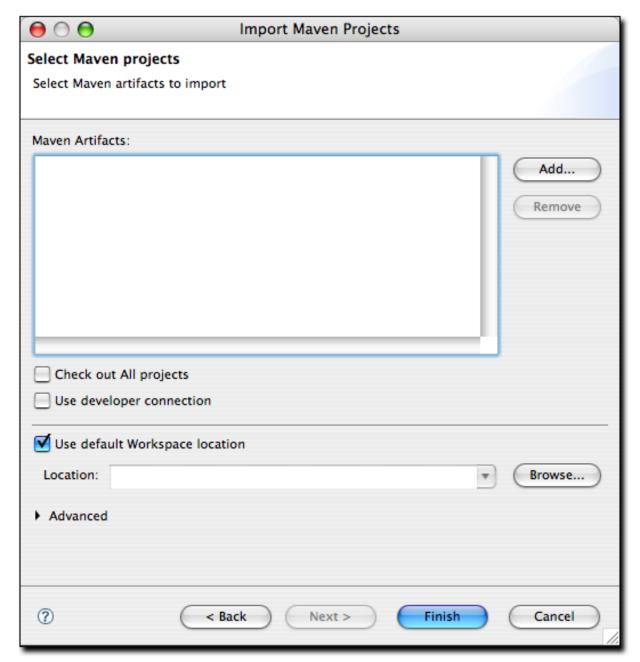

Figure 14.12. Materializing a Maven Project

Notice that the dialog box for Maven artifacts in Figure 14.12, "Materializing a Maven Project" is empty. This is because no projects have been added yet. In order to add a project, you must click the Add button on the right side and select a dependency to add from the central Maven repository. Figure 14.13, "Selecting

Artifact to Materialize" shows how to add a project:

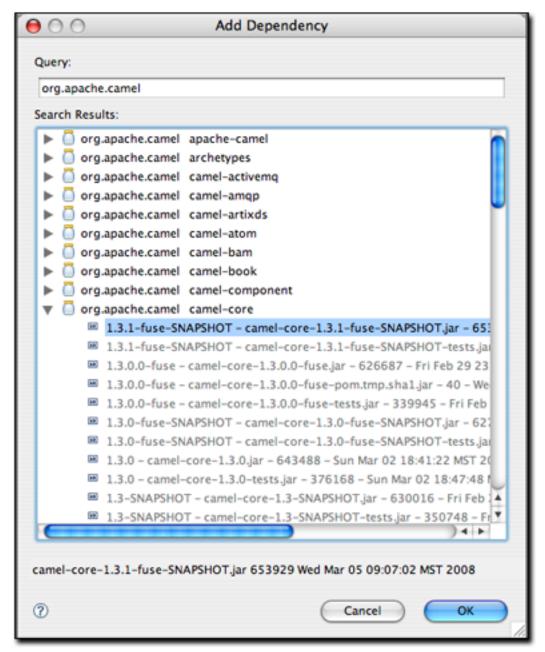

Figure 14.13. Selecting Artifact to Materialize

Upon entering a query, candidate dependencies will be located in the local Maven repository. After a few seconds of indexing the local Maven repository, the list of candidate dependencies appears. Select the dependency to add and click OK so that

they are added to the list as shown in Figure 14.14, "Materializing Apache Camel".

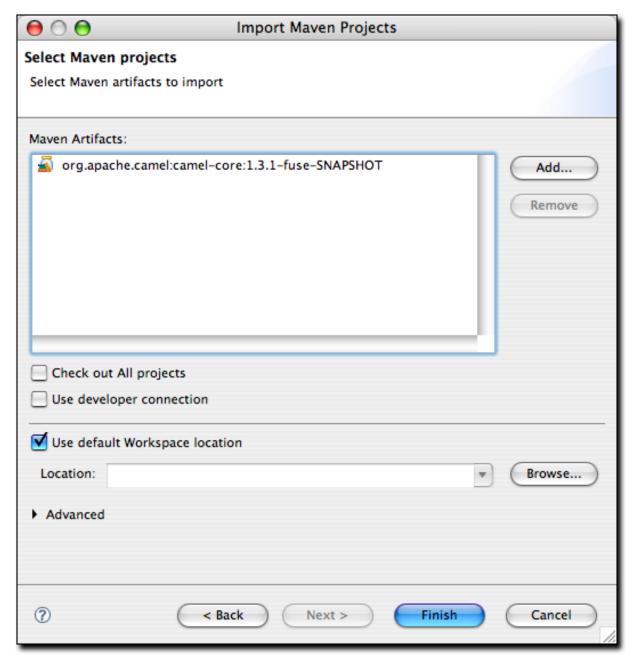

Figure 14.14. Materializing Apache Camel

Upon adding a dependency, you have the option of telling the m2eclipse plugin to check out all projects for the artifact.

# 14.8. Running Maven Builds

m2eclipse modified the Run As... and Debug As... menus to allow you to run a Maven build within Eclipse. Figure 14.15, "Running an Eclipse build with Run As..." shows the Run As... menu for an m2eclipse project. From this menu you can run one of the more common lifecycle phases like clean, install, or package. You can also load up the Run configuration dialog window and configure a Maven build with parameters and more options.

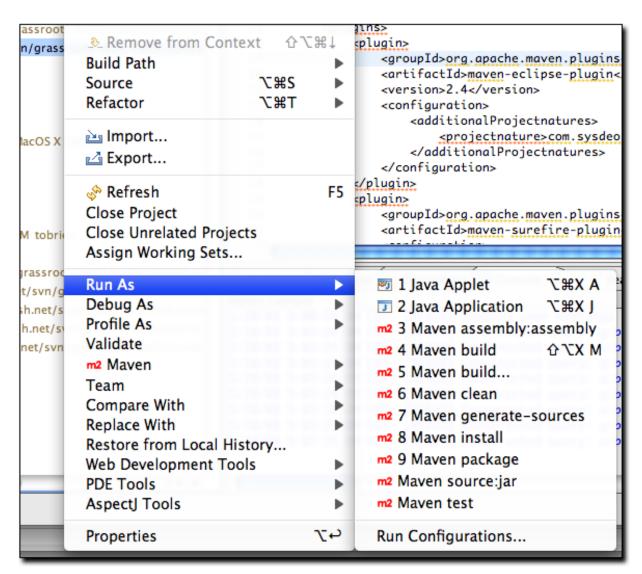

Figure 14.15. Running an Eclipse build with Run As..

If you need to configure a Maven build with more options, you can choose Run Configurations... and create a new Maven build. Figure 14.16, "Configuring a Maven Build as a Run Configuration" shows the Run dialog for configuring a Maven build.

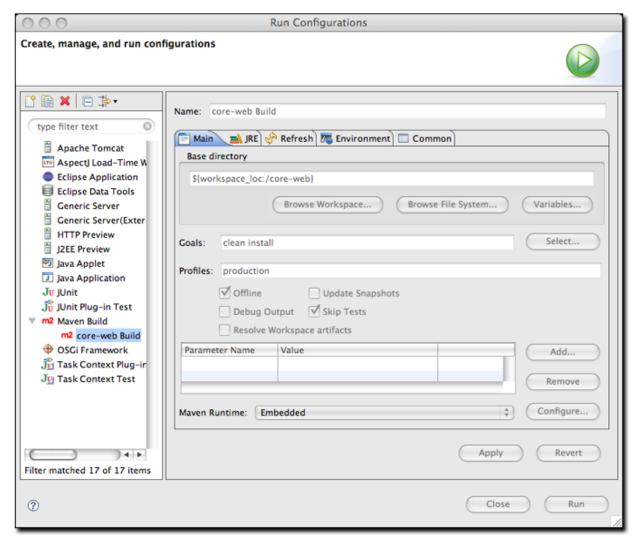

Figure 14.16. Configuring a Maven Build as a Run Configuration

The Run configuration dialog allows you to specify multiple goals and profiles, it exposes options like "skip tests" and "update snapshots", and allows you to customize everything from the project to the JRE to the environment variable. You can use this dialog to support any custom Maven build that you wish to launch

with m2eclipse.

## 14.9. Working with Maven Projects

The m2eclipse plugin also provides a set of features for working with Maven projects once they are inside of Eclipse. There are many features that ease the ability to use Maven in Eclipse so let's dive right into them. In the previous section, I materialized a Maven project and selected a subproject from the Apache Camel project named camel-core. We'll use that project to demonstrate these features.

By right-clicking on the camel-core project, and selecting the Maven menu item, you can see the available Maven features. Figure 14.17, "Available Maven Features" shows a screenshot of this:

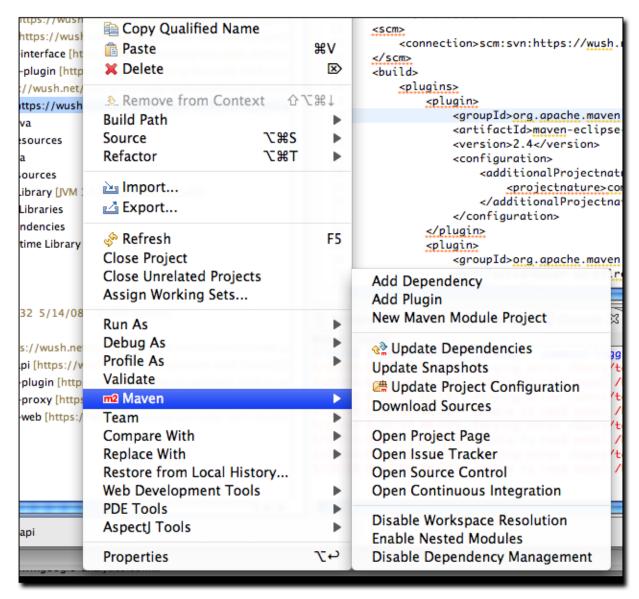

Figure 14.17. Available Maven Features

Notice in Figure 14.17, "Available Maven Features" the available Maven features for the camel-core project, including:

- Adding dependencies and plugins
- Updating dependencies, snapshots and source folders

- Creating a Maven module
- Downloading the source
- Opening Project URLs such as the Project Web Page, Issue Tracker, Source Control, and Continuous Integration tool.
- Enabling /Disabling workspace resolution, nested Maven modules and dependency management

These features are also big time savers so let's review them briefly.

#### 14.9.1. Adding and Updating Dependencies and Plugins

Let's say we'd like to add a dependency or a plugin to the camel-core POM. For the sake of demonstration, we're going to add commons-lang as a dependency. (Please note that the functionality for adding a dependency or a plugin is exactly the same so we'll demonstrate it by adding a dependency.)

m2eclipse offers two options for adding dependencies to a project. The first option is by manually editing the POM file to type in the XML to add the dependency. The downside to manually editing the POM file to add a dependency is that you must already know the information about the artifact, or use the features discussed in the next section to manually locate the artifact information in the repository indexes. The upside is that after manually adding the dependency and saving the POM, the project's Maven Dependencies container will be automatically updated to include the new dependency. Figure 14.18, "Manually Adding a Dependency to the Project's POM" shows how I added a dependency for commons-lang to the camel-console POM and the Maven Dependencies container was automatically updated to included it:

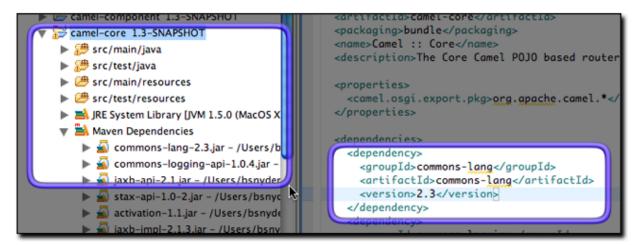

Figure 14.18. Manually Adding a Dependency to the Project's POM

Manually adding a dependency works well but requires more work than the second approach. Upon manually adding the dependency element to the POM, the Eclipse progress in the lower right-hand corner of the Eclipse workbench reflects the action as shown in Figure 14.19, "Updating Maven Dependencies":

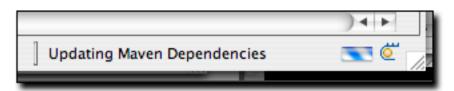

Figure 14.19. Updating Maven Dependencies

The second option for adding a dependency is much easier because you don't have to know any information about about the artifact other than its groupId. Figure 14.20, "Searching for a Dependency" shows this functionality:

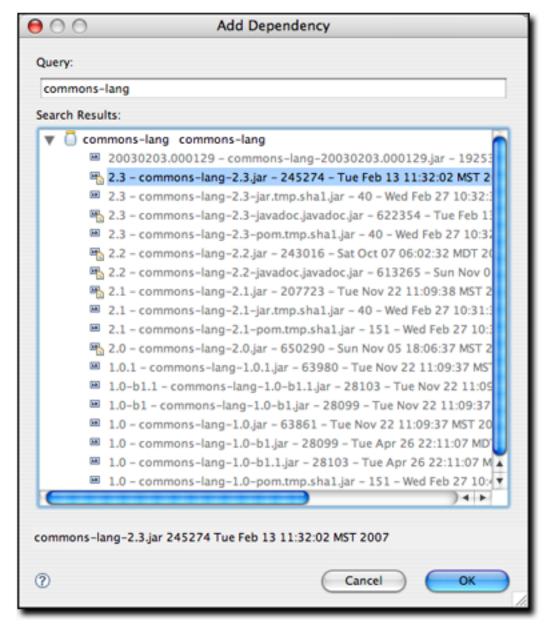

Figure 14.20. Searching for a Dependency

By simply entering a groupId into the query field, m2eclipse queries the repository indexes and even shows a version of the artifact that is currently in my local Maven repository. This option is preferred because it is such a tremendous time saver. With m2eclipse, you no longer need to hunt through the central Maven repository for an artifact version.

#### 14.9.2. Creating a Maven Module

m2eclipse makes it very easy to create a series of nested projects in a multi-module Maven project. If you have a parent project, and you want to add a module to the project, just right click on the project, go the Maven menu, and choose "New Maven Module Project". m2eclipse will walk you through the project creation process to create a new project, then it will update the parent project's POM to include the module reference. Before m2eclipse came along it was very difficult to use a hierarchy of Maven projects within Eclipse. With m2eclipse, the details of the underlying relationships between parent and child projects are integrated into the development environment.

#### 14.9.3. Downloading Source

If the central Maven repository contains a source artifact for a particular project, you can download the source from the repository and expose it to the Eclipse environment. When you are trying to debug a complex issue in Eclipse, nothing can be easier than being able to right click on a third-party dependency and drill into the code in the Eclipse debugger. Select this option, and m2eclipse will attempt to download the source artifact from the Maven repository. If it is unable to retrieve this source artifact, you should ask the maintainers of the project in question to upload the appropriate Maven source bundle to the central Maven repository.

#### 14.9.4. Opening Project Pages

A Maven POM contains some valuable URLs which a developer may need to consult. These are the project's web page, the URL for the source code repository, a URL for a continuous integration system like Hudson, and a URL for an issue tracker. If these URLs are present in a project's POM, m2eclipse will open these project pages in a browser.

#### 14.9.5. Resolving Dependencies

You can configure a project to resolve dependencies from a workspace. This has the effect of altering the way that Maven locates dependency artifacts. If a project is configured to resolve dependencies from the workspace, these artifacts do not need to be present in your local repository. Assume that project-a and project-b are both in the same Eclipse workspace, and that project-a depends on project-b. If workspace resolution is disabled, the m2eclipse Maven build for project-a will only succeed if project-b's artifact is present in the local repository. If workspace resolution is enabled, m2eclipse will resolve the dependency via the eclipse workspace. In other words, when workspace resolution is enabled, project's don't have to be installed in the local repository to relate to one another.

You can also disable dependency management. This has the effect of telling m2eclipse to stop trying to manage your project's classpath, and it will remove the Maven Dependencies classpath container from your project. If you do this, you are essentially on your own when it comes to managing your project's classpath.

## 14.10. Working with Maven Repositories

m2eclipse also provides some tools to make working with Maven repositories a bit easier. These tools provide functionality for:

- Searching for Artifacts
- Searching for Java classes
- Indexing Maven repositories

# 14.10.1. Searching For Maven Artifacts and Java classes

m2eclipse adds a couple of items to the Eclipse Navigation menu that make searching for Maven Artifacts and Java classes easy work. Each option is available by clicking on the Navigate menu as shown in Figure 14.21, "Searching for Artifacts and Classes":

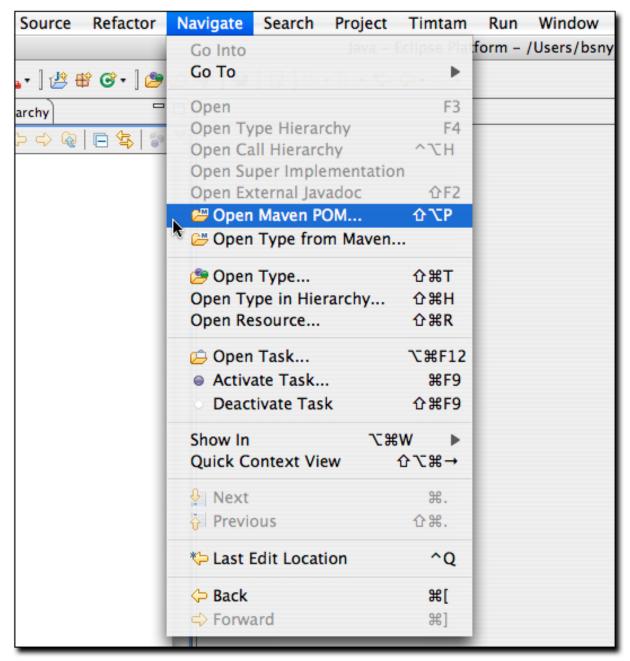

Figure 14.21. Searching for Artifacts and Classes

Notice the available options in Figure 14.21, "Searching for Artifacts and Classes" under the Eclipse Navigate menu named Open Maven POM and Open Type from Maven. The Open Maven POM option allows you to search the Maven repository

for a given POM as shown in Figure 14.22, "Searching for a POM":

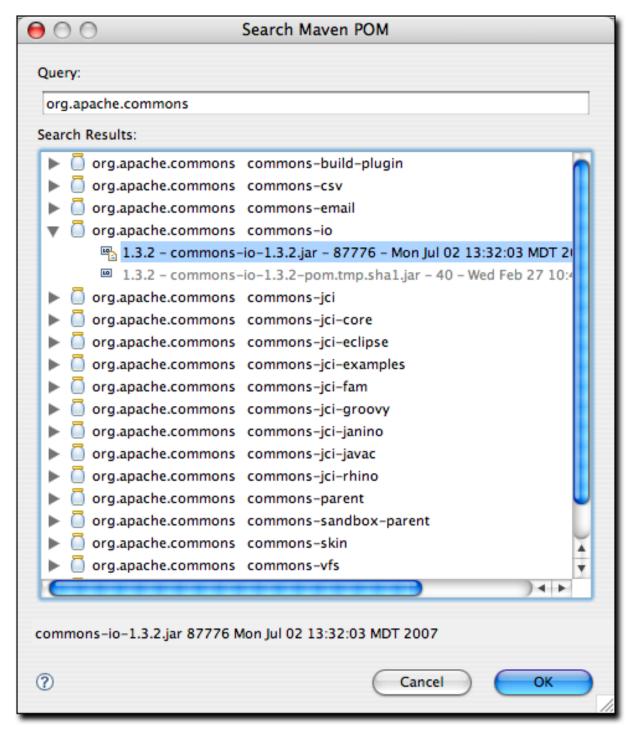

Figure 14.22. Searching for a POM

Upon selecting an artifact and clicking OK, the POM for that artifact is opened in Eclipse for browsing or editing. This is handy when you need to take a quick look at the POM for a given artifact.

The second m2eclipse option in the Navigate menu is named Open Type from Maven. This feature allows you to search for a Java class by name in a remote repository. Upon opening this dialog, simply type 'factorybean' and you'll see many classes with the name FactoryBean in them as shown in Figure 14.23, "Searching the Repository for a Class":

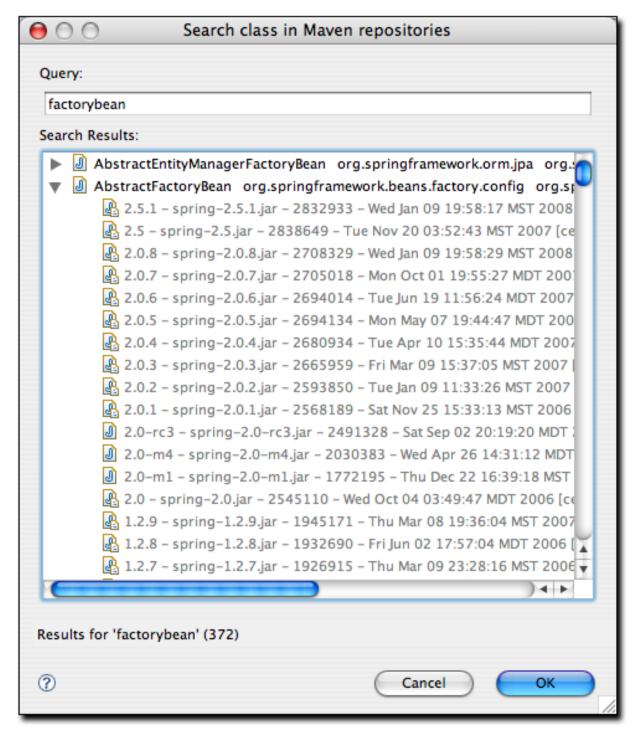

Figure 14.23. Searching the Repository for a Class

This is a big time saving feature because it means that manually searching through

artifacts in a Maven repository for a particular class is a thing of the past. If you need to use a specific class, just fire up Eclipse, go to the Navigate menu and search for the class. m2eclipse will show you the list of artifacts in which it appears.

#### 14.10.2. Indexing Maven Repositories

The Maven Indexes View allows you to manually navigate to POMs in a remote repository and open them in Eclipse. To see this View, go to View  $\rightarrow$  Show View  $\rightarrow$  Other, type the word "maven" into the search box and you should see a view named Maven Indexes as shown in Figure 14.24, "Show Maven Indexes View":

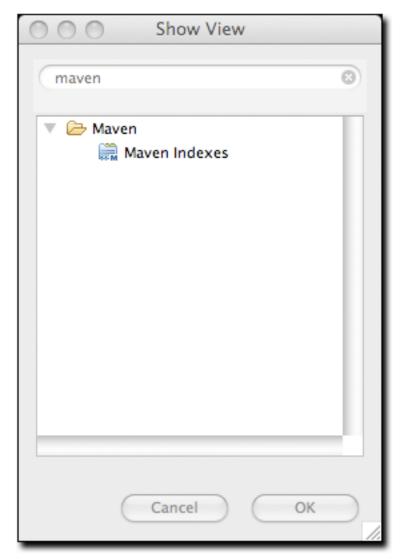

Figure 14.24. Show Maven Indexes View

Select this View and click OK. This will show the Maven Indexes View as shown in Figure 14.25, "Maven Indexes View":

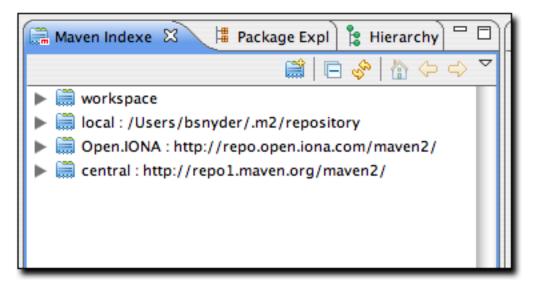

Figure 14.25. Maven Indexes View

Additionally, Figure 14.26, "Locating a POM from the Indexes View" shows the Maven Indexes View after manually navigating to locate a POM:

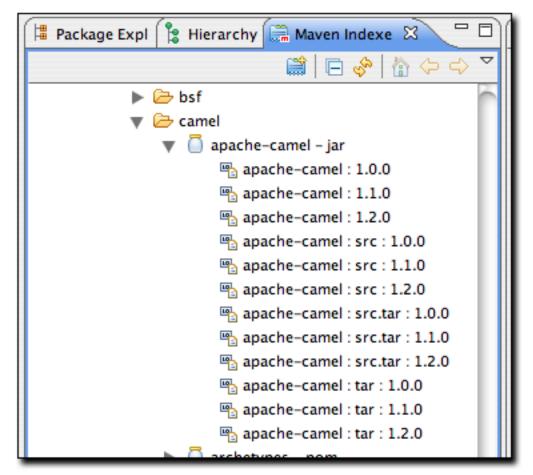

Figure 14.26. Locating a POM from the Indexes View

After finding the apache-camel artifact, double-clicking on it will open it up in Eclipse for browsing or editing.

These features make working with remote repositories from inside of Eclipse so much easier and faster. After all the hours you may have spent doing these types of tasks by manually over the last few years - visiting repositories through a web browser, downloading artifacts and grepping through them for classes and POMs - you'll find that m2eclipse is a welcome change for the better.

# 14.11. Using the Form-based POM Editor

The latest release of the m2eclipse plugin has a form-based POM editor which allows you to edit every part of a project's pom.xml with an easy-to-use GUI interface. To open the POM Editor, click on a project's pom.xml file. If you've customized the editors for a pom.xml file, and the POM Editor is not the default editor, you may need to right-click on the file and choose "Open With... / Maven POM Editor". The POM Editor will then display the Overview tab as shown in Figure 14.27, "Overview Tab of POM Editor for idiom-core".

One common complaint about Maven is that it forces a developer to confront large and often overwhelming XML documents in a highly complex multi-module project build. While the authors of this book believe this is a small price to pay for the flexibility of a tool like Maven, the graphical POM editor is a tool that makes it possible for people to use Maven without ever having to know about the XML structure behind a Maven POM.

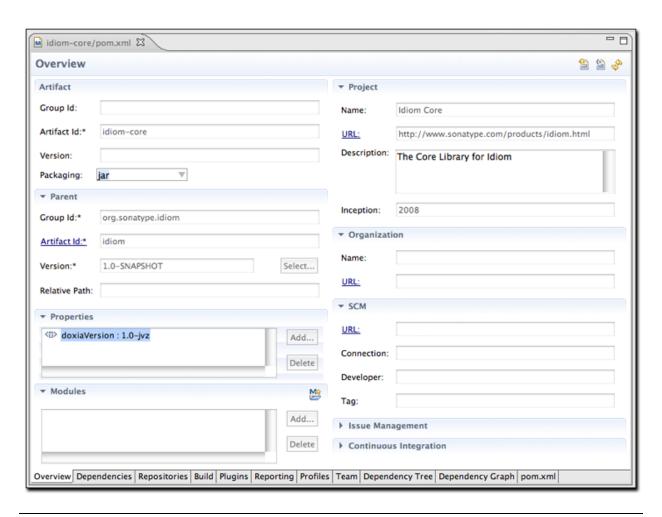

#### Figure 14.27. Overview Tab of POM Editor for idiom-core

The project shown in Figure 14.27, "Overview Tab of POM Editor for idiom-core" is a project with an artifactId of of idiom-core. You'll notice that most of the fields in this idiom-core project are blank. There is no groupId or version and there is no SCM information supplied in the POM editor. This is due to the fact that idiom-core inherits most of this information from a parent project named idiom. If we open the pom.xml for the parent project in the POM Editor we would see the Overview tab shown in Figure 14.28, "Overview Tab of POM Editor for idiom Parent Project".

That "open folder" icon on the various list entries throughout the POM editor indicate that the corresponding entry is present in the Eclipse workspace and "jar" icon indicates artifacts which are referenced from the Maven repository. You can double-click on those entries in order to open its POM in the POM editor. This works for modules, dependencies, plugins and other elements that have corresponding Maven artifacts. Underlined labels in several POM editor sections represent hyperlinks which can be used to open the POM editor for corresponding Maven artifact.

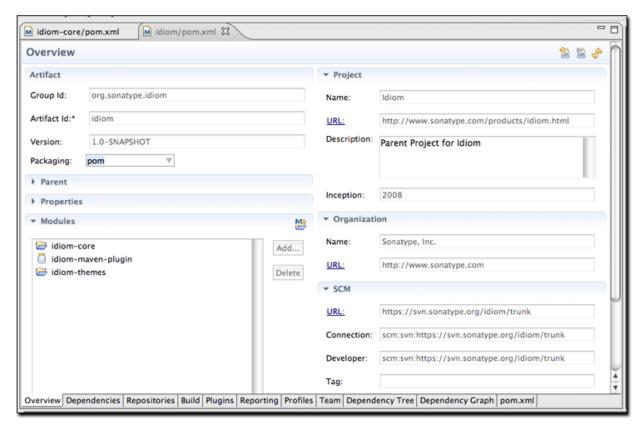

Figure 14.28. Overview Tab of POM Editor for idiom Parent Project

In this parent POM, we see that the groupId and version are defined and that the parent POM supplies much of the information which was missing in the idiom-core project. The POM editor is going to show you the contents of the POM that you are editing, and it will not show you any of the inherited values. If you wanted to look at the idiom-core project's effective POM in the POM editor, you can use "Show Effective POM" action from the tool-bar in the upper right-hand corner of the POM editor, which shows a left bracket and an equals sign on a page with a blue M. It will load the effective POM for idiom-code in the POM Editor as shown in Figure 14.29, "Effective POM for idiom-core".

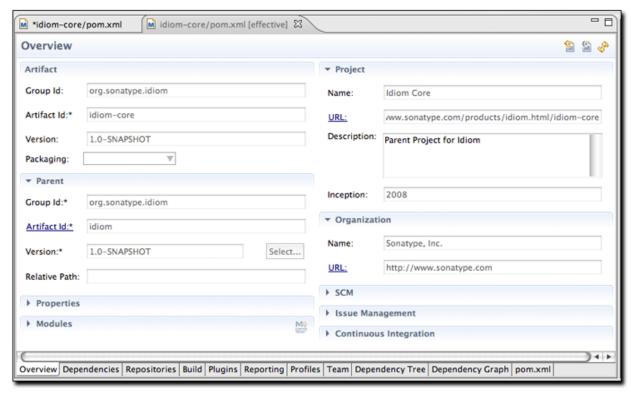

Figure 14.29. Effective POM for idiom-core

This effective view of the POM merges the idiom-core POM with the ancestor POMs (the parent, the grandparent, etc.), similarly to "mvn help:effective-pom" command and displays the POM editor with the effective values. Because the POM editor is display a composite view of many different merged POMs, this effective POM Editor is read-only, and you will not be able to update any of the fields in this effective POM view.

If you were looking at the POM editor for the idiom-core project as shown in Figure 14.27, "Overview Tab of POM Editor for idiom-core", you can also navigate to the parent POM using, "Open Parent POM" action from the POM editor tool-bar in the upper right-hand of the POM editor.

The POM editor shows a number of showing various information from the POM. The final tab exposes the pom.xml as an XML document. There is a dependencies tab shown in Figure 14.30, "Dependencies Tab of the POM Editor" which exposes an easy-to-use interface for adding and editing dependencies to your project, as

well as editing the dependencyManagement section of the POM. This dependency management screen is also integrated with the artifact searching facilities in the m2eclipse plugin. You can use actions from the editor sections, as well as Ctrl-Space typing assistance for the fields in "Dependency Details" section.

If you need to know more about one of the artifacts, you can use "Open Web Page" action from "Dependency Details" section tool-bar to check the project web page.

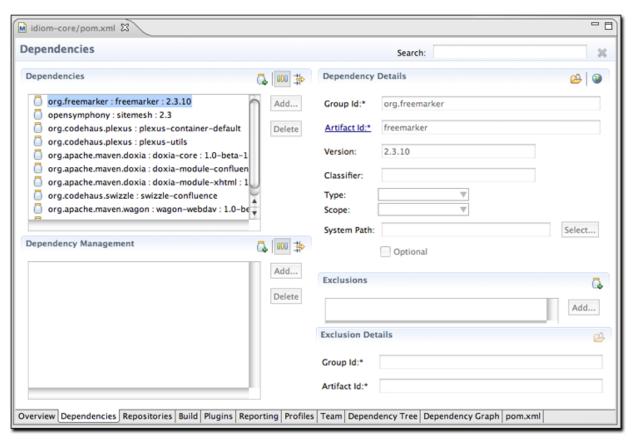

Figure 14.30. Dependencies Tab of the POM Editor

The build tab shown in Figure 14.31, "Build Tab of the POM Editor" provides access to the contents of the build element. From this tab you can customize source directories, add extensions, change the default goal name, and add resources directories.

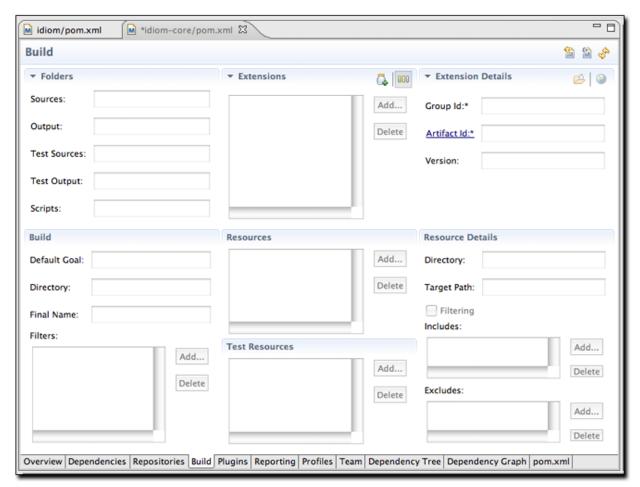

Figure 14.31. Build Tab of the POM Editor

We only showed a small subset of the POM editor. If you are interested in seeing the rest of the tabs, please download and install the m2eclipse plugin.

# 14.12. Analyzing Project Dependencies in m2eclipse

The latest release of m2eclipse contains a POM editor which provides some dependency analysis tools. These tools promise to change the way people maintain and monitor a project's transitive dependencies. One of the main attractions to Maven is the fact that it manages a project's dependencies. If you are writing an

application which depends on the Spring Framework's Hibernate3 integration, all you need to do is depend on the spring-hibernate3 artifact from the Central Maven Repository. Maven then reads this artifact's POM and adds all of the necessary transitive dependencies. While this is a great feature that attracts people to using Maven in the first place, it can often become confusing with a project starts to depend on tens of dependencies, each with tens of transitive dependencies.

Problems start to happen when you depend on a project with a poorly crafted POM which fails to flag dependencies as optional, or when you start encountering conflicts between transitive dependencies. If one of your requirements is to exclude a dependency like <code>commons-logging</code> or the <code>servlet-api</code>, or if you need to find out why a certain dependency is showing up under a specific scope you will frequently need to invoke the <code>dependency:tree</code> and <code>dependency:resolve</code> goals from the command-line to track down the offending transitive dependencies.

This is where the POM editor in m2eclipse comes in handy. If you open a project with many dependencies, you can open the Dependency Tree tab and see a two-column display of dependencies as shown in Figure 14.32, "Dependency Tree Tab of the POM Editor". The left-side of the panel displays a tree of dependencies. The first level of the tree consists of direct dependencies from your project, and each subsequent level lists the dependencies of each dependency. The left-hand side is a great way to figure out how a specific dependency made its way into your project's resolved dependencies. The right-hand side of this panel displays the resolved dependencies. This is the list of effective dependencies after all conflicts and scopes have been applied, and it is the effective list of dependencies that your project will use for compilation, testing, and packaging.

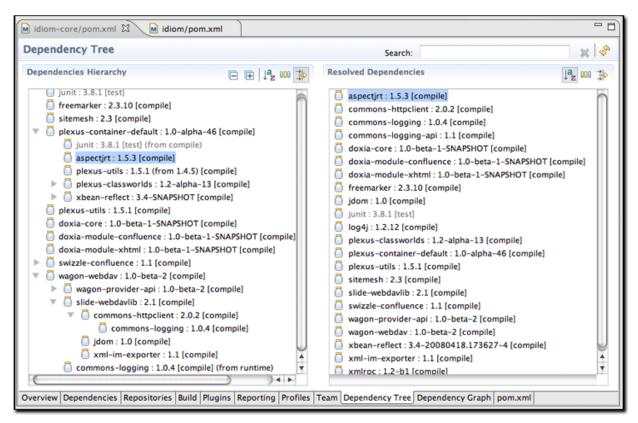

Figure 14.32. Dependency Tree Tab of the POM Editor

The feature which makes the Dependency Tree tab so valuable is that it can be used as an investigative tool to figure out how a specific dependency made it into the list of resolved dependencies. Searching and filtering functionality available in the editor makes it really easy to search and browse trough the project dependencies. You can use "Search" entry field from the editor tool-bar and "Sort" and "Filter" actions from "Dependency Hierarchy" and "Resolved Dependencies" sections to navigate trough dependencies. Figure 14.33, "Locating Dependencies in the Dependency Tree" shows what happens when you click on commons-logging in the "Resolved Dependencies" list. When filtering is enabled in "Dependencies Hierarchy" section, clicking on a resolved dependency filters the hierarchy on the left-hand side of the panel to show all of the node which contributed to the resolved dependency. If you are trying to get rid of a resolved dependency, you can use this tool to find out what dependencies (and what transitive dependencies) are contributing the artifact to your resolved dependencies. In other words, if you are

trying to get rid of something like commons-logging from your dependency set, the Dependency Tree tab is the tool you will likely want to use.

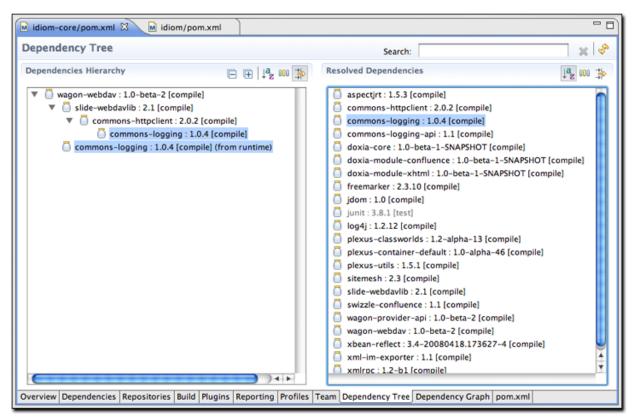

Figure 14.33. Locating Dependencies in the Dependency Tree

m2eclipse also provides you with the ability to view your project's dependencies as a graph. Figure 14.34, "Viewing the Dependencies of a Project as a Graph" shows the dependencies of idiom-core. The top-most box is the idiom-core project and the other dependencies are shown below it. Direct dependencies are linked from the top box and the transitive dependencies are linked from those. You can select a specific node in the graph to highlight the linked dependencies, or you can use the Search field at the top of the page to find matching nodes.

Note that "open folder" icon on each graph node indicates that the corresponding artifact is present in the Eclipse workspace and "jar" icon indicates that the node's artifact is referenced from the Maven repository.

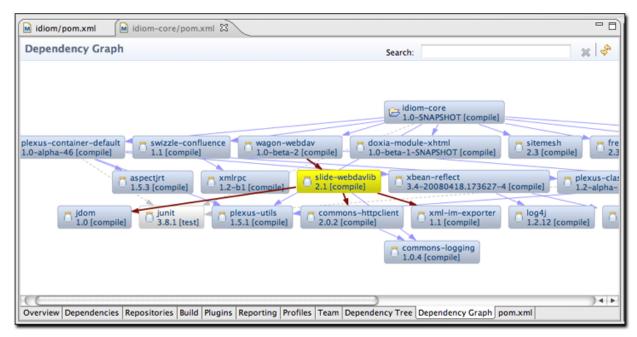

Figure 14.34. Viewing the Dependencies of a Project as a Graph

The graph presentation can be changed by right clicking in the editor. You can choose to show artifact ids, group ids, versions, scopes, or if you want to wrap node text or show icons. Figure 14.35, "Radial Layout of Dependency Graph" shows the same graph from Figure 14.34, "Viewing the Dependencies of a Project as a Graph" with a radial layout.

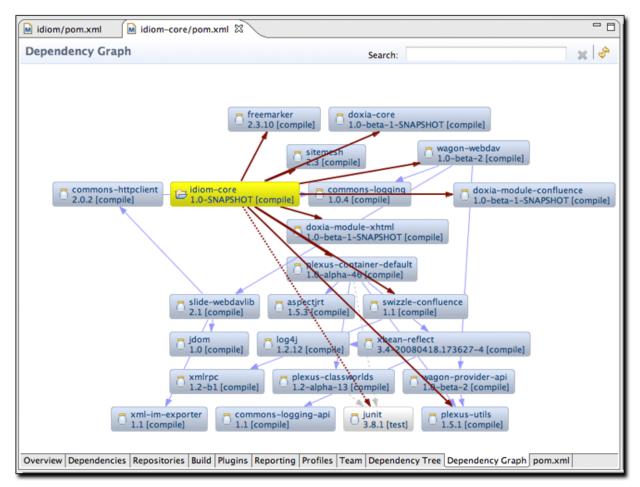

Figure 14.35. Radial Layout of Dependency Graph

# 14.13. Maven Preferences

The ability to adjust the Maven preferences and some Maven options is an important aspect of developing with Maven and m2eclipse offers the ability to tweak these items via the Maven preferences page inside of Eclipse. Typically when using Maven on the command line, such preferences and options are available from files in your ~/.m2 directory and as command line options. m2eclipse provides access to some of the most important preferences and options from the Eclipse IDE. Figure 14.36, "Maven Preferences for Eclipse" shows the Maven preferences page in Eclipse:

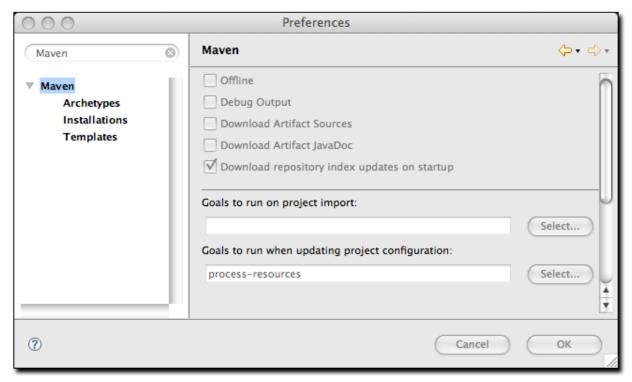

Figure 14.36. Maven Preferences for Eclipse

The check boxes in the top section provide the ability to:

- Run Maven in Offline mode, disabling any downloads from remote repositories
- Enable Debug output in the Maven Console
- Download Source jars for artifacts from remote Maven repositories
- Download JavaDoc jars for artifacts from remote Maven repositories
- Download and Update local indexes for remote repositories on startup

The next section offers a pop-up menu to select which goal you'd like to be executed when a project is imported and when the source folders for a given project are updated. The default goal is named process-resources which copies and process the resources for the project into the destination directory to make the

project ready for packaging. Customizing this list of goals can come in handy if you need to run any custom goals which process resources or generate supporting configuration.

If you need help selecting a goal, click the Select... button to see the "Goals" dialog. The dialog on the left-hand side of Figure 14.37, "Maven Goal Dialogs" shows the Goals dialog with a list of all the phases in the default Maven lifecycle.

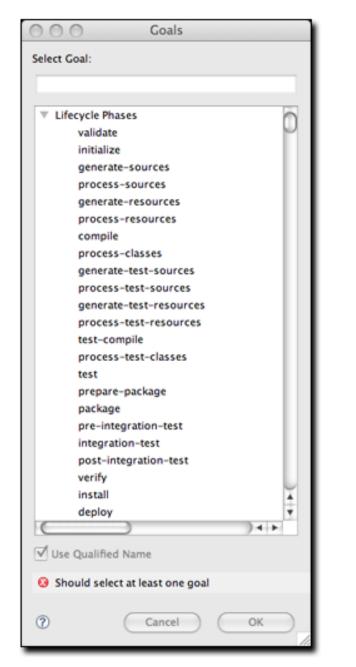

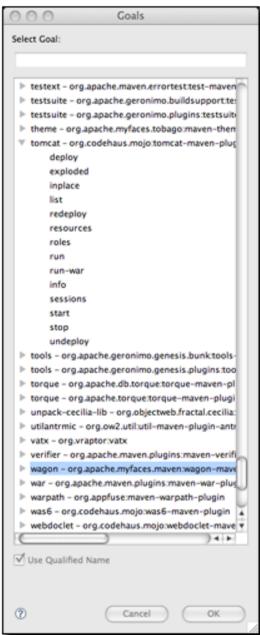

Figure 14.37. Maven Goal Dialogs

When you see the Goals dialog for the first time, there's a chance you might be overwhelmed by the number of goals it lists. There are literally hundreds of Maven plugins for everything from generating a database, to running integration tests, to

performing static analysis, to generating web services with XFire. There are over two hundred plugins with selectable goals in the Goals dialog, the dialog on the right-hand side of Figure 14.37, "Maven Goal Dialogs" shows the "Goals" dialog with the Tomcat Maven plugin's goals highlighted. You can always narrow the list of goals shown in this dialog by typing in some text to the search dialog, as you type in text, m2eclipse is going to narrow the list of available goals to goals which contain the text in the search field.

Another Maven preference page is the Maven Installations configuration page shown in Figure 14.38, "Maven Installations Preference Page":

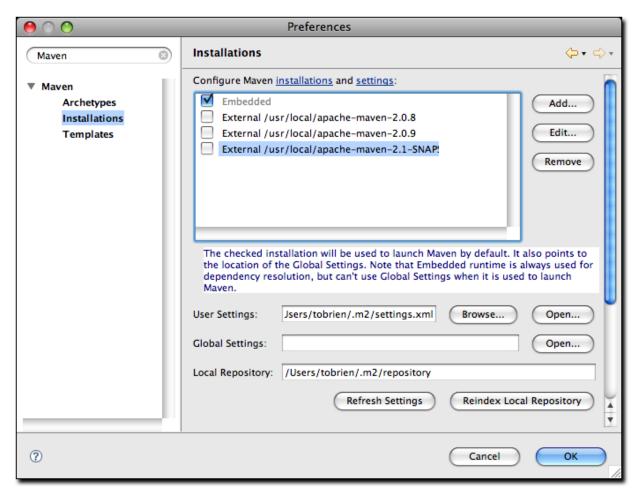

Figure 14.38. Maven Installations Preference Page

This page allows you to add other Maven installations to the Eclipse environment.

If you want to use a different version of Maven with the m2eclipse plugin you can configure multiple installations of Maven from this configuration page, this is very similar to the ability to add more than one Java Virtual Machine to be run inside of Eclipse. An embedded version of the Maven known as the Maven Embedder is already specified. This is what is used to execute Maven inside of Eclipse. If you have another installation of Maven which you would like to use instead of the Maven Embedder, you can add another Maven runtime by clicking on the Add.. button. Figure 14.38, "Maven Installations Preference Page" shows a configuration page that lists the Maven Embedder, Maven 2.0.9, and an installation of Maven 2.1-SNAPSHOT.

The Installations configuration page also allows you to specify the location of the global Maven settings file. If you do not specify the location of this file on this configuration page, Maven will use the default global settings file found in conf/settings.xml of the selected Maven installation. You can also customize the location of your user settings file from the default location of ~/.m2/settings.xml, and you can customized the location of your local Maven repository from the default location of ~/.m2/repository.

Also available in the Eclipse preferences is the ability to enable a decorator named the Maven Version Decorator. This preference provides a given project's current version on the Eclipse Package Explorer and is shown in Figure 14.39, "Enabling the Maven Version Decorator".

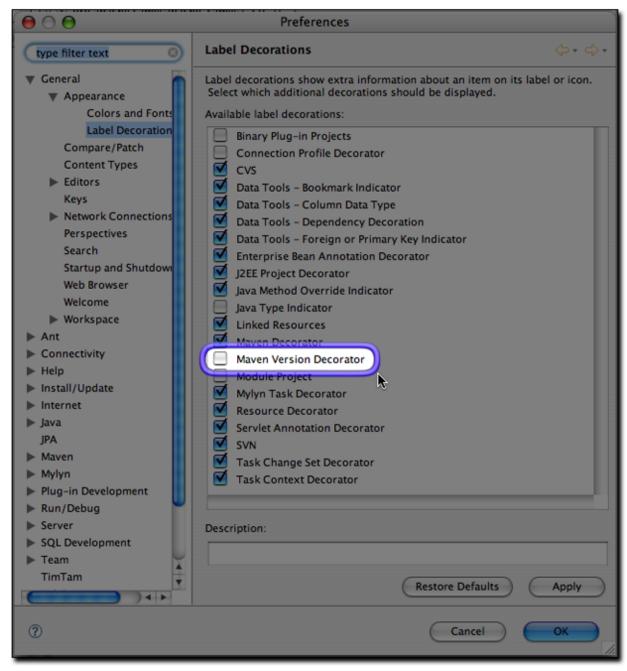

Figure 14.39. Enabling the Maven Version Decorator

To enable this preference, simply check the Maven Version Decorator option that is highlighted in Figure 14.39, "Enabling the Maven Version Decorator". If the Maven Version Decorator is not enabled, a project will only list it's name and

relative path in the Package Explorer as shown in Figure 14.40, "Package Explorer without Mayen Version Decorator":

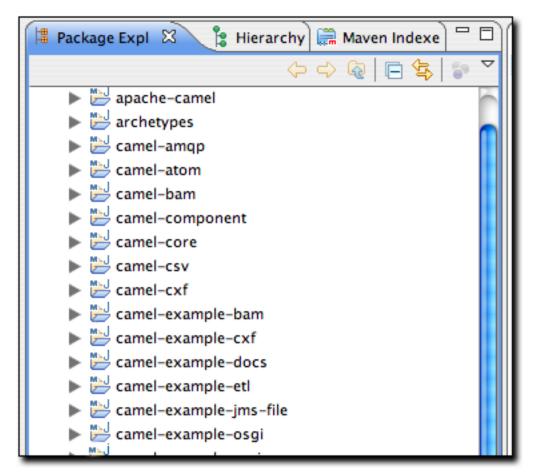

Figure 14.40. Package Explorer without Maven Version Decorator

Upon enabling the Maven Version Decorator, the project name will include the current project version as shown in Figure 14.41, "Package Explorer with Maven Version Decorator Enabled":

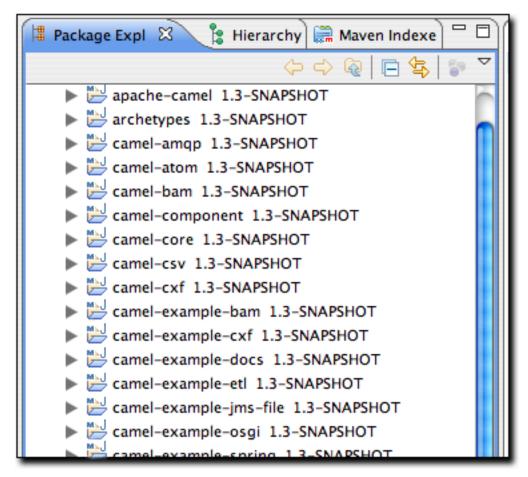

Figure 14.41. Package Explorer with Maven Version Decorator Enabled

This is a helpful feature that provides the project version at a glance instead of being required to open the POM to locate the version element.

# 14.14. Summary

m2eclipse is more than just a simple plugin which adds Maven support to Eclipse, it is a comprehensive integration that will make everything from creating new projects to locating third-party dependencies orders of magnitude easier. m2eclipse is the first step toward an IDE that is aware of the rich semantic treasure that is the central Maven repository. As more people come to use m2eclipse, more projects

are going to be releasing Maven Archetypes, and more projects are going to see value in publishing source artifacts to the Maven repository. If you've tried to use Eclipse and Maven together without a tool that can comprehend the hierarchical project relationships that are central to any multi-module Maven project, you will know that the ability to work with nested projects is essential to smooth integration between the Eclipse IDE and Maven.

# **Chapter 15. Site Generation**

### 15.1. Introduction

Successful software applications are rarely produced by a team of one. When we're talking about any software worth writing, we're usually dealing teams of collaborating developers ranging anywhere in size from a handful of programmers working in a small team to hundreds or thousands of programmers working in large distributed environment. Most open source projects (such as Maven) succeed or fail based on the presence or absence of well written documentation for a widely-distributed, ad-hoc collection of users and developers. In all environments it is important for projects to have an easy way to publish and maintain online documentation. Software development is primarily an exercise in collaboration and communication, and publishing a Maven site is one way to make sure that your project is communicating with your end-users.

A web site for an open source project is often the foundation for both the end-user and developer communities alike. End-users look to a project's web site for tutorials, user guides, API documentation, and mailing list archives, and developers look to a project's web site for design documents, code reports, issue tracking, and release plans. Large open-sources projects may be integrated with wikis, issue trackers, and continuous integration systems which help to augment a project's online documentation with material that reflects the current status of ongoing development. If a new open source project has an inadequate web site which fails to convey basic information to prospective users, if often is a sign that the project in question will fail to be adopted. In other words, for an open source project, the site and the documentation are as important to the formation of a community as the code itself.

Maven can be used to create a project web site to capture information which is relevant to both the end-user and the developer audience. Out of the box, Maven can generate reports on everything from unit test failures to package coupling to reports on code quality. Maven provides you with the ability to write simple web

pages and render those pages against a consistent project template. Maven can publish site content in multiple formats including XHTML and PDF. Maven can be used to generate API document and can also be used to embedded Javadoc and source code in your project's binary release archive. Once you've used Maven to generate all of your project's end-user and developer documentation, you can then use Maven to publish your web site to a remote server.

# 15.2. Building a Project Site with Maven

To illustrate the process of building a project website, create a sample Maven project with the archetype plugin:

```
$ mvn archetype:create -DgroupId=com.sonatype.maven -DartifactId=sample-project
```

This creates the simplest possible Maven project with a one Java class in src/main/java and a simple POM. You can then build a Maven site by simply running mvn site. To build the site and preview the result in a browser, you can run **mvn site:run**, this will build the site and start an embedded instance of Jetty.

```
$ cd sample-project
$ mvn site:run
[INFO] Scanning for projects...
[INFO] Searching repository for plugin with prefix: 'site'.
[INFO] Building sample-project
[INFO] task-segment: [site:run] (aggregator-style)
[INFO] ------
[INFO] Setting property: classpath.resource.loader.class =>
      'org.codehaus.plexus.velocity.ContextClassLoaderResourceLoader'.
[INFO] Setting property: velocimacro.messages.on => 'false'.
[INFO] Setting property: resource.loader => 'classpath'.
[INFO] Setting property: resource.manager.logwhenfound => 'false'.
[INFO] [site:run]
2008-04-26 11:52:26.981::INFO: Logging to STDERR via org.mortbay.log.StdErrLog
[INFO] Starting Jetty on http://localhost:8080/
2008-04-26 11:52:26.046::INFO: jetty-6.1.5
2008-04-26 11:52:26.156::INFO: NO JSP Support for /, did not find
        org.apache.jasper.servlet.JspServlet
2008-04-26 11:52:26.244::INFO: Started SelectChannelConnector@0.0.0.0:8080
```

Once Jetty starts and is listening to port 8080, you can see the project's site when you go to <a href="http://localhost:8080/">http://localhost:8080/</a> in a web browser. You can see the results in

Figure 15.1, "Simple Generated Maven Site".

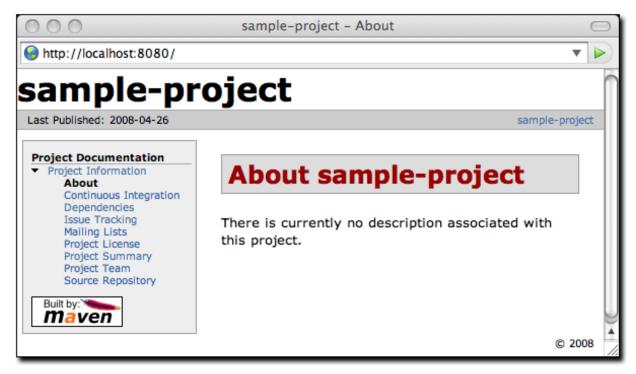

Figure 15.1. Simple Generated Maven Site

If you click around on this simple site, you'll see that it isn't very helpful as a real project site. There's just nothing there (and it doesn't look very good). Since the sample-project hasn't configured any developers, mailing lists, issue tracking providers, or source code repositories, all of these pages on the project site will have no information. Even the index page of the site states, "There is currently no description associated with this project". To customize the site, you'll have to start add content to the project and to the project's POM.

If you are going to use the Maven Site plugin to build your project's site, you'll want to customize it. You will want to populate some of the important fields in the POM that tell Maven about the people participating in the project, and you'll want to customize the left-hand navigation menu and the links visible in the header of the page. To customize the contents of the site and affect the contents of the left-hand navigation menu, you will need to edit the site descriptor.

# 15.3. Customizing the Site Descriptor

When you add content to the site, you are going to want to modify the left-hand navigation menu that is generated with your site. The following site descriptor customizes the logo in the upper left-hand corner of the site. In addition to customizing the header of the site, this descriptor adds a menu section to the left-hand navigation menu under the heading "Sample Project". This menu contains a single link to an overview page.

### **Example 15.1. An Initial Site Descriptor**

This site descriptor references one image. This logo.png image should be placed in \${basedir}/src/site/resources/images. In addition to the change to the site descriptor, you'll want to create a simple index.apt page in \${basedir}/src/site/apt. Put the following content in index.apt, it will be transformed to the index.html and serve as the first page a user sees when they come to your project's Maven-generated web site.

```
Welcome to the Sample Project, we hope you enjoy your time on this project site. We've tried to assemble some great user documentation and developer information, and we're really excited that you've taken the time to visit this site.

What is Sample Project

Well, it's easy enough to explain. This sample project is
```

a sample of a project with a Maven-generated site from Maven: The Definitive Guide. A dedicated team of volunteers help maintain this sample site, and so on and so forth.

To preview the site, run **mvn clean site** followed by **mvn site:run**:

```
$ mvn clean site
$ mvn site:run
```

Once you do this, load the page in a browser by going to <a href="http://localhost:8080">http://localhost:8080</a>. You should see something similar to the screenshot in Figure 15.2, "Customized Sample Project Web Site".

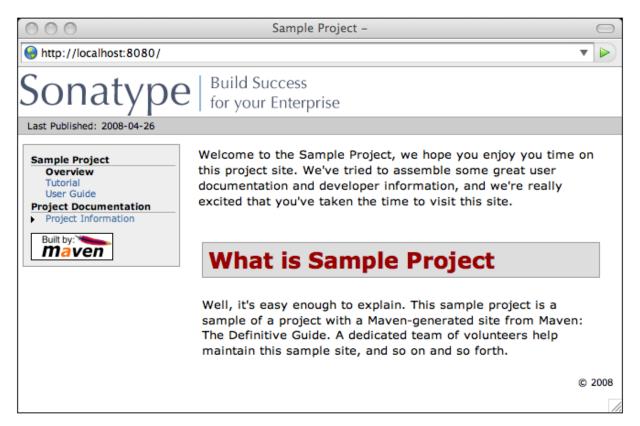

Figure 15.2. Customized Sample Project Web Site

## 15.3.1. Customizing the Header Graphics

To customize the graphics which appear in the upper left-hand and right-hand

corners of the page, you can use the bannerLeft and bannerRight elements in a site descriptor.

#### Example 15.2. Adding a Banner Left and Banner Right to Site Descriptor

Both the bannerLeft and bannerRight elements take name, src, and href child elements. In the site descriptor shown above, the Maven Site plugin will generate a site with banner-left.png in the left-hand corner of the page and banner-right in the right-hand corner of the page. Maven is going to look in \${basedir}/src/site/resources/images for these images.

# 15.3.2. Customizing the Navigation Menu

To customize the contents of the navigation menu, use the menu element with item child elements. The menu element adds a section to the left-hand navigation menu. Each item is rendered as a link in that menu.

### **Example 15.3. Creating Menu Items in a Site Descriptor**

Menu items can also be nested. If you nest items, you will be creating a collapsible menu in the left-hand navigation menu. The following example adds a link "Developer Resources" which links to /developer/index.html. When a user is looking at the Developer Resources page, the menu items below the Developer Resources menu item will be expanded.

#### Example 15.4. Adding a Link to the Site Menu

When an item has the collapse attribute set to true, Maven will collapse the item until a user is viewing that specific page. In the previous example, when the user is not looking at the Developer Resources page, Maven will not display the System Architecture and Embedder's Guide links; instead, it will display an arrow pointing to the Developer Resources link. When the user is viewing the Developer Resources page it will show these links with an arrow pointing down.

# 15.4. Site Directory Structure

Maven places all site document under src/site. Documents of similar format are placed in subdirectories of src/site. All APT documents should be in src/site/apt, all FML documents should be in src/site/fml, and XDoc documents should be in src/site/site.xml, and all resources should be stored under src/site/resources. When the Maven Site plugin builds a web site, it will copy everything in the resources directory to the root of the site. If you store an image in src/site/resources/images/test.png, they you would refer to the image from your site documentation using the relative path images/test.png.

The following examples shows the location of all files in a project which contains APT, FML, HTML, XHTML, and some XDoc. Note that the XHTML content is simply stored in the resources directory. The architecture.html file will not be processed by Doxia, it will simply be copied to the output directory. You can use this approach if you want to include unprocessed HTML content and you don't want to take advantage of the templating and formatting capabilities of Doxia and the Maven Site plugin.

```
sample-project
+- src/
  +- site/
      +- apt/
        +- index.apt
        +- about.apt
         +- developer/
           +- embedding.apt
      +- fml/
        +- faq.fml
      +- resources/
        +- images/
           +- banner-left.png
           +- banner-right.png
        +- architecture.html
        +- jira-roadmap-export-2007-03-26.html
      +- xdoc/
        +- xml-example.xml
```

+- site.xml

Note that the developer documentation is stored in

src/site/apt/developer/embedding.apt. This extra directory below the apt directory will be reflected in the location of the resulting HTML page on the site. When the Site plugin renders the contents of the src/site/apt directory it will produce HTML output in directories relative to the site root. If a file is in the apt directory it will be in the root directory of the generated web site. If a file is in the apt/developer directory it will be generated in the developer/ directory of the web site.

# 15.5. Writing Project Documentation

Maven uses a documentation-processing engine called Doxia which reads multiple source formats into a common document model. Doxia can then manipulate documents and render the result into several output formats, such as PDF or XHTML. To write document for your project, you will need to write your content in a format which can be parsed by Doxia. Doxia currently has support for Almost Plain Text (APT), XDoc (a Maven 1.x documentation format), XHTML, and FML (useful for FAQ documents) formats.

This chapter has a cursory introduction to the APT format. For a deeper understand of the APT format, or for an in-depth introduction to XDoc or FML, please see the following resources:

- APT Reference: <a href="http://maven.apache.org/doxia/format.html">http://maven.apache.org/doxia/format.html</a>
- XDoc Reference: <a href="http://jakarta.apache.org/site/jakarta-site2.html">http://jakarta.apache.org/site/jakarta-site2.html</a>
- FML Reference: <a href="http://maven.apache.org/doxia/references/fml-format.html">http://maven.apache.org/doxia/references/fml-format.html</a>

# **15.5.1. APT Example**

Example 15.5, "APT Document" shows a simple APT document with an

introductory paragraph and a simple list. Note that the list is terminated by the psuedo-element "[]".

### **Example 15.5. APT Document**

```
Introduction to Sample Project

---
Brian Fox
---
26-Mar-2008
---

Welcome to Sample Project

This is a sample project, welcome! We're excited that you've decided to read the index page of this Sample Project. We hope you enjoy the simple sample project we've assembled for you.

Here are some useful links to get you started:

* {{{news.html}News}}

* {{{features.html}Features}}

* {{{faq.html}FAQ}}
```

If the APT document from Example 15.5, "APT Document" were placed in src/site/apt/index.apt, the Maven Site plugin will parse the APT using Doxia and produce XHTML content in index.html.

## 15.5.2. FML Example

Many projects maintain a Frequently Asked Questions (FAQ) page. Example 15.6, "FAQ Markup Language Document" shows an example of an FML document.

### **Example 15.6. FAQ Markup Language Document**

```
<question>Sample project doesn't work. Why does sample
       project suck?</question>
     <answer>
       <q>
         We resent that question. Sample wasn't designed to work, it was
         designed to show you how to use Maven. If you really think
         this project sucks, then keep it to yourself. We're not
         interested in your pestering questions.
       </answer>
   </faq>
   <faq id="sample-project-source">
     <question>I want to put some code in Sample Project,
       how do I do this?</question>
     <answer>
       <q>
         If you want to add code to this project, just start putting
         Java source in src/main/java. If you want to put some source
         code in this FAQ, use the source element:
       <source>
         for( int i = 0; i < 1234; i++ ) {
           // do something brilliant
       </source>
     </answer>
   </faq>
 </part>
</faqs>
```

# 15.6. Deploying Your Project Website

Once your project's documentation has been written and you've creates a site to be proud of, you will want to deploy it a server. To deploy your site you'll use the Maven Site plugin which can take care of deploying your project's site to a remote server using a number of methods including FTP, SCP, and DAV. To deploy the site using DAV, configure the site entry of the distributionManagement section in the POM, like this:

### **Example 15.7. Configuring Site Deployment**

The url in distribution management has a leading indicator day which tells the Maven Site plugin to deploy the site to a URL that is able to understand WebDAV. Once you have added the distributionManagement section to our sample-project POM, we can try deploying the site:

```
$ mvn clean site-deploy
```

If you have a server configured properly that can understand WebDAV, Maven will deploy your project's web site to the remote server. If you are deploying this project to a site and server visible to the public, you are going to want to configure your web server to access for credentials. If your web server asks for a username and password (or other credentials, you can configure this values in your ~/.m2/settings.xml).

## 15.6.1. Configuring Server Authentication

To configure a username/password combination for use during the site deployment, we'll include the following in \$HOME/.m2/settings.xml:

### **Example 15.8. Storing Server Authentication in User-specific Settings**

```
</settings>
```

The server authentication section can contain a number of authentication elements. In the event you're using SCP for deployment, you may wish to use public-key authentication. To do this, specify the publickey and passphrase elements, instead of the password element. You may still want to configure the username element, depending on your server's configuration.

## 15.6.2. Configuring File and Directory Modes

If you are working in a large group of developers, you'll want to make sure that your web site's files end up with the proper user and group permissions after they are published to the remote server. To configure specific file and directory modes for use during the site deployment, include the following in \$HOME/.m2/settings.xml:

#### **Example 15.9. Configuring File and Directory Modes on Remote Servers**

The above settings will make any directories readable and writable by either the owner or members of the owner's primary group; the anonymous users will only have access to read and list the directory. Similarly, the owner or members of the owner's primary group will have access to read and write any files, with the rest of the world restricted to read-only access.

# 15.7. Customizing Site Appearance

The default Maven template leaves much to be desired. If you wish to customize your project's website beyond simply adding content, navigational elements, and custom logos. Maven offers several mechanisms for customizing your website that offer successively deeper access to content decoration and website structure. For small, per-project tweaks, providing a custom site.css is often enough. However, if you want your customizations to be reusable across multiple projects, or if your customizations involve changing the XHTML that Maven generates, you should consider creating your own Maven website skin.

## 15.7.1. Customizing the Site CSS

The easiest way to affect the look and feel of your project's web site is through the project's site.css. Just like any images or XHTML content you provide for the website, the site.css file goes in the src/site/resources directory. Maven expects this file to be in the src/site/resources/css subdirectory. With CSS it is possible to change text styling properties, layout properties, and even add background images and custom bullet graphics. For example, if we decided that to make the menu heading stand out a little more, we might try the following style in src/site/resources/css/site.css:

```
#navcolumn h5 {
  font-size: smaller;
  border: 1px solid #aaaaaa;
  background-color: #bbb;
  margin-top: 7px;
  margin-bottom: 2px;
  padding-top: 2px;
  padding-left: 2px;
  color: #000;
}
```

When you regenerate the website, the menu headers should be framed by a gray background and separated from the rest of the menu by some extra margin space. Using this file, any structure in the Maven-generated website can be decorated with custom CSS. When you change site.css in a specific Maven project, the changes

will apply to that specific project. If you are interested in making changes that will apply to more than one Maven project, you can create a custom skin for the Maven Site plugin.

#### Tip

There is no good reference for the structure of the default Maven site template. If you are attempting to customize the style of your Maven project, you should use a Firefox extension like Firebug as a tool to explore the DOM for your project's pages.

## 15.7.2. Create a Custom Site Template

If the default Maven Site structure just doesn't do it for you, you can always customize the Maven site template. Customizing the Maven Site template gives you complete control over the ultimate output of the Maven plugin, and it is possible to customize your project's site template to the point where it hardly resembles the structure of a default Maven site template.

The Site plugin uses a rendering engine called Doxia, which in turn uses a Velocity template to render the XHTML for each page. To change the page structure that is rendered by default, we can configure the site plugin in our POM to use a custom page template. The site template is fairly complex, and you'll need to have a good starting point for your customization. Start by copying the default Velocity template from Doxia's Subversion repository default-site.vm to src/site/site.vm. This template is written in a templating language called Velocity. Velocity is a simple templating language which supports simple macro definition and allows you to access an object's methods and properties using simple notation. A full introduction is beyond the scope of this book, for more information about Velocity and a full introduction please go to the Velocity project site at <a href="http://velocity.apache.org">http://velocity.apache.org</a>.

The default-site.xml template is fairly involved, but the change required to customize the left-hand menu is relatively straightforward. If you are trying to change the appearance of a menuItem, locate the menuItem macro. It resides in a

#### section that looks like this:

```
#macro ( menuItem $item )
...
#end
```

If you replace the macro definition with the macro definition listed below, you will injects Javascript references into each menu item which will allow the reader to expand or collapse the menu tree without suffering through a full page reload:

```
#macro ( menuItem $item $listCount )
 #set ( $collapse = "none" )
 #set ( $currentItemHref = $PathTool.calculateLink( $item.href,
                                                      $relativePath ) )
 #set ( $currentItemHref = $currentItemHref.replaceAll( "\\", "/" ) )
 #if ( $item && $item.items && $item.items.size() > 0 )
   #if ( $item.collapse == false )
      #set ( $collapse = "collapsed" )
    #else
      ## By default collapsed
      #set ( $collapse = "collapsed" )
   #end
   #set ( $display = false )
   #displayTree( $display $item )
   #if ( $alignedFileName == $currentItemHref || $display )
      #set ( $collapse = "expanded" )
   #end
 #end
 class="$collapse">
   #if ( $item.img )
      #if ( ! ( $item.img.toLowerCase().startsWith("http") ||
                $item.img.toLowerCase().startsWith("https") ) )
        #set ( $src = $PathTool.calculateLink( $item.img, $relativePath ) )
        #set ( $src = $item.img.replaceAll( "\\", "/" ) )
        <img src="$src"/>
      #else
        <img src="$item.img" align="absbottom" style="border-width: 0"/>
      #end
   #end
    #if ( $alignedFileName == $currentItemHref )
      <strong>$item.name</strong>
    #else
      #if ( $item && $item.items && $item.items.size() > 0 )
      <a onclick="expand('list$listCount')"</pre>
            style="cursor:pointer">$item.name</a>
      #else
```

```
<a href="$currentItemHref">$item.name</a>
    #end
  #end
 #if ( $item && $item.items && $item.items.size() > 0 )
  #if ( $collapse == "expanded" )
  #end
    #foreach( $subitem in $item.items )
     #set ( $listCounter = $listCounter + 1 )
     #menuItem( $subitem $listCounter )
    #end
  #end
 #end
```

This change adds a new parameter to the menuItem macro. For the new functionality to work, you will need to change references to this macro, or the resulting template may produce unwanted or internally inconsistent XHTML. To finish changing these references, make a similar replacement in the mainMenu macro. Find this macro by looking for something similar to the following template snippet:

```
#macro ( mainMenu $menus )
   ...
#end
```

Replace the mainMenu macro with the following implementation:

```
#macro ( mainMenu $menus )
 #set ( $counter = 0 )
 #set ( $listCounter = 0 )
 #foreach( $menu in $menus )
   #if ( $menu.name )
   <h5 onclick="expand('menu$counter')">$menu.name</h5>
   #end
   'd="menu$counter" style="display:block">
     #foreach( $item in $menu.items )
       #menuItem( $item $listCounter )
       #set ( $listCounter = $listCounter + 1 )
     #end
   #set ( $counter = $counter + 1 )
 #end
#end
```

This new mainMenu macro is compatible with the new menuItem macro above, and also provides support for a Javascript-enabled top-level menu. Clicking on a top-level menu item with children will expand the menu and allow users to see the entire tree without waiting for a page to load.

The change to the menuItem macro introduced an expand() Javascript function. This method needs to be added to the main XHTML template at the bottom of this template file. Find the section that looks similar to the following:

and replace it with this:

```
<head>
 <meta http-equiv="Content-Type"</pre>
          content="text/html; charset=${outputEncoding}" />
 <script type="text/javascript">
   function expand( item ) {
     var expandIt = document.getElementById( item );
      if( expandIt.style.display == "block" ) {
        expandIt.style.display = "none";
        expandIt.parentNode.className = "collapsed";
      } else {
        expandIt.style.display = "block";
        expandIt.parentNode.className = "expanded";
 </script>
 #if ( $decoration.body.head )
    #foreach( $item in $decoration.body.head.getChildren() )
      #if ( $item.name == "script" )
        $item.toUnescapedString()
      #else
        $item.toString()
      #end
    #end
 #end
</head>
```

After modifying the default site template, you'll need to configure your project's POM to reference this new site template. To customize the site template, you'll

need to use the templateDirectory and template configuration properties of the Maven Site plugin.

### Example 15.10. Customizing the Page Template in a Project's POM

Now, you should be able to regenerate your project website. When you do so you may notice that the resources and CSS for the maven site are missing. When a Maven project customizes the site template, the Site plugin expects the project to supply all of the default images and CSS. To seed your project's resources, you may want to copy the resources from the default Doxia site renderer project to your own project's resources directory by executing the following commands:

Check out the doxia-site-renderer project, remove the default maven-theme.css file and then copy all the resources to your project's src/site/resources directory.

When you regenerate the site, you'll notice that a few menu items look like regular unstyled text. This is caused by a quirky interaction between the site's CSS and our new custom page template. It can be fixed by modifying our site.css to restore the proper link color for these menus. Simply add this:

```
li.collapsed, li.expanded, a:link {
  color:#36a;
}
```

After regenerating the site, the menu's link color should be corrected. If you applied the new site template to the same sample-project from this chapter, you'll notice that the menu now consists of a tree. Clicking on "Developer Resources" no longer takes you to the "Developer Resources" page; in stead, it expands the sub-menu. Since you've turned the Developer Resources menu-item into a dynamically-folding sub-menu, you have lost the ability to reach the developer/index.apt page. To address this change, you should add an Overview link to the sub-menu which references the same page:

### Example 15.11. Adding a Menu Item to a Site Descriptor

### 15.7.3. Reusable Website Skins

If your organization is created many Maven project sites, you will likely want to reuse site template and CSS customizations throughout an organization. If you want thirty projects to share the same CSS and site template, you can use Maven's

support for skinning. Maven Site skins allow you to package up resources and templates which can be reused by other projects in lieu of duplicating your site template for each project which needs to be customized.

While you can define your own skin, you may want to consider using one of Maven's alternate skins. You can choose from several skins. These each provide their own layout for navigation, content, logos, and templates:

- Maven Classic Skin org.apache.maven.skins:maven-classic-skin:1.0
- Maven Default Skin org.apache.maven.skins:maven-default-skin:1.0
- Maven Stylus Skin org.apache.maven.skins:maven-stylus-skin:1.0.1 You can find an up-to-date and comprehensive listing in the Maven repository: <a href="http://repo1.maven.org/maven2/org/apache/maven/skins/">http://repo1.maven.org/maven2/org/apache/maven/skins/</a>.

Creating a custom skin is a simple matter of wrapping your customized maven-theme.css in a Maven project, so that it can be referenced by groupId, artifactId, and version. It can also include resources such as images, and a replacement website template (written in Velocity) that can generate a completely different XHTML page structure. In most cases, custom CSS can manage the changes you desire. To demonstrate, let's create a designer skin for the sample-project project, starting with a custom maven-theme.css.

Before we can start writing our custom CSS, we need to create a separate Maven project to allow the sample-project site descriptor to reference it. First, use Maven's archetype plugin to create a basic project. Issue the following command from the directory above the sample-project project's root directory:

```
$ mvn archetype:create -DartifactId=sample-site-skin
-DgroupId=com.sonatyp.maven
```

This will create a project (and a directory) called sample-site-skin. Change directories to the new sample-site-skin directory, remove all of the source code and tests, and create a directory to store your skin's resources:

```
$ cd sample-site-skin
$ rm -rf src/main/java src/test
$ mkdir src/main/resources
```

## 15.7.4. Creating a Custom Theme CSS

Next, write a custom CSS for the custom skin. A Å file in a Maven site skin should be placed in src/main/resources/css/maven-theme.css. Unlike the site.css file, which goes in the site-specific source directory for a project, the maven-theme.css will be bundled in a JAR artifact in your local Maven repository. In order for the maven-theme.css file to be included in the skin's JAR file, it must reside in the main project-resources directory, src/main/resources.

As with the default the default site template, you will want to start customizing your new skin's CSS from a good starting point. Copy the CSS file used by the default Maven skin to your project's maven-theme.css. To get a copy of this theme file, save the contents of <a href="maven-theme.css">maven-theme.css</a> from the maven-default-skin project to <a href="mayen-theme.css">src/main/resources/css/maven-theme.css</a> in our new skin project.

Now that we have the base theme file in place, customize it using the CSS from our old site.css file. Replace the #navcolumn h5 CSS block with the following:

```
#navcolumn h5 {
  font-size: smaller;
  border: 1px solid #aaaaaa;
  background-color: #bbb;
  margin-top: 7px;
  margin-bottom: 2px;
  padding-top: 2px;
  padding-left: 2px;
  color: #000;
}
```

Once you've customized the maven-theme.css, build and install the sample-site-skin JAR artifact to your local Maven repository by running:

```
$ mvn clean install
```

Once the installation is complete, switch back to the sample-project project directory, if you already customized the site.css earlier in this chapter, move site.css to site.css.bak so it no longer affects the output of the Maven Site plugin:

```
$ mv src/site/resources/css/site.css src/site/resources/css/site.css.bak
```

To use the sample-site-skin in the sample-project site, you'll need to add a reference to the sample-site-skin artifact in the sample-project's site descriptor. A site references a skin in the site descriptor using the skin element:

### Example 15.12. Configuring a Custom Site Skin in Site Descriptor

You can think of a Maven Site skin as a site dependency. Site skins are referenced as artifacts with a groupId and an artifactId. Using a site skin allows you to consolidate site customizations to a single project, and makes reusing custom CSS and site templates as easy as reusing build logic through a custom Maven plugin.

## 15.7.5. Customizing Site Templates in a Skin

Just as you can customize a the site CSS in a Maven Site skin, you can also customize the site template. Doxia's site-rendering tools will expect to find a file called META-INF/maven/site.vm inside the skin JAR. To incorporate a custom page template, copy the template file into the correct location within the sample-site-skin. Copy the custom site template developed earlier in the chapter to src/main/resources/META-INF/maven in sample-site-skin:

```
$ mv sample-project/src/site/site.vm \
    sample-site-skin/src/main/resources/META-INF/maven
```

If you already customized the site template in sample-project, remove the Site plugin configuration which pointed to this site template. The Site plugin will render the site using the site template referenced in the site skin.

```
<plugin>
  <artifactId>maven-site-plugin</artifactId>
  <configuration>
```

A Maven Site skin is expected to include all of the resources it depends on. This includes CSS, images, and logos. If you already customized the site template earlier in the chapter, you've already copied the default doxia-site-renderer resources to the sample-project's src/site/resources directory. You'll need to move those files out of the sample-project project and into the new sample-site-skin project by executing the following commands:

You've changed the sample-site-skin, so you'll need to install this skin into your local Maven repository. Once you install the skin locally and rebuild the sample-project web site. You'll see that the skin's custom site template was applied to the sample-project's web site. You'll notice that the color of the menu items may be a little off because you haven't added the necessary CSS to the collapsed and expanded menu items. To do this, modify

src/main/resources/css/maven-theme.css. Change:

```
a:link {
    ...
}
```

to this:

```
li.collapsed, li.expanded, a:link {
   ...
}
```

Rebuild the skin, then regenerate the website, and you'll see that the menu items

have returned to normal. You've successfully created a Maven theme which can be used to apply CSS and templates to a set of projects.

## 15.8. Tips and Tricks

This section lists some useful tips and tricks you can use when creating a Maven site.

## 15.8.1. Inject XHTML into HEAD

To inject XHTML into the HEAD element, add a head element to the body element in your project's Site descriptor. The following example adds a feed link to every page in the sample-project web site.

#### Example 15.13. Injecting HTML into the HEAD element

## 15.8.2. Add Links under Your Site Logo

If you are working on a project which is being developed by an organization, you may want to add links under your project's logo. Assume that your project is a part of the Apache Software Foundation, you might want to add a link to the Apache Software Foundation web site right below your logo, and you might want to add a

link to a parent project as well. To add links below your site logo, just add a links element to the body element in the Site descriptor. Each item element in the links element will be rendered as a link in a bar directly below your project's logo. The following example would add a link to the Apache Software Foundation followed by a link to the Apache Maven project.

#### **Example 15.14. Adding Links Under Your Site Logo**

#### 15.8.3. Add Breadcrumbs to Your Site

If your hierarchy exists within a logical hierarchy, you may want to place a series of breadcrumbs to give the user a sense of context and give them a way to navigate up the tree to projects which might contain the current project as a subproject. To configure breadcrumbs, add a breadcrumbs element to the body element in the site descriptor. Each item element will render a link, and the items in the breadcrumbs element will be rendered in order. The breadcrumb items should be listed from highest level to lowest level. In the following site descriptor, the Codehaus item would be seen to contain the Mojo item.

#### **Example 15.15. Configuring the Site's Breadcrumbs**

```
<item name="Mojo" href="http://mojo.codehaus.org"/>
  </breadcrumbs>
    ...
  </body>
</project>
```

## 15.8.4. Add the Project Version

When you are documenting a project that has multiple versions, it is often very helpful to list the project's version number on every page. To display your project's version on the website, simply add the version element to your site descriptor:

#### **Example 15.16. Positioning the Version Information**

```
< name="Sample Project">
    ...
    <version position="left"/>
    ...
```

This will position the version (in the case of the sample-project project, it will say "Version: 1.0-SNAPSHOT") in the upper left-hand corner of the site, right next to the default "Last Published" date. Valid positions for the project version are:

```
left
Left side of the bar just below the site logo
right
Right side of the bar just below the site logo
navigation-top
Top of the menu
navigation-bottom
Bottom of the menu
```

none
Suppress the version entirely

## 15.8.5. Modify the Publication Date Format and Location

In some cases, you may wish to reformat or reposition the "Last Published" date for your project website. Just like the project version tip above, you can specify the position of the publication date by using one of the following:

```
left
Left side of the bar just below the site logo
right
Right side of the bar just below the site logo
navigation-top
Top of the menu
navigation-bottom
Bottom of the menu
none
Suppress the publication entirely
```

#### **Example 15.17. Positioning the Publish Date**

```
< name="Sample Project">
...
  <publishDate position="navigation-bottom"/>
...
```

By default, the publication date will be formatted using the date format string MM/dd/yyyy. You can change this format by using the standard notation found in the JavaDocs for java.text.SimpleDateFormat (see JavaDoc for SimpleDateFormat for more information). To reformat the date using yyyy-MM-dd,

use the following publishDate element.

#### **Example 15.18. Configuring the Publish Date Format**

```
< name="Sample Project">
...
<publishDate position="navigation-bottom" format="yyyy-MM-dd"/>
...
```

## 15.8.6. Using Doxia Macros

In addition to its advanced document rendering features, Doxia also provides a macro engine that allows each input format to trigger injection of dynamic content. An excellent example of this is the snippet macro, which allows a document to pull a code snippet out of a source file that's available via HTTP. Using this macro, a small fragment of APT can be rendered into XHTML. The following APT code calls out to the snippet macro. Please note that this code should be on a single continuous line, the black slash character is inserted to denote a line break so that this code will fit on the printed page.

```
%{snippet|id=modello-model|url=http://svn.apache.org/repos/asf/maven/\
archetype/trunk/maven-archetype/maven-archetype-model/src/main/\
mdo/archetype.mdo}
```

### **Example 15.19. Output of the Snippet Macro in XHTML**

```
<class rootElement="true" xml.tagName="archetype">
     <name>ArchetypeModel</name>
     <description>Describes the assembly layout and packaging.</description>
     <version>1.0.0
     <fields>
       <field>
         <name>id</name>
         <version>1.0.0
         <required>true</required>
         <type>String</type>
       </field>
     </fields>
   </class>
 </classes>
</model>
</div>
```

#### Warning

Doxia macros MUST NOT be indented in APT source documents. Doing so will result in the APT parser skipping the macro altogether.

For more information about defining snippets in your code for reference by the snippet macro, see the Guide to the Snippet Macro on the Maven website, at <a href="http://maven.apache.org/guides/mini/guide-snippet-macro.html">http://maven.apache.org/guides/mini/guide-snippet-macro.html</a>.

# **Chapter 16. Repository Manager**

## 16.1. Introduction

Repository managers serve two purposes: they act as highly configurable proxies between your organization and the public Maven repositories and they also provide an organization with a deployment destination for your own generated artifacts.

Proxying a Maven repository brings a number of benefits. Proxying speeds up builds throughout your organization by installing a local cache for all artifacts from the Central Maven repository. If a developer in your organization needs to download version 2.5 of the Spring Framework and you are using Nexus, the dependencies (and the dependency's dependencies) only need to be downloaded from the remote repository once. With a high-speed connection to the Internet this might seem like a minor concern, but if you are constantly asking your developers to download hundreds of megabytes of third-party dependencies, the real cost savings are going to be the time it takes Maven to check for new versions of dependencies and to download dependencies. Serving Maven dependencies from a local repository can save you hundreds of requests over HTTP, and, in very large multi-project builds, this can shave minutes from a build.

If your project is relying on a number of SNAPSHOT dependencies, Maven will need to check for updated version of these snapshots. Depending on the configuration of your remote repositories, Maven will check for SNAPSHOT updates periodically, or it might be checking for SNAPSHOT updates on every build. When Maven checks for a snapshot update it needs to interrogate the remote repository for the latest version of the SNAPSHOT dependency. Depending on your connection to the public Internet and the load on the central Maven repository, a SNAPSHOT update can add seconds to your project's build for each SNAPSHOT update. When you host a local repository proxy with a repository like Nexus, your repository manager is going to check for SNAPSHOT updates on a regular schedule, and your applications will be able to interact with a local repository. If you develop software with a lot of SNAPSHOT dependencies, using

a local repository manager can often shave minutes from a large multi-module project build, your 5-10 second SNAPSHOT update checks against the public central repository are going to execute in hundreds of milliseconds (or less).

In addition to the simple savings in time and bandwidth, a repository manager provides an organization with control over what is downloaded by Maven. You can include or exclude specific artifacts from the public repository, and having this level of control over what is downloaded from the central Maven repository is a prerequisite for organizations which need strict control over what dependencies are used throughout an organization. An organization which wants to standardize on a specific version of a dependency like Hibernate or Spring can enforce this standardization by only providing access to a specific version of an artifact in a repository manager like Nexus. Other organizations might be concerned with making sure that every external dependency has a license compatible with the legal standards of that organization. If a corporation is producing a application which is distributed, they might want to make sure that no one inadvertently adds a dependency on a third-party library which is covered under a copy-left license like the GPL. Repository managers provide for the level of control that an organization needs to make sure that overall architecture and policy can be enforced.

Aside from the benefits of mediating access to remote repositories, a repository manager also provides something essential to full adoption of Maven. Unless you expect every member of your organization to download and build every single internal project, you will want to provide a mechanism for developers and departments to share both SNAPSHOT and releases for internal project artifacts. Nexus provides your organization with such a deployment target. Once you install Nexus, you can start using Maven to deploy snapshots and releases to a custom repository managed by Nexus. Over time, this central deployment point for internal projects becomes the fabric for collaboration between different development teams.

## 16.1.1. History of Nexus

Tamas Cservenak started working on Proximity in December 2005 as he was trying to find a way to isolate his own systems from an incredibly slow ADSL

connection provided by a Hungarian ISP. Proximity started as a simple web application to proxy artifacts for a small organization with connectivity issues. Creating a local on-demand cache for Maven artifacts from the central Maven repository gave an organization access to the artifacts on the Central Maven Repository, but it also made sure that these artifacts weren't downloaded over a very slow ADSL connection used by a number of developers. In 2007, Sonatype asked Tamas to help create a similar product named Nexus. Nexus is currently considered the logical next step to Proximity. Nexus currently has an active development team, and portions of the indexing code from Nexus are also being used in m2eclipse.

# 16.2. Installing Nexus

## 16.2.1. Downloading Nexus from Sonatype

You can find information about Nexus at <a href="http://nexus.sonatype.org">http://nexus.sonatype.org</a>. To download Nexus, go to <a href="http://nexus.sonatype.org/downloads/">http://nexus.sonatype.org/downloads/</a>. Click on the download link an download the appropriate archive for your platform. Nexus is available as a ZIP and a Gzip'd TAR file.

## 16.2.2. Installing Nexus

Installing Nexus is straightforward, unpack the Nexus archive in a directory. If you are installing Nexus on a local workstation to give it a test run, you can install it in your home directory or whenever you like; Nexus doesn't have any hard coded directories, it will run from any directory. If you downloaded the ZIP archive, run:

```
$ unzip nexus-1.0.0-beta-4-bundle.zip
```

And, if you download the GZip'd TAR archive, run:

```
$ tar xvzf nexus-1.0.0-beta-4-bundle.tgz
```

If you are installing Nexus on a server, you might want to use a directory other

than your home directory. On a Unix machine, this could be under /usr/local/nexus-1.0.0-beta-4 with a symbolic link /usr/local/nexus to the nexus directory. Using a generic symbolic link nexus to a specific version is a common practice which makes it easier to upgrade when a newer version of Nexus is made available.

```
$ sudo cp nexus-1.0.0-beta-4-bundle.tgz /usr/local
$ cd /usr/local
$ sudo tar xvzf nexus-1.0.0-beta-4-bundle.tgz
$ ln -s nexus-1.0.0-beta-4 nexus
```

Although it isn't required for Nexus to run, you may want to set an environment variable NEXUS\_HOME in your environment which points to the installation directory of Nexus. This chapter will refer to this location as \${NEXUS\_HOME}.

## 16.2.3. Running Nexus

When you start Nexus, you are starting a web server on the default port of localhost:8081. Nexus runs within a servlet container called Jetty and it is started with a native service wrapper called the <u>Tanuki Java Service Wrapper</u>. This service wrapper can be configured to run Nexus as a Windows service or a Unix daemon. To start Nexus, you will need to find the appropriate startup script for your platform. To see the list of available platforms, list the contents of the \${NEXUS\_HOME}/bin/jsw directory.

The following example listing starts Nexus using the script for Mac OSX. First we list the contents of the \${NEXUS\_HOME}/bin/jsw to show you the available platforms, then we make the contents of the bin directory executable with **chmod**. The Mac OSX wrapper is started with a call to **app start**, and then we tail the wrapper.log in \${NEXUS\_HOME}/container/logs. Nexus will initialize itself and print a message that it is listening on localhost:8081.

```
$ cd Nexus
$ ls ./bin/jsw/
aix-ppc-32/ linux-ppc-64/ solaris-sparc-32/
aix-ppc-64/ linux-x86-32/ solaris-sparc-64/
hpux-parisc-32/ linux-x86-64/ solaris-x86-32/
hpux-parisc-64/ macosx-universal-32/ windows-x86-32/
$ chmod -R a+x bin
$ ./bin/jsw/macosx-universal-32/nexus start
```

```
Nexus Repository Manager...

$ tail -f container/logs/wrapper.log
INFO ... [ServletContainer:default] - SelectChannelConnector@0.0.0.0:8081
```

At this point, Nexus will be running and listening on port 8081. To use Nexus, fire up a web browser and type in the URL: <a href="http://localhost:8081/nexus">http://localhost:8081/nexus</a>. Click on the "Log In" link in the upper right-hand corner of the web page, and you should see the following login dialog.

THE DEFAULT NEXUS USERNAME AND PASSWORD IS "admin" AND "admin123".

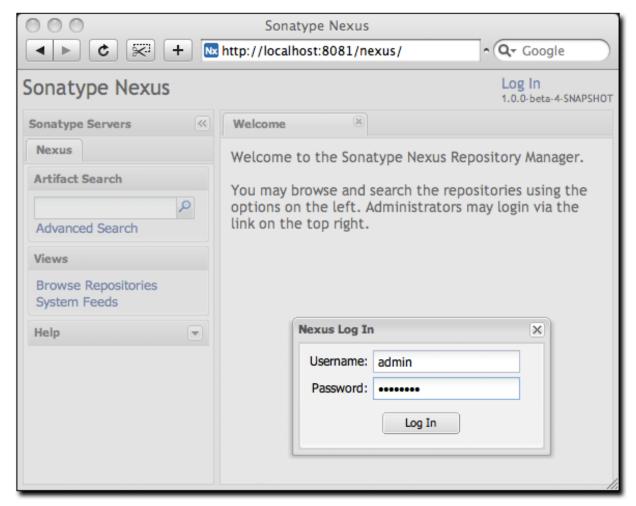

Figure 16.1. Nexus Login Window (default login/password is admin/admin123)

#### 16.2.4. Post-Install Checklist

Nexus ships with some default passwords and settings for repository indexing that need to be changed for your installation to be useful (and secure). After installing and running Nexus, you need to make sure that you complete the following tasks:

#### Change the Administrative Password

The administrative password defaults to admin123. The first thing you should do to your new Nexus installation is change this password. To change the administrative password, load the server configuration dialog shown in Section 16.5.1, "Customizing Server Configuration".

#### Change the Deployment Password

The default deployment user password is blank. You'll want to change this to something secure. To change the deployment user password, load the server configuration dialog shown in Section 16.5.1, "Customizing Server Configuration". This deployment password is going to be referenced in Section 16.7, "Deploying Artifacts to Nexus".

#### **Enable Remote Index Downloads**

Nexus ships with three important proxy repositories for the Central Maven Repository, Apache Snapshot Repository, and the Codehaus Snapshot Repository. Each of these repositories contains thousands (or tens of thousands) of artifacts and it would be impractical to download the entire contents of each. To that end, most repositories maintain a Lucene index which catalogs the entire contents and provides for fast and efficient searching. Nexus uses these remote indexes to search for artifacts, but we've disabled the index download as a default setting. To download remote indexes,

- 1. Click on Repositories under the Administration menu and change Download Remote Indexes to true for the three proxy repositories. You'll need to load the dialog shown in Section 16.5.2, "Managing Repositories" for each of the three repositories.
- 2. Right-click on each proxy repository and select Re-index. This will trigger

Nexus to download the remote index files.

It might take Nexus a few minutes to download the entire index, but once you have it, you'll be able to search the entire contents of the Maven repository.

#### Note

Sonatype wanted to make sure that we were not creating a product that would cause massive congestion on the Central repository by default. While most users will want to enable remote index downloads, we didn't want to make it the default setting and thereby manufacture our very own denial-of-service attack when millions of developers download a new release of Nexus and proceed to repeatedly download the 21 MB Central index. If you want Nexus to return full search results, you are going to have to enable remote index downloads explicitly.

## 16.2.5. Startup Scripts for Redhat/Fedora/CentOS

You can configure Nexus to start automatically, by copying the app script to the /etc/init.d directory. On a Redhat-variant Linux system (Redhat, Fedora, or CentOS) perform the following operations as the root user:

- 1. Copy either \${NEXUS\_HOME}/bin/jsw/linux-ppc-64/app,
  \${NEXUS\_HOME}/bin/jsw/linux-x86-32/app, or
  \${NEXUS\_HOME}/bin/jsw/linux-x86-64/app to /etc/init.d/nexus.
- 2. Make the /etc/init.d/nexus script executable chmod 755 /etc/init.d/nexus
- 3. Edit this script changing the following variables:
  - Change APP\_NAME to "nexus"
  - Change APP\_LONG\_NAME to "Sonatype Nexus"

- Add a variable NEXUS\_HOME which points to your Nexus installation directory
- Add a variable PLATFORM which contains either linux-x86-32, linux-x86-64, or linux-ppc-64
- Change WRAPPER\_CMD to \${NEXUS\_HOME}/bin/jsw/\${PLATFORM}/wrapper
- Change WRAPPER\_CONF to \${NEXUS\_HOME}/conf/wrapper.conf
- Change PIDDIR to /var/run.
- Add a JAVA\_HOME variable which points to your local Java installation
- Add a  $\{JAVA\_HOME\}/bin$  to the PATH
- 4. (Optional) Set the RUN\_AS\_USER to "nexus". If you do this, you will need to:
  - Create a nexus user
- Change the Owner and Group of your nexus install directory to nexus At the end of this you should have a file in /etc/init.d/nexus which starts with a series of configuration properties which look something like this (assuming that you've installed Nexus in /usr/local/nexus and that you have Java installed in /usr/java/latest):

```
JAVA_HOME=/usr/java/latest
PATH=${PATH}:${JAVA_HOME}/bin
APP_NAME="nexus"
APP_LONG_NAME="Sonatype Nexus"
NEXUS_HOME=/usr/local/nexus
PLATFORM=linux-x86-64
WRAPPER_CMD="${NEXUS_HOME}/bin/jsw/${PLATFORM}/wrapper"
WRAPPER_CONF="${NEXUS_HOME}/conf/wrapper.conf"
PRIORITY=
PIDDIR="/var/run"
#RUN_AS_USER=nexus
```

This script has the appropriate **chkconfig** directives, so all you need to do to add Nexus as a service is run the following commands:

```
$ cd /etc/init.d
$ chkconfig --add nexus
$ chkconfig --levels 345 nexus on
$ service nexus start
Starting Sonatype Nexus...
$ tail -f /usr/local/nexus/logs/wrapper.log
```

The second command adds nexus as a service to be started and stopped with the **service** command and managed by **chkconfig** command. **chkconfig** manages the symbolic links in /etc/rc[0-6].d which control the services which are started and stopped when the operating system restarts or transitions between run-levels. The third command adds nexus to run-levels 3, 4, and 5. The service command starts Nexus, and the last command tails the wrapper.log to verify that Nexus has been started successfully. If Nexus has started successfully you should see a message notifying you that Nexus is listening for HTTP connections on a port.

## 16.2.6. Upgrading from a Previous Version

Upgrading from a previously installed version of Nexus is relatively easy. There are two archives available for download for each Nexus release. The full archive contains the Nexus application, the Nexus startup scripts, and a work area to hold Nexus data which may include repository indexes and the local caches for each repository. If you've made heavy use of Nexus, this work directory could contain gigabytes of artifacts and hosted repositories that you wouldn't want to have to recreate every time you upgraded to a newer version of Nexus. The upgrade download was created to provide people with an easy way to upgrade just the application while preserving the Nexus data; the upgrade download contains just the Nexus application code. You download the complete Nexus distribution the first time you install Nexus, and you download the upgrade distribution whenever you want to upgrade your Nexus installation while preserving your repository data.

To upgrade Nexus download the "upgrade" archive instead of the "bundle" archive. The contents of the upgrade bundle are stored in a folder which contains the nexus version number (i.e. nexus-1.0.0-beta-34). This folder may be unpacked to

\$NEXUS\_HOME/runtime/apps without overriding the currently installed version's contents.

```
$ cd $NEXUS_HOME/runtime/apps
$ unzip nexus-1.0.0-beta-3-upgrade.zip
```

And, if you download the GZip'd TAR archive, run:

```
$ cd $NEXUS_HOME/runtime/apps
$ tar xvzf nexus-1.0.0-beta-3-upgrade.tgz
```

Once the contents of the upgrade archive have been unpacked to \$NEXUS\_HOME/runtime/apps, you must then copy the configuration from the previous version of Nexus to the newly installed version. To do this, copy nexus.xml from \$NEXUS\_HOME/runtime/apps/nexus/conf/nexus.xml to \$NEXUS\_HOME/runtime/apps/nexus-1.0.0-beta-4/conf. You should also copy any of the logging configuration files which you have customized including log4j.properties and jul-logging.properties. Once you have copied the configuration from your current version of Nexus to the new version of Nexus, stop the Nexus server.

At this point, you will need to rename the \$NEXUS\_HOME/runtime/apps/nexus directory to a name that reflects the old version number. For example, in this example \$NEXUS\_HOME/runtime/apps/nexus would become \$NEXUS\_HOME/runtime/apps/nexus-1.0.0-beta-4. Then you will need to expose the new version as \$NEXUS\_HOME/runtime/apps/nexus. On a Unix system, you should create a symbolic link \$NEXUS\_HOME/runtime/apps/nexus which points to \$NEXUS\_HOME/runtime/apps/nexus-1.0.0-beta-4. On a Windows system, you may need to copy \$NEXUS\_HOME/runtime/apps/nexus-1.0.0-beta-34 to \$NEXUS\_HOME/runtime/apps/nexus. Once you have swapped the old version of Nexus with the new version of Nexus, you should be able to start Nexus with the startup script. Once Nexus has started, check the \$NEXUS\_HOME/logs/wrapper.log. When Nexus is initialized it will print out the Nexus version number.

# 16.3. Using Nexus

Nexus provides for anonymous access for users who only need to search repositories, browse repositories, and peruse the system feeds. This anonymous access level changes the navigation menu and some of the options available when you right-click on a repository. This read-only access displays a user interface shown in Figure 16.2, "Nexus Interface for Anonymous Users".

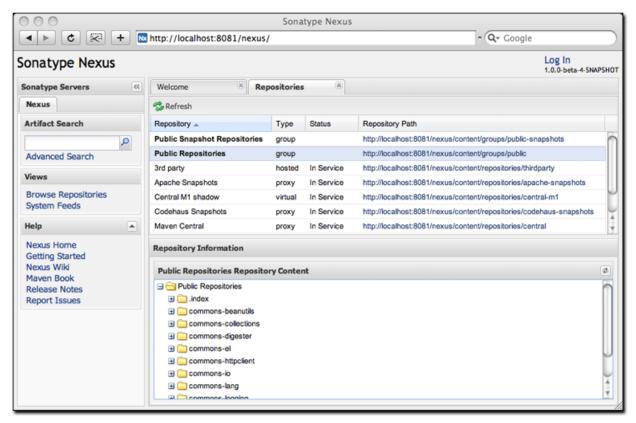

Figure 16.2. Nexus Interface for Anonymous Users

## 16.3.1. Browsing Repositories

One of the most straight-forward uses of the Nexus is to browse the structure of a Maven repository. If you click on the Browse Repositories menu item in the Views menu, you should see the following display. The top-half of Figure 16.3, "Browsing a Nexus Repository" shows you a list of groups and repositories along with the type of the repository and the repository status.

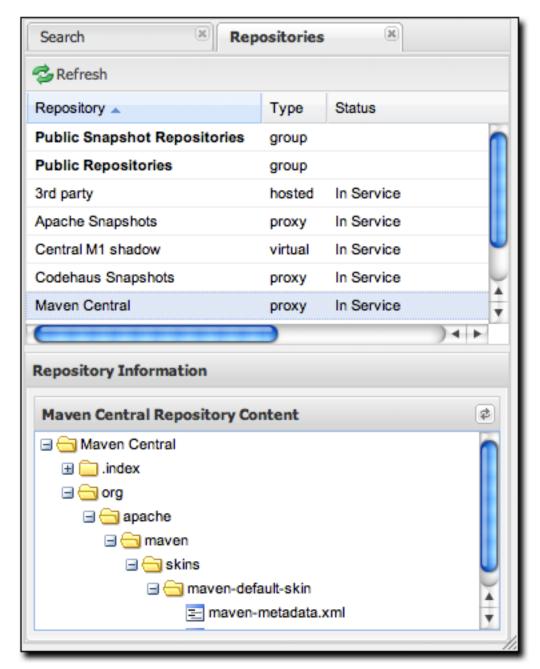

Figure 16.3. Browsing a Nexus Repository

When you are browsing a repository, you can right click on any file and download it directly to your browser. This allows you to retrieve specific artifacts manually, or examine a POM file in the browser.

## 16.3.2. Browsing Groups

Nexus contains ordered groups of repositories which allow you to expose a series of repositories through a single URL. More often than not, an organization is going to point Maven at the two default Nexus groups: Public Repositories and Public Snapshot Repositories. Most end-users of Nexus are not going to know what artifacts are being served from what specific repository, and they are going to want to be able to browse the Public Repository. To support this use case, Maven allows you to browse the contents of a Nexus Group as if it were a single merged repository with a tree structure. Figure 16.4, "Browsing a Nexus Group" shows the browsing interface with a Nexus Group selected for browsing. There is no difference to the user experience of browsing a Nexus Group vs. browsing a Nexus Repository.

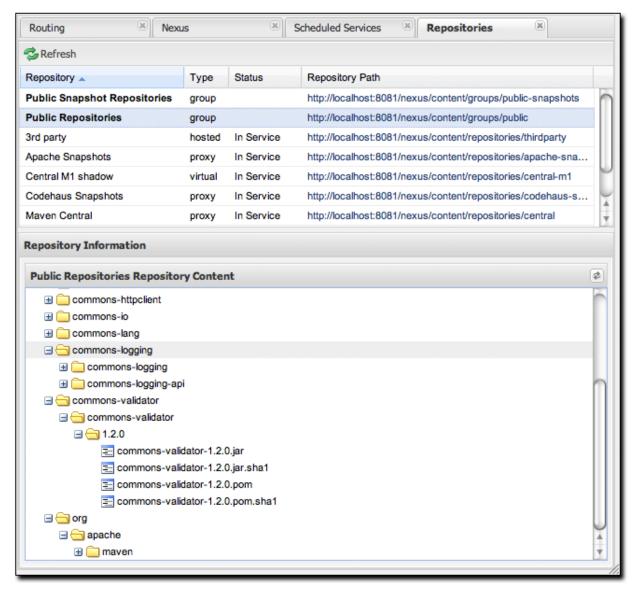

Figure 16.4. Browsing a Nexus Group

## 16.3.3. Searching for Artifacts

In the left-hand navigation area, there is a Artifact Search text field next to a magnifying glass. To search for an artifact by groupId or artifactId, type in some text and click the magnifying glass. Typing in the search term "maven" and clicking the magnifying glass should yield a search result similar to Figure 16.5,

"Results of an Artifact Search for "mayen"".

| earch: org.apache.mav  | /en                  |             | × P         | Checksum Search |
|------------------------|----------------------|-------------|-------------|-----------------|
| Source Index           | Group 🛦              | Artifact    | Version     | Link            |
| Maven Central (Remote) | org.apache.maven.arc | archetype-c | 2.0-alpha-3 | Download        |
| Maven Central (Remote) | org.apache.maven.arc | archetype-c | 2.0-alpha-2 | Download        |
| Maven Central (Remote) | org.apache.maven.arc | archetype-c | 2.0-alpha-1 | Download        |
| Maven Central (Remote) | org.apache.maven.arc | archetype-p | 2.0-alpha-3 | Download        |
| Maven Central (Remote) | org.apache.maven.arc | archetype-p | 2.0-alpha-2 | Download        |
| Maven Central (Remote) | org.apache.maven.arc | archetype-p | 2.0-alpha-1 | Download        |
| Maven Central (Remote) | org.apache.maven.arc | archetype-p | 2.0-alpha-1 | Download        |
| Maven Central (Remote) | org.apache.maven.arc | maven-arch  | 1.0         | Download        |
| Maven Central (Remote) | org.apache.maven.arc | maven-arch  | 1.0-alpha-4 | Download        |
| Maven Central (Remote) | org.apache.maven.arc | maven-arch  | 3           | Download        |
| Maven Central (Remote) | org.apache.maven.arc | maven-arch  | 2           | Download        |
| Maven Central (Remote) | org.apache.maven.arc | maven-arch  | 1           | Download        |
| Maven Central (Remote) | org.apache.maven.arc | maven-arch  | 1.0         | Download        |

Figure 16.5. Results of an Artifact Search for "maven"

Once you've located the artifact you were looking for you can click on the Download link to download the artifact. Nexus is going to show you 50 results at a time, and provide links on the bottom of the search result panel for you to navigate through the search results. If you would prefer to see a list of all of the matching artifacts, you can select Fetch All from the drop down at the bottom of the search result panel.

In addition to searching by a groupId or an artifactId, Nexus has a feature which allows you to search for an artifact by a checksum.

#### Warning

Let me guess? You installed Nexus, ran to the search box, typed in the name of a group or an artifact, pressed search, and saw absolutely

nothing. No results. Nexus isn't going to retrieve the remote repository indexes by default, you need to activate downloading of remote indexes for the three proxy repositories that Nexus ships with. Without these indexes, Nexus has nothing to search. Find instructions for activating index downloads in Section 16.2.4, "Post-Install Checklist".

## 16.3.4. Browsing System Feeds

Nexus provides feeds that capture system events, you can browse these feeds by clicking on System Feeds under the View menu. Clicking on System Feeds will show the panel in Figure 16.6, "Browsing Nexus System Feeds". You can use these simple interface to browse the most recent reports of artifact deployments, cached artifacts, broken artifacts, and storage changes that have occurred in Nexus.

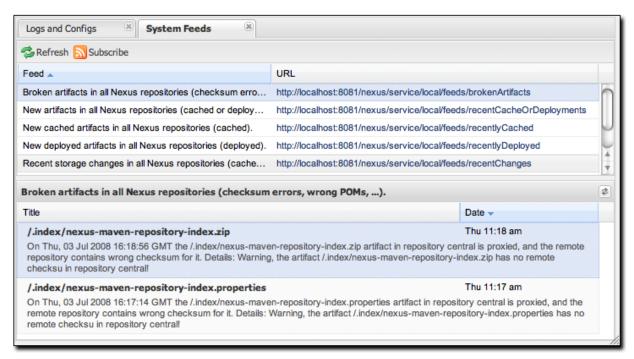

Figure 16.6. Browsing Nexus System Feeds

These feeds can come in handy if you are working at a large organization with

multiple development teams deploying to the same instance of Nexus. If such an arrangement, all developers in an organization can subscribe to the RSS feeds for New Deployed Artifacts as a way to ensure that everyone is aware when a new release has been pushed to Nexus. Exposing these system events as RSS feeds also opens to the door to other, more creative uses of this information, such as connecting Nexus to external automated testing systems. To access the RSS feeds for a specific feed, select the feed in the System Feeds view panel and then click on the Subscribe button. Nexus will then load the RSS feed in your browse and you can subscribe to the feed in your favorite RSS reader.

There are six system feeds available in the System Feeds view, and each has a URL which resembles the following URL:

http://localhost:8081/nexus/service/local/feeds/recentChanges

Where recentChanges would be replaced with the identifier of the feed you were attempting to read. Available system feeds include:

Table 16.1. Available System Feeds

| Feed Identifier               | Description                                                                      |  |  |
|-------------------------------|----------------------------------------------------------------------------------|--|--|
| brokenArtifacts               | Checksum mismatch, missing checksums, invalid POMs                               |  |  |
| recentCacheOrDeployments      | New artifacts in all repositories (cached or deployed)                           |  |  |
| recentlyCached                | New cached artifacts in all repositories                                         |  |  |
| recentlyDeployed              | New deployed artifacts in all repositories                                       |  |  |
| recentChanges                 | All caches, deployments, or deletions                                            |  |  |
| systemRepositoryStatusChanges | Automatic or User-initiated status changes (out-of-service and blocked proxies)  |  |  |
| systemChanges                 | Booting nexus, changing configuration, re-indexing, and rebuilding of attributes |  |  |

## 16.3.5. Browsing Log Files and Configuration

Logs and Config Files is only visible to Administrative users under the Views menu. Click on this option brings up the dialog shown in Figure 16.7, "Browsing Nexus Logs and Configuration". From this screen you can view the following log and configuration files by clicking on the drop down selection next to the Download button.

nexus.log

Think of this as the general application log for Nexus. Unless you are an administrative user, you might not have must interest in the information in this log. If you are trying to debug an error, or if you have uncovered a bug in Nexus, you'll use this log viewer to diagnose problems with Nexus.

nexus-rest-0.log

The core Nexus server is really just a bunch of REST services, and the UI that you are using simply interacts with these REST services to configure and view Nexus Groups and Repositories. This log file is going to reflect activity generated by the Nexus UI interacting with the Nexus REST services.

nexus.xml

This XML file contains most of the configuration data for your instance of Nexus. It is stored in \${NEXUS\_HOME}/runtime/apps/nexus/conf/nexus.xml.

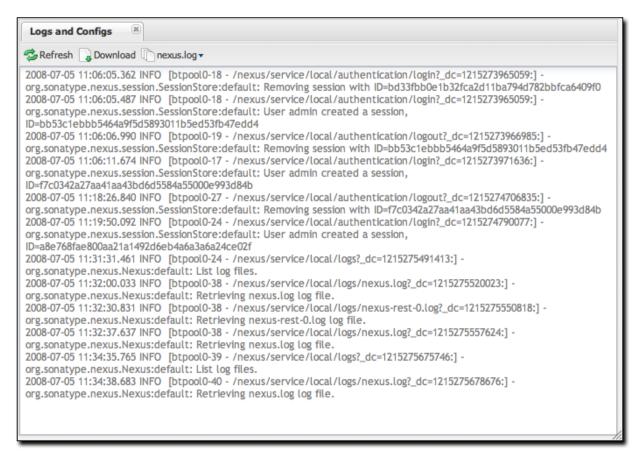

Figure 16.7. Browsing Nexus Logs and Configuration

# 16.4. Configuring Maven to Use Nexus Repositories

To use Nexus, you will configure Maven to check Nexus instead of the public repositories. To do this, you'll need to edit your mirror settings in your ~/.m2/settings.xml file. First, we're going to demonstrate how to configure Maven to consult your Nexus installation instead of retrieving artifacts directly from the Central Maven repository. After we override the central repository and demonstrate that Nexus is working, we'll circle back to provide a more sensible set of settings that will cover both releases and snapshots.

## 16.4.1. Using the Nexus Central Proxy Repository

To configure Maven to consult Nexus instead of the Central Maven repository, add the mirror settings from Example 16.1, "Configuring Maven Settings for Nexus (~/.m2/settings.xml)" to your ~/.m2/settings.xml file.

#### Example 16.1. Configuring Maven Settings for Nexus (~/.m2/settings.xml)

Once you've configured Nexus to be the mirror for all repositories, Maven will now consult the local installation of Nexus instead of going out to the central Maven repository. If Nexus has the artifact requested, the artifact will be served from the local Nexus installation. If Nexus does not have the artifact, Nexus will retrieve it from the remote repository and then add it to the local mirror of that remote repository.

To test how Nexus is working, try deleting a directory from your local Maven repository, and then running a Maven build. If you delete ~/.m2/repository/org, you'll be deleting a large number of dependencies (including Maven plugins). The next time you run Maven, you should see the following:

```
$ mvn clean install
...
Downloading: http://localhost:8081/nexus/content/groups/public/...
3K downloaded
```

This output should convince you that Maven is communicating with your local installation of Nexus instead of going out to the Central Maven repository to

retrieve an artifact. After you've run a few builds against your local Nexus installation, you can then start to browse the contents cached in your local instance of Mayen.

## 16.4.2. Using Nexus for Snapshot Repositories

The Maven Settings from Section 16.4.1, "Using the Nexus Central Proxy Repository" will allow you to use the Nexus public group which resolves artifacts from four repositories managed by Nexus, but it won't allow you to reference the public-snapshots group which includes the Apache and Codehaus snapshots. To configure Maven to use Nexus for both releases and plugins, you will have to configure Maven to reference the Nexus groups by adding the following mirror configuration to your Maven settings in ~/.m2/settings.xml.

#### **Example 16.2. Configuring Maven to Use Nexus for Releases and Snapshots**

```
<settings>
  <mirrors>
    <mirror>
      <!--This is used to direct the public snapshots repo in the
          profile below over to a different nexus group -->
      <id>nexus-public-snapshots</id>
      <mirrorOf>public-snapshots/mirrorOf>
      <url>http://localhost:8081/nexus/content/groups/public-snapshots</url>
    </mirror>
    <mirror>
      <!--This sends everything else to /public -->
      <id>nexus</id>
      <mirrorOf>*</mirrorOf>
      <url>http://localhost:8081/nexus/content/groups/public</url>
    </mirror>
  </mirrors>
  ofiles>
    cprofile>
      <id>development</id>
      <repositories>
        <repository>
          <id>central</id>
          <url>http://central</url>
          <releases><enabled>true</enabled></releases>
          <snapshots><enabled>true</enabled></snapshots>
        </repository>
      </repositories>
     <pluginRepositories>
        <pluginRepository>
```

```
<id>central</id>
          <url>http://central</url>
          <releases><enabled>true</enabled></releases>
          <snapshots><enabled>true</enabled></snapshots>
        </pluginRepository>
      </pluginRepositories>
    </profile>
    cprofile>
      <!--this profile will allow snapshots to be searched when activated-->
      <id>public-snapshots</id>
      <repositories>
        <repository>
          <id>public-snapshots</id>
          <url>http://public-snapshots</url>
          <releases><enabled>false</enabled></releases>
          <snapshots><enabled>true</enabled></snapshots>
        </repository>
      </repositories>
     <pluginRepositories>
        <pluginRepository>
          <id>public-snapshots</id>
          <url>http://public-snapshots</url>
          <releases><enabled>false</enabled></releases>
          <snapshots><enabled>true</enabled></snapshots>
        </pluginRepository>
      </pluginRepositories>
    </profile>
 </profiles>
  <activeProfiles>
    <activeProfile>development</activeProfile>
 </activeProfiles>
</settings>
```

In Example 16.2, "Configuring Maven to Use Nexus for Releases and Snapshots" we have defined two profiles: development and public-snapshots. The development profile is configured to download from the central repository with a bogus URL of http://central. The public-snapshots profile is configured to download from the public-snapshots repository with a bogus URL of http://public-snapshots. These bogus URLs are overridden by two mirror settings in the same settings.xml file. The first mirror is configured to override the public-snapshots repository to the public-snapshots Nexus group. The second mirror overrides all other repositories to the public Nexus group. With these settings, all builds will include the public Nexus group, if you want to include the public-snapshots group, you would have to add the profile public-snapshots by using the -P flag on the command line as follows:

```
$ mvn -Ppublic-snapshots clean install
```

# 16.4.3. Adding Custom Repositories for Missing Dependencies

If you've configured your Maven settings.xml to list Nexus as a mirror for all public repositories and all public-snapshot repository, you might encounter projects which are unable to retrieve artifacts from your local Nexus installation. This usually happens because you are trying to build a project which has defined a custom set of repositories and snapshotRepositories in a pom.xml. This is definitely going to happen if you are building open source projects or if you've added custom third-party Maven repositories to your configuration.

As an example, let's try to build Apache Shindig from source we've checked out of the Apache Incubator. What is Apache Shindig? It doesn't matter to this example; all we need is an example project we can easily checkout from source control and build. If you really want to know, Shindig is a project in the Apache Incubator that revolves around the OpenSocial API from Google. Shindig aims to provide a container that will allow people to execute OpenSocial gadgets. It provides us with an interesting example project, because it depends on some custom Maven repositories for components which have yet to be added to the Central Maven repository. Using Shindig we can show you what happens when Nexus doesn't have your artifacts and what steps you can take to add repositories to Nexus.

The following example assumes that you have Subversion installed and that you are running Subversion from the command-line. Let's checkout Apache Shindig from the Apache Incubator with Subversion and attempt to build it from source. To do this, execute the following commands:

```
$ svn co http://svn.apache.org/repos/asf/incubator/shindig/trunk shindig
... Subversion will checkout the trunk of Apache Shindig ...
$ cd shindig
$ mvn install
... Maven will build Shindig ...
Downloading: http://localhost:8081/nexus/content/groups/public/\
caja/caja/r820/caja-r820.pom
Downloading: http://localhost:8081/nexus/content/groups/public/\
caja/caja/r820/caja-r820.jar
```

The build fails because it is unable to download an artifact. The artifact it was trying to download has a group identifier of caja, and artifactId of caja, and a version of r820. It is an artifact that is hosted on a custom repository <a href="http://google-caja.googlecode.com/svn/maven">http://google-caja.googlecode.com/svn/maven</a>. Maven failed to download this artifact because your settings.xml was configured to direct all mirrors to the public and public-snapshots groups hosted on our Nexus installation. Even though the pom.xml for Apache Shindig defined a repository and pointed it at <a href="http://google-caja.googlecode.com/svn/maven">http://google-caja.googlecode.com/svn/maven</a>, Nexus won't retrieve an artifact from a repository it doesn't know about. In fact, there are two repositories that Nexus doesn't know about in this build: caja and oauth. <a href="Caja">Caja</a> and <a href="OAuth">OAuth</a> are two libraries which are still in development. Both projects have been "released", and the versions that Shindig depends upon are certainly not SNAPSHOT releases, but these projects have not been published to the Central Maven Repository. We need to find a way to let Nexus know about these repositories before we can build this project.

There are two ways to fix this problem. First, you can change your settings.xml to override specific repository identifiers. Instead of listing the Nexus public group as a mirror of all repositories, you could change the mirror of element in your

settings.xml to "central". If you did this, Maven would then attempt to download the dependencies directly from the oauth and caja repositories at the URLs listed in the previous screen listing. This would work because Maven is only going to consult Nexus for repositories which match the repositories specified in the mirrorOf element in settings.xml. If Maven sees the repositories identifier caja or oauth, and doesn't see a mirror configured in your settings.xml, it is going to attempt to connect to the repository directly.

The second, more interesting option is to add both of these repositories to Nexus and then add these repositories to the public group.

## 16.4.4. Adding a New Repository

To add the caja repository, log into Nexus as an Administrator, and click on the Repositories link in the left-hand navigation menu in the Configuration section. Clicking on this link should bring up a window that lists all of the repositories which Nexus knows about. You'll then want to create a new proxy repository. To do this, click on the Add link which is directly above the list of repositories. When you click the Add button, click the down arrow directly to the right of the word Add, this will show a drop-down which has the options: Hosted, Proxy, and Virtual. Since you are creating a proxy repository, click on Proxy. Once you do this, you will see a screen resembling Figure 16.8, "Adding a Nexus Repository". Populate the required fields Repository ID and the Repository Name with "caja" and "Google Caja". Set the Repository Policy to "Release", and the Remote Storage Location to <a href="http://google-caja.googlecode.com/svn/maven">http://google-caja.googlecode.com/svn/maven</a>.

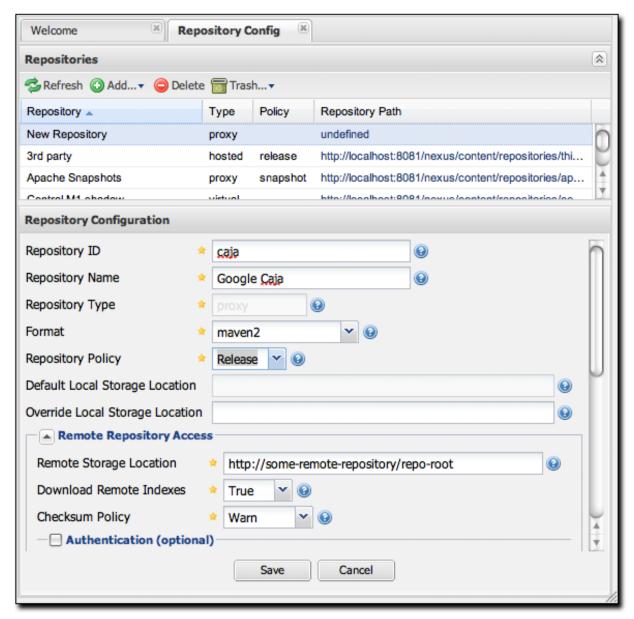

Figure 16.8. Adding a Nexus Repository

Once you've filled out this screen, click on the Save button. Nexus will then be configured with the caja proxy repository. Do the same thing for the oauth repository. Create a repository with the Repository ID of oauth, with a Release policy, and the Remote Storage Location of <a href="http://oauth.googlecode.com/svn/code/maven">http://oauth.googlecode.com/svn/code/maven</a>.

## 16.4.5. Adding a Repository to a Group

Next you will need to add both of these new repositories to the public Nexus Group. To do this, click on the Groups link in the left-hand navigation menu in the Configuration section. When you see the Group management screen, click on the public group. Clicking on the public group should bring up a screen which resembles Figure 16.9, "Adding New Repositories to a Nexus Group".

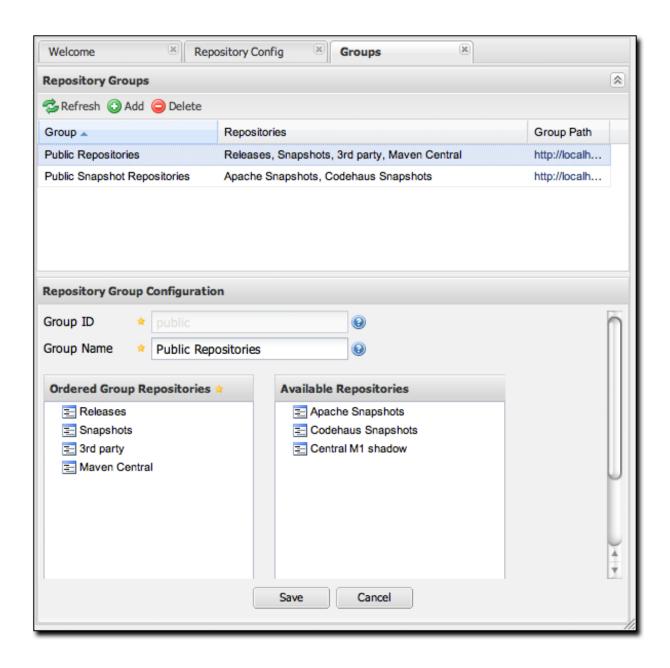

#### Figure 16.9. Adding New Repositories to a Nexus Group

To add the two new repositories to the public Nexus Group, find the repositories in the Available Repositories list on the right, click on the repository you want to add and drag it to the left to the Ordered Group Repositories list. Once the repository is in the Ordered Group Repositories list you can click and drag the repository within that list to alter the order in which a repository will be searched for a matching artifact. Once the Google Caja and Google OAuth project repositories are added to the public Nexus Group, you should be able to build Apache Shindig and watch Maven download the Caja and OAuth artifacts from the respective repositories.

#### **Note**

Nexus makes use of an interesting Javascript widget library named <u>ExtJS</u>. ExtJS provides for a number of interesting UI widgets that allow for rich interaction like the drag-drop UI for adding repositories to a group and reordering the contents of a group.

In the last few sections, you encountered a situation where you needed to add two custom repositories to a build in order to download two libraries (Google Caja and Google OAuth) which are not available in the central Maven repository. If you were not using a repository manager, you would have added these repositories to the repository element of your project's POM, or you would have asked all of your developers to modify ~/.m2/settings.xml to reference two new repositories. Instead, you used the Nexus repository manager to add the two repositories to the public group. If all of the developers are configured to point to the public group in Nexus, you can freely swap in new repositories without asking your developers to change local configuration, and you've gained a certain amount of control over which repositories are made available to your development team.

# 16.5. Configuring Nexus

Many of the configuration screens shown in this section are only available to

administrative users. Nexus allows the admin user to customize the list of repositories, create repository groups, customize server settings, and create routes or "rule" that Maven will use to include or exclude artifacts from a repository.

## 16.5.1. Customizing Server Configuration

In a real installation of Nexus, you'll probably want to customize the administrative password to something other than "admin123", and you might want to override the default directories that Nexus uses to store repository data. To do this, log in as the administrative user and click on Server under Configuration in the left-hand navigation menu. The server configuration screen is shown in Figure 16.10, "Nexus Server Configuration".

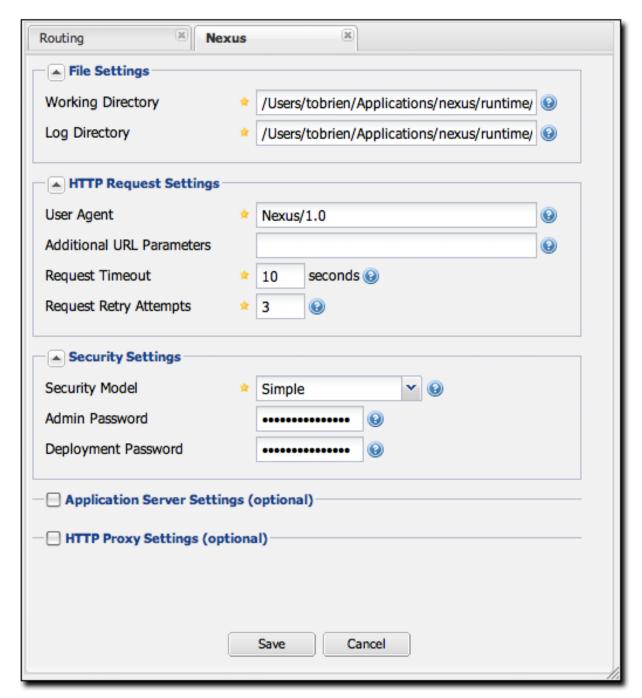

Figure 16.10. Nexus Server Configuration

This screen allows you to change:

## **Working Directory**

Under the File Settings group, you can customize the working directory. You may wish to customize the working directory if your Nexus installation is going to be mirroring very large repositories and you want to put your working directory on another partition.

## Log Directory

You can change where Nexus looks for logs. On a Unix machine, a common practice is to place all log files under /var/log. If you wanted to follow this practice, you could create a /var/log/nexus directory with the appropriate permissions. Note that this setting does not change the logging directory used by Nexus, it simply tells Nexus where to look for the logs. To change the location of the logs, you will need to change the jul-logging.properties and log4j.properties files in the runtime/apps/nexus/conf directory of your Nexus installation.

## User Agent

This is the identifier which Nexus uses when it is making an HTTP request. You may want to change this if Nexus needs to use an HTTP Proxy, and the Proxy will only work if the User Agent is set to a specific value.

#### Additional URL Parameters

This is a list of extra parameters to place on a GET request to a remote repository. You could use this to add identifying information to requests.

## Request Timeout

The amount of time Nexus will wait for a request to succeed when interacting with an external, remote repository.

## Request Retry Attempts

The number of times Nexus will retry a failed HTTP request.

## Security Model

The valid values for this field are Simple, Custom, and Off. Simple is the

default mode and it allows for anonymous access, an admin user, and a deployment user. Custom is still under development and will allow for more fine-grained user access control. If the Security Model is set to Off, everyone has administrative access. As of the beta-4 release, this feature is still under development and may yield inconsistent results. For this release, you'll likely want to stick with the default "Simple" security model. Full support for user-based security is expected in the beta-5 release.

#### Admin Password

The default admin password is admin123. If you fill out this field and click on the Save button, you can change the admin password for this installation of Nexus. It is recommended that you change the default admin password to something more secure as a part of the Nexus installation process.

## **Deployment Password**

There is a deployment user with a username of "deployment". This user is allowed to deploy artifacts to Nexus hosted repositories. The default password for the deployment users is blank. It is recommended that you change the default password to something more secure as a part of setting up your Nexus installation.

## 16.5.2. Managing Repositories

To manage Nexus repositories, log in as the administrative user and click on Repositories in the Configuration menu in the left-hand navigation menu. Nexus provides for three different kinds of repositories:

## **Proxy Repository**

A proxy repository is a proxy of a remote repository. By default, Nexus ships with the following configured proxy repositories:

## **Apache Snapshots**

This repository contains snapshot releases from the Apache Software Foundation http://people.apache.org/repo/m2-snapshot-repository

## Codehaus Snapshots

This repository contains snapshot released from Codehaus http://snapshots.repository.codehaus.org/

## Central Maven Repository

This is the central Maven repository (for releases). http://repo1.maven.org/maven2/

## **Hosted Repository**

A hosted repository is a repository which is hosted by Nexus. Maven ships with the following configured hosted repositories:

## 3rd Party

This hosted repository should be used for third-party dependencies not available in the public Maven repositories. Examples of these dependencies could be commercial, proprietary libraries such as an Oracle JDBC driver that may be referenced by your organization.

#### Releases

This hosted repository is where your organization will publish internal releases.

## Snapshots

This hosted repository is where your organization will publish internal snapshots.

## Virtual Repository

A virtual repository exists as an adapter to Maven 1. Nexus ships with a central-m1 virtual repository.

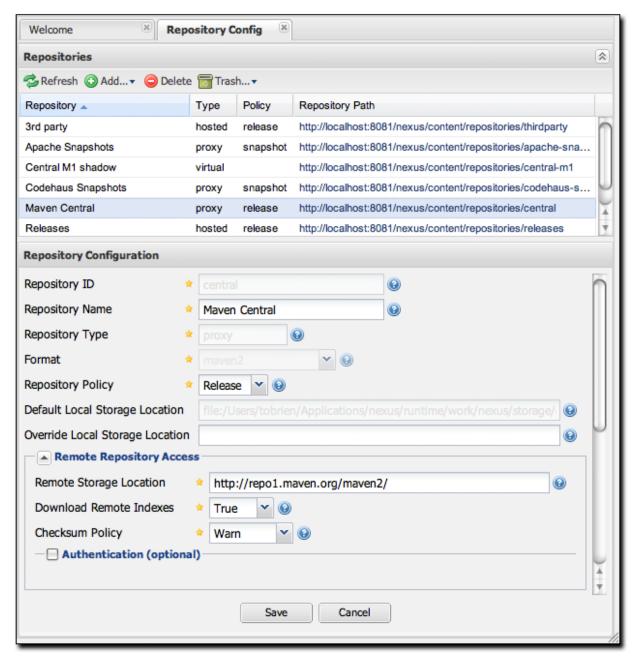

Figure 16.11. Repository Configuration Screen for a Proxy Repository

Figure 16.11, "Repository Configuration Screen for a Proxy Repository" shows the Repository configuration screen for a Proxy repository in Nexus. From this screen, you can manage the settings for proxying an external repository. From this screen, you can configure:

## Repository ID

The repository ID is the identifier which will be used in the Nexus URL. For example, the central proxy repository has an ID of "central", this means that maven can access the repository directly at

http://localhost:8081/nexus/content/repositories/central. The Repository ID must be unique in a given Nexus installation. ID is required.

## Repository Name

The display name for a repository. Name is required.

## Repository Type

The type of repository (proxy, hosted, or virtual). You can't change the type of a repository, it is selected when you create a repository.

## Repository Policy

If a proxy repository has a policy of release than it will only access released versions from the remote repository. If a proxy repository has a policy of snapshot, it will download snapshots from the remote repository.

## **Default Storage Location**

Not editable, shown for reference. This is the default storage location for the local cached contents of the repository.

## Override Storage Location

You can choose to override the storage location for a specific repository. You would do this if you were concerned about storage and wanted to put the contents of a specific repository (such as central) in a different location.

## Remote Repository Access

This section tells Nexus where to look for and how to interact with the remote Maven repository being proxied.

## Remote Storage Location

This is the URL of the remote Maven repository.

## Download Remote Indexes (Not shown in figure)

This field controls the downloading of the remote indexes. Currently only central has an index at <a href="http://repo1.maven.org/maven2/.index">http://repo1.maven.org/maven2/.index</a>. If enabled, Nexus will download the index and use that for its searches as well as serve that up to any clients which ask for the index (like m2eclipse). The default for new proxy repositories is enabled, but all of the default repositories included in Nexus have this option disabled. To change this setting for one of the proxy repositories that ship with Nexus, change the option, save the repository, and then re-index the repository. Once this is done, artifact search will return every artifact available on the Central Maven repository. Section 16.5.2, "Managing Repositories" details the process for re-indexing a repository.

## **Checksum Policy**

Sets the checksum policy for a remote repository. This option is set to warn by default. The possible values of this setting are:

- Ignore Ignore the checksums entirely
- Warn Print a warning in the log if a checksum is not correct
- StrictIfExists Refuse to cache an artifact if the calculated checksum is inconsistent with a checksum in the repository. Only perform this check if the checksum file is present.
- Strict Refuse to cache an artifact if the calculated checksum is inconsistent or if there is no checksum for an artifact.

#### Authentication

This section allows you to set a Username, Password, Private Key, Key Passphrase, NT LAN Host, and NT Lan Manager Domain for a remote repository.

## **Access Settings**

This section configures access settings for a repository.

## Allow Deployment

If allow deployment is set to true, Nexus will allow Maven to deploy artifacts to this repository. This option is visible for Hosted repositories.

## Allow File Browsing

When set to true, users can browse the contents of the repository with a web browser.

#### Include in Search

When set to true, this repository is search when you perform an Artifact Search in Nexus. If this setting is false, the contents of the repository are excluded from a search.

## **Expiration Settings**

Nexus maintains a local cache of artifacts and metadata, you can configure expiration parameters for a proxy repository. The expiration settings are:

#### Not Found Cache TTL

If Nexus fails to locate an artifact, it will cache this result for a given number of minutes. In other words, if Nexus can't find an artifact in a remote repository, it will not repeated attempt to resolve this artifact until the Not Found Cache TTL time has been exceeded. The default for this setting is 1440 minutes (or 24 hours).

## Artifact Max Age

Tells Nexus when that maximum age of an artifact is before it retrieves a new version from the remote repository. The default for this setting is -1 for a repository with a Release policy and 1440 for a repository with Snapshot policy.

## Metadata Max Age

Nexus retrieves metadata from the remote repository. It will only retrieve updates to metadata after the Metadata Max Age has been exceeded. The default value for this setting is 1440 minutes (or 24 hours).

## **HTTP Request Settings**

This section lets you change the properties of the HTTP request to the remote repository. In this section you can configure the User Agent of the request, add parameters to a request, and set the timeout and retry behavior. This section refers to the HTTP request made from Nexus to the remote Maven repository being proxied.

## **HTTP Proxy Settings**

This section lets you configure the HTTP Proxy for the request from Nexus to the remote repository. You can configure a proxy host and port plus an authentication settings you need tell Nexus to use an HTTP Proxy for all requests to a remote repository.

## 16.5.3. Managing Groups

Groups are a powerful feature of Nexus, they allow you to combine multiple repositories in a single URL. Nexus ships with two groups: public and public-snapshots. The public group combines the three hosted repositories: 3rd Party, Releases, and Snapshots with the Central Maven repository. The public-snapshots repository combines the Apache Snapshots and Codehaus Snapshots repositories. In Section 16.4, "Configuring Maven to Use Nexus Repositories" we configured Maven via the settings.xml to look for artifacts in the public group managed by Nexus. Figure 16.12, "Group Configuration Screen in Nexus" shows the group configuration screen in Nexus, in this figure you can see the contents of the public group.

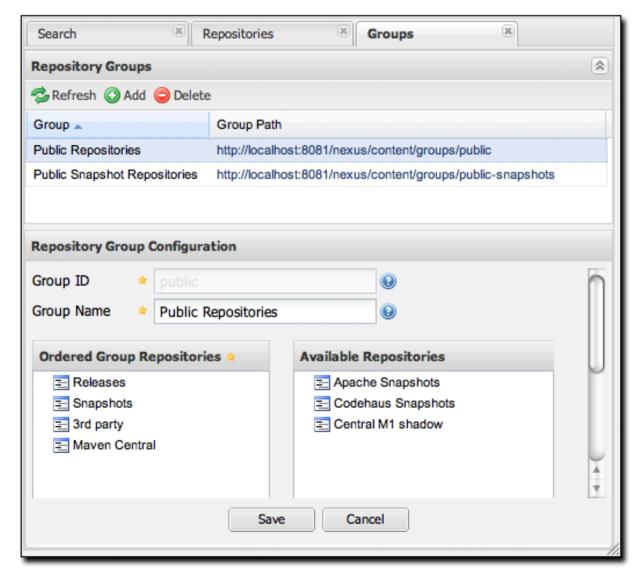

Figure 16.12. Group Configuration Screen in Nexus

Note that the order of the repositories listed in Order Group Repositories is important. When Nexus searches for an artifact in a group of repositories it will return the first match. To reorder a repository in this list, click and the drag the repositories in the Ordered Group Repositories selection list.

## 16.5.4. Managing Routes

Nexus Routes are like filters you can apply to Nexus Groups, they allow you to configure Nexus to include or exclude repositories from a particular artifact search when Nexus is trying to locate an artifact in a Nexus Group. There are a number of different scenarios in which you might configure a route in Nexus, the most common is when you want to make sure that you are retrieving artifacts in a particular group ID from a particular repository. This is especially useful when you want to make sure that you are trying to retrieve your own organization's artifacts from the hosted Release and Snapshot repositories. Nexus Routes are applicable when you are trying to resolve an artifact from a Nexus Group; using Routes allow you to modify the repositories Nexus will consult when it tries to resolve an artifact from a group of repositories.

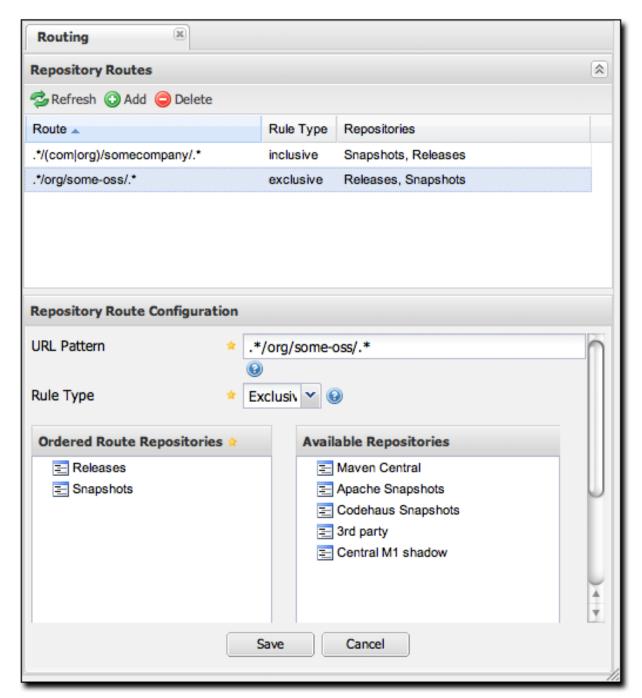

Figure 16.13. Routes Configuration Screen in Nexus

Figure 16.13, "Routes Configuration Screen in Nexus" shows the Route Configuration screen. Clicking on a route will bring up a screen which will allow

you to configure the properties of a route. The configuration options available for a route are:

#### **URL** Pattern

This is the pattern which Nexus will use to match a request to Nexus. If the regular expression in this pattern is matched, Nexus will either include or exclude the listed repositories from a particular artifact query. In Figure 16.13, "Routes Configuration Screen in Nexus" the two patterns are:

## .\*/(com|org)/somecompany/.\*

This pattern would match all of the paths which included either "/com/somecompany/" or "/org/somecompany". The expression in the parenthesis matches either com or org, and the ".\*" matches one or more characters. You would use a route like this to match your own organization's artifacts and map these requests to the hosted Nexus Releases and Snapshots repositories.

## .\*/org/some-oss/.\*

This pattern is used in an exclusive route. It matches every path that contains "/org/some-oss/". This particular exclusive route excludes the local hosted Releases and Snapshots directory for all artifacts which match this path. When Nexus tries to resolve artifacts that match this path, it will exclude the Releases and Snapshots repositories.

## Rule Type

Rule Type can be either "inclusive" or "exclusive". An inclusive rule type defines the set of repositories which should be searched for artifacts when the URL pattern has been matched. An exclusive rule type defines repositories which should not be searched for a particular artifact.

## Ordered Route Repositories

This is an ordered list of repositories which Nexus will search to locate a particular artifact. Nexus searches top to bottom; if it's looking for an artifact, it will return the first match. When Nexus is looking for metadata, all repositories in a group are checked and the results are merged. The merging is applied

giving preference to the earlier repositories. This is relevant when a project is looking for a LATEST or a RELEASE version. Within a Nexus Group, you should define the release repositories before the snapshot repositories, otherwise LATEST may incorrectly resolve to a snapshot version.

In this figure you can see the two dummy Routes that Nexus has as default routes. The first route is an inclusive route, it is provided as an example of a custom route an organization might use to make sure that internally generated artifacts are resolved from the Releases and Snapshots repositories. If your organization's group IDs all start with com.somecompany, and if you deploy internally generated artifacts to the Releases and Snapshots repositories, this Route will make sure that Nexus doesn't waste time trying to resolve these artifacts from public Maven repositories like the Central Maven Repository or the Apache Snapshots repository.

The second dummy route is an exclusive route. This route excludes the Releases and Snapshots repositories when the request path contains "/org/some-oss". This example might make more sense if we replaced "some-oss" with "apache" or "codehaus". If the pattern was "/org/apache", this rule is telling Nexus to exclude the internal Releases and Snapshots repositories when it is trying to resolve these dependencies. In other words, don't bother looking for an Apache dependency in your organization's internal repositories.

What if there is a conflict between two routes? Nexus will process inclusive routes before it will process the exclusive routes. Remember that Nexus Routes only affect Nexus' resolution of artifacts when it is searching a Group. When Nexus starts to resolve an artifact from a Nexus Group it will start with the list of repositories in a group. If there are matching inclusive routes, Nexus will then take the intersection of the repositories in the Group and the repositories in the inclusive Nexus Route. The order as defined in the Nexus Group will not be affected by the Inclusive routes. Nexus will then take the result of applying the inclusive routes and apply the exclusive routes to this new group. The resulting list is then searched for a matching artifact.

To summarize, there are creative possibilities with Routes that the designers of Nexus may not have anticipated, but we advise you to proceed with caution if you start relying on conflicting or overlapping Routes. Use Routes sparingly, and use course URL patterns, as Nexus evolves there will be more features which allow for more fine grained rules to allow you to prohibit requests for specific artifacts and specific versions of artifacts. Remember that routes are only applied to Nexus Groups, routes are not used when an artifact is requested from a specific repository.

## 16.5.5. Managing Scheduled Services

Nexus allows you to schedule tasks that will be applied to all repositories or to specific repositories on a configurable schedule. You can create the following kinds of scheduled services:

Remove Snapshots from a Repository

Often, you will want to remove snapshots from a snapshot repository to preserve storage space. When you create a scheduled service to remove snapshots, you can specify:

- Minimum Snapshots to preserve in a repository
- Snapshot Retention (in days)
- Whether snapshots should be removed if an artifact has been released

## Clear Repository Caches

Nexus maintains information about a proxied remote repository to avoid unnecessary network traffic. This scheduled job clears all cached information about a remote repository, and forces Nexus to retrieve artifacts and information from the remote repository.

## Evict Unused Proxied Items From Repository Caches

Use it or lose it. This scheduled service tells Nexus to get rid of all proxied items which haven't been "used" (referenced or retrieved by a client). This can be a good job to run if you are try to conserve storage space. In this service you can specify the number of days over which Nexus will look for activity before making the decision to evict an artifact.

#### **Publish Indexes**

Just as Maven downloads an index from a remote repository, Nexus can publish an index in the same format. This will make it easier for people using m2eclipse or Nexus to interact with your repositories.

## Purge Nexus Timeline

Nexus maintains a lot of data that relates to the interaction between itself, proxied remote repositories, and clients on Nexus. While this information can be important for purposes of auditing, it can also take up storage space. Using this scheduled service you can tell Nexus to periodically purge this information.

## Rebuild Repository Attributes

This scheduled service tells Nexus to walk every file in a repository and gather information like checksums and file contents for every file.

## Reindex Repositories

This service tells Nexus to reindex a repository.

#### Note

The Evict and Clear services do not delete data from the Nexus working directory. They simply move data to be cleared or evicted to a trash directory under the Nexus work directory. If you want to reclaim disk space, you need to clear the Trash on the Browse Repositories screen. If something goes wrong with a evict of clear service, you can move the data back to the appropriate storage location from the trash.

When you create a new service you can configure it to apply to all repositories, the repositories in a Nexus Group, or a specific Nexus Repository. A service can be scheduled to run once at a specific date and time, or periodically once every Day, Week, or Month. If none of these options suit your specific needs, you can select a recurrence of "Advanced" which will allow you to supply your own cron expression to specify when the job should execute.

To create a new scheduled service, click on Scheduled Services under the Administration menu, and click on the Add button. This will bring up the screen

shown in Figure 16.14, "Managing Nexus Scheduled Services".

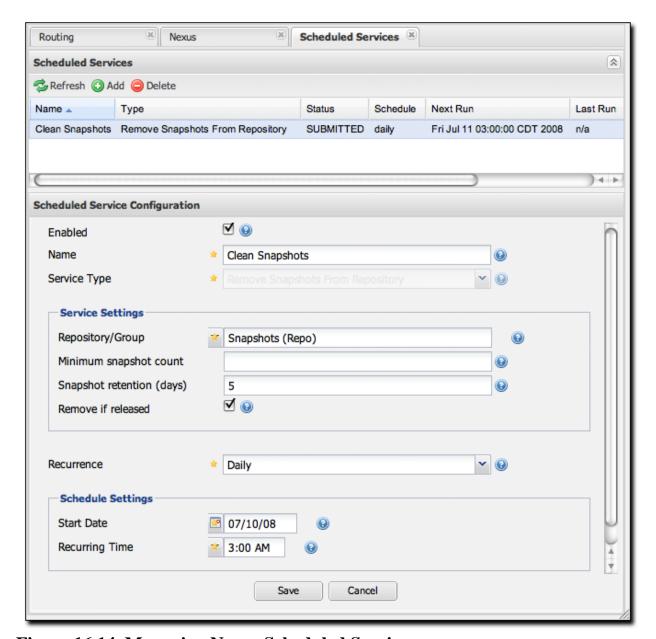

Figure 16.14. Managing Nexus Scheduled Services

## 16.5.6. Network Configuration

By default, Nexus listens on port 8081. You can change this port, by changing the

value in \${NEXUS\_HOME}/conf/plexus.properties this file is shown in Example 16.3, "Contents of \${NEXUS\_HOME}/conf/plexus.properties". To change the port, stop Nexus, change the value of applicationPort in this file, and then restart Nexus. Once you do this, you should see a log statement in \${NEXUS\_HOME}/logs/wrapper.log telling you that Nexus is listening on the altered port.

## **Example 16.3. Contents of \${NEXUS\_HOME}/conf/plexus.properties**

```
applicationPort=8081
runtime=${basedir}/runtime
apps=${runtime}/apps
work=${runtime}/work
webapp=${runtime}/apps/nexus/webapp
nexus.configuration=${runtime}/apps/nexus/conf/nexus.xml
```

# 16.6. Maintaining Repositories

Once you've setup a series of repositories and grouped those repositories into Nexus Groups, users will be able to see a list of repositories in the Nexus UI by clicking on the Repositories link in the left-hand navigation menu in the Maintenance section. This will bring up a list of repositories. This list will show you the status of the remote repository; to test this, edit one of your repositories to have a garbage Remote Storage Location URL, you will then notice that the status of this repository will change on the Manage Repositories screen. Clicking on a repository will bring up a tree view that provides users with a way to navigate through the contents of a repository.

Right-clicking on a repository will bring up a series of actions which can be applied to a repository. The available actions for each repository are:

#### Clear Cache

Clears the cache for the repository. This causes Nexus to check the remote repository for new updates or snapshots. It also resets the Not Found Cache.

#### Re-Index

Causes Maven to re-index a repository. Nexus will recreate the index it uses to search for a request artifact. If the repository has been configured to download the remote index, this option will cause Nexus to download the remote index from the remote repository. Note that if you have enabled the remote index download, the remote index may take some time to download from the remote repository. You will know that the remote repository has been updated for a large remote repository like Central when the Artifact Search results start showing artifacts which haven't been cached or requested.

#### Rebuild Attributes

Rebuilds the attributes for a given repository. This will cause Nexus to go through the entire repository and process every file, updating attributes such as checksums.

## Upload Artifact...

(Only visible for Hosted repositories) You can use this option to upload an artifact to a Hosted repository.

#### Put Out of Service

In the browse repository view, you have the option of putting a repository "out of service". When a hosted repository is put out of service, no artifacts can be served from that repository.

## **Block Proxy**

In the browse repository view, you have the option of blocking a proxy for a proxy repository. Blocking a proxy repository has the side-effect of cutting communication between Nexus and the remote repository. Although this is a rather blunt instrument for controlling the contents of a repository, you can use this feature to make certain that no new artifacts are downloaded from a remote repository.

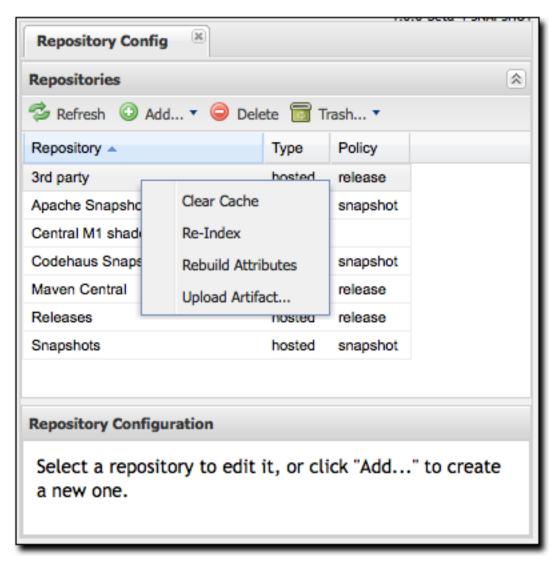

Figure 16.15. Repository Options (Right-click on a Repository)

## 16.6.1. Uploading Artifacts to Hosted Repositories

If you are using Nexus Hosted repositories, the best way to deploy an artifact is to use the procedures details in Section 16.7, "Deploying Artifacts to Nexus". But, there may be times when you need to just upload an artifact to Nexus manually for a number of reasons. One frequent reason for uploading an artifact manually is that a vendor or proprietary software vendor has left you with a single JAR file for

something like a commercial database, and they haven't bothered to publish this driver's JAR file in a public Maven repository. In this case, you'll want to upload a JAR artifact and supply the Maven coordinates so that Nexus can serve it from your 3rd Party hosted repository just like any other artifact.

To upload an artifact, select the repository in either the browse repositories list of repositories or the list of repositories displayed when clicking on repositories in the administration menu. Right-click on a hosted repository, and select Upload Artifact.... You should then see the Artifact Upload form shown in Figure 16.16, "Manual Upload of an Artifact to a Hosted Repository".

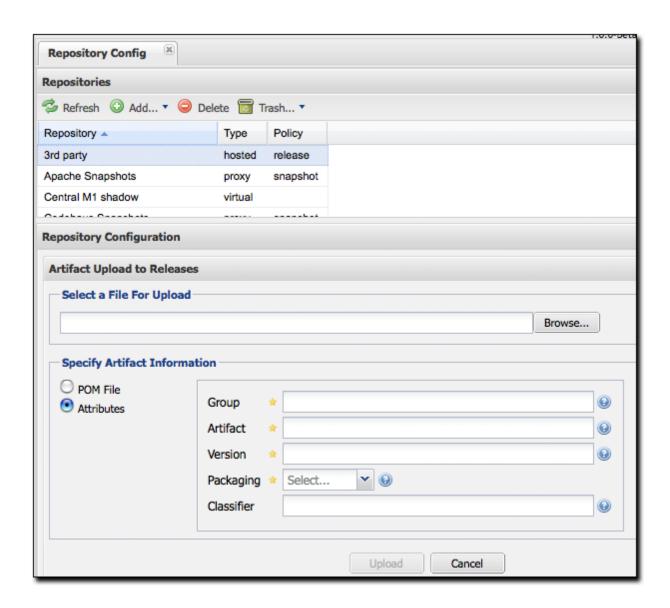

## Figure 16.16. Manual Upload of an Artifact to a Hosted Repository

When you upload an artifact you must choose a file to upload and then you must either supply a POM file or populate the Maven Coordinates by selecting Attributes. If you upload a JAR file like test.jar, and then supply a groupId, artifactId, version, and packaging of org.test, test, 1.0, and jar, Nexus will upload the file to the appropriate directory, create a POM and a few checksums for the artifact. If you choose to upload a pom.xml, Nexus will use the groupId, artifactId, version, and packaging of the upload POM to find the appropriate location for your manually uploaded artifact.

# 16.7. Deploying Artifacts to Nexus

Different organizations have different reasons for deploying artifacts to an internal repository. In large organizations with hundreds (or thousands) of developers, an internal Maven repository can be an efficient way for different departments to share releases and development snapshots with one another. Most organizations which use Maven will eventually want to start deploying both releases and artifacts to a shared, internal repository. Using Nexus, it is easy to deploy artifacts to Nexus hosted repositories.

To deploy artifacts to Nexus supply the repository URL in distributionManagement and run **mvn deploy**. Maven will push project POMs and artifacts to your Nexus installation with a simple HTTP PUT. The initial release of Nexus does not provide for any security for hosted repositories. If you've enabled deployment for a hosted repository, anyone can connect to and deploy an artifact to the repository. If your Nexus installation is accessible from the public Internet, you will definitely want to disable deployment to these repositories or place your Nexus installation behind a web-server like Apache HTTPD.

No extra wagon extension is needed in your project's POM. Nexus works with Maven's built-in wagon-http-lightweight.

## 16.7.1. Configuring Deployment Security

Nexus ships with a deployment user that has a blank password. Before you start deploying artifacts to your Nexus hosted repositories, you will certainly want to change the deployment password. To change the deployment password, load the dialog described in Section 16.5.1, "Customizing Server Configuration", and change the deployment password. For this chapter, we'll assume that you are changing the deployment password to m@v3nfr33k. Change the deployment password to m@v3nfr33k, and then add the following server elements to your ~/.m2/settings.xml file:

```
<settings>
 <servers>
   <server>
     <id>releases</id>
     <username>deployment</username>
      <password>m@v3nfr33k</password>
   </server>
   <server>
     <id>releases</id>
      <username>deployment</username>
      <password>m@v3nfr33k</password>
   </server>
    <server>
      <id>thirdparty</id>
      <username>deployment</username>
      <password>m@v3nfr33k</password>
   </server>
 </servers>
</settings>
```

You supply security credentials in your own Maven Settings file in the form of a server name, a username, and a password. When you attempt to deploy to a server with an identifier of releases or snapshots, Maven will consult your settings.xml to find these credentials.

## 16.7.2. Deploying Releases

To deploy a release artifact to Nexus you need to configure a repository in the distributionManagement section of your project's POM. Example 16.4,

"Configuring Release Repository for Deployment" shows an example of a release deployment repository which is configured to point to the releases repository at <a href="http://localhost:8081/nexus/content/repositories/releases">http://localhost:8081/nexus/content/repositories/releases</a>. This is one of the default hosted repositories that comes configured in Nexus.

## **Example 16.4. Configuring Release Repository for Deployment**

You would replace localhost:8081 with the host and port of your Nexus installation. Once your project has this configuration, you can deploy an artifact by executing mvn deploy:

```
$ mvn deploy
[INFO] Scanning for projects...
[INFO] Reactor build order:
[INFO] Sample Project
[INFO] -----
[INFO] Building Sample Project
[INFO] task-segment: [deploy]
[INFO] -----
[INFO] [site:attach-descriptor]
[INFO] [install:install]
[INFO] Installing ~/svnw/sample/pom.xml to ~/.m2/repository/sample/sample\
                                           /1.0/sample-1.0.pom
[INFO] [deploy:deploy]
altDeploymentRepository = null
[INFO] Retrieving previous build number from snapshots
Uploading: http://localhost:8081/nexus/content/repositories/releases/\
          sample/sample/1.0/sample-1.0.pom
24K uploaded
```

Note that Nexus can support multiple hosted repositories; you don't need to stick

with the default releases and snapshots repositories. You can create different hosted repositories for different departments and then combine multiple repositories into a single Nexus group.

## 16.7.3. Deploying Snapshots

To deploy a snapshot artifact to Nexus you need to configure a snapshotRepository in the distributionManagement section of your project's POM. Example 16.5, "Configuring Snapshot Repository for Deployment" shows an example of a snapshot deployment repository which is configured to point to the snapshots repository at <a href="http://localhost:8081/nexus/content/repositories/snapshots">http://localhost:8081/nexus/content/repositories/snapshots</a>.

## **Example 16.5. Configuring Snapshot Repository for Deployment**

You would replace <code>localhost:8081</code> with the host and port of your Nexus installation. Once your project has this configuration, you can deploy an artifact by executing **mvn deploy**. Maven will deploy to the <code>snapshotRepository</code> if your project's has a snapshot version (i.e. <code>l.0-snapshot</code>):

## 16.7.4. Deploying Third-party Artifacts

Your Maven projects may start depending on an artifacts which are not available from the Central Maven repository or any other public Maven repository. This can happen for a number of reasons: maybe the artifact in question is a JDBC driver for a proprietary database like Oracle, or maybe you are depending on another JAR that is neither open-source nor freely available. In these cases, you are going to have to get your hands on the artifact in question in publish it to your own repository. Nexus provides a hosted "third-party" repository for just this purpose.

To illustrate the process of publishing an artifact to the third-party repository, we will use a real artifact: the Oracle JDBC Drivers. Oracle publishes a widely-used commercial database product which has a JDBC driver that is not present in the Central Maven repository. While the Central Maven repository maintains some POM information for the Oracle JDBC driver at

http://repo1.maven.org/maven2/com/oracle/ojdbc14/10.2.0.3.0/, there is only a POM which references the Oracle site. If you add the following dependency to your project:

## **Example 16.6. Oracle JDBC JAR Dependency**

```
</dependencies>
...
</project>
```

Running a Maven build with this dependency, will produce the following output:

```
$ mvn install
. . .
[INFO] -----
[ERROR] BUILD ERROR
[INFO] -----
[INFO] Failed to resolve artifact.
Missing:
_____
1) com.oracle:ojdbc14:jar:10.2.0.3.0
  Try downloading the file manually from:
     http://www.oracle.com/technology/software/tech/java/sqlj_jdbc/index.html
  Then, install it using the command:
      mvn install:install-file -DgroupId=com.oracle -DartifactId=ojdbc14 \
               -Dversion=10.2.0.3.0 -Dpackaging=jar -Dfile=/path/to/file
Alternatively, if you host your own repository you can deploy the file there:
      mvn deploy:deploy-file -DgroupId=com.oracle -DartifactId=ojdbc14 \
                 -Dversion=10.2.0.3.0 -Dpackaging=jar -Dfile=/path/to/file \
                 -Durl=[url] -DrepositoryId=[id]
  Path to dependency:
          1) sample:sample:jar:1.0-SNAPSHOT
          2) com.oracle:ojdbc14:jar:10.2.0.3.0
1 required artifact is missing.
```

The Maven build fails because it can't find the Oracle JDBC driver in the Maven repository. To remedy this situation, you are going to need to publish the Oracle JDBC artifact to your Nexus third-party repository. To do this, download the Oracle JDBC driver from

http://www.oracle.com/technology/software/tech/java/sqlj\_jdbc/index.html and save it to the file ojdbc.jar. To deploy this file to Nexus, execute the following command:

```
$ mvn deploy:deploy-file -DgroupId=com.oracle -DartifactId=ojdbc14 \
> -Dversion=10.2.0.3.0 -Dpackaging=jar -Dfile=ojdbc.jar \
> -Durl=http://localhost:8081/nexus/content/repositories/thirdparty \
```

## Repository Manager

After you run **mvn deploy:deploy-file**, this artifact will be published to the third-party repository in Nexus.

# **Chapter 17. Writing Plugins**

# 17.1. Introduction

While this chapter covers an advanced topic, don't let the idea of writing a Maven plugin intimidate. For all of the theory and complexity of this tool, the fundamental concepts are easy to understand and the mechanics of writing a plugin are straightforward. After you read this chapter, you will have a better grasp of what is involved in creating a Maven plugin.

# 17.2. Programming Maven

Most of this book has dealt with using Maven, and for a book on Maven, you haven't seen too many code examples dealing with Maven customization. In fact, you haven't yet seen any. This is by design, 99 out of 100 Maven users will never need to write a custom plugin to customize Maven; there is an abundance of configurable plugins, and unless your project has particularly unique requirements, you will have to work to find a reason to write a new plugin. An even smaller percentage of people who end up writing custom plugins will ever need to crack open the source code for Maven and customize a core Maven component. If you really need to customize the behavior of Maven, then you would write a plugin. Modifying the core Maven code is as far out of scope for most developers as modifying the TCP/IP stack on an operating system, it is that abstract for most Maven users.

On the other hand, if you are going to start writing a custom plugin, you are going to have to learn a bit about the internals of Maven: How does it manage software components? What is a Plugin? How can I customize the lifecycle? This section answers some of those questions, and it introduces a few concepts at the core of Maven's design. Learning how to write a custom Maven plugin is the gateway to customizing Maven itself. If you were wondering how to start understanding the code behind Maven, you've found the proper starting line.

## 17.2.1. What is Inversion of Control?

At the heart of Maven is an Inversion of Control (IoC) named Plexus. What does it do? It is a system for managing and relating components. While there is a canonical essay about IoC written by Martin Fowler, the concept and term have been so heavily overloaded in the past few years it is tough to find a good definition of the concept that isn't a self-reference (or just a lazy reference to the aforementioned essay). Instead of resorting to a Wikipedia quote, we'll summarize Inversion of Control and Dependency Injection with an analogy.

Assume that you have a series of components which need to be wired together. When you think about components, think stereo components not software components. Imagine several stereo components hooked up to a Playstation 3 and a Tivo that have to interface with both an Apple TV box and a 50" flat panel LCD TV. You bring everything home from the electronics store and you purchase a series of cables that you are going to use to connect everything to everything else. You unpack all of these components, put them in the right place and then get to the job of hooking up fifty thousand coaxial cables and stereo jacks to fifty thousand digital inputs and network cables. Step back from your home entertainment center and turn on the TV, you've just performed dependency injection, and you've just been an inversion of control container.

So what did that have to do with anything? Your Playstation 3 and a Java Bean both provide an interface. The Playstation 3 has two inputs: power and network, and one output to the TV. Your JavaBean has three properties: power, network, and tvoutput. When you open the box of your Playstation 3, it didn't provide you with detailed pictures and instructions for how to connect it to every different kind of TV that might be in every different kind of house, and when you look at your Java Bean it just provides a set of properties, not an explicit recipe for creating and managing an entire system of components. In an IoC container like Plexus, you are responsible for declaring the relationships between a set of components which simply provide an interface of inputs and outputs. You don't instantiate objects, Plexus does; your application's code isn't responsible for managing the state of components, Plexus is. Even though it sounds very cheesy, when you start up Maven, it is starting Plexus and managing a system of related components just like

your stereo system.

What are the advantages of using an IoC container? What is the advantage of buying discrete stereo components? If one component breaks, you can drop in a replacement for your Playstation 3 without having to spend \$20,000 on the entire system. If you are unhappy with your TV, you can swap it out without affecting your CD player. Most important to you, your stereo components cost less and are more capable and reliable because manufacturers can build to a set of known inputs and outputs and focus on building individual components. Inversion of Control containers and Dependency Injection encourage Disaggregation and the emergence of standards. The software industry likes to imagine itself as the font of all new ideas, but dependency injection and inversion of control are really just new words for the concepts of Disaggregation and interchangeable machinery. If you really want to know about DI and IoC, learn about the Model T, the Cotton Gin, and the emergence of a railroad standard in the late 19th century.

## 17.2.2. Introduction to Plexus

The most important feature of an IoC container implemented in Java is a mechanism called dependency injection. The basic idea of IoC is that the control of creating and managing objects is removed from the code itself and placed into the hands of an IoC framework. Using dependency injection in an application that has been programmed to interfaces, you can create components which are not bound to specific implementations of these interfaces. Instead, you program to interfaces and then configure Plexus to connect the appropriate implementation to the appropriate component. While your code deals with interfaces, you can capture the dependencies between classes and components in an XML file that defines components, implementation classes, and the relationships between your components. In other words, you can write isolated components, then you can wire them together using an XML file that defines how the components are wired together. In the case of Plexus, system components are defined with an XML document that is found in META-INF/plexus/components.xml.

In a Java IoC container, there are several methods for injecting dependencies values into a component object: constructor, setter, or field injections. Although

Plexus is capable of all three dependency injection techniques, Maven only uses two types: field and setter injection.

## **Constructor Injection**

Constructor injection is populating an object's values through its constructor when an instance of the object is created. For example, if you had an object of type Person which had a constructor Person(String name, Job job), you could pass in values for both name and the job via this constructor.

## **Setter Injection**

Setter injection is using the setter method of a property on a Java bean to populate object dependencies. For example, if you were working with a Person object with the properties name and job, an IoC container which uses setter injection, would create an instance of Person using a no-arg constructor. Once it had an instance of Person, it would proceed to call the setName() and setJob() methods.

## Field Injection

Both Constructor and Setter injection rely on a call to a public method. Using Field injection, an IoC container populates a component's dependencies by setting an object's fields directly. For example, if you were working with a Person object that had two fields name and job, your IoC container would populate these dependencies by setting these fields directly (i.e. person.name = "Thomas"; person.job = job;)

## 17.2.3. Why Plexus?

Spring does happen to be the most popular IoC container at the moment, and there's a good argument to be made that it has affected the Java "ecosystem" for the better forcing companies like Sun Microsystems to yield more control to the open source community and helping to open up standards by providing a pluggable, component-oriented "bus". But, Spring isn't the only IoC container in open source. There are many IoC containers (like PicoContainer).

Years and years ago, when Maven was created, Spring wasn't a mature option. The

initial team of committers on Maven were more familiar with Plexus because they invented it, so they decided to use it as an IoC container. While it might not be as popular as the Spring Framework, it is no less capable. And, the fact that it was created by the same person who created Maven makes it a perfect fit. After reading this chapter you've have an idea of how Plexus works. If you already use an IoC container you'll notice similarities and differences between Plexus and the container you currently use.

#### **Note**

Just because Maven is based on Plexus doesn't mean that the Maven community is "anti-Spring" (we've included a whole chapter with a Spring example in this book, portions of the Spring project are moving to Maven as a build platform). The question, "Why didn't you use Spring?" comes up often enough it did make sense to address it here. We know it, Spring is a rock star, we don't deny it, and it is on our continuing to-do list to introduce people to (and document) Plexus: choice in the software industry is always a good thing.

## 17.2.4. What is a Plugin?

A Maven Plugin is a Maven artifact which contains a plugin descriptor and one or more Mojos. A Mojo can be thought of as a goal in Maven, and every goal corresponds to a Mojo. The <code>compiler:compile</code> goal corresponds to the <code>CompilerMojo</code> class in the Maven Compiler Plugin, and the <code>jar:jar</code> goal corresponds to the <code>JarMojo</code> class in the Maven Jar Plugin. When you write your own plugin, you are simply grouping together a set of related Mojos (or goals) in a single plugin artifact.<sup>2</sup>

#### Note

Mojo? What is a Mojo? The word mojo<sup>2</sup> is defined as "a magic charm or

<sup>&</sup>lt;sup>2</sup>"mojo." The American Heritage® Dictionary of the English Language, Fourth Edition. Houghton Mifflin Company, 2004. Answers.com 02 Mar. 2008. <a href="http://www.answers.com/topic/mojo-1">http://www.answers.com/topic/mojo-1</a>

spell", "an amulet, often in a small flannel bag containing one or more magic items", and "personal magnetism; charm". Maven uses the term Mojo because it is a play on the word Pojo (Plain-old Java Object).

A Mojo is much more than just a goal in Maven, it is a component managed by Plexus that can include references to other Plexus components.

# 17.3. Plugin Descriptor

A Maven plugin contains a road-map for Maven that tells Maven about the various Mojos and plugin configuration. This plugin descriptor is present in the plugin JAR file in META-INF/maven/plugin.xml. When Maven loads a plugin, it reads this XML file, instantiates and configures plugin objects to make the Mojos contained in a plugin available to Maven.

When you are writing custom Maven plugins, you will almost never need to think about writing a plugin descriptor. In Chapter 10, *The Build Lifecycle*, the lifecycle goals bound to the maven-plugin packaging type show that the plugin:descriptor goal is bound to the generate-resources phase. This goal generates a plugin descriptor off of the annotations present in a plugin's source code. Later in this chapter, you will see how Mojos are annotated, and you will also see how the values in these annotations end up in the

Example 17.1, "Plugin Descriptor" shows a plugin descriptor for the Maven Zip Plugin. This plugin is a contrived plugin that simply zips up the output directory and produces an archive. Normally, you wouldn't need to write a custom plugin to create an archive from Maven, you could simply use the Maven Assembly Plugin which is capable of producing a distribution archive in multiple formats. Read through the following plugin descriptor to get an idea of the content it contains.

## **Example 17.1. Plugin Descriptor**

<plugin>
 <description></description>

```
<groupId>com.training.plugins
<artifactId>maven-zip-plugin</artifactId>
<version>1-SNAPSHOT
<goalPrefix>zip</goalPrefix>
<isolatedRealm>false</isolatedRealm>
<inheritedByDefault>true</inheritedByDefault>
<mojos>
 <mojo>
   <goal>zip</goal>
   <description>Zips up the output directory.</description>
   <requiresDirectInvocation>false</requiresDirectInvocation>
   <requiresProject>true</requiresProject>
   <requiresReports>false</requiresReports>
   <aggregator>false</aggregator>
   <requiresOnline>false</requiresOnline>
   <inheritedByDefault>true</inheritedByDefault>
   <phase>package</phase>
   <implementation>com.training.plugins.ZipMojo</implementation>
   <language>java</language>
   <instantiationStrategy>per-lookup</instantiationStrategy>
   <executionStrategy>once-per-session</executionStrategy>
   <parameters>
      <parameter>
        <name>baseDirectory</name>
        <type>java.io.File</type>
        <required>false</required>
        <editable>true</editable>
        <description>Base directory of the project.</description>
      </parameter>
      <parameter>
        <name>buildDirectory</name>
        <type>java.io.File</type>
        <required>false</required>
        <editable>true</editable>
        <description>Directory containing the build files.</description>
      </parameter>
   </parameters>
   <configuration>
      <buildDirectory implementation="java.io.File">
        ${project.build.directory}</buildDirectory>
      <baseDirectory implementation="java.io.File">
        ${basedir}</baseDirectory>
   </configuration>
   <requirements>
      <requirement>
        <role>org.codehaus.plexus.archiver.Archiver
        <role-hint>zip</role-hint>
        <field-name>zipArchiver</field-name>
      </requirement>
   </requirements>
  </mojo>
</mojos>
<dependencies>
```

```
<groupId>org.apache.commons</groupId>
    <artifactId>commons-io</artifactId>
    <version>1.3.2</version>
    </dependencies>
</plugin>
```

There are three parts to a plugin descriptor: the top-level configuration of the plugin which contains elements like groupId and artifactId, the declaration of mojos, and the declaration of dependencies. Let's examine each of these sections in more detail.

## 17.3.1. Top-level Plugin Descriptor Elements

The top-level configuration values in the plugin element are:

## description

This element contains a short description of the plugin. In the case of the Zip plugin, this description is empty.

## groupId, artifactId, version

Just like everything else in Maven, plugins need to have a unique coordinate. The groupId, artifactId, and version are used to locate the plugin artifact in a Maven repository.

## goalPrefix

This element controls the prefix used to reference goals in a particular plugin. If you were to look at the Compiler plugin's descriptor you would see that goalPrefix has a value of compile, and if you look at the descriptor for the Jar plugin, it would have a goalPrefix of jar. It is important that you choose a distinct goal prefix for your custom plugin.

## isolatedRealm (deprecated)

This is a legacy property which is no longer used by Maven. It is still present in the system to provide for backwards compatibility with older plugins. Earlier versions of Maven used to provide a mechanism to load a plugin's dependencies in an isolated ClassLoader. Maven makes extensive use of a project called <u>ClassWorlds</u> from the <u>Codehaus</u> community to create hierarchies of ClassLoader objects which are modeled by a ClassRealm object. Feel free to ignore this property and always set it to false.

## inheritedByDefault

If inheritedByDefault is set to true, any mojo in this plugin which is configured in a parent project will be configured in a child project. If you configure a mojo to execute during a specific phase in a parent project and the Plugin has inheritedByDefault set to true, this execution will be inherited by the child project. If inheritedByDefault is not set to true, then an goal execution defined in a parent project will not be inherited by a child project.

## 17.3.2. Mojo Configuration

Next is the declaration of the each Mojo. The plugin element contains an element named mojos which contains a mojo element for each mojo present in the Plugin. Each mojo element contains the following configuration elements:

## goal

This is the name of the goal. If you were running the compiler:compile goal, then compiler is the plugin's goalPrefix and compile would be the name of the goal.

## description

This contains a short description of the goal to display to the use when they use the Help plugin to generate plugin documentation.

## requiresDirectInvocation

If you set this to true, the goal can only be executed if it is explicitly executed from the command-line by the user. If someone tries to bind this goal to a lifecycle phase in a POM, Maven will print an error message. The default for this element is false.

## requiresProject

Specifies that a given goal cannot be executed outside of a project. The goal requires a project with a POM. The default value for this requiresProject is true.

#### requiresReports

If you were creating a plugin that relies on the presence of reports, you would need to set requiresReports to true. For example, if you were writing a plugin to aggregate information from a number of reports, you would set requiresReports to true. The default for this element is false.

#### aggregator

A Mojo descriptor with aggregator set to true is supposed to only run once during the execution of Maven, it was created to give plugin developers the ability to summarize the output of a series of builds; for example, to create a plugin that summarizes a report across all projects included in a build. A goal with aggregator set to true should only be run against the top-level project in a Maven build. The default value of aggregator is false. Aggregator is slated for deprecation in a future release of Maven.

## requiresOnline

Specifies that a given goal cannot be executed if Maven is running in offline mode (-o command-line option). If a goal depends on a network resource, you would specify a value of true for this element and Maven would print an error if the goal was executed in offline mode. The default for requiresOnline is false.

## inherited By Default

If inheritedByDefault is set to true, a mojo which is configured in a parent project will be configured in a child project. If you configure a mojo to execute during a specific phase in a parent project and the Mojo descriptor has inheritedByDefault set to true, this execution will be inherited by the child project. If inheritedByDefault is not set to true, then a goal execution defined in a parent project will not be inherited by a child project.

## phase

If you don't bind this goal to a specific phase, this element defines the default phase for this mojo. If you do not specify a phase element, Maven will require the user to explicitly specify a phase in a POM.

#### implementation

This element tells Maven which class to instantiate for this Mojo. This is a Plexus component property (defined in Plexus ComponentDescriptor).

#### language

The default language for a Maven Mojo is java. This controls the Plexus ComponentFactory used to create instances of this Mojo component. This chapter focuses on writing Maven plugins in Java, but you can also write Maven in a number of alternative languages such as Groovy, Beanshell, and Ruby. If you were writing a plugin in one of these languages you would use a language element value other than java.

#### instantiationStrategy

This property is a Plexus component configuration property, it tells Plexus how to create and manage instances of the component. In Maven, all mojos are going to be configured with an instantiationStrategy of per-lookup; a new instance of the component (mojo) is created every time it is retrieved from Plexus.

## executionStrategy

The execution strategy tells Maven when and how to execute a Mojo. The valid values are once-per-session and always. Honestly, the valid values are anything, this particular property doesn't do a thing, it is a hold over from an early design of Maven. This property is slated for deprecation in a future release of Maven.

## parameters

This element describes all of the parameters for this Mojo. What's the name of the parameter What is the type of parameter? Is it required? Each parameter has the following elements:

#### name

Is the name of the parameter (i.e. baseDirectory)

#### type

This is the type (Java class) of the parameters (i.e. java.io.File)

#### required

Is the parameter required? If true, the parameter must be non-null when the goal is executed.

#### editable

If a parameter is not editable (if editable is set to false), then the value of the parameter cannot be set in the POM. For example, if the plugin descriptor defines the value of buildDirectory to be \${basedir} in the descriptor, a POM cannot override this value to be another value in a POM.

#### description

A short description to use when generating plugin documentation (using the Help Plugin)

## configuration

This element provides default values for all of the Mojo's parameters using Maven property notation. This example provides a default value for the baseDir Mojo parameter and the buildDirectory Mojo parameter. In the parameter element, the implementation specifies the type of the parameter (in this case java.io.File), the value in the parameter element contains either a hard-coded default or a Maven property reference.

## requirements

This is where the descriptor gets interesting. A Mojo is a component that is managed by Plexus, and, because of this, it has the opportunity to reference other components managed by Plexus. This element allows you to define dependencies on other components in Plexus.

While you should know how to read a Plugin Descriptor, you will almost never

need to write one of these descriptor files by hand. Plugin Descriptor files are generated automatically off of a set of annotations in the source for a Mojo.

## 17.3.3. Plugin Dependencies

Lastly, the plugin descriptor declares a set of dependencies just like a Maven project. When Maven uses a plugin, it will download any required dependencies before it attempts to execute a goal from this plugin. In this example, the plugin depends on Jakarta Commons IO version 1.3.2.

# 17.4. Writing a Custom Plugin

When you write a custom plugin, you are going to be writing a series of Mojos (goals). Every Mojo is a single Java class which contains a series of annotations that tell Maven how to generate the Plugin descriptor described in the previous section. Before you can start writing Mojo classes, you will need to create Maven project with the appropriate packaging and POM.

## 17.4.1. Creating a Plugin Project

To create a plugin project, you should use the Maven Archetype plugin. The following command-line will create a plugin with a groupId of com.sonatype.maven.plugins and the artifactId of first-maven-plugin:

```
$ mvn archetype:create \
   -DgroupId=com.sonatype.maven.plugins \
   -DartifactId=first-maven-plugin \
   -DarchetypeGroupId=org.apache.maven.archetypes \
   -DarchetypeArtifactId=maven-archetype-mojo
```

The Archetype plugin is going to create a directory named my-first-plugin which contains the following POM.

## **Example 17.2. A Plugin Project's POM**

```
<?xml version="1.0" encoding="UTF-8"?>>project>
  <modelVersion>4.0.0</modelVersion>
```

```
<groupId>com.sonatype.maven.plugins
 <artifactId>first-maven-plugin</artifactId>
 <version>1.0-SNAPSHOT
 <packaging>maven-plugin</packaging>
 <name>first-maven-plugin Maven Mojo</name>
 <url>http://maven.apache.org</url>
 <dependencies>
   <dependency>
     <groupId>org.apache.maven
     <artifactId>maven-plugin-api</artifactId>
     <version>2.0
   </dependency>
   <dependency>
     <groupId>junit
     <artifactId>junit</artifactId>
     <version>3.8.1
     <scope>test</scope>
   </dependency>
 </dependencies>
</project>
```

The most import element in a plugin project's POM is the packaging element which has a value of maven-plugin. This packaging element customizes the Maven lifecycle to include the necessary goals to create a plugin descriptor. The plugin lifecycle was introduce in Section 10.2.3, "Maven Plugin", it is similar to the Jar lifecycle with three exceptions: plugin:descriptor is bound to the generate-resources phase, plugin:addPluginArtifactMetadata is added to the package phase, and plugin:updateRegistry is added to the install phase.

The other important piece of a plugin project's POM is the dependency on the Maven Plugin API. This project depends on version 2.0 of the maven-plugin-api and it also adds in JUnit as a test-scoped dependency.

## 17.4.2. A Simple Java Mojo

In this chapter, we're going to introduce a Maven Mojo written in Java. Each Mojo in your project is going to implement the org.apache.maven.plugin.Mojo interface, the Mojo implementation shown in the following example implements the Mojo interface by extending the org.apache.maven.plugin.AbstractMojo class. Before we dive into the code for this Mojo, let's take some time to explore the methods on the Mojo interface. Mojo provides the following methods:

```
void setLog( org.apache.maven.monitor.logging.Log log )
```

Every Mojo implementation has to provide a way for the plugin to communicate the progress of a particular goal. Did the goal succeed? Or, was there a problem during goal execution? When Maven loads and executes a Mojo, it is going to call the setLog() method and supply the Mojo instance with a suitable logging destination to be used in your custom plugin.

```
protected Log getLog()
```

Maven is going to call <code>setLog()</code> before your <code>Mojo</code> is executed, and your <code>Mojo</code> can retrieve the logging object by calling <code>getLog()</code>. Instead of printing out status to Standard Output or the console, your <code>Mojo</code> is going to invoke methods on the <code>Log</code> object.

```
void execute() throws
org.apache.maven.plugin.MojoExecutionException
```

This method is called by Maven when it is time to execute your goal. The Mojo interface is concerned with two things: logging the results of goal execution and executing a goal. When you are writing a custom plugin, you'll be extending AbstractMojo. AbstractMojo takes care of handling the setLog() and getLog() implementations and contains an abstract execute() method. When you extend AbstractMojo, all you need to do is implement the execute() method. Example 17.3, "A Simple EchoMojo" shows a trivial Mojo implement which simply prints out a message to the console.

## Example 17.3. A Simple EchoMojo

```
package com.sonatype.maven.plugins;

import org.apache.maven.plugin.AbstractMojo;
import org.apache.maven.plugin.MojoExecutionException;
import org.apache.maven.plugin.MojoFailureException;

/**

* Echos an object string to the output screen.

* @goal echo
*/
public class EchoMojo extends AbstractMojo
{
    /**
```

```
* Any Object to print out.
    * @parameter expression="${echo.message}" default-value="Hello World..."
    */
    private Object message;

public void execute()
        throws MojoExecutionException, MojoFailureException
    {
        getLog().info( message.toString() );
    }
}
```

If you create this Mojo in \${basedir} under src/main/java in com/sonatype/maven/mojo/EchoMojo.java in the project created in the previous section and run **mvn install**, you should be able to invoke this goal directly from the command-line with:

```
$ mvn com.sonatype.maven.plugins:first-maven-plugin:1.0-SNAPSHOT:echo
```

That large command-line is **mvn** followed by the

groupId:artifactId:version:goal. When you run this command-line you should see output that contains the output of the echo goal with the default message: "Hello Maven World...". If you want to customize the message, you can pass the value of the message parameter with the following command-line:

The previous command-line is going to execute the EchoMojo and print out the message "The Eagle has Landed".

## 17.4.3. Configuring a Plugin Prefix

Specifying the groupId, artifactId, version, and goal on the command-line is cumbersome. To address this, Maven assigns a plugin a prefix. Instead of typing:

```
$ mvn org.apache.maven.plugins:maven-jar-plugin:2.2:jar
```

You can use the plugin prefix jar and turn that command-line into **mvn jar:jar**. How does Maven resolve something like jar:jar to

org.apache.mven.plugins:maven-jar:2.3? Maven looks at a file in the Maven repository to obtain a list of plugins for a specific groupId. By default, Maven is configured to look for plugins in two groups: org.apache.maven.plugins and org.codehaus.mojo. When you specify a new plugin prefix like mvn hibernate3:hbm2ddl, Maven is going to scan the repository metadata for the appropriate plugin prefix. First, Maven is going to scan the org.apache.maven.plugins group for the plugin prefix hibernate3. If it doesn't find the plugin prefix hibernate3 in the org.apache.maven.plugins group it will scan the metadata for the org.codehaus.mojo group.

When Maven scans the metadata for a particular <code>groupId</code>, it is retrieving an XML file from the Maven repository which captures metadata about the artifacts contained in a group. This XML file is specific for each repository referenced, if you are not using a custom Maven repository, you will be able to see the Maven metadata for the <code>org.apache.maven.plugins</code> group in your local Maven repository (~/.m2/repository) under

org/apache/maven/plugins/maven-metadata-central.xml. Example 17.4, "Maven Metadata for the Maven Plugin Group" shows a snippet of the maven-metadata-central.xml file from the org.apache.maven.plugin group.

## **Example 17.4. Maven Metadata for the Maven Plugin Group**

```
<?xml version="1.0" encoding="UTF-8"?>
<metadata>
  <plugins>
    <plugin>
      <name>Maven Clean Plugin</name>
      <prefix>clean</prefix></prefix>
      <artifactId>maven-clean-plugin</artifactId>
    </plugin>
    <plugin>
      <name>Maven Compiler Plugin</name>
      <prefix>compiler</prefix></prefix></prefix>
      <artifactId>maven-compiler-plugin</artifactId>
    </plugin>
    <plugin>
      <name>Maven Surefire Plugin</name>
      <prefix>surefire</prefix></prefix></prefix>
      <artifactId>maven-surefire-plugin</artifactId>
    </plugin>
  </plugins>
</metadata>
```

As you can see in Example 17.4, "Maven Metadata for the Maven Plugin Group", this maven-metadata-central.xml file in your local repository is what makes it possible for your to execute **mvn surefire:test**. Maven scans org.apache.maven.plugins and org.codehaus.mojo: plugins from org.apache.maven.plugins are considered core Maven plugins and plugins from org.codehaus.mojo are considered extra plugins. The Apache Maven project manages the org.apache.maven.plugins group, and a separate independent open source community manages the Codehaus Mojo project. If you would like to start publishing plugins to your own groupId, and you would like Maven to automatically scan your own groupId for plugin prefixes, you can customize the groups that Maven scans for plugins in your Maven Settings.

If you wanted to be able to run the first-maven-plugin's echo goal by running first:echo, add the com.sonatype.maven.plugins groupId to your ~/.m2/settings.xml as shown in Example 17.5, "Customizing the Plugin Groups in Maven Settings". This will prepend the com.sonatype.maven.plugins to the list of groups which Maven scans for Maven plugins.

## **Example 17.5. Customizing the Plugin Groups in Maven Settings**

```
<settings>
...
  <pluginGroups>
      <pluginGroup>com.sonatype.maven.plugins</pluginGroupd>
      </pluginGroups>
</settings>
```

You can now run **mvn first:echo** from any directory and see that Maven will properly resolve the goal prefix to the appropriate plugin identifiers. This worked because our project adhered to a naming convention for Maven plugins. If your plugin project has an artifactId which follows the pattern maven-first-plugin or first-maven-plugin. Maven will automatically assign a plugin goal prefix of first to your plugin. In other words, when the Maven Plugin Plugin is generating the Plugin descriptor for your plugin and you have not explicitly set the goalPrefix in your project, the plugin:descriptor goal will extract the prefix from your plugin's artifactId when it matches the following patterns:

- \${prefix}-maven-plugin, OR
- maven-\${prefix}-plugin

If you would like to set an explicit plugin prefix, you'll need to configure the Maven Plugin Plugin. The Maven Plugin Plugin is a plugin that is responsible for building the Plugin descriptor and performing plugin specific tasks during the package and load phases. The Maven Plugin Plugin can be configured just like any other plugin in the build element. To set the plugin prefix for your plugin, add the following build element to the first-maven-plugin project's pom.xml.

## **Example 17.6. Configuring a Plugin Prefix**

```
<?xml version="1.0" encoding="UTF-8"?>>project>
 <modelVersion>4.0.0</modelVersion>
 <groupId>com.sonatype.maven.plugins
 <artifactId>first-maven-pluqin</artifactId>
 <version>1.0-SNAPSHOT
 <packaging>maven-plugin</packaging>
 <name>first-maven-plugin Maven Mojo
 <url>http://maven.apache.org</url>
 <build>
   <plugins>
     <plugin>
       <artifactId>maven-plugin-plugin</artifactId>
       <version>2.3
       <configuration>
         <goalPrefix>blah/goalPrefix>
       </configuration>
     </plugin>
   </plugins>
 </build>
 <dependencies>
   <dependency>
     <groupId>org.apache.maven
     <artifactId>maven-plugin-api</artifactId>
     <version>2.0
   </dependency>
   <dependency>
     <groupId>junit
     <artifactId>junit</artifactId>
     <version>3.8.1
     <scope>test</scope>
   </dependency>
 </dependencies>
</project>
```

Example 17.6, "Configuring a Plugin Prefix" sets the plugin prefix to blah. If you've added the com.sonatype.maven.plugins to the pluginGroups in your ~/.m2/settings.xml, you should be able to execute the EchoMojo by running mvn echo:blah from any directory.

## 17.4.4. Logging from a Plugin

Maven takes care of connecting your Mojo to a logging provider by calling <code>setLog()</code> prior to the execution of your Mojo. It supplies an implementation of <code>org.apache.maven.monitor.logging.Log</code>. This class exposes methods that you can use to communicate information back to the user. This <code>Log</code> class provides multiple levels of logging similar to that API provided by <code>Log4J</code>. Those levels are captured by a series of methods available for each level: debug, info, error and warn. To save trees, we've only listed the methods for a single logging level: debug.

```
void debug( CharSequence message )
Prints a message to the debug logging level.

void debug( CharSequence message, Throwable t )
Prints a message to the debug logging level which includes the stack trace from the Throwable (either Exception or Error)
```

```
void debug( Throwable t )
```

Prints out the stack trace of the Throwable (either Exception or Error)

Each of the four levels exposes the same three methods. The four logging levels serve different purposes. The debug level exists for debugging purposes and for people who want to see a very detailed picture of the execution of a Mojo. You should use the debug logging level to provide as much detail on the execution of a Mojo, but you should never assume that a user is going to see the debug level. The info level is for general informational messages that should be printed as a normal course of operation. If you were building a plugin that compiled code using a compiler, you might want to print the output of the compiler to the screen.

The warn logging level is used for messages about unexpected events and errors

that your Mojo can cope with. If you were trying to run a plugin that compiled Ruby source code, and there was no Ruby source code available, you might want to just print a warning message and move on Warnings are not fatal, but errors are usually build-stopping conditions. For the completely unexpected error condition, there is the error logging level. You would use error if you couldn't continue executing a Mojo. If you were writing a Mojo to compile some Java code and the compiler wasn't available, you'd print a message to the error level and possibly pass along an Exception that Maven could print out for the user. You should assume that a user is going to see most of the messages in info and all of the messages in error.

## 17.4.5. Mojo Class Annotations

In first-maven-plugin, you didn't write the plugin descriptor yourself, you relied on Maven to generate the plugin descriptor from your source code. The descriptor was generated using your plugin project's POM information and a set of annotations on your EchoMojo class. EchoMojo only specifies the @goal annotation, here is a list of other annotations you can place on your Mojo implementation.

@goal <goalName>

This is the only required annotation which gives a name to this goal unique to this plugin.

@requiresDependencyResolution < requireScope>

Flags this mojo as requiring the dependencies in the specified scope (or an implied scope) to be resolved before it can execute. Supports compile, runtime, and test. If this annotation had a value of test, it would tell Maven that the Mojo cannot be executed until the dependencies in the test scope had been resolved.

@requiresProject (true|false)

Marks that this goal must be run inside of a project, default is true. This is opposed to plugins like archetypes, which do not.

#### @requiresReports (true|false)

If you were creating a plugin that relies on the presence of reports, you would need to set requiresReports to true. The default value of this annotation is false.

#### @aggregator (true|false)

A Mojo with aggregator set to true is supposed to only run once during the execution of Maven, it was created to give plugin developers the ability to summarize the output of a series of builds; for example, to create a plugin that summarizes a report across all projects included in a build. A goal with aggregator set to true should only be run against the top-level project in a Maven build. The default value of aggregator is false.

#### @requiresOnline (true|false)

When set to true, Maven must not be running in offline mode when this goal is executed. Maven will throw an error if one attempts to execute this goal offline. Default: false.

## @requiresDirectInvocation

When set to true, the goal can only be executed if it is explicitly executed from the command-line by the user. Maven will throw an error if someone tries to bind this goal to a lifecycle phase. The default for this annotation is false.

## @phase <phaseName>

This annotation specifies the default phase for this goal. If you add an execution for this goal to a pom.xml and do not specify the phase, Maven will bind the goal to the phase specified in this annotation by default.

@execute [goal=goalName|phase=phaseName [lifecycle=lifecycleId]] This annotation can be used in a number of ways. If a phase is supplied, Maven will execute a parallel lifecycle ending in the specified phase. The results of this separate execution will be made available in the Maven property \${executedProperty}.

The second way of using this annotation is to specify an explicit goal using the

prefix:goal notation. When you specify just a goal, Maven will execute this goal in a parallel environment that will not affect the current Maven build.

The third way of using this annotation would be to specify a phase in an alternate lifecycle using the identifier of a lifecycle.

```
@execute phase="package" lifecycle="zip"
@execute phase="compile"
@execute goal="zip:zip"
```

If you look at the source for EchoMojo, you'll notice that Maven is not using the standard annotations available in Java 5. Instead, it is using Commons Attributes. Commons Attributes provided a way for Java programmers to use annotations before annotations were a part of the Java language specification. Why doesn't Maven use Java 5 annotations? Maven doesn't use Java 5 annotations because it is designed to target pre-Java 5 JVMs. Because Maven has to support older versions of Java, it cannot use any of the newer features available in Java 5.

## 17.4.6. When a Mojo Fails

The execute() method in Mojo throws two exceptions MojoExecutionException and MojoFailureException. The difference between these two exception is both subtle and important, and it relates to what happens when a goal execution "fails". A MojoExecutionException is a fatal exception, something unrecoverable happened. You would throw a MojoExecutionException if something happens that warrants a complete stop in a build; you re trying to write to disk, but there is no space left, or you were trying to publish to a remote repository, but you can't connect to it. Throw a MojoExecutionException if there is no chance of a build continuing; something terrible has happened and you want the build to stop and the user to see a "BUILD ERROR" message.

A MojoFailureException is something less catastrophic, a goal can fail, but it might not be the end of the world for your Maven build. A unit test can fail, or a MD5 checksum can fail; both of these are potential problems, but you don't want to return an exception that is going to kill the entire build. In this situation you would throw a MojoFailureException. Maven provides for different "resiliency" settings

when it comes to project failure. Which are described below.

When you run a Maven build, it could involve a series of projects each of which can succeed or fail. You have the option of running Maven in three failure modes:

mvn -ff

Fail-fast mode: Maven will fail (stop) at the first build failure.

mvn -fae

Fail-at-end: Maven will fail at the end of the build. If a project in the Maven reactor fails, Maven will continue to build the rest of the builds and report a failure at the end of the build.

mvn -fn

Fail never: Maven won't stop for a failure and it won't report a failure.

You might want to ignore failure if you are running a continuous integration build and you want to attempt a build regardless of the success of failure of an individual project build. As a plugin developer, you'll have to make a call as to whether a particular failure condition is a MojoExecutionException or a MojoFailureExeception.

# 17.5. Mojo Parameters

Just as important as the <code>execute()</code> method and the Mojo annotations, a Mojo is configured via parameters. This section deals with some configuration and topics surrounding Mojo parameters.

## 17.5.1. Supplying Values for Mojo Parameters

In EchoMojo we declared the message parameter with the following annotations:

```
/**
 * Any Object to print out.
 * @parameter
 * expression="${echo.message}"
 * default-value="Hello Maven World"
 */
```

```
private Object message;
```

The default expression for this parameter is \${echo.message}, this means that Maven will try to use the value of the echo.message property to set the value for message. If the value of the echo.message property is null, the default-value attribute of the @parameter annotation will be used instead. Instead of using the echo.message property, we can configure a value for the message parameter of the EchoMojo directly in a project's POM.

There are a few ways to populate the message parameter in the EchoMojo. First we can pass in a value from the command-line like this (assuming that you've added com.sonatype.maven.plugins to your pluginGroups):

```
$ mvn first:echo -Decho.message="Hello Everybody"
```

We could also specify the value of this message parameter, by setting a property in our POM or in our settings.xml.

```
<project>
...
  <properties>
          <echo.message>Hello Everybody</echo.message>
          </properties>
  </project></project>
```

This parameter could also be configured directly as a configuration value for the plugin. If we wanted to customize the message parameter directly, we could use the following build configuration. The following configuration bypasses the echo.message property and populates the Mojo parameter in plugin configuration.

```
</project>
```

If we wanted to run the EchoMojo twice at difference phases in a lifecycle, and we wanted to customize the message parameter for each execution separately, we could configure the parameter value at the execution level in a POM like this:

```
<build>
 <build>
   <plugins>
      <plugin>
        <groupId>com.sonatype.maven.plugins
        <artifactId>first-maven-plugin</artifactId>
        <version>1.0-SNAPSHOT
        <executions>
          <execution>
            <id>first-execution</id>
            <phase>generate-resources</phase>
            <goals>
              <goal>echo</goal>
            </goals>
            <configuration>
              <message>The Eagle has Landed!</message>
            </configuration>
          </execution>
          <execution>
            <id>second-execution</id>
            <phase>validate</phase>
            <goals>
              <goal>echo</goal>
            </goals>
            <configuration>
              <message>${project.version}</message>
            </configuration>
          </execution>
        </executions>
      </plugin>
    </plugins>
  </build>
</build>
```

While this last configuration example seems very verbose, it illustrates the flexibility of Maven. In the previous configuration example, you've bound the EchoMojo to both the validate and generate-resources phases in the default Maven lifecycle. The first execution is bound to generate-resources, it supplies a string value to the message parameter of "The Eagle has Landed!". The second execution is bound to the validate phase, it supplies a property reference to \${project.version}. When you run **mvn install** for his project, you'll see that the

first:echo goal executes twice and prints out two different messages.

## 17.5.2. Multi-valued Mojo Parameters

Plugins can have parameters which accept more than one value. Take a look at the <code>zipMojo</code> shown in Example 17.7, "A Plugin with Multi-valued Parameters". Both the includes and excludes parameters are multivalued <code>string</code> arrays which specify the inclusion and exclusion patterns for a component that creates a ZIP file.

## **Example 17.7. A Plugin with Multi-valued Parameters**

```
package com.sonatype.maven.plugins
 * Zips up the output directory.
* @goal zip
* @phase package
public class ZipMojo extends AbstractMojo
     * The Zip archiver.
     * @parameter \
        expression="${component.org.codehaus.plexus.archiver.Archiver#zip}"
    private ZipArchiver zipArchiver;
     * Directory containing the build files.
     * @parameter expression="${project.build.directory}"
    private File buildDirectory;
     * Base directory of the project.
     * @parameter expression="${basedir}"
    private File baseDirectory;
    /**
     * A set of file patterns to include in the zip.
     * @parameter alias="includes"
    private String[] mIncludes;
     * A set of file patterns to exclude from the zip.
     * @parameter alias="excludes"
```

```
private String[] mExcludes;

public void setExcludes( String[] excludes ) { mExcludes = excludes; }

public void setIncludes( String[] includes ) { mIncludes = includes; }

public void execute()
    throws MojoExecutionException
{
    try {
        zipArchiver.addDirectory( buildDirectory, includes, excludes );
        zipArchiver.setDestFile( new File( baseDirectory, "output.zip" ) );
        zipArchiver.createArchive();
    } catch( Exception e ) {
        throw new MojoExecutionException( "Could not zip", e );
    }
}
```

To configure a multi-valued Mojo parameter, you use a series of elements for each value. If the name of the multi-valued parameter is includes, you would use an element includes with child elements include. If the multi-valued parameter is excludes, you would use an element excludes with child elements exclude. To configure the zipMojo to ignore all files ending in .txt and all files ending in a tilde, you would use the following plugin configuration.

```
ct>
  <build>
   <plugins>
     <plugin>
       <groupId>com.sonatype.maven.plugins
        <artifactId>zip-maven-plugin</artifactId>
       <configuration>
          <excludes>
            <exclude> * * / * .txt</exclude>
            <exclude>**/*~</exclude>
          </excludes>
        </configuration>
      </plugin>
   </plugins>
 </build>
</project>
```

## 17.5.3. Depending on Plexus Components

A Mojo is a component managed by an IoC container called Plexus. A Mojo can depend on other components managed by Plexus by declaring a Mojo parameter and using the @parameter or the @component annotation. Example 17.7, "A Plugin with Multi-valued Parameters" shows a ZipMojo which depends on a Plexus component using the @parameter annotation, this dependency could be declared using the @component annotation.

## **Example 17.8. Depending on a Plexus Component**

```
/**

* The Zip archiver.

* @component role="org.codehaus.plexus.archiver.Archiver" roleHint="zip"

*/
private ZipArchiver zipArchiver;
```

When Maven instantiates this Mojo, it will then attempt to retrieve the Plexus component with the specified role and role hint. In this example, the Mojo will be related to a ZipArchiver component which will allow the ZipMojo to create a ZIP file.

## 17.5.4. Mojo Parameter Annotations

Unless you insist on writing your Plugin descriptors by hand, you'll never have to write that XML. Instead, the Maven Plugin Plugin has a plugin:descriptor goal bound to the generate-resources phase. This goal generates the plugin descriptor from annotations on your Mojo. To configure a Mojo parameter, you should use the following annotations on either the private member variables for each of your Mojo's parameters. You can also use these annotations on public setter methods, but the most common convention for Maven plugins is to annotate private member variables directly.

```
@parameter [alias="someAlias"] [expression="${someExpression}"]
[default-value="value"]
```

Marks a private field (or a setter method) as a parameter. The alias provides the name of the parameter. If alias is omitted, Maven will use the name of the variable as the parameter name. The expression is an expression that Maven will evaluate to obtain a value. Usually the expression is a property reference like \${echo.message}. default-value is the value that this Mojo will use if no value can be derived from the expression or if a value was not explicitly supplied via plugin configuration in a POM.

#### @required

If this annotation is present, a valid value for this parameter is required prior to Mojo execution. If Maven tries to execute this Mojo and the parameter has a null value, Maven will throw and error when it tries to execute this goal.

#### @readonly

If this annotation is present, the user cannot directly configuration this parameter in the POM. You would use this annotation with the expression attribute of the parameter annotation. For example, if you wanted to make sure that a particular parameter always had the value of the finalName POM property, you would list an expression of \${build.finalName} and then add the @readOnly annotation. If this were the case, the user could only change the value of this parameter by changing the value of finalName in the POM.

## @component

Tells Maven to populate a field with a Plexus Component. A valid value for the @component annotation would be:

```
@component role="org.codehaus.plexus.archiver.Archiver" roleHint="zip"
```

This would have the effect of retrieving the zipArchiver from Plexus. The zipArchiver is the Archiver which corresponds to the role hint zip. Instead of component, you could also use the @parameter annotation with an expression attribute of:

```
@parameter expression="${component.org.codehaus.plexus.archiver.Archiver#zip}"
```

While the two annotations are effectively the same, the @component annotation is the preferred way to configure dependencies on Plexus components.

#### @deprecated

The parameter will be deprecated. Users can continue configuring this parameter, but a warning message will be displayed.

## 17.6. Plugins and the Maven Lifecycle

In the Chapter 10, *The Build Lifecycle* chapter, you learned that lifecycles can be customized by packaging types. A plugin can both introduce a new packaging type and customize the lifecycle. In this section, you are going to learn how you can customize the lifecycle from a custom Maven plugin. You are also some to see how you can tell a Mojo to execute a parallel lifecycle.

## 17.6.1. Executing a Parallel Lifecycle

Let's assume you write some goal that depends on the output from a previous build. Maybe the <code>zipMojo</code> goal can only run if there is output to include in an archive. You can specify something like a prerequisite goal by using the <code>@execute</code> annotation on a Mojo class. This annotation will cause Maven to spawn a parallel build and execute a goal or a lifecycle in a parallel instance of Maven that isn't going to affect the current build. Maybe you wrote some Mojo that you can to run once a day that runs <code>mvn install</code> and then packages up all of the output in some sort of customized distribution format. Your Mojo descriptor could tell Maven that before you execute your <code>CustomMojo</code>, you'd like it to execute the default lifecycle up to the install phase and then expose the results of that project to your Mojo as the property <code>\${executedProject}</code>. You could then reference properties in that project to before some sort of post processing.

Another possibility is that you have a goal that does something completely unrelated to the default lifecycle. Let's consider something completely unexpected, maybe you have a goal that turns a WAV file into an MP3 using something like LAME, but before you do that, you want to step through a lifecycle that turns a MIDI file to a WAV. (You can use Maven for anything, this isn't that "far out".) You've created a "midi-sound" lifecycle, and you want to include the output of the

midi-sound lifecycle's install phase in your web application project which has a war packaging type. Since your project is running in the war packaging lifecycle, you'll need to have goal that effectively forks off an isolated build and runs through the midi-source lifecycle. You would do this by annotating your mojo with @execute lifecycle="midi-source" phase="install".

```
@execute goal="<goal>"
```

This will execute the given goal before execution of this one. The goal name is specified using the prefix:goal notation.

```
@execute phase="<phase>"
```

This will fork an alternate build lifecycle up to the specified phase before continuing to execute the current one. If no lifecycle is specified, Maven will use the lifecycle of the current build.

```
@execute lifecycle="lifecycle>" phase="<phase>"
This will execute the given alternate lifecycle. A custom lifecycle can be defined in META-INF/maven/lifecycle.xml.
```

## 17.6.2. Creating a Custom Lifecycle

A custom lifecycle must be packaged in the plugin under the META-INF/maven/lifecycle.xml file. You can include a lifecycle under src/main/resources in META-INF/maven/lifecycle.xml. The following lifecycle.xml declares a lifecycle named zipcycle that contains only the zip goal in a package phase.

## Example 17.9. Define a Custom Lifecycle in lifecycle.xml

```
<lifecycles>
  <lifecycle</pre>
  <id>zipcycle</id>
  <phases>
    <phase>
        <id>package</id>
        <executions>
        <execution>
        <goals>
        <goal>zip</goal>
```

If you wanted to execute the zipcycle phase within another build, you could then create a ZipForkMojo which uses the @execute annotation to tell Maven to step through the zipcycle phase to package when the ZipForkMojo is executed.

## Example 17.10. Forking a Customer Lifecycle from a Mojo

```
/**
 * Forks a zip lifecycle.
 * @goal zip-fork
 * @execute lifecycle="zipcycle" phase="package"
 */
public class ZipForkMojo extends AbstractMojo
{
   public void execute()
     throws MojoExecutionException
   {
      getLog().info( "doing nothing here" );
   }
}
```

Running the <code>zipForkMojo</code> will fork the lifecycle. If you've configured your plugin to execute with the goal prefix <code>zip</code>, running <code>zip-fork</code> should produce something similar to the following output.

#### Writing Plugins

Calling zip-fork spawned another lifecycle, Maven executed the zipcycle lifecycle then it printed out the message from zipFormMojo's execute method.

## 17.6.3. Overriding the Default Lifecycle

Once you've created your own lifecycle and spawned it from a Mojo. The next question you might have is how do you override the default lifecycle. You do you create custom lifecycles and then attach them to projects? In Chapter 10, *The Build Lifecycle*, we saw that the packaging of a project defines the lifecycle of a project. There's something different about almost every packaging type; war attached different goals to package, custom lifecycles like swf from the Israfil Flex 3 plugin attach different goals to the compile phase. When you create a custom lifecycle, you can attach that lifecycle to a packaging type by supplying some Plexus configuration in your plugin's archive.

To define a new lifecycle for a new packaging type, you'll need to configure a LifecycleMapping component in Plexus. In your plugin project, create a META-INF/plexus/components.xml under src/main/resources. In components.xml add the content from Example 17.11, "Overriding the Default Lifecycle". Set the name of the packaging type under role-hint, and the set of phases containing the coordinates of the goals to bind (omit the version). Multiple goals can be associated with a phase using a comma delimited list.

## **Example 17.11. Overriding the Default Lifecycle**

```
<implementation>
        org.apache.maven.lifecycle.mapping.DefaultLifecycleMapping
      </implementation>
      <configuration>
        <phases>
          cprocess-resources>
           org.apache.maven.plugins:maven-resources-plugin:resources
         </process-resources>
          <compile>
            org.apache.maven.plugins:maven-compiler-plugin:compile
          </compile>
          <package>com.sonatype.maven.plugins:maven-zip-plugin:zip</package>
        </phases>
      </configuration>
    </component>
 </components>
</component-set>
```

If you create a plugin which defines a new packaging type and a customized lifecycle, Maven won't know anything it until you add the plugin to your project's POM and set the extensions element to true. Once you do this, Maven will scan your plugin for more than just Mojos to execute, it will look for the components.xml under META-INF/plexus, and it will make the packaging type available to your project.

## Example 17.12. Configuring a Plugin as an Extension

Once you add the plugin with the extensions element set to true, you can use the custom packaging type and your project will be able to execute the custom

| ***         | D1 | •      |
|-------------|----|--------|
| Writing     | Ph | 191ns  |
| * * 1101115 |    | ~51110 |

lifecycle associated with that packaging type.

# Chapter 18. Writing Plugins in Alternative Languages

You can write a Mojo in Java, or you can write a Mojo in an alternative language. Maven has support for a number of implementation languages, and this chapter is going show you how to create plugins in three languages: Groovy, Ant, and Ruby plugins.

# 18.1. Writing Plugins in Ant

Ant isn't a language as much as it is a build tool which allows you to describe a build as a set of tasks grouped into build targets. Ant then allows you to declare dependencies between build targets; for example, in Ant you are essentially creating your own lifecycle. An Ant build.xml might have an install target which depends on a test target which depends on a compile target. Ant is something of a ancestor to Maven, it was the ubiquitous procedural build tool that almost every project used before Maven introduced the concept of wide-scale reusability of common build plugins and the concept of a universal lifecycle.

While Maven is an improvement on Ant, Ant can still be useful when describing parts of the build process. Ant provides a set of tasks which can come in handy when you need to perform file operations or XSLT transformations or any other operation you could think of. There is a large library of available Ant tasks for everything from running JUnit tests to transforming XML to copying files to a remote server using SCP. An overview of available Ant tasks can be found online in the <a href="Apache Ant Manual">Apache Ant Manual</a>. You can use these tasks as a low-level build customization language, and you can also write a Maven plugin where, instead of a Mojo written in Java, you can pass parameters to a Mojo which is an Ant build target.

# 18.2. Creating an Ant Plugin

To create a Maven plugin using Ant, you will need to have a pom.xml and a single Mojo implemented in Ant. To get started, create a project directory named firstant-maven-plugin. Place the following pom.xml in this directory.

#### **Example 18.1. POM for an Ant Maven Plugin**

```
ct>
 <modelVersion>4.0.0</modelVersion>
 <groupId>com.sonatype.maven.plugins
 <artifactId>firstant-maven-plugin</artifactId>
 <name>Example Ant Mojo - firstant-maven-plugin
 <packaging>maven-plugin</packaging>
 <version>1.0-SNAPSHOT
 <dependencies>
   <dependency>
     <groupId>org.apache.maven</groupId>
     <artifactId>maven-script-ant</artifactId>
     <version>2.0.9
   </dependency>
 </dependencies>
 <build>
   <plugins>
     <plugin>
       <artifactId>maven-plugin-plugin</artifactId>
       <version>2.3</version>
       <dependencies>
         <dependency>
           <groupId>org.apache.maven.plugin-tools</groupId>
           <artifactId>maven-plugin-tools-ant</artifactId>
           <version>2.4
         </dependency>
       </dependencies>
     </plugin>
   </plugins>
 </build>
</project>
```

Next, you will need to create your Ant Mojo. An Ant mojo consists of two parts: the Ant tasks in an XML file, and a file which supplies Mojo descriptor information. The Ant plugin tools are going to look for both of these files in \${basedir}/src/main/scripts. One file will be named echo.build.xml and it will contain the Ant XML.

## Example 18.2. Echo Ant Mojo

The other file will describe the Echo Ant Mojo and will be in the echo.mojos.xml file also in \${basedir}/src/main/scripts.

#### Example 18.3. Echo Ant Mojo Descriptor

```
<pluginMetadata>
 <mojos>
   <mojo>
      <goal>echo</goal>
      <call>echotarget</call>
      <description>Echos a Message</description>
      <parameters>
        <parameter>
          <name>message</name>
         cproperty>message
         <required>false</required>
          <expression>${message}</expression>
          <type>java.lang.Object</type>
          <defaultValue>Hello Maven World</defaultValue>
          <description>Prints a message</description>
        </parameter>
      </parameters>
   </mojo>
 </mojos>
</pluginMetadata>
```

This echo.mojos.xml file configures the Mojo descriptor for this plugin. It supplies the goal name "echo", and it tells Maven what Ant task to call in the call element. In addition to configuring the description, this XML file configures the message parameter to use the expression \${message}\$ and to have a default value of "Hello Maven World."

If you've configured your plugin groups in ~/.m2/settings.xml to include com.sonatype.maven.plugins, you can install this Ant plugin by executing the following command at the command-line:

```
$ mvn install
[INFO] ------
```

Note that the plugin:descriptor goal found a single Ant mojo descriptor. To run this goal, you would execute the following command-line:

The echo goal executed and printed out the default value of the message parameter. If you are used to Apache Ant build scripts, you will notice that Ant prints out the name of the target executed and then adds a logging prefix to the output of the echo Ant task.

# 18.3. Writing Plugins in JRuby

Ruby is an object-oriented scripting language which provides a rich set of facilities for meta-programming and reflection. Ruby's reliance on closures and blocks make for a programming style that is both compact and powerful. Although Ruby has been around since 1993, most people came to know Ruby after it was made popular by a Ruby-based web framework known as Ruby on Rails. JRuby is a Ruby interpreter written in Java. For more information about the Ruby language,

see: <a href="http://www.ruby-lang.org/">http://www.ruby-lang.org/</a>, and for more information about JRuby, see: <a href="http://jruby.codehaus.org/">http://jruby.codehaus.org/</a>.

## 18.3.1. Creating a JRuby Plugin

To create a Maven plugin using JRuby, you will need to have a pom.xml and a single Mojo implemented in Ruby. To get started, create a project directory named firstruby-maven-plugin. Place the following pom.xml in this directory.

#### Example 18.4. POM for a JRuby Maven Plugin

```
ct>
 <modelVersion>4.0.0</modelVersion>
 <groupId>com.sonatype.maven.plugins
 <artifactId>firstruby-maven-plugin</artifactId>
 <name>Example Ruby Mojo - firstruby-maven-plugin</name>
 <packaging>maven-plugin</packaging>
 <version>1.0-SNAPSHOT
 <dependencies>
   <dependency>
     <groupId>org.codehaus.mojo</groupId>
     <artifactId>jruby-maven-plugin</artifactId>
     <version>1.0-beta-4
     <scope>runtime</scope>
   </dependency>
 </dependencies>
 <build>
   <plugins>
     <plugin>
       <artifactId>maven-plugin-plugin</artifactId>
       <version>2.3</version>
       <dependencies>
         <dependency>
           <groupId>org.codehaus.mojo</groupId>
           <artifactId>jruby-maven-plugin</artifactId>
           <version>1.0-beta-4
         </dependency>
       </dependencies>
     </plugin>
   </plugins>
 </build>
</project>
```

Next, you will need to create a Mojo implemented in Ruby. Maven is going to look for a Ruby Mojo in \${basedir}/src/main/scripts. Put the following Ruby class

in \${basedir}/src/main/scripts/echo.rb.

#### Example 18.5. The Echo Ruby Mojo

The Echo class must extend Mojo, and it must override the execute() method. At the end of the echo.rb file, you will need to run the mojo with "run\_mojo Echo". To install this plugin, run mvn install:

During the build, you should see that the Maven Plugin Plugin's descriptor goal applies the JRuby extractor to create a plugin.xml which captures the annotations in the Echo class. If you've configured your default plugin groups to include

com.sonatype.maven.plugins, you should be able to run this echo goal with the following command-line:

```
$ mvn firstruby:echo
...
[INFO] [firstruby:echo]
[INFO] Hello Maven World
...
```

## 18.3.2. Ruby Mojo Implementations

Ruby Mojos are annotated using comments in Ruby source files. A single annotation like <code>@parameter</code> takes a number of attributes, and each of these attributes must be specified on the same line. There can be no line-breaks between an annotations attribute in the Ruby source. Both classes and parameters are annotated. Parameters are annotated with four annotations: <code>@parameter</code>, <code>@required</code>, <code>@readonly</code>, and <code>@deprecated</code>. The <code>@parameter</code> attribute takes the following attributes:

alias

An alias for the parameter. An alternate name which can be used to populate the same parameter.

default-value

Provides a default value to the parameter if the supplied value or the parameter expression produces a null result. In echo.rb, we specify the default as "Hello Maven World".

expression

Contains an expression which can resolve to a Maven property or a System property.

type

The fully qualified Java type of the parameter. If the type is not specified it will default to java.lang.String.

In addition to the @parameter annotation, a parameter can take the following

#### annotations:

```
@required "<true|false>"
```

Marks the parameter as being required. The default value is false.

```
@readonly "<true|false>"
```

Marks the parameter as read-only. If this is true, you may not override the default value or the value from the expression from the command line. The default value is false.

```
@deprecated "<true|false>"
```

Marks the parameter as deprecated. The default value is false.

Putting this altogether, a fully annotated message parameter from echo.rb would look like the following code:

```
# @parameter type="java.lang.String" default-value="Hello Maven World" \
    expression="${message}"
# @readonly true
# @required false
# @deprecated false
def message
end
```

Ruby Mojo classes are annotated with the following attributes:

```
@goal
```

Specifies the name of the goal.

## @phase

The default phase to bind this goal to.

## @requiresDependencyResolution

True if the Mojo requires that dependencies be resolved before execution.

## @aggregator

Marks this mojo as an aggregator.

#### @execute

Provides the opportunity to execute a goal or lifecycle phase before executing this Mojo. The @execute annotation takes the following attributes:

goal

Name of the goal to execute

phase

Name of the lifecycle phase to execute

lifecycle

Name of the lifecycle (if other than default)

For an example of an annotated Mojo class, consider the following code example:

```
# Completes some build task
# @goal custom-goal
# @phase install
# @requiresDependencyResolution false
# @execute phase=compile
class CustomMojo < Mojo
    ...
end</pre>
```

Mojo parameters can reference Java classes and Maven properties. The following example shows you how to get access to the Maven Project object from a Ruby Mojo.

## Example 18.6. Referencing a Maven Project from a Ruby Mojo

```
end
end
run_mojo Test
```

In the previous example, we can access properties on the Project class using standard Ruby syntax. If you put test.rb in firstruby-maven-plugin's src/main/scripts directory, install the plugin, and then run it, you will see the following output:

```
$ mvn install
...
[INFO] [plugin:descriptor]
[INFO] Using 3 extractors.
[INFO] Applying extractor for language: java
...
[INFO] Applying extractor for language: jruby
[INFO] Ruby Mojo File: /echo.rb
[INFO] Ruby Mojo File: /test.rb
[INFO] Extractor for language: jruby found 2 mojo descriptors.
...
$ mvn firstruby:test
...
[INFO] [firstruby:test]
[INFO] The following String was passed to prop: 'nothing'
[INFO] My project artifact is: firstruby-maven-plugin
```

# 18.3.3. Logging from a Ruby Mojo

To log from a Ruby Mojo, call the info(), debug(), and error() methods with a message.

```
# Tests Logging
# @goal logtest
# @phase validate
class LogTest < Mojo

def execute
   info "Prints an INFO message"
   error "Prints an ERROR message"
   debug "Prints to the Console"
   end
end
run_mojo LogTest</pre>
```

# 18.3.4. Raising a MojoError

If there is an unrecoverable error in a Ruby Mojo, you will need to raise a MojoError. Example 18.7, "Raising a MojoError from a Ruby Mojo" shows you how to raise a MojoError. This example mojo prints out a message and then raises a MojoError.

#### Example 18.7. Raising a MojoError from a Ruby Mojo

```
# Prints a Message
# @goal error
# @phase validate
class Error < Mojo
 # @parameter type="java.lang.String" default-value="Hello Maven World" \
   expression="${message}"
 # @required true
 # @readonly false
 # @deprecated false
 def message
 end
 def execute
   info $message
   raise MojoError.new( "This Mojo Raised a MojoError" )
end
run_mojo Error
```

#### Running this Mojo, produces the following output:

```
$ mvn firstruby:error
...
INFO] [firstruby:error]
[INFO] Hello Maven World
[ERROR] This Mojo Raised a MojoError
```

# 18.3.5. Referencing Plexus Components from JRuby

A Ruby Mojo can depend on a Plexus component. To do this, you would use the expression attribute of the @parameter annotation to specify a role and a hint for Plexus. The following example Ruby Mojo, depends upon an Archiver component which Maven will retrieve from Plexus.

#### Example 18.8. Depending on a Plexus Component from a Ruby Mojo

```
# This mojo tests plexus integration
# @goal testplexus
# @phase validate
class TestPlexus < Mojo

# @parameter type="org.codehaus.plexus.archiver.Archiver" \
expression="${component.org.codehaus.plexus.archiver.Archiver#zip}"
    def archiver
    end

def execute
    info $archiver
    end
end

run_mojo TestPlexus</pre>
```

Please note that the attributes for an annotation in a Ruby Mojo cannot span multiple lines. If you were to run this goal, you would see Maven attempt to retrieve a component from Plexus with a role of

org.codehaus.plexus.arhiver.Archiver and a hint of zip.

# 18.4. Writing Plugins in Groovy

Groovy is a dynamic language based on the Java Virtual Machine which compiles to Java bytecode. Groovy is a project in the Codehaus community. If you are fluent in Java, Groovy will seem like a natural choice for a scripting language. Groovy takes the features of Java, pares down the syntax a bit, and adds features like closures, duck-typing, and regular expressions. For more information about Groovy, please see the Groovy web site at <a href="http://groovy.codehaus.org">http://groovy.codehaus.org</a>.

## 18.4.1. Creating a Groovy Plugin

To create a Maven Plugin using Groovy, you only need two files: a pom.xml and a single Mojo implemented in Groovy. To get started, create a project directory named firstgroovy-maven-plugin. Place the following pom.xml in this directory.

#### **Example 18.9. POM for a Groovy Maven Plugin**

```
<?xml version="1.0" encoding="UTF-8"?>
ct>
 <modelVersion>4.0.0</modelVersion>
 <groupId>com.sonatype.maven.plugins
 <artifactId>firstgroovy-maven-plugin</artifactId>
 <name>Example Groovy Mojo - firstgroovy-maven-plugin
 <packaging>maven-plugin</packaging>
 <version>1.0-SNAPSHOT
 <dependencies>
   <dependency>
     <groupId>org.codehaus.mojo.groovy</groupId>
     <artifactId>groovy-mojo-support</artifactId>
     <version>1.0-beta-3
   </dependency>
 </dependencies>
 <build>
   <plugins>
     <plugin>
       <artifactId>maven-plugin-plugin</artifactId>
       <version>2.3</version>
     </plugin>
     <plugin>
       <groupId>org.codehaus.mojo.groovy</groupId>
       <artifactId>groovy-maven-plugin</artifactId>
       <version>1.0-beta-3
       <extensions>true
       <executions>
         <execution>
           <goals>
             <goal>generateStubs</poal>
             <goal>compile</goal>
             <goal>generateTestStubs</poal>
             <goal>testCompile</poal>
           </goals>
         </execution>
       </executions>
     </plugin>
   </plugins>
 </build>
</project>
```

What's going on in this POM? First, notice that the packaging of the POM is maven-plugin because we are creating a project that will package a Maven plugin. Next, note that the project depends on the groovy-mojo-support artifact in the org.codehaus.mojo.groovy group.

Then under src/main/groovy in a directory com/sonatype/maven/plugins, create a file named EchoMojo.groovy which contains the EchoMojo class.

#### **Example 18.10.**

# Appendix A. Appendix: Settings Details

### A.1. Quick Overview

The settings element in the settings.xml file contains elements used to define values which configure Maven execution. Settings in this file are settings which apply to many project and which should not be bundled to any specific project, or distributed to an audience. These include values such as the local repository location, alternate remote repository servers, and authentication information. There are two locations where a settings.xml file may live:

- Maven Installation Directory: \$M2\_HOME/conf/settings.xml
- User-specific Settings File: ~/.m2/settings.xml

Here is an overview of the top elements under settings:

#### Example A.1. Overview of top-level elements in settings.xml

# A.2. Settings Details

## A.2.1. Simple Values

Half of the top-level settings elements are simple values, representing a range of values which configure core behavior of Maven:

#### Example A.2. Simple top-level elements in settings.xml

The simple top-level elements are:

#### localRepository

This value is the path of this build system's local repository. The default value is \${user.dir}/.m2/repository.

#### interactiveMode

true if Maven should attempt to interact with the user for input, false if not. Defaults to true.

#### usePluginRegistry

true if Maven should use the \${user.dir}/.m2/plugin-registry.xml file to manage plugin versions, defaults to false.

#### offline

true if this build system should operate in offline mode, defaults to false. This element is useful for build servers which cannot connect to a remote repository,

either because of network setup or security reasons

#### pluginGroups

This element contains a list of pluginGroup elements, each contains a groupId. The list is searched when a plugin is used and the groupId is not provided in the command line. This list contains org.apache.maven.plugins by default.

#### A.2.2. Servers

The distributionManagement element of the POM defines the repositories for deployment. However, certain settings such as security credentials should not be distributed along with the pom.xml. This type of information should exist on the build server in the settings.xml.

#### Example A.3. Server configuration in settings.xml

```
<settings xmlns="http://maven.apache.org/POM/4.0.0"</pre>
 xmlns:xsi="http://www.w3.org/2001/XMLSchema-instance"
 xsi:schemaLocation="http://maven.apache.org/POM/4.0.0
                      http://maven.apache.org/xsd/settings-1.0.0.xsd">
 <servers>
    <server>
      <id>server001</id>
      <username>my_login</username>
      <password>my_password</password>
      <privateKey>${usr.home}/.ssh/id dsa</privateKey>
      <passphrase>some_passphrase</passphrase>
      <filePermissions>664</filePermissions>
      <directoryPermissions>775</directoryPermissions>
      <configuration></configuration>
    </server>
 </servers>
</settings>
```

The elements under server are:

id

This is the id of the server (not of the user to login as) that matches the

distributionManagement repository element's id.

#### username, password

These elements appear as a pair denoting the login and password required to authenticate to this server.

#### privateKey, passphrase

Like the previous two elements, this pair specifies a path to a private key (default is \${user.home}/.ssh/id\_dsa) and a passphrase, if required. The passphrase and password elements may be externalized in the future, but for now they must be set plain-text in the settings.xml file.

#### filePermissions, directoryPermissions

When a repository file or directory is created on deployment, these are the permissions to use. The legal values of each is a three digit number corresponding to \*nix file permissions, i.e. 664, or 775.

#### A.2.3. Mirrors

#### Example A.4. Mirror configuration in settings.xml

id, name

The unique identifier of this mirror. The id is used to differentiate between mirror elements.

url

The base URL of this mirror. The build system will use prepend this URL to connect to a repository rather than the default server URL.

#### mirrorOf

The id of the server that this is a mirror of. For example, to point to a mirror of the Maven central server (<a href="http://repo1.maven.org/maven2">http://repo1.maven.org/maven2</a>), set this element to central. This must not match the mirror id.

#### A.2.4. Proxies

#### **Example A.5. Proxy configuration in settings.xml**

```
<settings xmlns="http://maven.apache.org/POM/4.0.0"</pre>
 xmlns:xsi="http://www.w3.org/2001/XMLSchema-instance"
 xsi:schemaLocation="http://maven.apache.org/POM/4.0.0
                      http://maven.apache.org/xsd/settings-1.0.0.xsd">
 oxies>
   cproxy>
      <id>myproxy</id>
      <active>true</active>
      cprotocol>http</protocol>
      <host>proxy.somewhere.com</host>
      <port>8080</port>
      <username>proxyuser</username>
      <password>somepassword</password>
      <nonProxyHosts>*.google.com|ibiblio.org</nonProxyHosts>
    </proxy>
 </proxies>
</settings>
```

id

The unique identifier for this proxy. This is used to differentiate between proxy elements.

#### active

true if this proxy is active. This is useful for declaring a set of proxies, but only one may be active at a time.

#### protocol, host, port

The protocol://host:port of the proxy, separated into discrete elements.

#### username, password

These elements appear as a pair denoting the login and password required to authenticate to this proxy server.

#### nonProxyHosts

This is a list of hosts which should not be proxied. The delimiter of the list is the expected type of the proxy server; the example above is pipe delimited - comma delimited is also common.

#### A.2.5. Profiles

The profile element in the settings.xml is a truncated version of the pom.xml profile element. It consists of the activation, repositories, pluginRepositories and properties elements. The profile elements only include these four elements because they concern themselves with the build system as a whole (which is the role of the settings.xml file), not about individual project object model settings.

If a profile is active from settings, its values will override any equivalent profiles which matching identifiers in a POM or profiles.xml file.

#### A.2.6. Activation

Activations are the key of a profile. Like the POM's profiles, the power of a profile comes from its ability to modify some values only under certain circumstances; those circumstances are specified via an activation element.

#### **Example A.6. Defining Activation Parameters in settings.xml**

```
<settings xmlns="http://maven.apache.org/POM/4.0.0"</pre>
 xmlns:xsi="http://www.w3.org/2001/XMLSchema-instance"
 xsi:schemaLocation="http://maven.apache.org/POM/4.0.0
                     http://maven.apache.org/xsd/settings-1.0.0.xsd">
  ofiles>
    cprofile>
     <id>test</id>
      <activation>
        <activeByDefault>false</activeByDefault>
        <jdk>1.5</jdk>
        <os>
          <name>Windows XP</name>
          <family>Windows</family>
          <arch>x86</arch>
          <version>5.1.2600
        </os>
        property>
          <name>mavenVersion</name>
          <value>2.0.3</value>
        </property>
          <exists>${basedir}/file2.properties</exists>
          <missing>${basedir}/file1.properties</missing>
        </file>
      </activation>
    </profile>
 </profiles>
</settings>
```

Activation occurs when all specified criteria have been met, though not all are required at once.

idk

activation has a built in, Java-centric check in the jdk element. This will activate if the test is run under a jdk version number that matches the prefix given. In the above example, 1.5.0\_06 will match.

OS

The os element can define some operating system specific properties shown

above.

property

The profile will activate if Maven detects a property (a value which can be dereferenced within the POM by \${name}) of the corresponding name=value pair.

file

Finally, a given filename may activate the profile by the existence of a file, or if it is missing.

The activation element is not the only way that a profile may be activated. The settings.xml file's activeProfile element may contain the profile's id. They may also be activated explicitly through the command line via a comma separated list after the P flag (e.g. -P test).

To see which profile will activate in a certain build, use the maven-help-plugin.

mvn help:active-profiles

## A.2.7. Properties

Maven properties are value placeholder, like properties in Ant. Their values are accessible anywhere within a POM by using the notation  $\{x\}$ , where X is the property. They come in five different styles, all accessible from the settings.xml file:

- 1. env.x: Prefixing a variable with "env." will return the shells environment variable. For example, \${env.PATH} contains the \$path environment variable (\$PATH% in Windows).
- 2. project.x: A dot (.) notated path in the POM will contain the corresponding elements value.
- 3. settings.x: A dot (.) notated path in the settings.xml will contain the corresponding elements value.

- 4. Java System Properties: All properties accessible via java.lang.System.getProperties() are available as POM properties, such as \${java.home}.

#### Example A.7. Setting the \${user.install} property in settings.xml

The property \${user.install} is accessible from a POM if this profile is active.

# A.2.8. Repositories

Repositories are remote collections of projects from which Maven uses to populate the local repository of the build system. It is from this local repository that Maven calls it plugins and dependencies. Different remote repositories may contain different projects, and under the active profile they may be searched for a matching release or snapshot artifact.

#### **Example A.8. Repository Configuration in settings.xml**

```
<settings xmlns="http://maven.apache.org/POM/4.0.0"
xmlns:xsi="http://www.w3.org/2001/XMLSchema-instance"</pre>
```

```
xsi:schemaLocation="http://maven.apache.org/POM/4.0.0
                      http://maven.apache.org/xsd/settings-1.0.0.xsd">
  cprofiles>
    cprofile>
      <repositories>
        <repository>
         <id>codehausSnapshots</id>
          <name>Codehaus Snapshots</name>
         <releases>
            <enabled>false
            <updatePolicy>always</updatePolicy>
            <checksumPolicy>warn</checksumPolicy>
          </releases>
          <snapshots>
            <enabled>true</enabled>
            <updatePolicy>never</updatePolicy>
            <checksumPolicy>fail</checksumPolicy>
          </snapshots>
         <url>http://snapshots.maven.codehaus.org/maven2</url>
          <layout>default</layout>
        </repository>
      </repositories>
      <pluginRepositories>
      </pluginRepositories>
    </profile>
 </profiles>
</settings>
```

#### releases, snapshots

These are the policies for each type of artifact, Release or snapshot. With these two sets, a POM has the power to alter the policies for each type independent of the other within a single repository. For example, one may decide to enable only snapshot downloads, possibly for development purposes.

#### enabled

true or false for whether this repository is enabled for the respective type (releases or snapshots).

#### updatePolicy

This element specifies how often updates should attempt to occur. Maven will compare the local POMs timestamp to the remote. The choices are: always, daily (default), interval:x (where X is an integer in minutes) or never.

#### checksumPolicy

When Maven deploys files to the repository, it also deploys corresponding checksum files. Your options are to ignore, fail, or warn on missing or incorrect checksums.

#### layout

In the above description of repositories, it was mentioned that they all follow a common layout. This is mostly correct. Maven 2 has a default layout for its repositories; however, Maven 1.x had a different layout. Use this element to specify which if it is default or legacy.

# A.2.9. Plugin Repositories

Repositories are home to two major types of artifacts. The first are artifacts that are used as dependencies of other artifacts. These are the majority of plugins that reside within central. The other type of artifact is plugins. Maven plugins are themselves a special type of artifact. Because of this, plugin repositories are separated from other repositories. The structure of the pluginRepositories element block is similar to the repositories element. The pluginRepository elements each specify a remote location of where Maven can find new plugins.

#### A.2.10. Active Profiles

#### Example A.9. Setting active profiles in settings.xml

#### </settings>

The final piece of the settings.xml puzzle is the activeProfiles element. This contains a set of activeProfile elements, which each have a value of a profile id. Any profile id defined as an activeProfile will be active, regardless of any environment settings. If no matching profile is found nothing will happen. For example, if env-test is an activeProfile, a profile in a pom.xml (or profile.xml with a corresponding id it will be active. If no such profile is found then execution will continue as normal.

# Appendix B. Appendix: Sun Specification Alternatives

The Apache Geronimo project maintains implementations of various enterprise Java specifications. Table B.1, "Alternate Spec Implementations Artifacts" lists the artifactId and artifact version for all of the specifications implemented by the Geronimo project. To use one of these dependencies, use a groupId of org.apache.geronimo.specs, locate the version of the Specification you want to use and reference the dependency with the Artifact Id and Artifact Version listed in Table B.1, "Alternate Spec Implementations Artifacts".

#### Note

All artifacts in Table B.1, "Alternate Spec Implementations Artifacts", have a groupId of org.apache.geronimo.specs.

**Table B.1. Alternate Spec Implementations Artifacts** 

| Specification | Spec<br>Version | Artifact Id<br>on              | Artifact<br>Version |
|---------------|-----------------|--------------------------------|---------------------|
| Activation    | 1.0.2           | geronimo-activation_1.0.2_spec | 1.2                 |
| Activation    | 1.1             | geronimo-activation_1.1_spec   | 1.0.1               |
| Activation    | 1.0             | geronimo-activation_1.0_spec   | 1.1                 |
| CommonJ       | 1.1             | geronimo-commonj_1.1_spec      | 1.0                 |
| Corba         | 2.3             | geronimo-corba_2.3_spec        | 1.1                 |
| Corba         | 3.0             | geronimo-corba_3.0_spec        | 1.2                 |
| ЕЈВ           | 2.1             | geronimo-ejb_2.1_spec          | 1.1                 |
| ЕЈВ           | 3.0             | geronimo-ejb_3.0_spec          | 1.0                 |
| EL            | 1.0             | geronimo-el_1.0_spec           | 1.0                 |

# Appendix: Sun Specification Alternatives

| Specification   | Spec<br>Versio | Artifact Id<br>n                        | Artifact<br>Version |
|-----------------|----------------|-----------------------------------------|---------------------|
| Interceptor     | 3.0            | geronimo-interceptor_3.0_spec           | 1.0                 |
| J2EE Connector  | 1.5            | geronimo-j2ee-connector_1.5_spec        | 1.1.1               |
| J2EE Deployment | 1.1            | geronimo-j2ee-deployment_1.1_spec       | 1.1                 |
| J2EE JACC       | 1.0            | geronimo-j2ee-jacc_1.0_spec             | 1.1.1               |
| J2EE Management | 1.0            | geronimo-j2ee-management_1.0_spec       | 1.1                 |
| J2EE Management | 1.1            | geronimo-j2ee-management_1.1_spec       | 1.0                 |
| J2EE            | 1.4            | geronimo-j2ee_1.4_spec                  | 1.1                 |
| JACC            | 1.1            | geronimo-jacc_1.1_spec                  | 1.0                 |
| JEE Deployment  | 1.1MR          | 3geronimo-javaee-deployment_1.1MR3_spec | 1.0                 |
| JavaMail        | 1.3.1          | geronimo-javamail_1.3.1_spec            | 1.3                 |
| JavaMail        | 1.4            | geronimo-javamail_1.4_spec              | 1.2                 |
| JAXR            | 1.0            | geronimo-jaxr_1.0_spec                  | 1.1                 |
| JAXRPC          | 1.1            | geronimo-jaxrpc_1.1_spec                | 1.1                 |
| JMS             | 1.1            | geronimo-jms_1.1_spec                   | 1.1                 |
| JPA             | 3.0            | geronimo-jpa_3.0_spec                   | 1.1                 |
| JSP             | 2.0            | geronimo-jsp_2.0_spec                   | 1.1                 |
| JSP             | 2.1            | geronimo-jsp_2.1_spec                   | 1.0                 |
| JTA             | 1.0.1B         | geronimo-jta_1.0.1B_spec                | 1.1.1               |
| JTA             | 1.1            | geronimo-jta_1.1_spec                   | 1.1                 |
| QName           | 1.1            | geronimo-qname_1.1_spec                 | 1.1                 |
| SAAJ            | 1.1            | geronimo-saaj_1.1_spec                  | 1.1                 |
| Servlet         | 2.4            | geronimo-servlet_2.4_spec               | 1.1.1               |

| Specification | Spec<br>Versio | Artifact Id<br>n              | Artifact<br>Version |
|---------------|----------------|-------------------------------|---------------------|
| Servlet       | 2.5            | geronimo-servlet_2.5_spec     | 1.1.1               |
| STaX API      | 1.0            | geronimo-stax-api_1.0_spec    | 1.0.1               |
| WS Metadata   | 2.0            | geronimo-ws-metadata_2.0_spec | 1.1.1               |

#### Note

The version numbers in the Artifact Version column may be out of date by the time you read this book. To check on the version number, visit <a href="http://repo1.maven.org/maven2/org/apache/geronimo/specs/">http://repo1.maven.org/maven2/org/apache/geronimo/specs/</a> in a web browser, and click on the artifactId you want to add. Choose the highest version of the spec you want to depend upon.

To illustrate how one would use Table B.1, "Alternate Spec Implementations Artifacts", if we wanted to write some code in our project which interacted with the JTA 1.0.1B specification, we would need to add the following dependency to our project:

#### Example B.1. Adding JTA 1.0.1B to a Maven Project

```
<dependency>
  <groupId>org.apache.geronimo.specs</groupId>
  <artifactId>geronimo-jta_1.0.1B_spec</artifactId>
   <version>1.1.1</version>
</dependency>
```

Notice how the version of the artifact isn't going to line up with the version of the specification—the previous dependency configuration adds version 1.0.1B of the JTA specification using the artifact version of 1.1.1. Be aware of this when depending on the alternate Geronimo implementations, and always double check that you are using the latest artifact version number for your specifications.